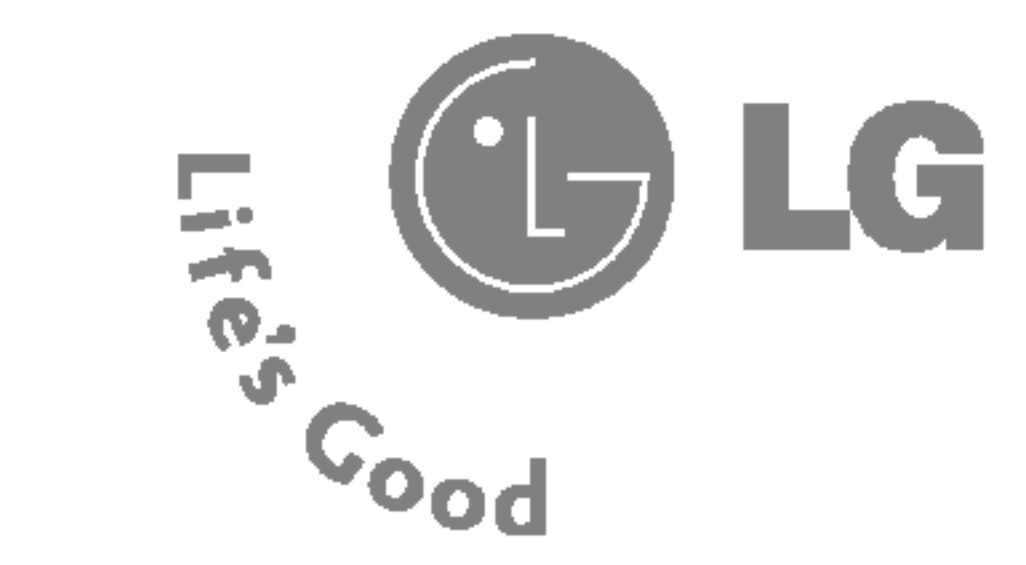

MMBB0153301 Rev. 1.1

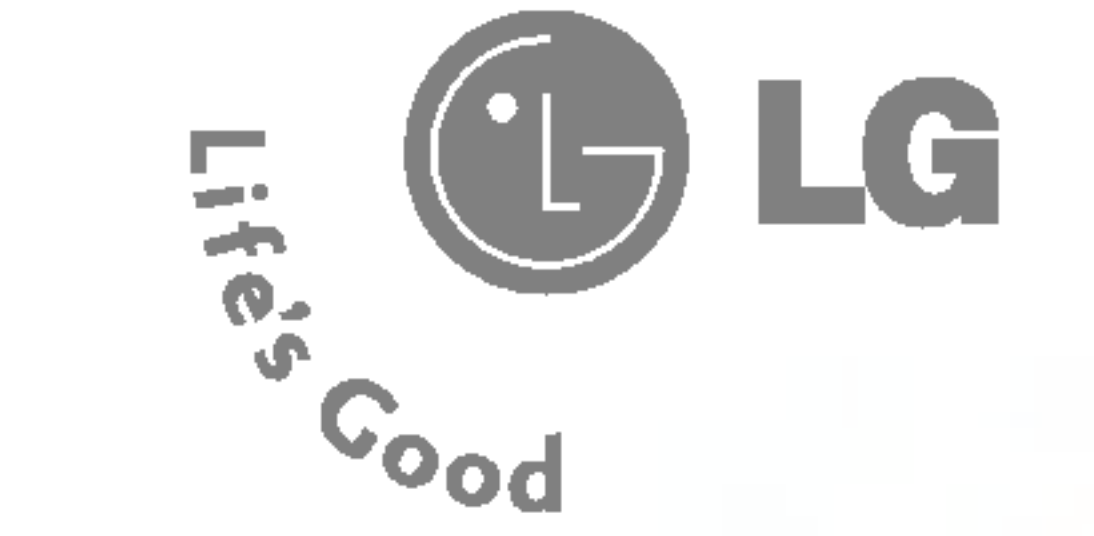

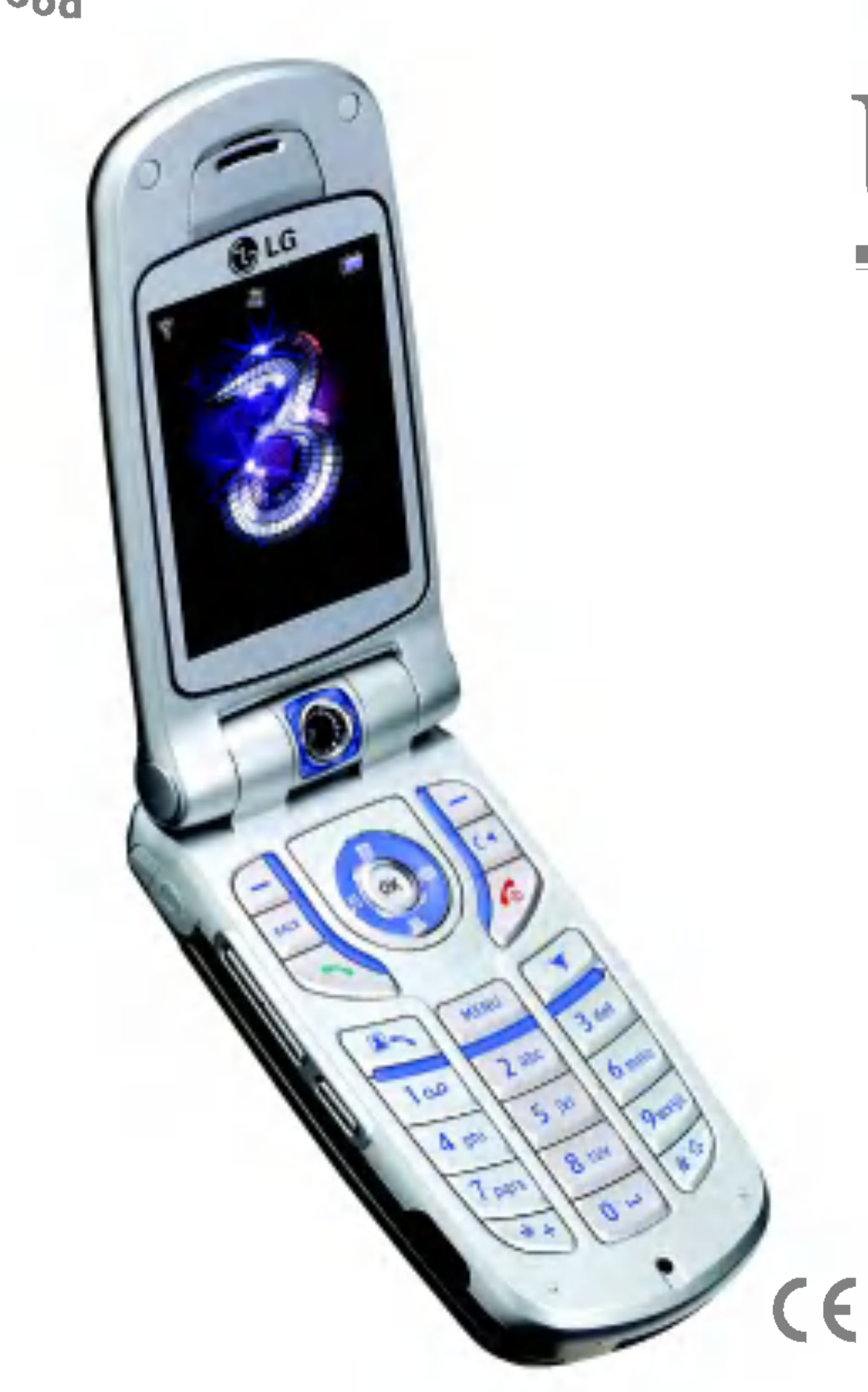

# U81

# Guida utente ITALIANO

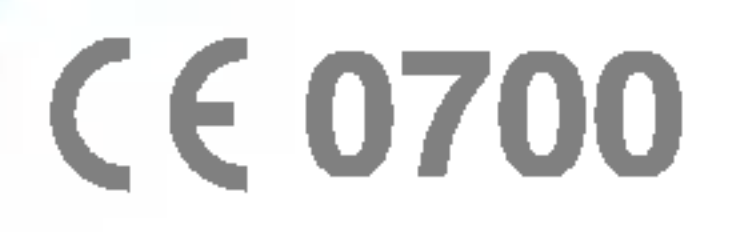

# GARANZIA LIMITATA

LG Electronics garantisce che <sup>i</sup> prodotti e gli accessori annessi saranno privi di difetti di materiale e di fabbricazione, in accordo ai seguenti termini e condizioni:

# 1. LA GARANZIA COMPRENDE:

- data di acquisto (esclusa la batteria, il cui periodo di garanzia è di 6 mesi).
- e trasferibile.
- 
- rivenditore autorizzato in Italia.
- scontrino fiscale originali.

(3) Durante il periodo di garanzia, LG o il servizio di assistenza tecnica autorizzato si impegnano, a propria discrezione, a riparare o sostituire qualsiasi prodotto o parte del prodotto difettoso.

(4) La garanzia è applicabile solo ai clienti/utenti finali che hanno acquistato il prodotto presso un

(5) Perché la garanzia sia valida, l'acquirente (utente finale) è tenuto a conservare la fattura o lo

# 2. LA GARANZIA NON COMPRENDE:

- (1) Difetti o danni provocati dall'uso errato di questo prodotto.
- (2) Difetti o danni provocati da uso anomalo, condizioni anomale, conservazione impropria, esposizione a umidità o liquidi, modifiche non autorizzate, riparazioni non autorizzate, o liquidi, eventi eccezionali e danni subiti durante il trasporto.
- materiale o dell'assemblaggio.

(1) La garanzia limitata del videofonino è valida per un periodo di 12 (dodici) mesi a partire dalla

(2) La presente garanzia limitata è concessa esclusivamente all'utente/acquirente originale e non

negligenza, abuso, incidenti, alterazioni, installazioni errate, fusibili bruciati, introduzione di cibo

(3) Rottura o danneggiamento dell'antenna, a meno che non siano conseguenza di difetti del

- (4) <sup>I</sup> costi relativi alla consegna o al trasporto del prodotto presso il rivenditore o il servizio assistenza autorizzato sono a carico dell'acquirente (utente finale).
- (5) Prodotti ricevuti dal rivenditore o dal servizio assistenza autorizzato dopo la scadenza del periodo di garanzia.
- (6) Prodotti il cui numero di serie sia stato rimosso o cancellato.
- (7) QUESTA GARANZIA E ESCLUSIVA E SOSTITUISCE QUALSIASI ALTRA GARANZIA, ESPRESSA O IMPLICITA, COMPRESE LE GARANZIE IMPLICITE DI COMMERCIABILITA O IDONEITA AD USO PARTICOLARE. IN NESSUN CASO L'AZIENDA SARA RESPONSABILE PER EVENTUALI PERDITE O DANNI INDIRETTI, INCIDENTALI, CONSEQUENZIALI O SPECIALI, DOVUTI AL MALFUNZIONAMENTO O ALL'USO IMPROPRIO DEL PRODOTTO.
- (8) Danni provocati dall'uso di accessori non approvati da LG.
- (9) Danni dovuti al normale uso del prodotto.
- (10) Prodotti utilizzati al di fuori dei limiti massimi pubblicati.
- (11) Materiali di consumo, quali <sup>i</sup> fusibili.
- (12) Prodotti nei quali la funzione di network operator-lock sia stata, in modo non autorizzato, alterata o modificata o rimossa o disattivata.

# Benvenuto nel videofonino LG U8180

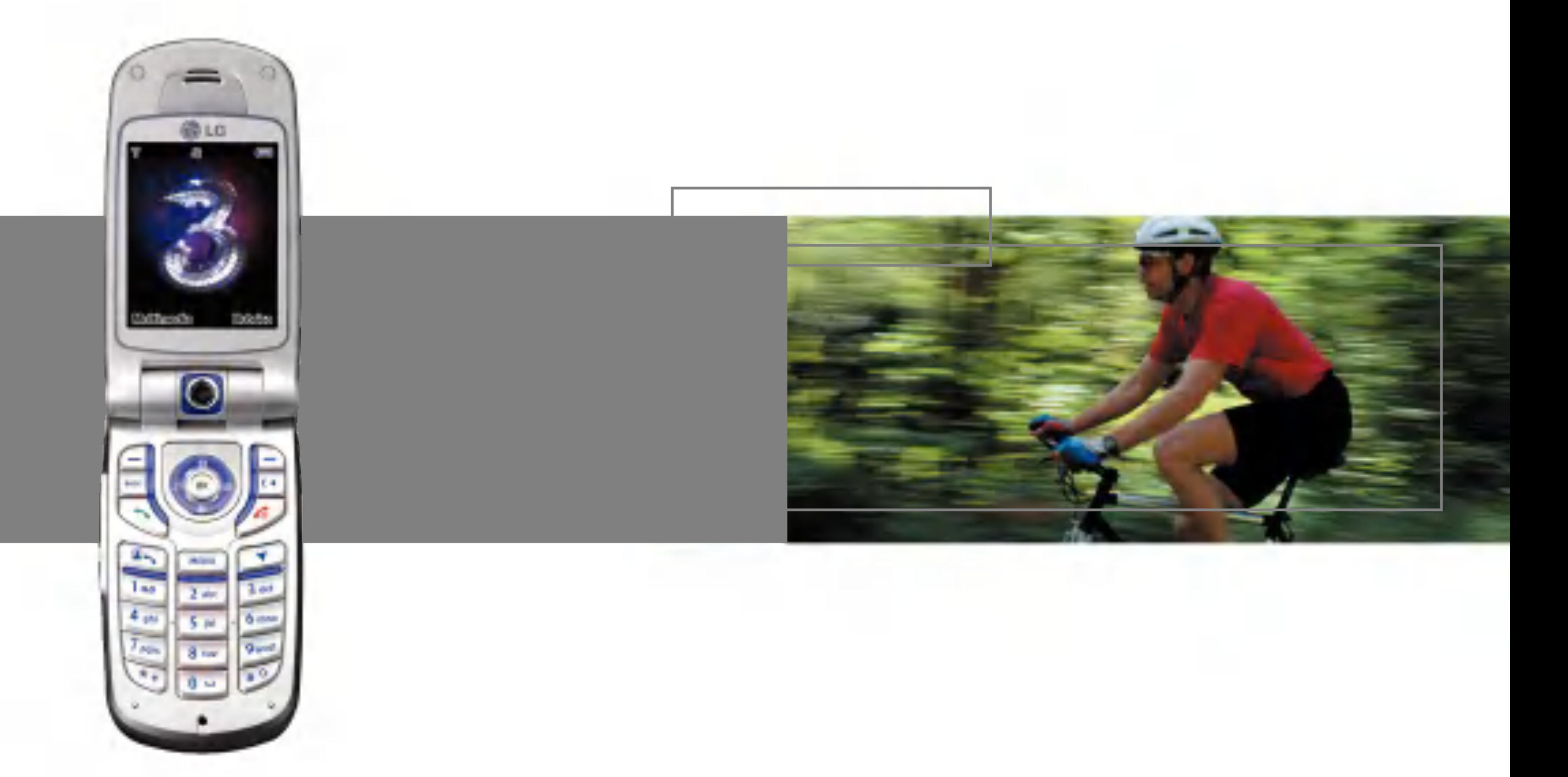

Questa guida ha due obiettivi principali: spiegare in modo semplice come si utilizza il nuovo LG U8180 <sup>e</sup> introdurre la vasta gamma di servizi offerti da 3 a cui si puo accedere con questo videofonino.

# U8180

### Sommario

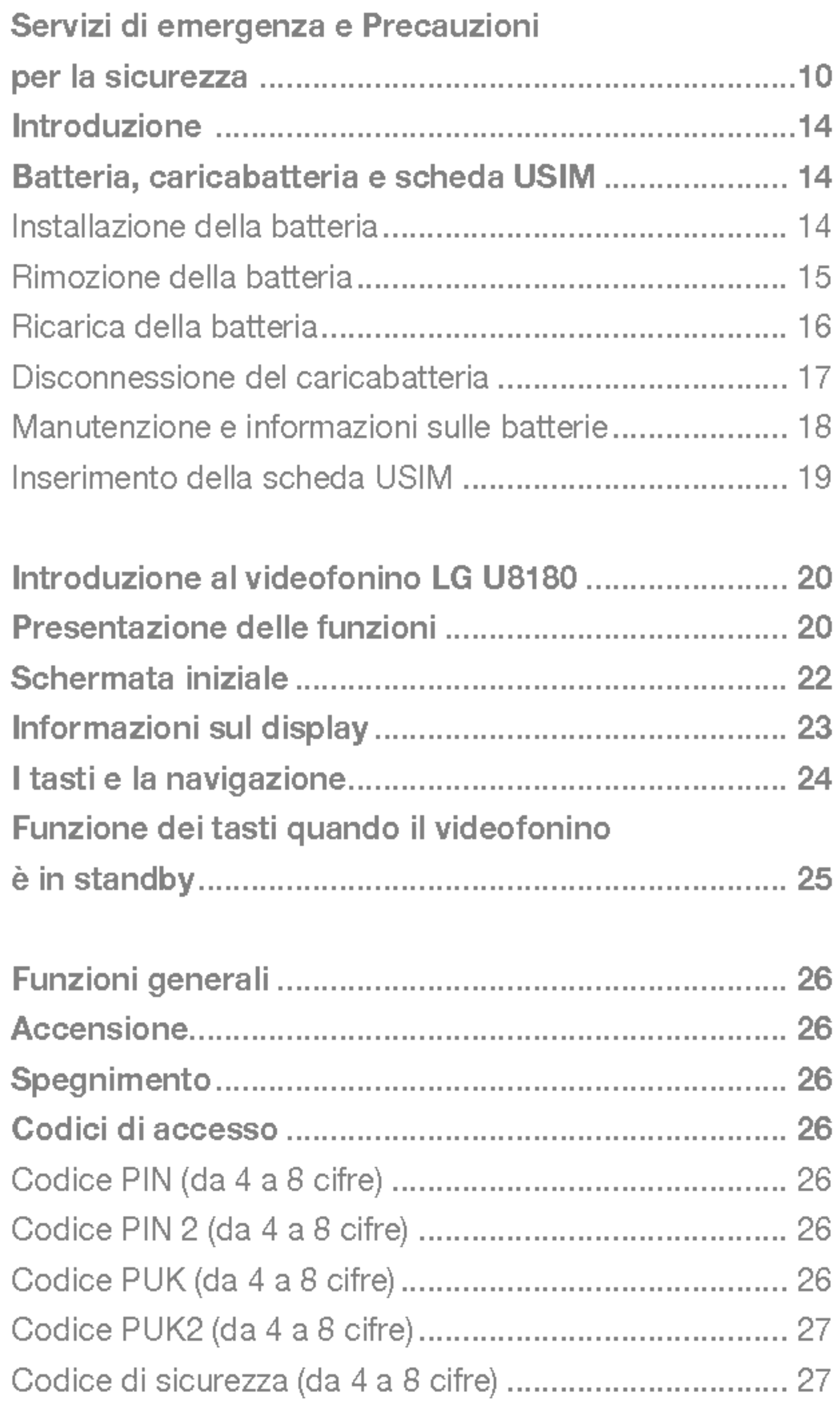

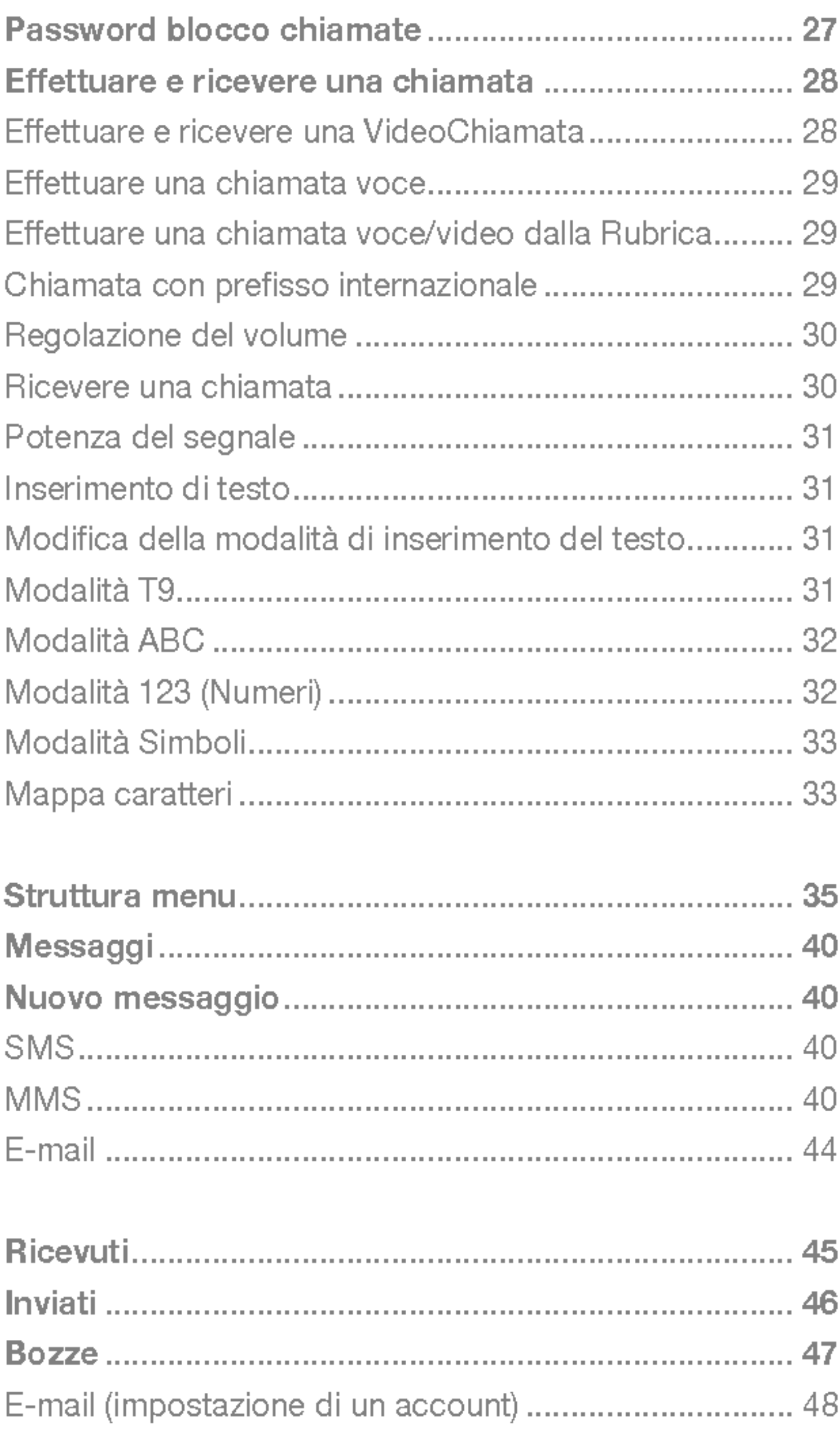

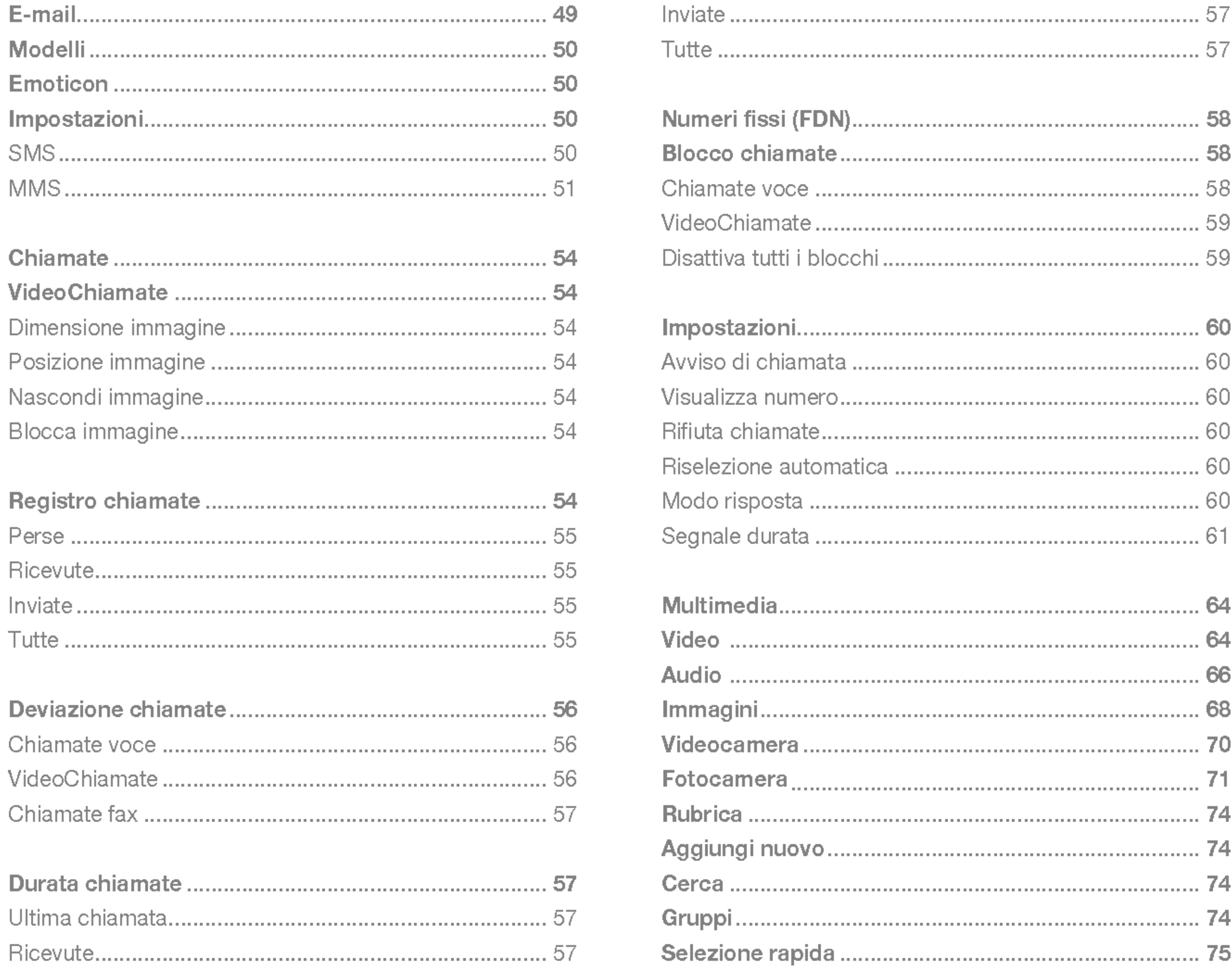

#### Sommario

# U8180

### Sommario

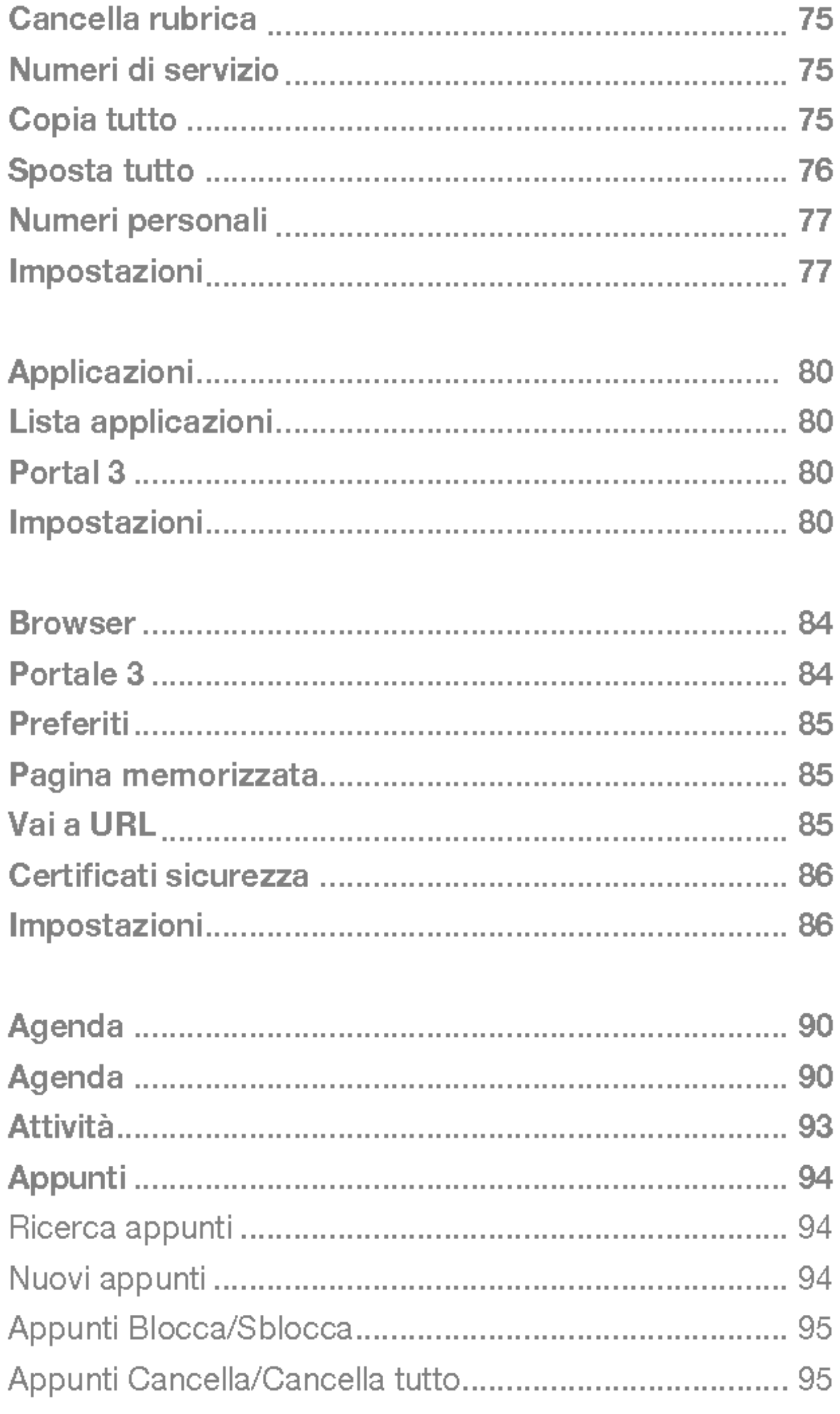

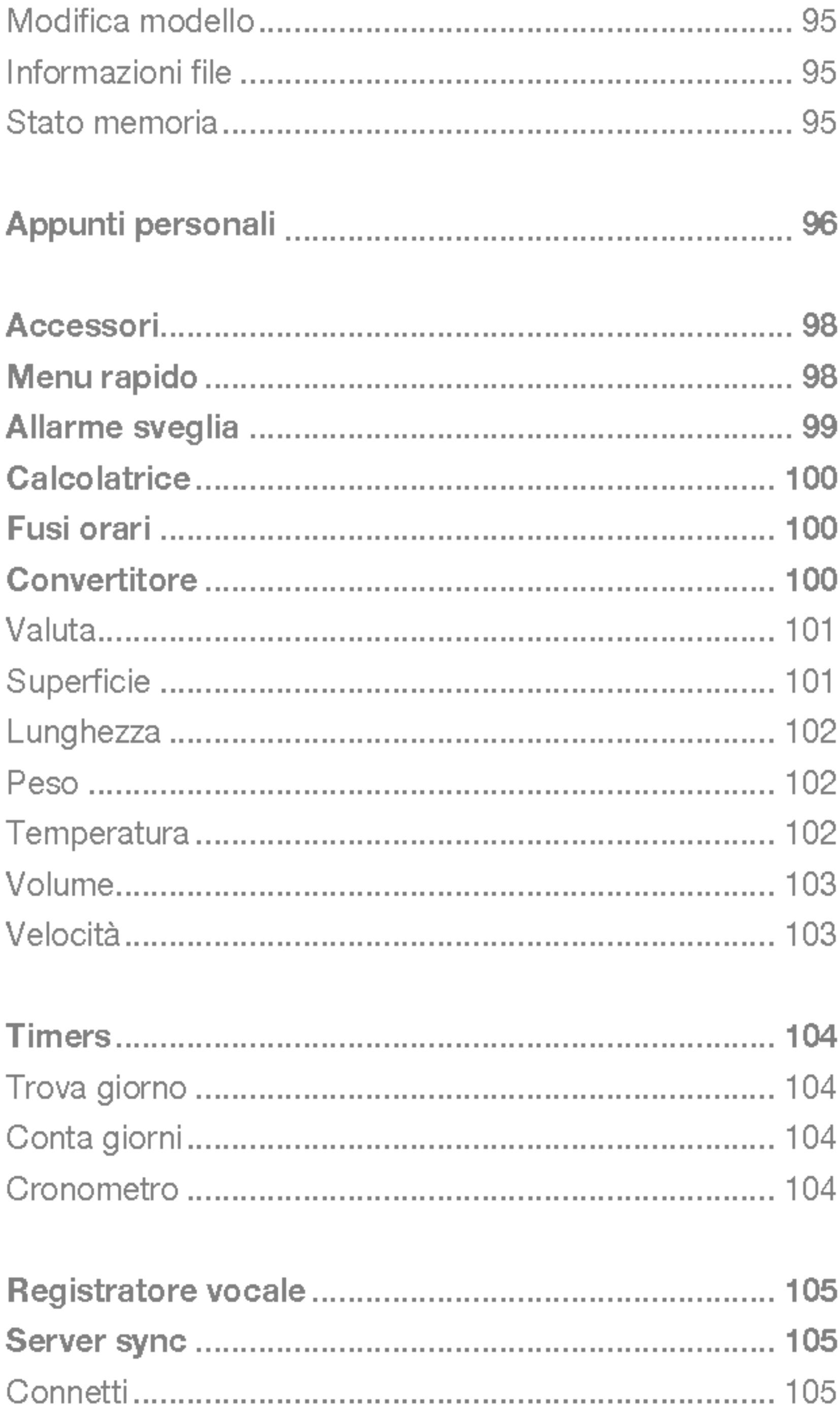

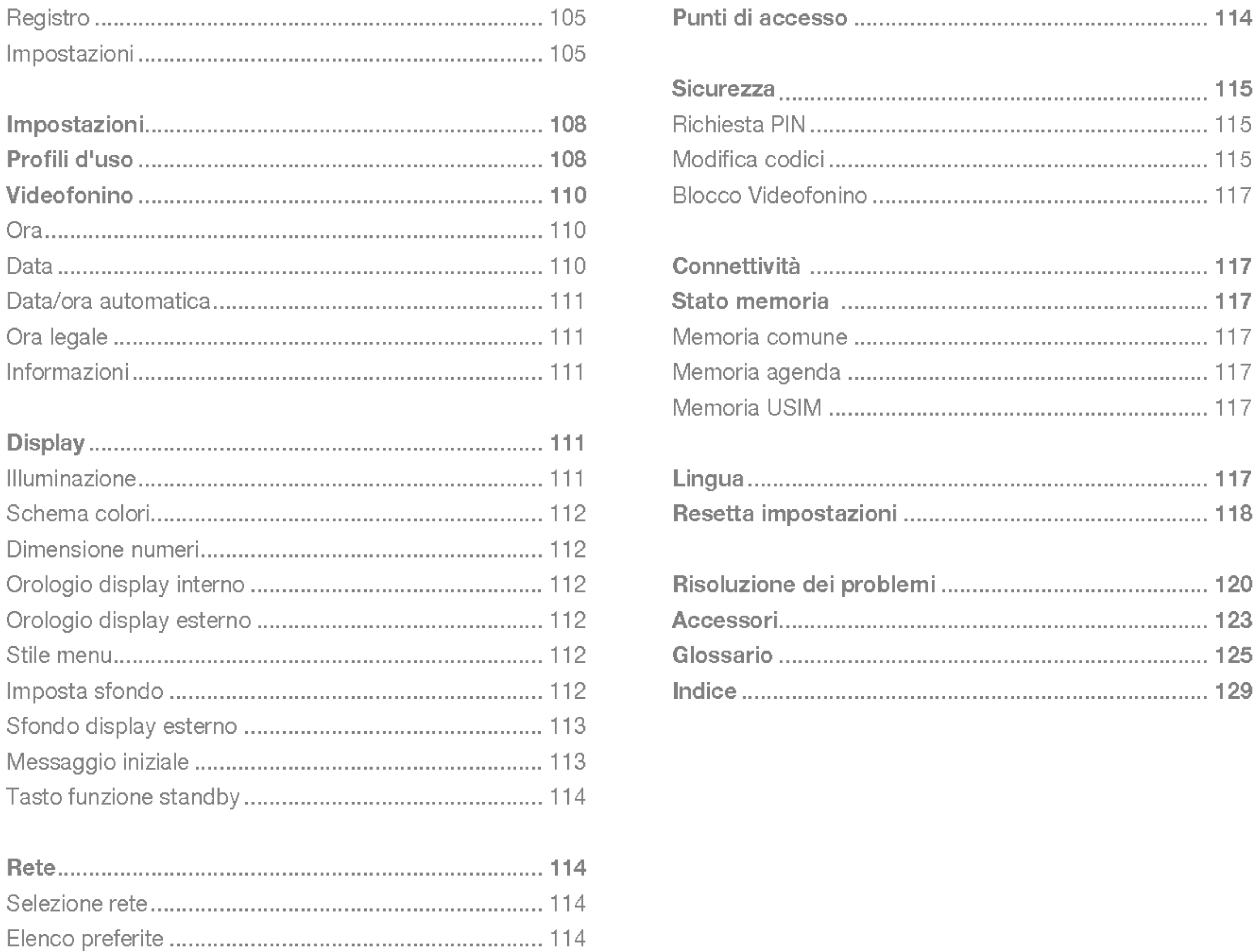

#### Sommario

 $\hspace{0.1mm}$ 

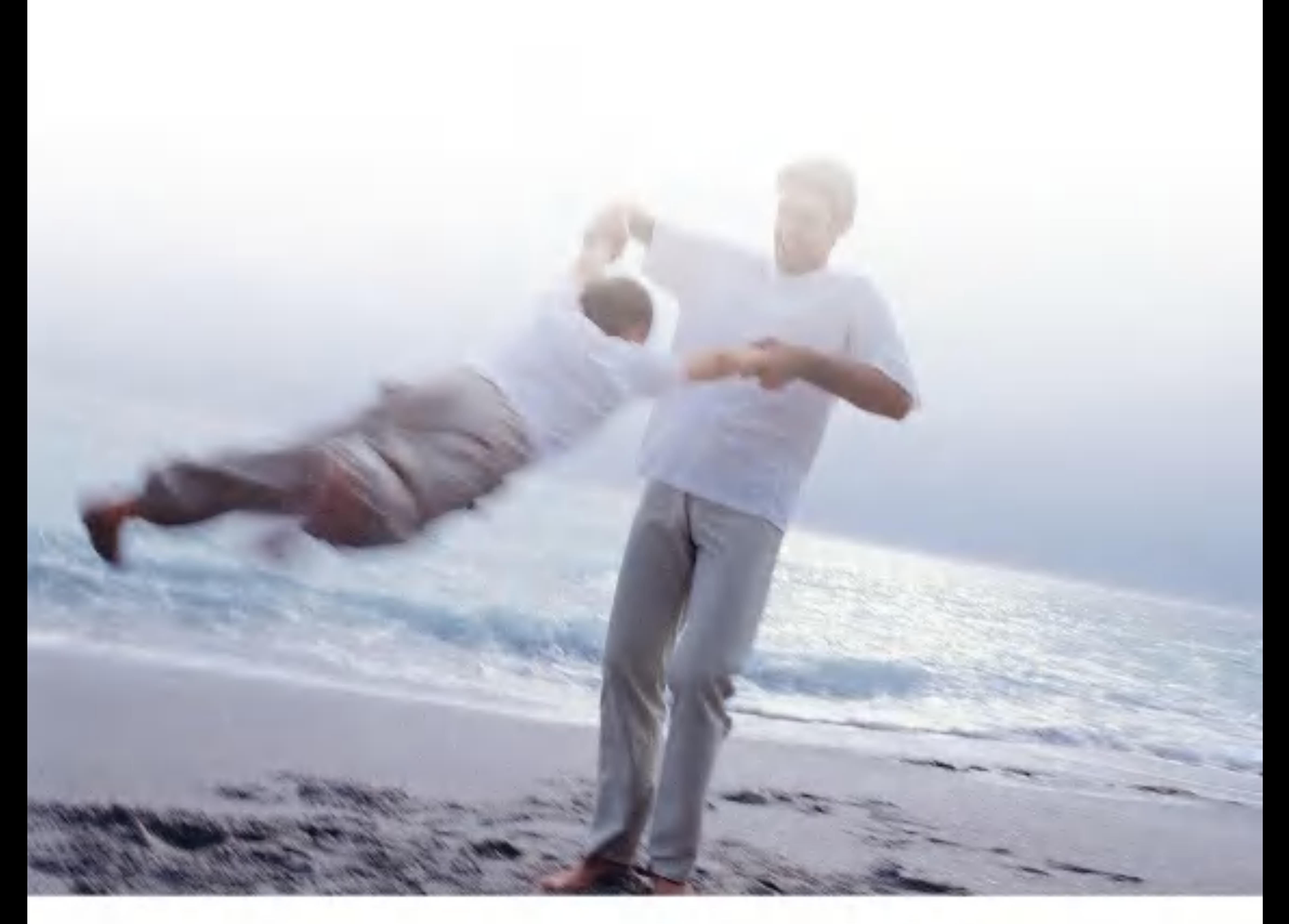

# Indicazioni per un uso sicuro ed efficiente

Leggere le semplici indicazioni riportate di seguito. Il mancato rispetto di tali norme può rivelarsi pericoloso o illegale.

# Servizi di emergenza e Precauzioni per la sicurezza

- Evitare il contatto diretto della batteria con una presa elettrica o con la presa dell'accendino di un'automobile.
- Non forare la batteria.
- Non far cadere o urtare l'apparecchio.
- Quando la batteria non è più utilizzabile, disporne seguendo le direttive ambientali locali. Non gettare le batterie nei rifiuti domestici.
- Non immergerla nell'acqua.
- Non smontare o sostituire la batteria.
- **B** Smettere di utilizzare la batteria se deformata, surriscaldata, scolorita oppure se durante l'uso, la carica o lo stoccaggio si verificano condizioni insolite.
- Non utilizzare batterie danneggiate o deformate. In caso di perdita di liquido dalla batteria, evitare accuratamente il contatto con occhi e pelle.
- In caso di contatto con occhi o pelle, sciacquare abbondantemente le parti con acqua fresca e consultare un medico.
- L'auricolare potrebbe surriscaldarsi durante il

normale utilizzo dell'apparecchio. E anche possibile che durante la carica della batteria l'apparecchio si surriscaldi.

- Per pulire l'apparecchio, utilizzare sempre un panno umido o antistatico. Non utilizzare un panno asciutto o caricato elettrostaticamente. Non impiegare prodotti chimici o abrasivi per pulire l'apparecchio in quanto potrebbero danneggiarlo.
- Conservare la confezione fornita con il videofonino. La confezione può essere necessaria per portare il videofonino al servizio assistenza. Quando non sarà più necessaria, la confezione può essere riciclata.
- Creare sempre delle copie di backup di tutti i dati più importanti presenti sul videofonino.

# Sicurezza in aereo

In base alle normative CAA, a bordo di aeromobili è necessario spegnere i telefoni cellulari. Le frequenze emesse dai cellulari possono interferire con le apparecchiature delle aeromobili. Seguire sempre le istruzioni fornite dal personale della compagnia aerea.

# Sicurezza ospedaliera

Spegnere il telefono nelle aree in cui è proibito l'uso dei cellulari. Seguire le istruzioni fornite dalle rispettive strutture sanitarie riguardo l'uso di cellulari.

### Sicurezza generale

- **Rispettare i cartelli di avviso 'Spegnere** ricetrasmettitori' posti in prossimita di stazioni di servizio, prodotti chimici o esplosivi e spegnere il videofonino.
- **Tenere il videofonino, la batteria e il** caricabatteria lontano dalla portata dei bambini.
- Non utilizzare il videofonino durante processi di brillamento.
- Se utilizzato in prossimità di alcune apparecchiature mediche, quali pace-maker o protesi acustiche, il videofonino potrebbe influire sul loro funzionamento. Osservare tutti <sup>i</sup> segnali di avviso e le raccomandazioni del produttore.

# Sicurezza viaria

- E' IMPORTANTE non perdere mai il controllo del proprio veicolo. Prestare la massima attenzione alla guida.
- Durante la guida, rispettare tutte le leggi relative all'uso dei telefoni cellulari.
- Prima di effettuare o rispondere a una chiamata, accostare e parcheggiare in un luogo sicuro. La legge proibisce l'uso del telefono cellulare senza il supporto di un kit che consenta di avere le mani libere durante la guida.
- $\blacksquare$  Se non in caso di emergenza, è SEVERAMENTE VIETATO fermarsi sulla corsia di sicurezza dell'autostrada per rispondere o effettuare una telefonata.
- Spegnere il videofonino nelle stazioni di rifornimento di carburante, anche se non si sta effettuando il rifornimento.
- Non lasciare o trasportare materiale infiammabile o esplosivo in prossimità del videofonino.
- Generalmente, i sistemi elettronici dei veicoli, come <sup>i</sup> freni con dispositivo antibloccaggio,

# Servizi di emergenza e Precauzioni per la sicurezza

controllo della velocita e sistemi di iniezione del carburante, non sono soggetti ad interferenze radio.

 $\blacksquare$  E possibile che il produttore garantisca la schermatura adeguata dell'apparecchio alle radiofrequenze. Consultare il rivenditore e evitare di accendere il videofonino prima che sia stato controllato da tecnici specializzati.

Un airbag può gonfiarsi con particolare forza. Pertanto, non posizionare oggetti, inclusi apparecchi wireless portatili o installati, in prossimita dell'airbag o della relativa area di apertura. Se l'apparecchio wireless non è stato installato correttamente all'interno del veicolo, l'attivazione dell'airbag potrebbe causare danni molto gravi.

# Veicoli dotati di airbag

# Attrezzatura di terze parti

L'uso di attrezzature di terze parti, come cavi o accessori che non sono prodotti o autorizzati da LG, potrebbero rendere nulla la garanzia applicata al videofonino e influire negativamente sul sicuro funzionamento dell'apparecchio.

Il videofonino è un ricetrasmettitore radio a bassa potenza. Se il videofonino è acceso riceve e trasmette energia elettromagnetica delle

# Assistenza

Il videofonino, le batterie e il caricabatteria non possono essere sostituiti direttamente dall'utente. LG consiglia di contattare un centro assistenza LG autorizzato per la riparazione o la sostituzione dei componenti del proprio videofonino LG U8180.

# Utilizzo efficiente

L'apparecchio dispone di un'antenna. Per sfruttare al meglio le prestazioni con il minimo consumo di elettricita, non coprire la zona dell'antenna con la mano. Coprendo l'area dell'antenna è possibile avere una riduzione della qualità della chiamata, determinando un consumo della batteria superiore alla norma. Questa evenienza comporta una riduzione dei tempi di conversazione e di standby.

# Energia elettromagnetica delle radiofrequenze

radiofrequenze (RF). Il sistema che gestisce la chiamata (la rete) controlla il livello di potenza di trasmissione dell'apparecchio.

• Nel manuale vengono fornite informazioni più dettagliate.

# Esposizione all'energia elettromagnetica delle radiofrequenze (RF)

Informazioni sull'esposizione alle onde radio <sup>e</sup> sulla SAR (Specific Absorption Rate)

- Il modello U8180 è stato progettato in conformita ai requisiti di sicurezza applicabili per l'esposizione alle onde radio. Tali requisiti si basano su precise indicazioni scientifiche che definiscono, tra <sup>l</sup>'altro, <sup>i</sup> margini di sicurezza necessari per salvaguardare tutte le persone, indipendentemente dall'eta e dalle condizioni di salute.
- Le indicazioni sull'esposizione alle onde radio fanno riferimento a un'unità di misura detta SAR, acronimo per Specific Absorption Rate. Le prove relative ai valori SAR sono state
- Anche se si possono riscontrare differenze tra <sup>i</sup> livelli SAR nei vari modelli di telefoni cellulari LG, questi sono comunque stati progettati con un'attenzione particolare alle normative vigenti sull'esposizione alle onde radio.
- La commissione internazionale ICNIRP (International Commission on Non-Ionizing Radiation Protection) raccomanda un limite SAR pari <sup>a</sup> <sup>2</sup> W/kg in media per dieci (10) grammi di tessuto.
- Il valore massimo di SAR relativo a questo modello di telefono cellulare, collaudato da DASY3 per l'utilizzo con l'auricolare, è pari a 0.962 W/kg (10g).
- $\blacksquare$  Il limite SAR consigliato dall'IEEE (Institute of Electrical and Electronics Engineers (IEEE), è pari a un valore medio di 1,6 W/kg per un (1) grammo di tessuto, ad esempio Stati Uniti, Canada, Australia e Taiwan.

condotte mediante un metodo standardizzato di trasmissione telefonica al massimo livello di alimentazione certificato, con qualsiasi banda di frequenza.

# Introduzione

# Batteria, caricabatteria e scheda USIM

Installazione della batteria

Per installare la batteria, inserire la parte inferiore della batteria nell'alloggiamento sul retro del videofonino. Spingere la batteria fino a sentire lo scatto, quindi applicare il copribatteria.

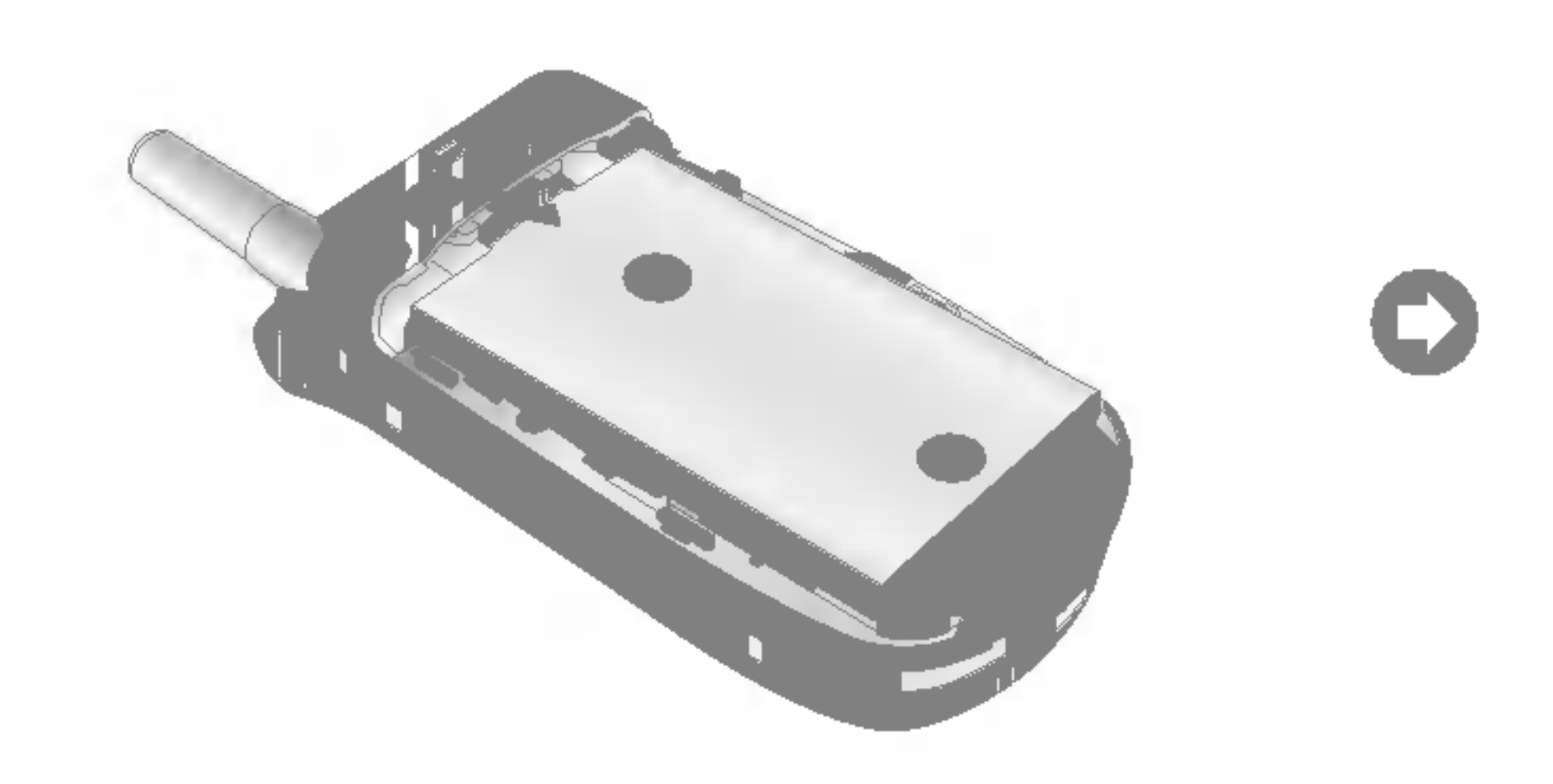

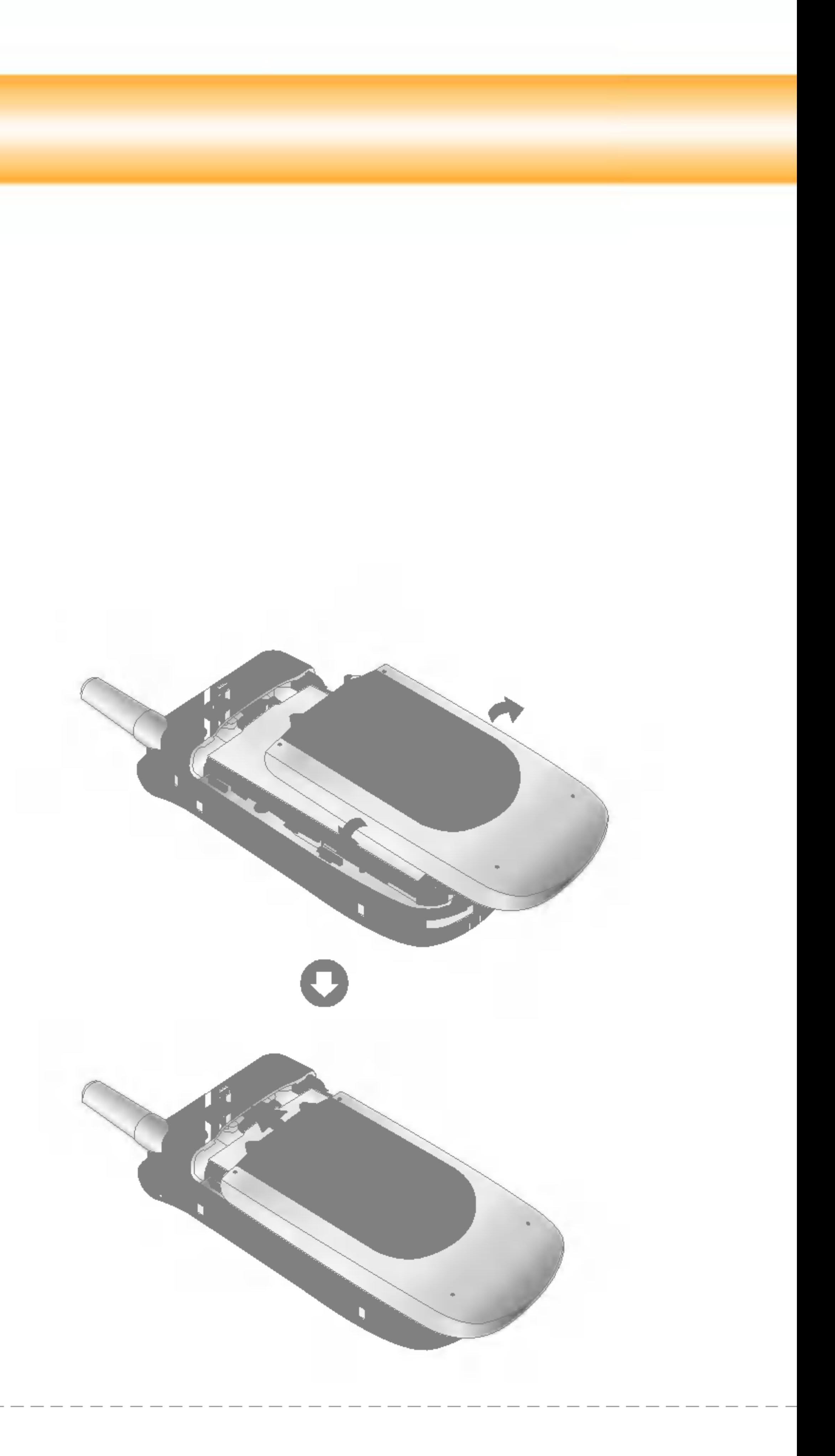

### Rimozione della batteria

Spegnere il videofonino. (Se si lascia acceso, è possibile perdere <sup>i</sup> numeri e <sup>i</sup> messaggi memorizzati nel videofonino.)

Premere i pulsanti laterali 1 e aprire il copribatteria 2. Rimuovere la batteria.

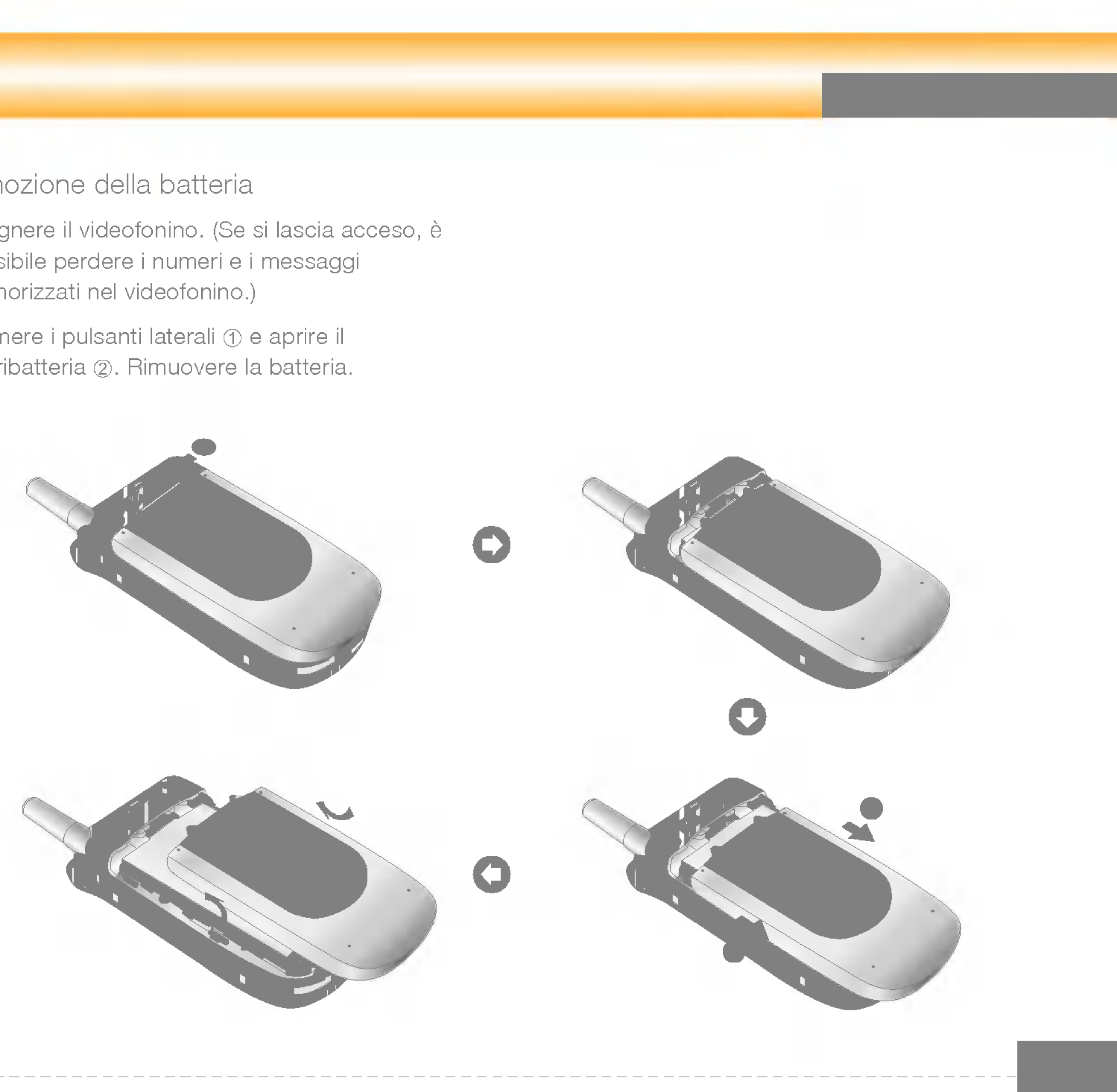

# Introduzione

Se connettendo il caricabatteria il display esterno si illumina di rosso, significa che la batteria è completamente scarica e saranno necessari circa 30 minuti prima che la batteria raggiunga un livello operativo minimo per consentire l'utilizzo del videofonino.

Finché il display esterno rimane rosso non è possibile accendere il videofonino. La luce rossa si spegne quando la batteria raggiunge un livello di carica minimo per consentire l'uso del videofonino.

### **Attenzione**

E possibile effettuare videochiamate con il caricabatteria collegato. Ma se il livello di carica della batteria è inferiore al 10%, è possibile che la batteria si scarichi durante una videochiamata nonostante il caricabatteria sia collegato.

### Ricarica della batteria

Per utilizzare il caricabatteria fornito con il videofonino:

- 1. Con la batteria installata, collegare il caricabatteria alla presa posta sul fondo del videofonino. Controllare che la freccia sul connettore sia rivolta verso la parte frontale del videofonino.
- 2. Collegare il caricabatteria ad una presa di corrente CA. Utilizzare unicamente il caricabatteria fornito con il videofonino.

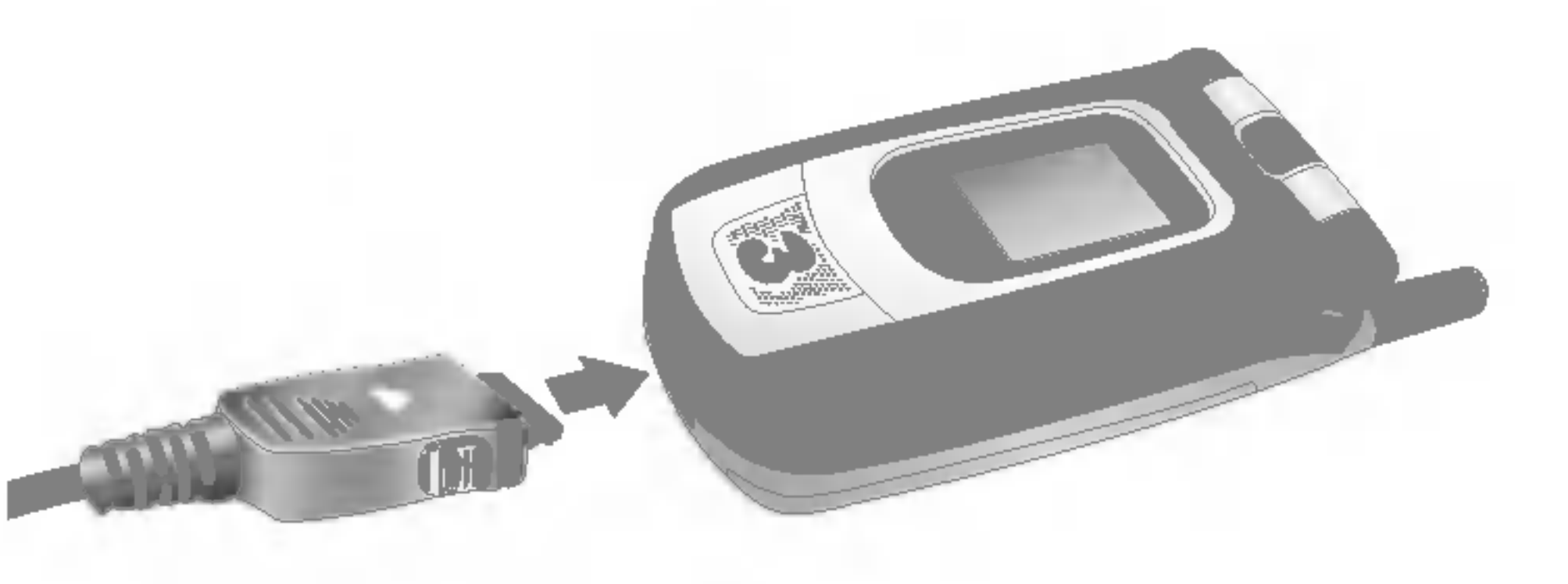

#### Attenzione

Non forzare il connettore in quanto il videofonino e / o il caricabatteria potrebbero danneggiarsi.

### Disconnessione del caricabatteria

Una volta che la carica è completa, scollegare il caricabatteria dalla presa di corrente e dal videofonino, premendo <sup>i</sup> pulsanti grigi che si trovano sui lati del connettore mentre si estrae il connettore dal videofonino.

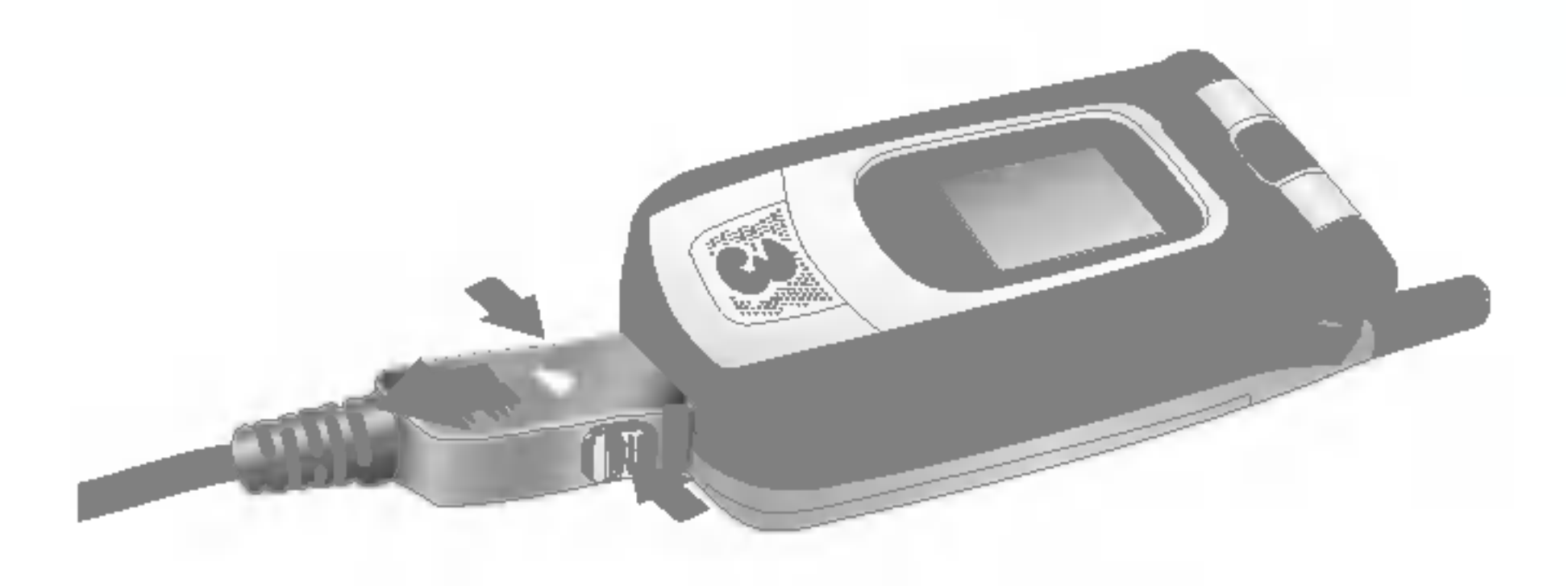

#### Nota

Quando il videofonino è in carica, sul display viene visualizzato lo stato di avanzamento della carica.

La batteria fornita con il videofonino deve essere caricata completamente prima di poter essere utilizzata. Non rimuovere la batteria o la scheda USIM durante la carica.

Se la batteria non si carica completamente:

Riprovare a caricare la batteria dopo aver acceso e spento il videofonino e aver tolto e reinserito la batteria.

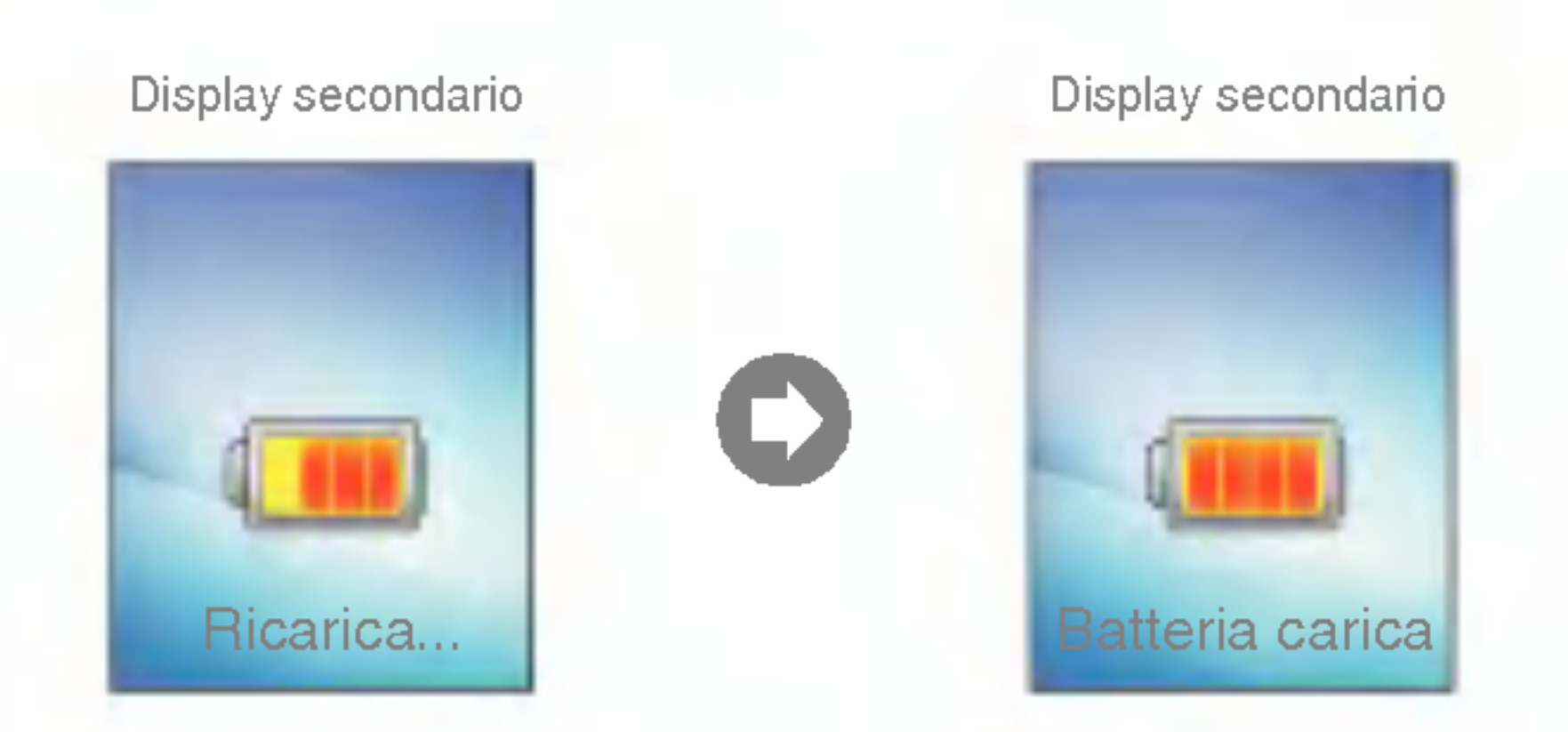

# Introduzione

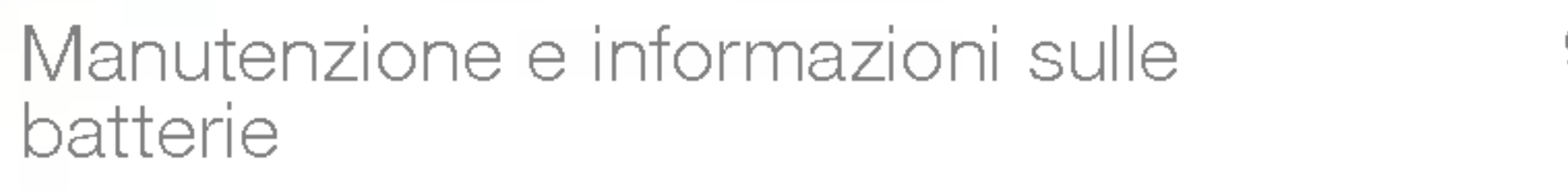

- 1. Non utilizzare batterie non approvate in quanto potrebbero danneggiare il videofonino e/o la batteria oppure la batteria potrebbe esplodere.
- 2. Non è necessario scaricare completamente la batteria prima di ricaricarla.
- 3. Utilizzare solo caricabatterie approvati da LG, specifici per il modello del videofonino in quanto sono progettati per consentire una maggiore durata della batteria.
- 4. Non smontare né mandare in cortocircuito la batteria.
- 5. Mantenere puliti <sup>i</sup> contatti della batteria.
- 6. Sostituire la batteria quando le prestazioni non sono più accettabili. Prima di essere sostituita, la batteria può essere ricaricata centinaia di volte.
- 7. Se la batteria è rimasta inutilizzata per un lungo periodo, è consigliabile ricaricarla.
- 8. Non esporre il caricabatteria alla luce solare diretta e non utilizzarlo in ambienti particolarmente umidi.
- 9. L'esposizione a temperature eccessivamente alte o basse, riduce la durata della batteria.
- 10. La durata della batteria varia a seconda dell'uso e delle condizioni ambientali.
- 11. L'utilizzo della retroilluminazione, del browser e del trasferimento di dati influisce sulla durata della batteria e sui tempi di conversazione e di standby.

### Inserimento della scheda USIM

La scheda USIM contiene il proprio numero di telefono, le informazioni sui servizi e <sup>i</sup> contatti e va inserita nel videofonino. Se la scheda USIM viene rimossa, il videofonino diventa inutilizzabile fino all'inserimento di una nuova scheda valida. Prima di inserire o rimuovere la scheda USIM, è necessario scollegare il caricabatteria e gli altri accessori dal videofonino. La scheda USIM può essere utilizzata solo con <sup>i</sup> telefoni abilitati ai servizi 3. Qualsiasi tentativo di utilizzare la scheda USIM con altri telefoni può provocare seri danni all'apparecchio e impedirne l'uso, anche per le chiamate d'emergenza.

#### Nota

Per rimuovere la scheda USIM, farla scorrere verso l'alto ed estrarla dal suo alloggiamento.

Prima di inserirla, accertarsi che il videofonino sia spento e che la batteria sia stata rimossa. <sup>I</sup> contatti in metallo della scheda USIM si danneggiano facilmente, quindi si consiglia particolare attenzione durante la manipolazione e l'inserimento. Seguire le istruzioni fornite con la scheda USIM.

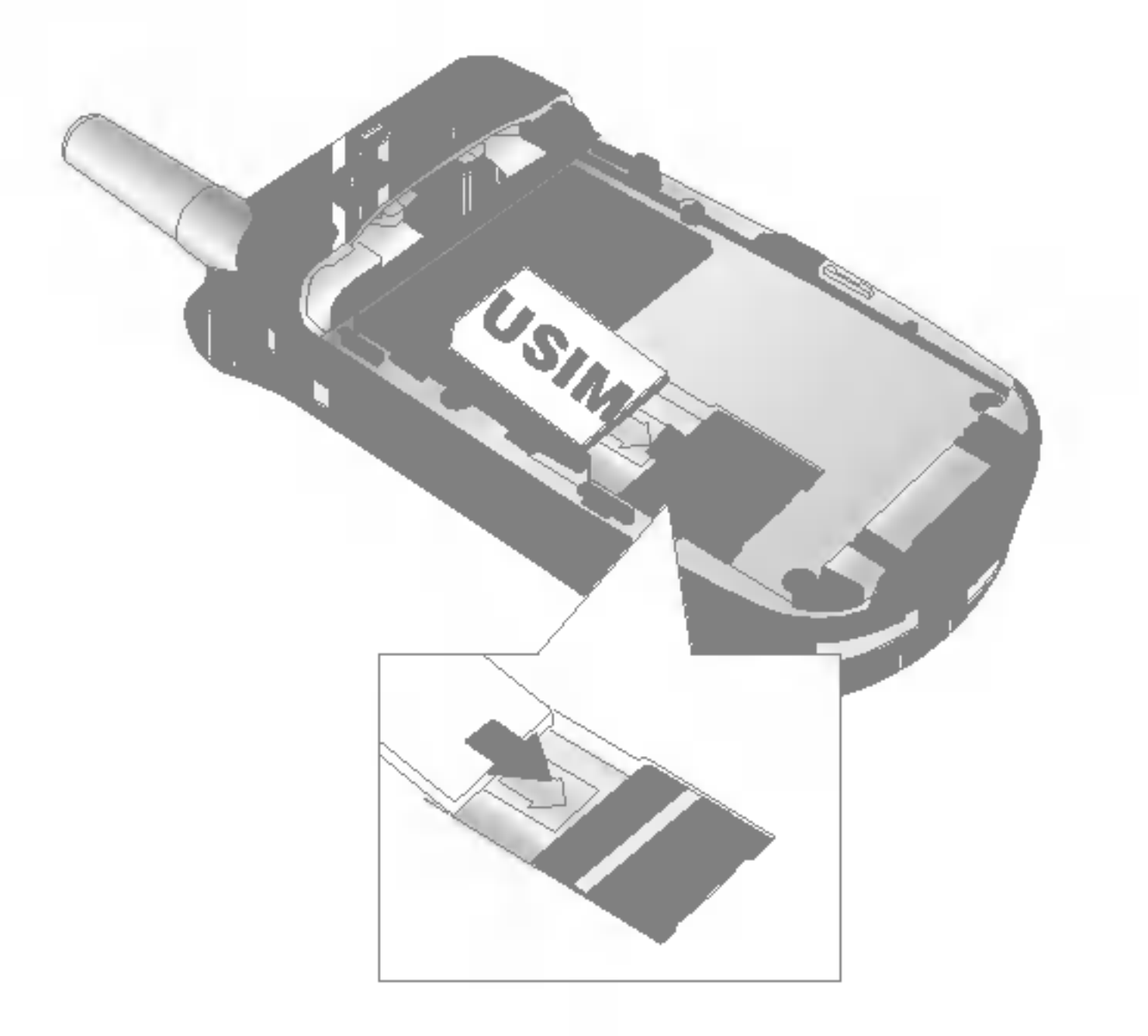

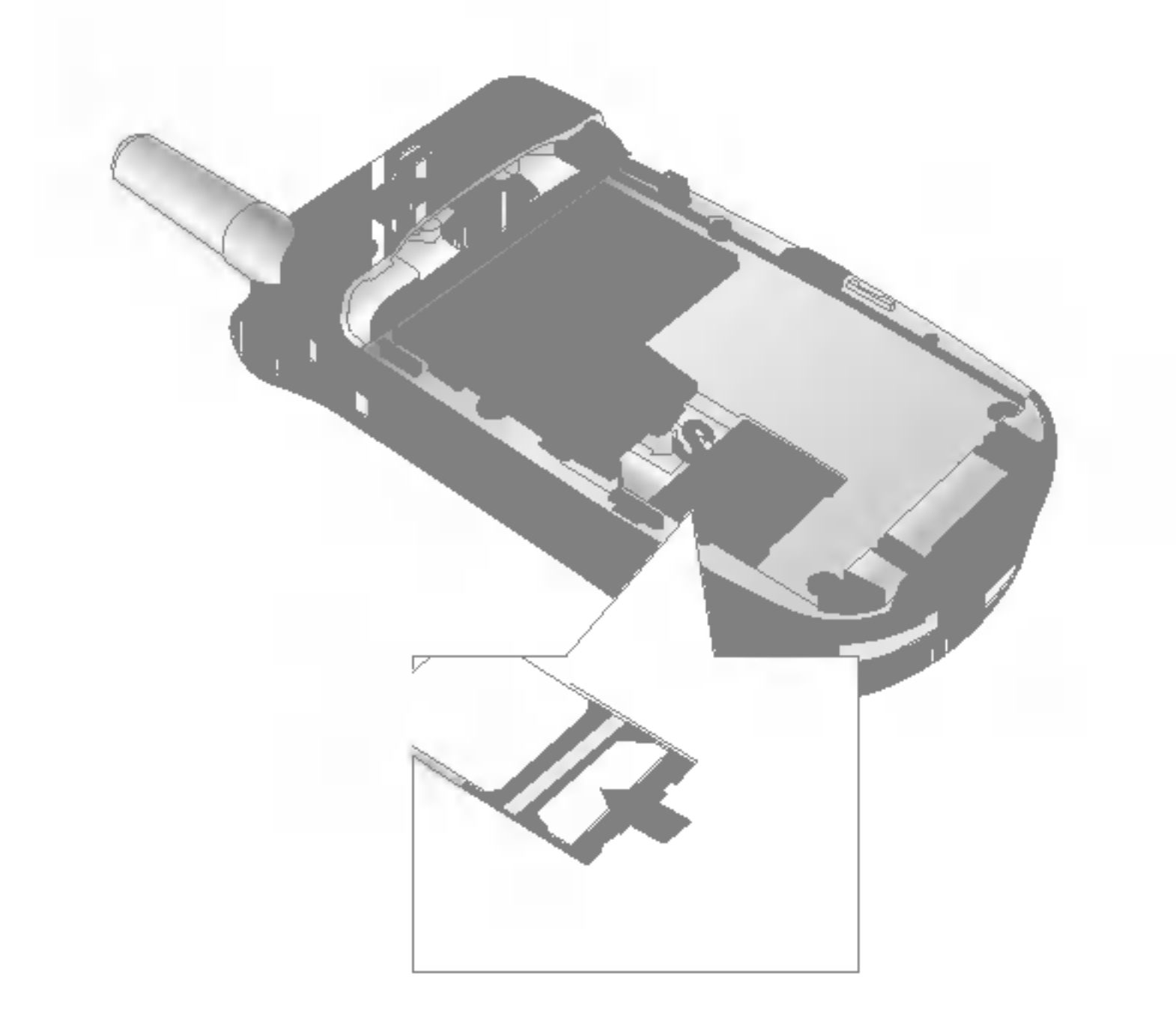

### **Nota**

# Introduzione al videofonino LG U8180

# Presentazione delle funzioni

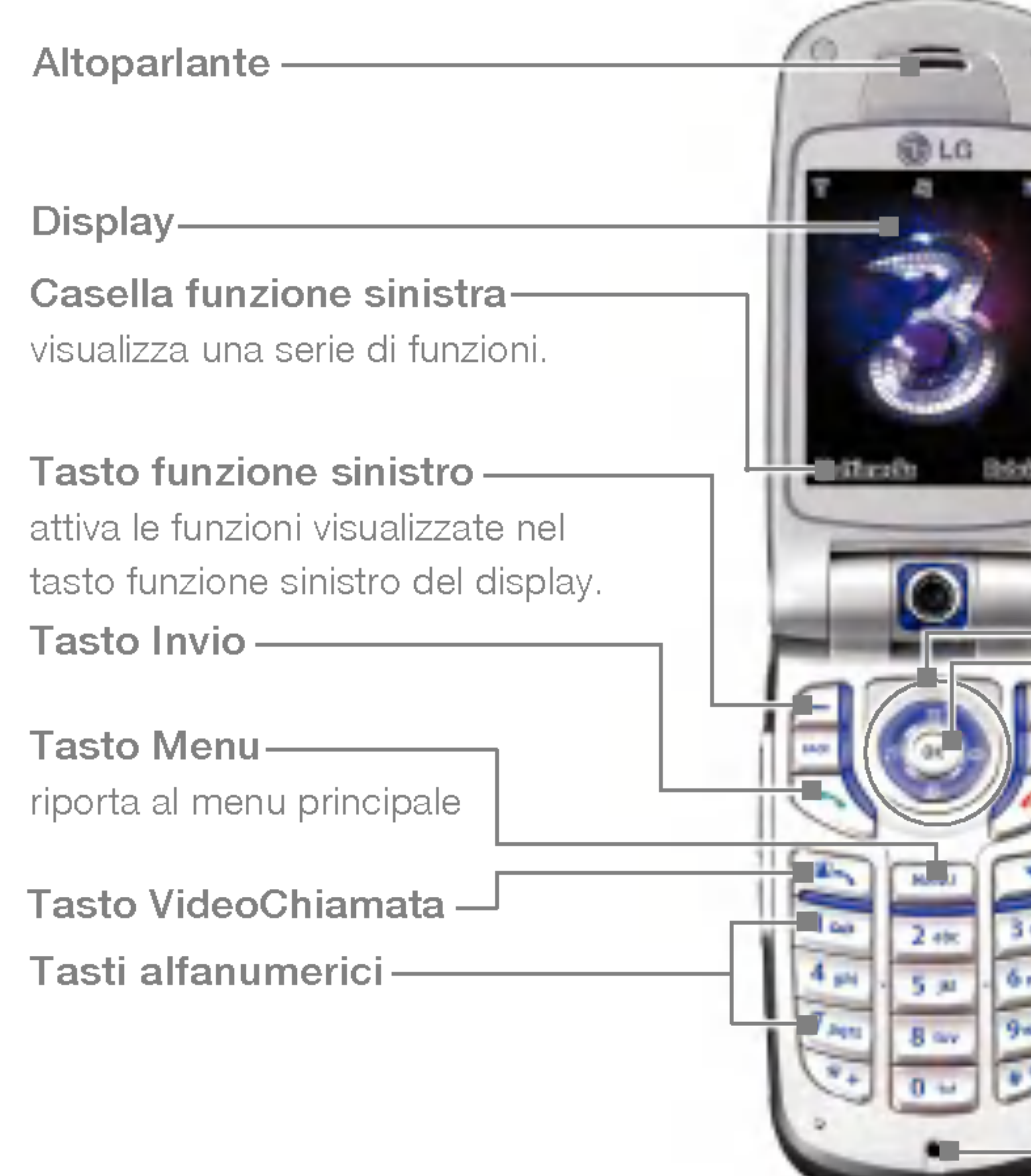

### Casella funzione destra visualizza una serie di funzioni. Tasti di navigazione

### Tasto Chiudi

Accensione/Spegnimento

### Tasto funzione destro attiva le funzioni visualizzate nel tasto funzione destro del display principale.

### Tasto OK (conferma) Tasto Cancella / Altoparlante

### Tasto Triangolo

apre il browser per <sup>i</sup> servizi 3 e ti porta in un mondo di comunicazioni, informazioni e divertimento.

### Microfono

on<sup>1</sup>

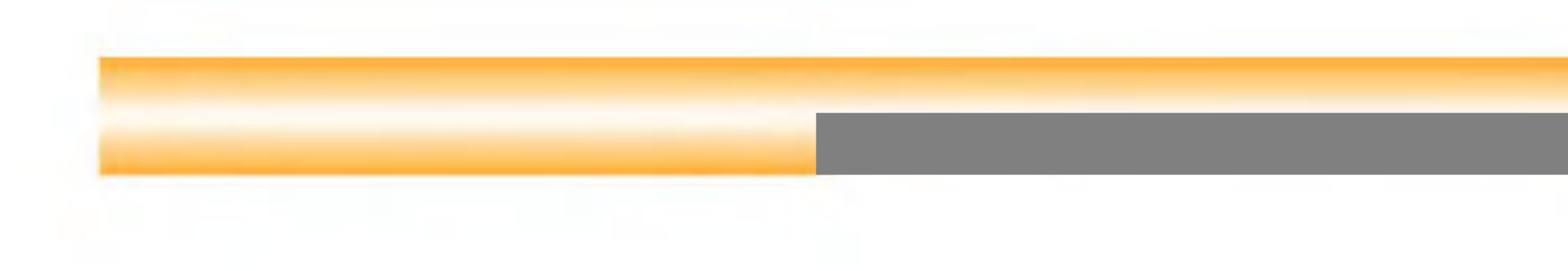

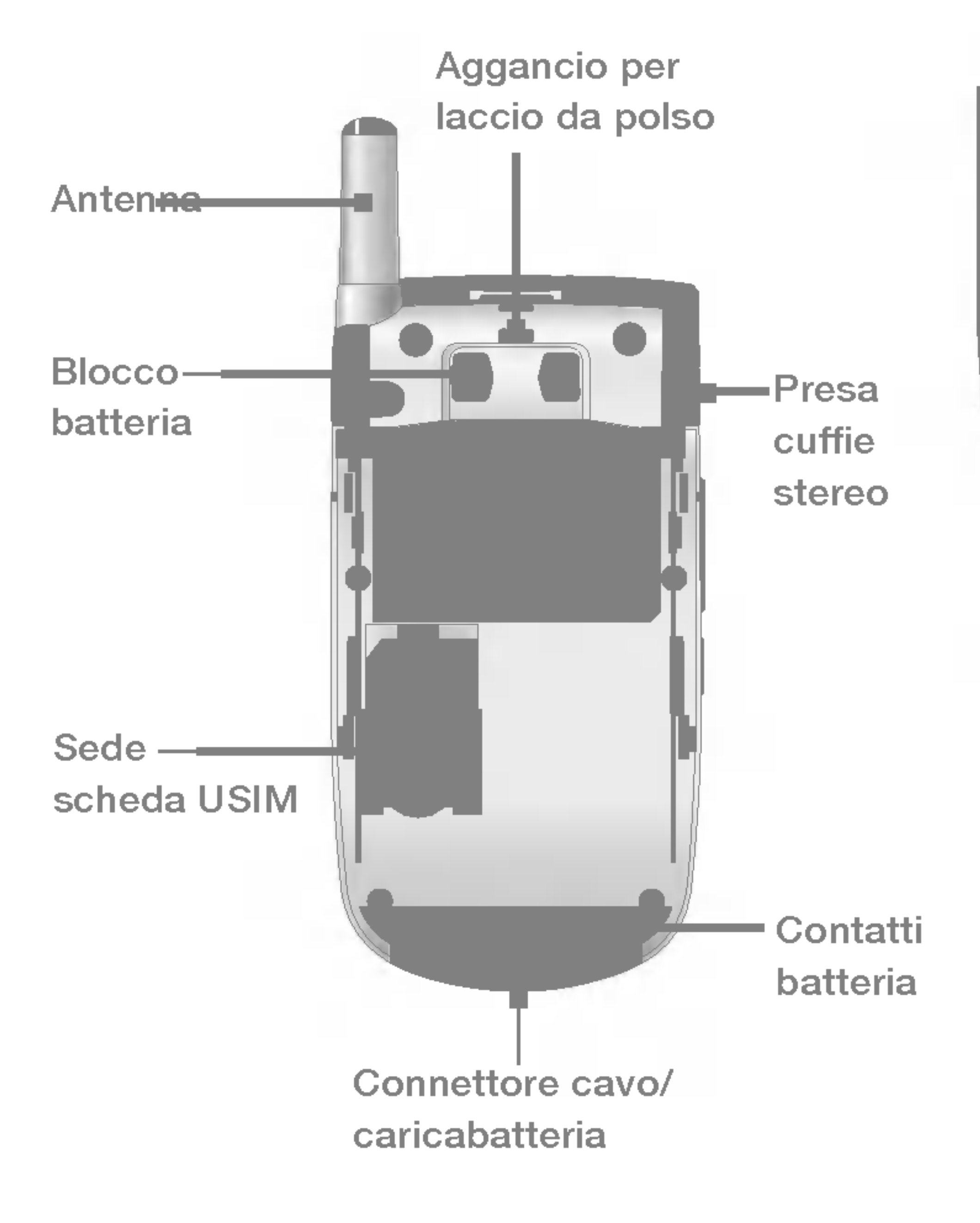

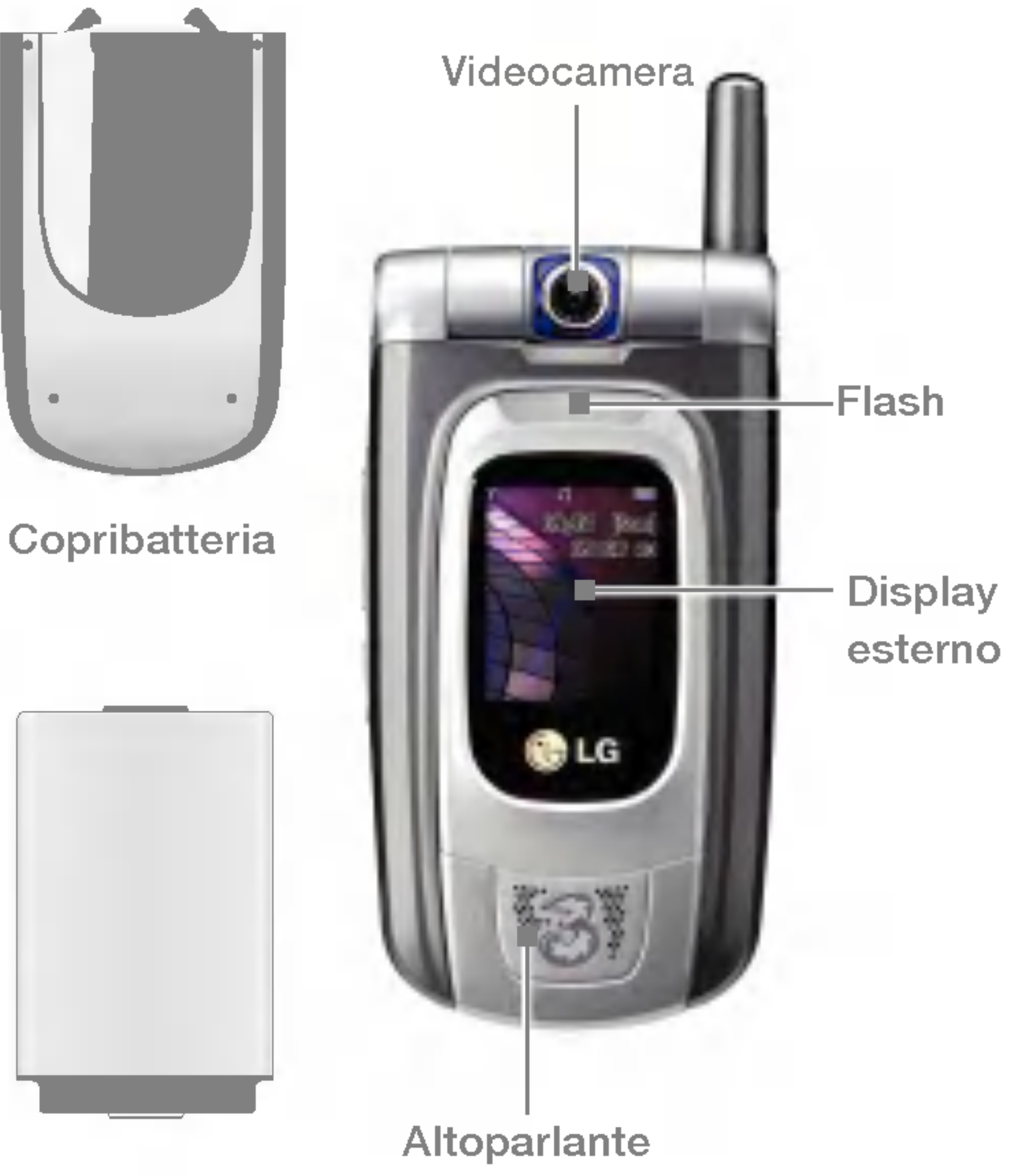

**Batteria** 

# Introduzione al videofonino LG U8180

### Schermata iniziale

Il display è suddiviso in tre aree principali: la barra delle icone, la finestra centrale, in cui è visualizzata la schermata iniziale, e la barra delle funzioni. Queste aree vengono descritte di seguito:

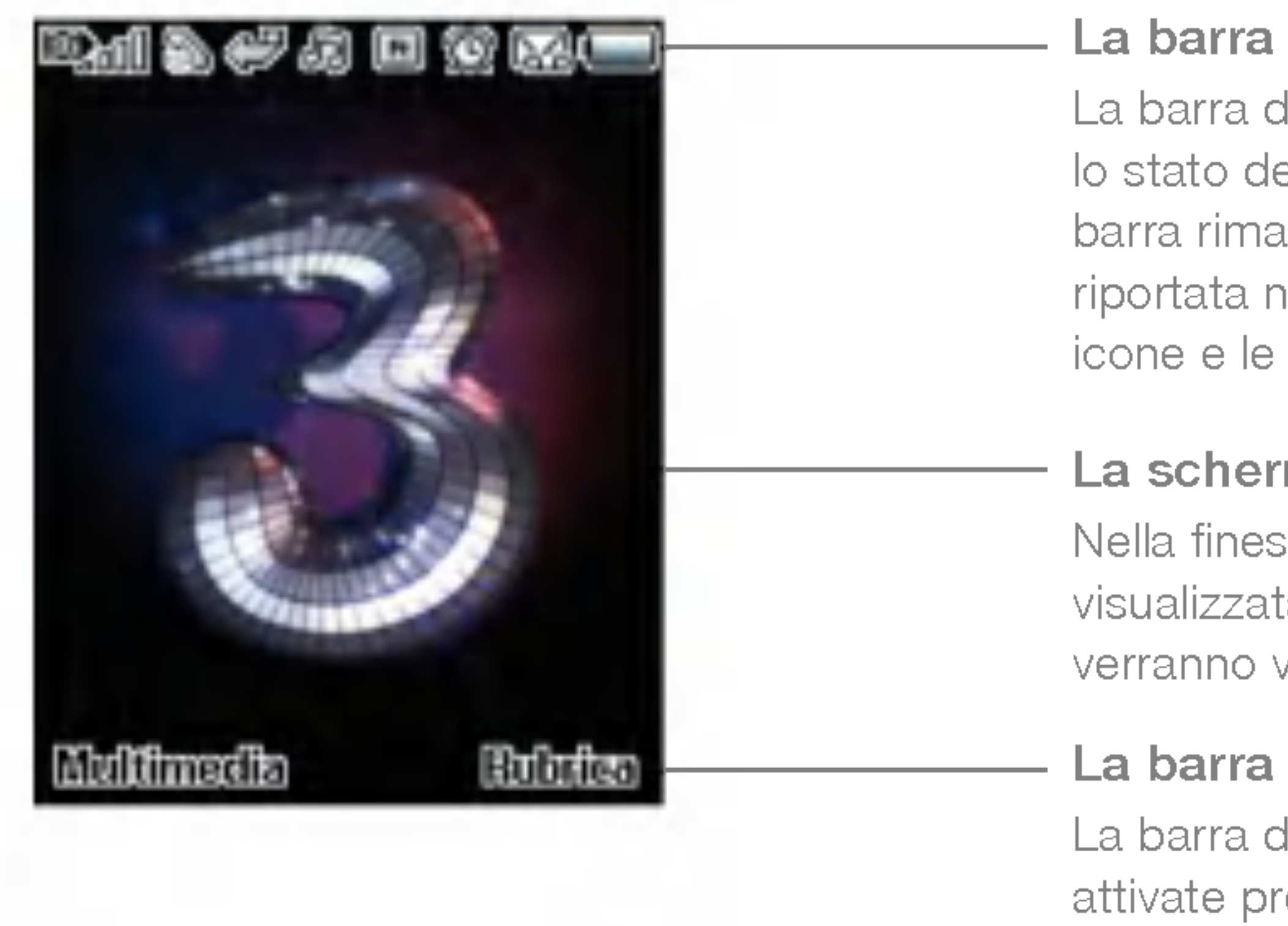

#### La barra delle icone

La barra delle icone visualizza l'operazione in corso e indica lo stato della batteria e la potenza del segnale. Questa barra rimane visualizzata durante tutte le attività. La tabella riportata nella pagina successiva descrive brevemente le icone e le relative funzioni.

#### La schermata iniziale

Nella finestra centrale della schermata iniziale viene visualizzata un'immagine scelta dall'utente; quando in uso, verranno visualizzate tutte le finestre e <sup>i</sup> servizi.

#### La barra delle funzioni

La barra delle funzioni visualizza funzioni che vengono attivate premendo <sup>i</sup> tasti funzione che si trovano sotto ognuna di esse

# Informazioni sul display

La seguente tabella descrive gli indicatori e le icone visualizzate sul display del videofonino.

Introduzione al video fondato della controduzione al video della controduzione al video della controduzione de<br>Internazione all'internazione all'internazione all'internazione all'internazione all'internazione all'internaz

### Icone del display

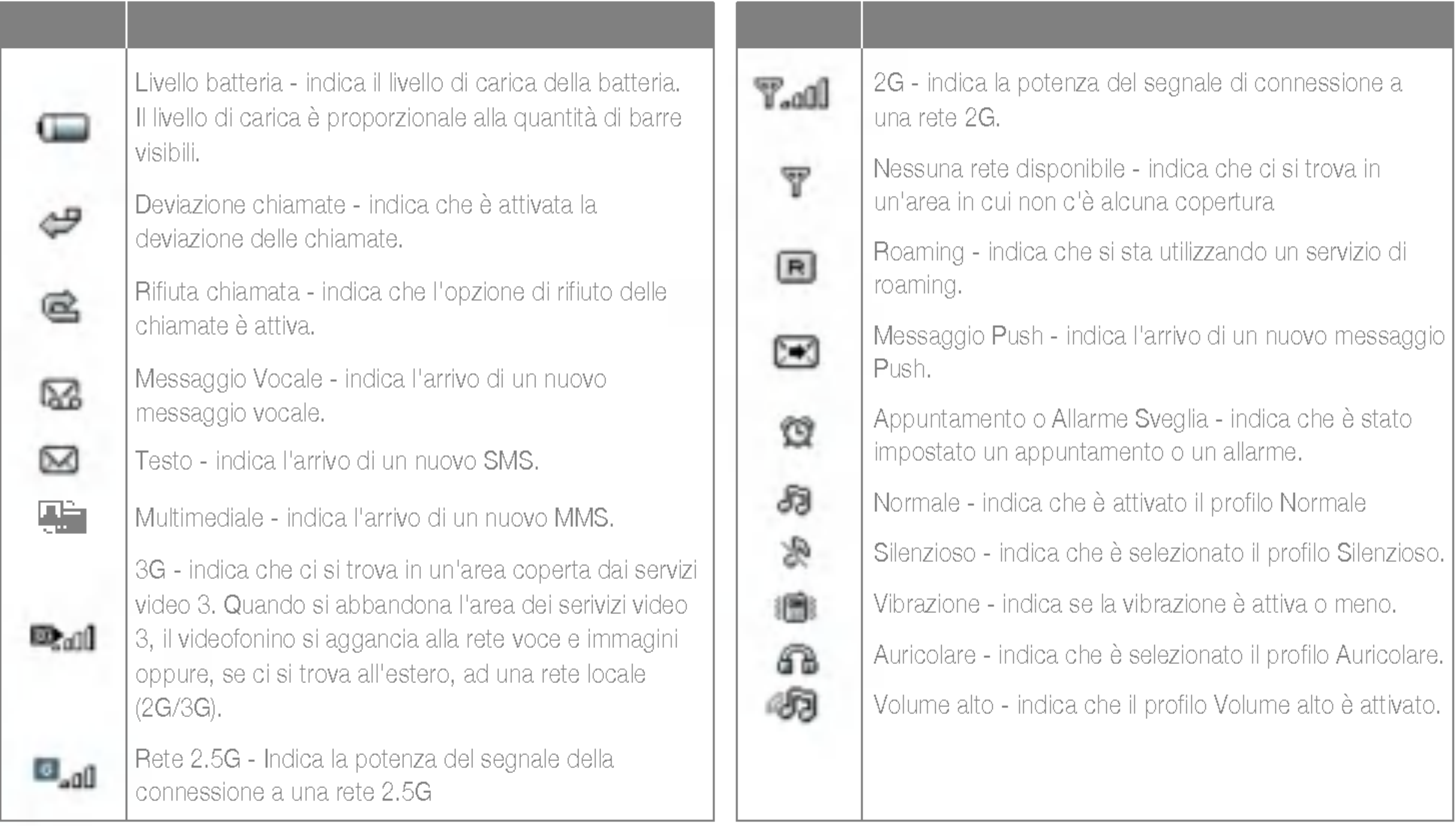

# Introduzione al videofonino LG U8180

### (1) Tasto Triangolo

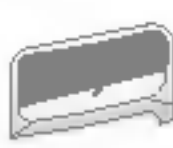

Premendo questo tasto è possibile accedere direttamente ai servizi 3 ed entrare cosi in un mondo di comunicazione, informazioni e divertimento.

### (2) Tasti di navigazione

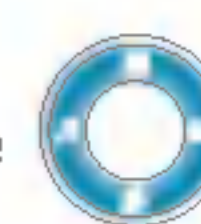

Consentono un rapido accesso alle funzioni del videofonino.

### (3) Tasto OK (conferma)

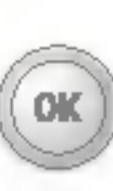

Consente di selezionare gli oggetti visualizzati nel display. Scorrere con <sup>i</sup> tasti di navigazione fino alla scelta desiderata <sup>e</sup> premere OK per selezionarla. Questa funzione è disponibile nella maggior parte delle schermate.

### (4) Tasto Menu

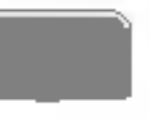

Riporta al menu principale da qualsiasi schermata.

### (5) Tasto Invio

Consente di effettuare e ricevere chiamate voce.

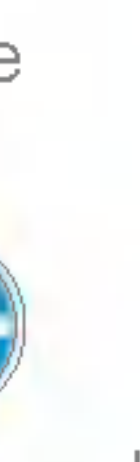

(6) Tasto Chiudi (Accensione/Spegnimento)

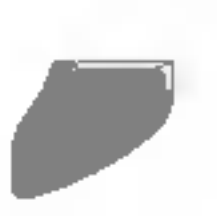

Consente di terminare le telefonate e di chiudere le applicazioni.

### (7) Tasto Cancella

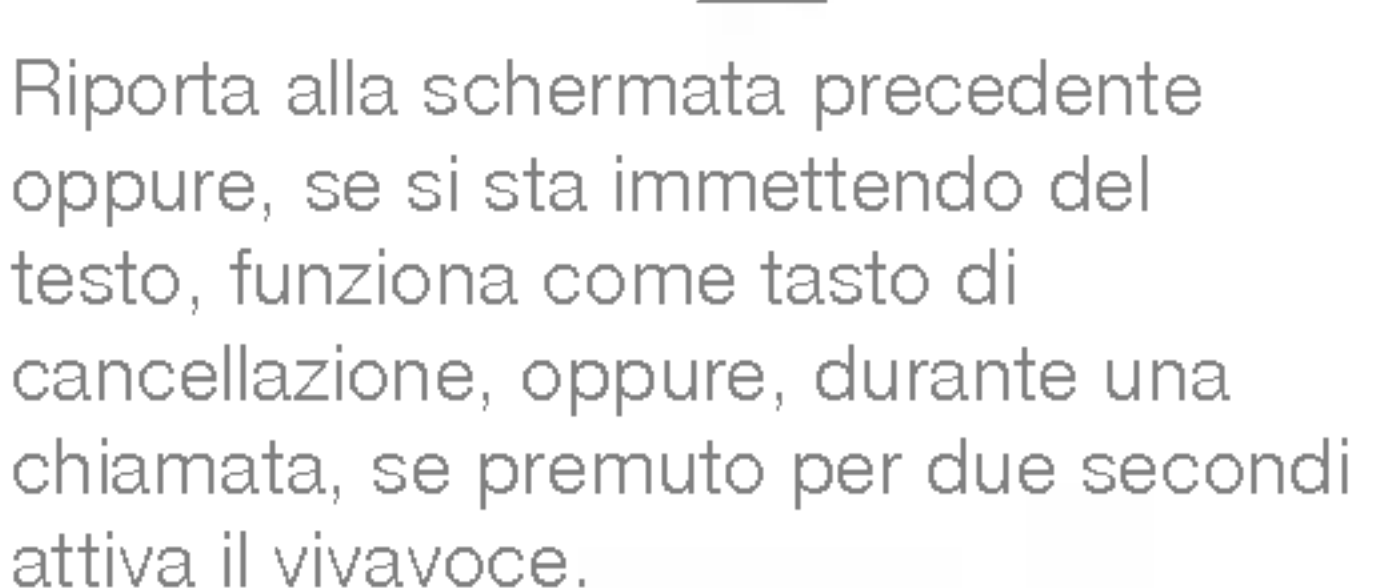

### (8) Tasti funzione

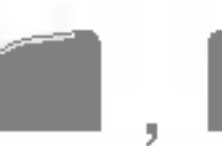

Attivano le funzioni visualizzate nelle caselle funzione che si trovano sopra di essi. Queste funzioni cambiano in base al contesto della schermata.

### (9) Tasto VideoChiamata

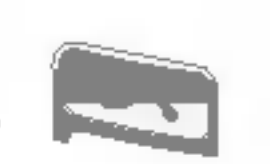

Consente di effettuare e ricevere una VideoChiamata.

### (10) Tasto Indietro

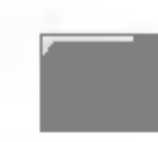

Riporta alla schermata precedente.

# <sup>I</sup> tasti e la navigazione

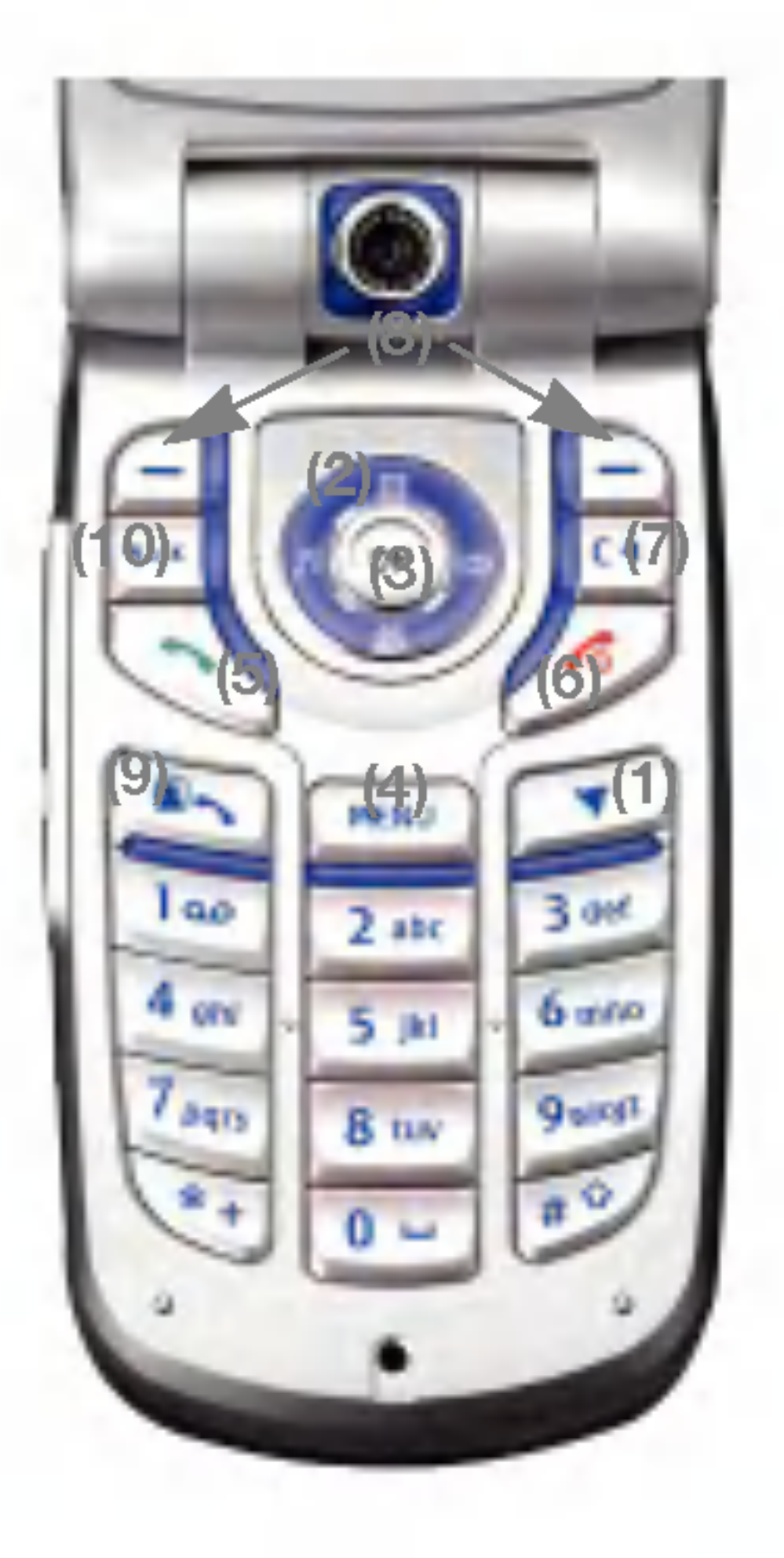

# Funzione dei tasti quando il videofonino è in standby

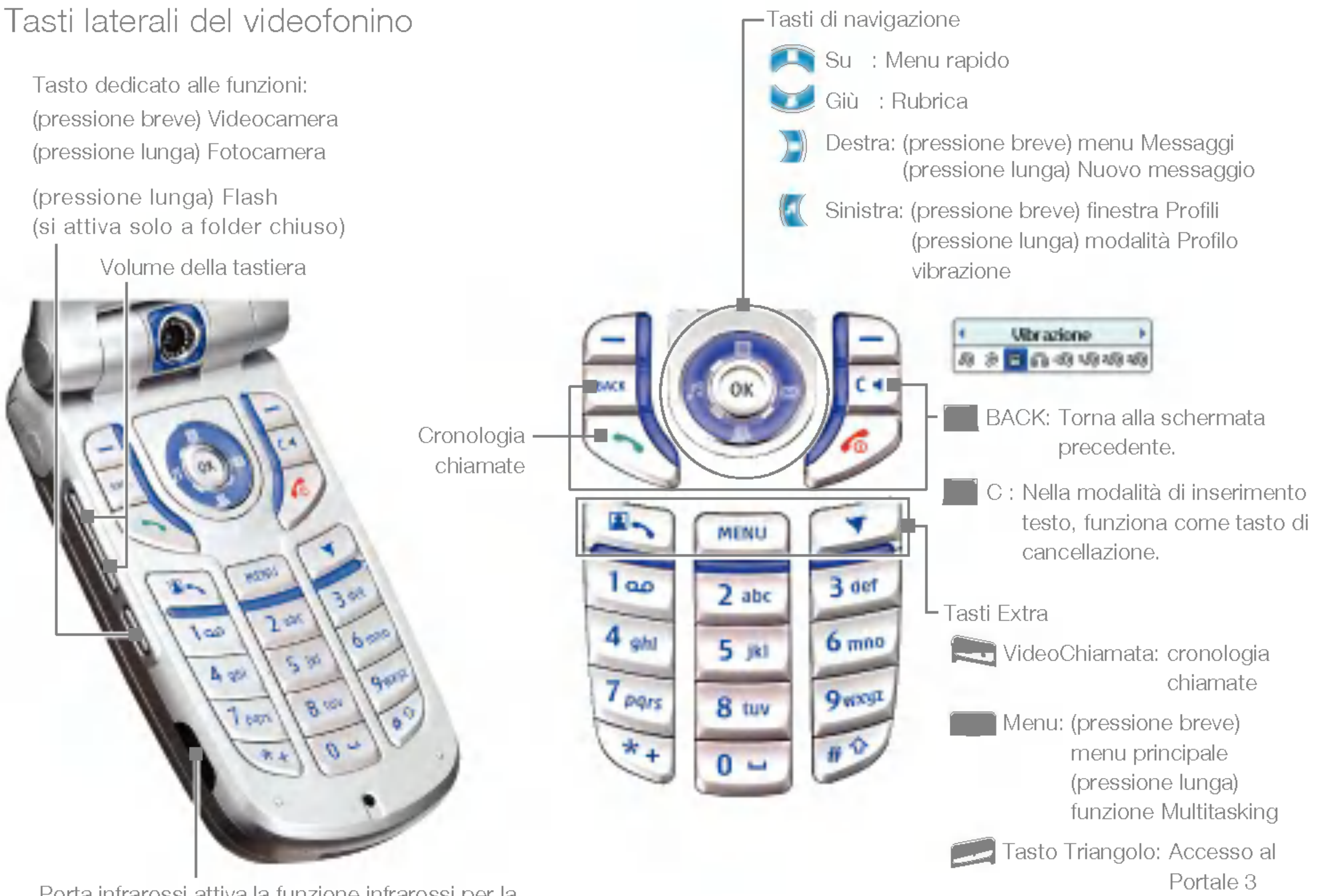

Introduzione al video fondato della controduzione al video della controduzione al video della controduzione de<br>Internazione all'internazione all'internazione all'internazione all'internazione all'internazione all'internaz

Porta infrarossi attiva la funzione infrarossi per la comunicazione con dispositivi compatibili IrDA e per inviare o ricevere dati.

# Funzioni generali

# Accensione

Verificare che la scheda USIM sia inserita e che la batteria sia carica.

Tenere premuto il tasto fino all'accensione del videofonino.

Tenere premuto il tasto fino allo spegnimento del videofonino.

Inserire il codice PIN fornito con la scheda USIM.

In pochi secondi avverrà la registrazione alla rete.

# **Spegnimento**

Ci può volere qualche secondo affinché il videofonino si spenga. Non tentare di riaccendere il videofonino durante lo spegnimento.

# Codici di accesso

Per evitare l'uso non autorizzato del videofonino, è possibile utilizzare i codici di accesso descritti in questa sezione. E possibile modificare <sup>i</sup> codici di accesso (esclusi PUK <sup>e</sup> PUK2) tramite la funzione Modifica codici [Menu 9.6.2].

### Codice PIN (da 4 a 8 cifre)

Il codice PUK (PIN Unblocking Key) è necessario per sbloccare un codice PIN bloccato. Generalmente il codice PUK viene fornito con la scheda USIM. Altrimenti contattare il servizio clienti di 3 per ottenere il codice.

Il codice PIN (Personal Identification Number) protegge la USIM dall'uso non autorizzato. Generalmente, il codice PIN viene fornito con la scheda USIM. Quando è abilitata la Richiesta PIN, ad ogni accensione il videofonino richiede l'inserimento del codice PIN. Se la Richiesta PIN e disabilitata, il videofonino si collega alla rete senza richiedere il codice PIN.

### Codice PIN 2 (da 4 a 8 cifre)

Il codice PIN2, fornito con alcune schede USIM, <sup>e</sup> necessario per accedere a funzioni come l'addebito di chiamata e <sup>i</sup> numeri fissi. Questi servizi sono disponibili solo se supportati dalla scheda USIM.

### Codice PUK (da 4 a <sup>8</sup> cifre)

### Codice PUK2 (da 4 a <sup>8</sup> cifre)

Il codice PUK2 è necessario per sbloccare un codice PIN2 bloccato. Se non si è in possesso del codice contattare il servizio clienti di 3.

### Codice di sicurezza (da 4 a 8 cifre)

Il codice di sicurezza protegge il videofonino dall'uso non autorizzato. Il codice di sicurezza predefinito è "0000" e consente di eliminare tutte le voci presenti nel videofonino e di ripristinare le impostazioni di fabbrica.

La password per il blocco delle chiamate è necessaria quando si utilizza la funzione di blocco delle chiamate. Questa password viene fornita dal servizio clienti di 3 al momento della sottoscrizione a tale funzione.

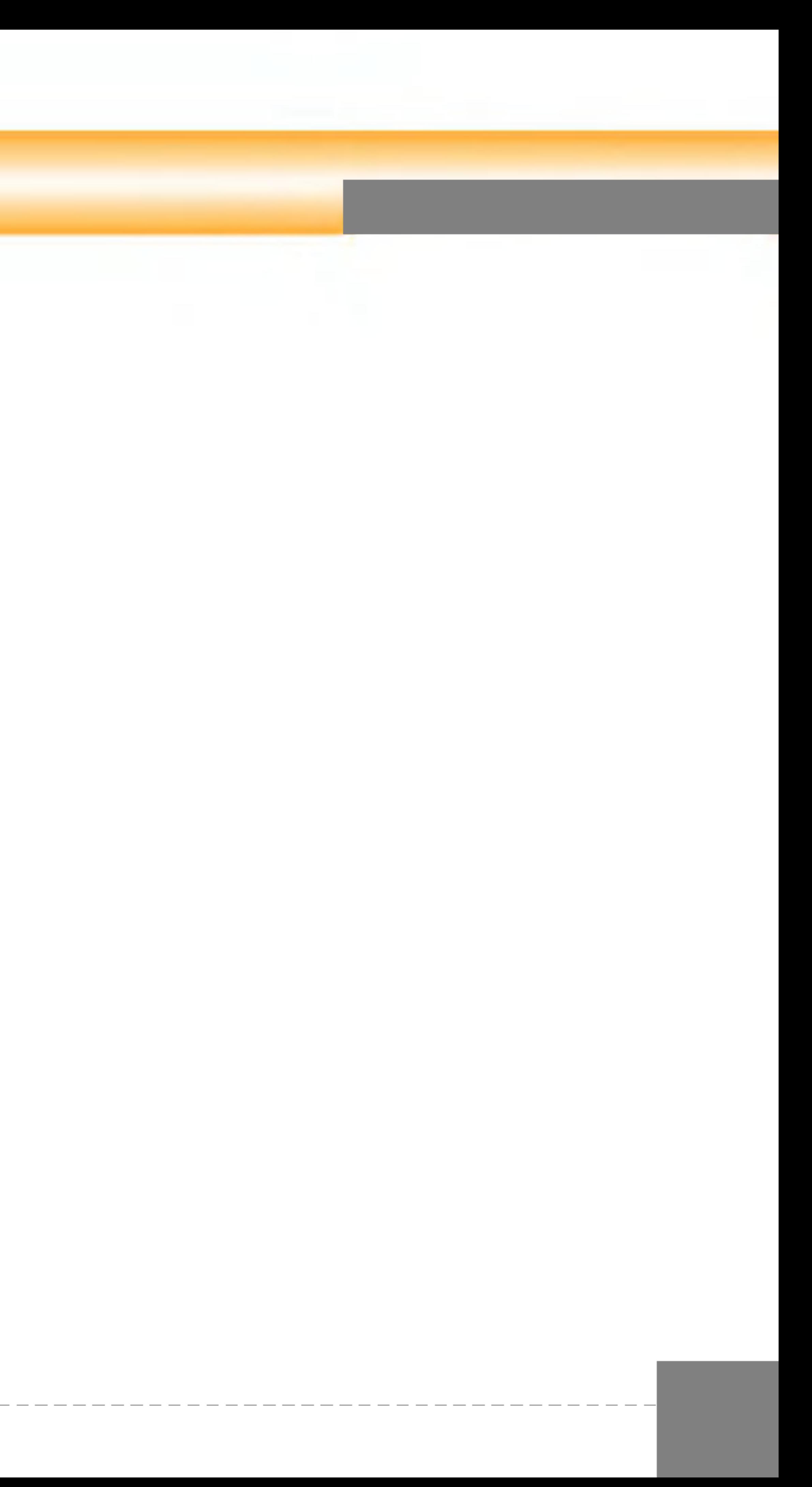

### Password blocco chiamate

# Funzioni generali

# Effettuare e ricevere una chiamata

Assicurarsi di aver avvisato l'interlocutore prima di registrare una chiamata voce.

Effettuare e ricevere una VideoChiamata

- 1. Digitare il numero sulla tastiera oppure selezionare il numero di telefono dall'elenco delle chiamate effettuate/ricevute.
- 2. Per avviare la VideoChiamata premere il tasto VideoChiamata (

Un videofonino 3G consente di effettuare o ricevere VideoChiamate verso/da un altro videofonino 3G che si trovi in una zona fornita del servizio.

Per effettuare/ricevere una VideoChiamata, seguire la procedura riportata di seguito.

#### Nota

Per correggere eventuali errori, premere brevemente il tasto **per cancellare l'ultima** cifra oppure tenere premuto più a lungo il tasto per cancellare tutte le cifre.

3. Se non si intende usare il vivavoce, verificare che l'auricolare sia collegato.

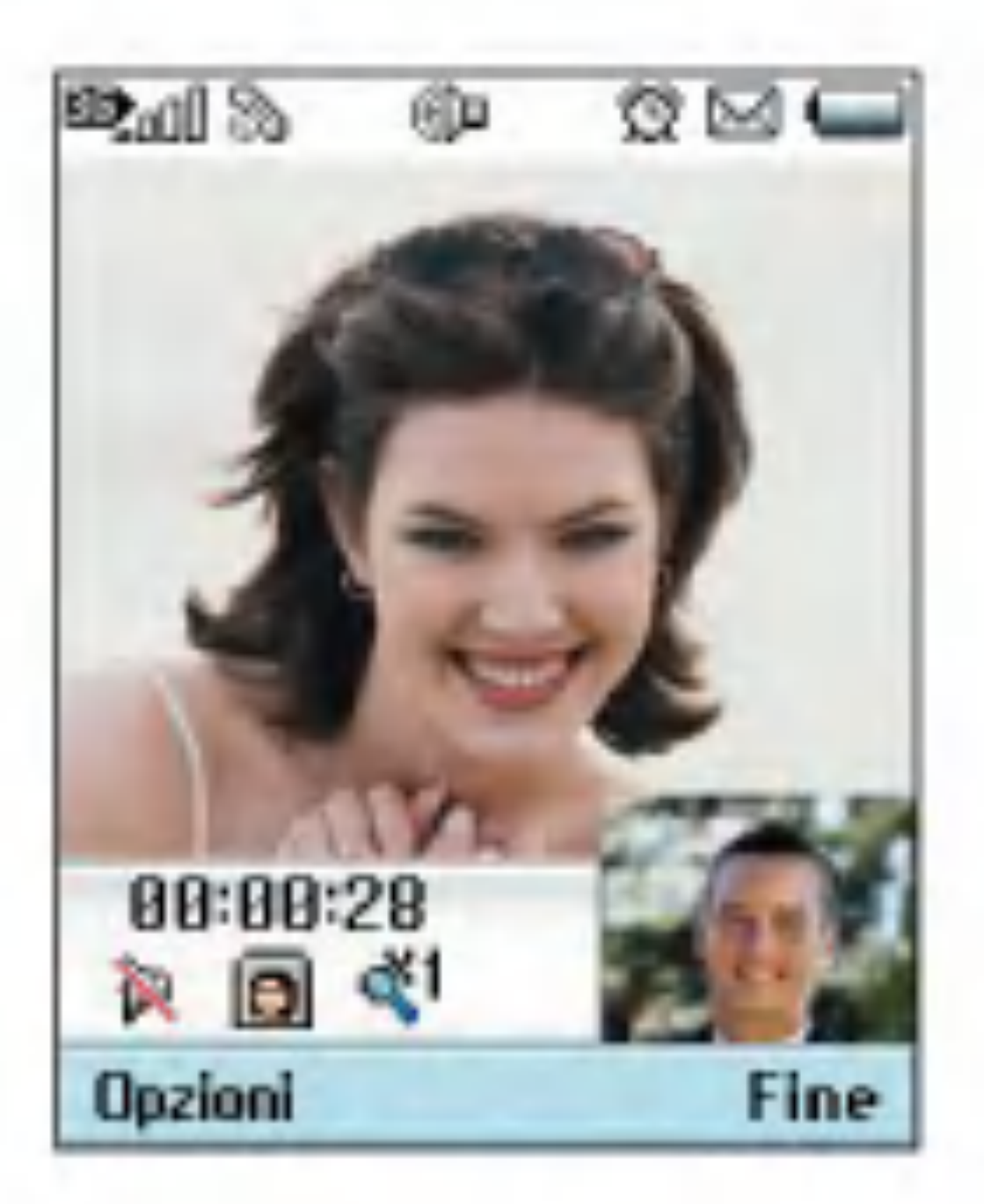

#### Nota

E possibile che per la connessione alla VideoChiamata sia necessario del tempo. In attesa della connessione sul display viene visualizzata la propria immagine; dopo che la connessione è stata stabilita, verrà visualizzata l'immagine dell'interlocutore.

- 4. Se necessario, regolare la posizione della videocamera
- 5. Per terminare la chiamata, premere il tasto Chiudi oppure chiudere il videofonino.

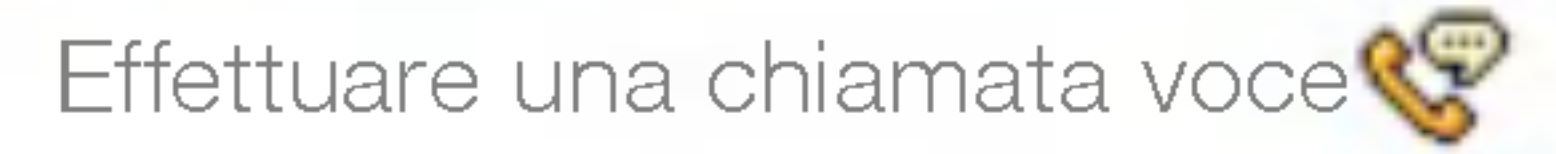

- 1. Verificare che il videofonino sia acceso.
- 2. Digitare il numero preceduto dal prefisso.
- **Per cancellare una cifra, premere il tasto**
- $\blacksquare$  Per cancellare tutte le cifre, premere il tasto
- 3. Premere il tasto per effettuare la chiamata voce.
- 4. Per terminare la chiamata, premere il tasto oppure chiudere il videofonino.

#### **Nota**

Per attivare il vivavoce durante una chiamata, tenere premuto il tasto  $\Box$  per almeno 2 secondi.

Effettuare una chiamata voce/video dalla Rubrica

Per chiamare <sup>i</sup> numeri memorizzati premere il tasto di navigazione verso il basso per accedere alla rubrica.

Scorrere fino al nominativo desiderato e premere il tasto per effettuare una chiamata voce. Per effettuare una

VideoChiamata, premere il tasto  $\Box$ . Premere il tasto per terminare la chiamata.

Chiamata con prefisso internazionale

- 1. Per il prefisso internazionale, tenere premuto il tasto  $\Box$ . È possibile sostituire il carattere "+" con il prefisso internazionale.
- 2. Digitare il prefisso internazionale, quello regionale e il numero di telefono.
- 3. Premere il tasto .

# Funzioni generali

Per regolare il volume dell'altoparlante durante una chiamata, utilizzare <sup>i</sup> tasti laterali del videofonino. Il volume può essere regolato utilizzando <sup>i</sup> tasti laterali anche quando il videofonino è aperto e in standby.

### Regolazione del volume

### Ricevere una chiamata

Quando si riceve una chiamata, il videofonino squilla e l'icona con il telefono lampeggia sul display. Se il chiamante può essere identificato, viene visualizzato il suo numero di telefono o il nome memorizzato nella rubrica.

1. Aprire il videofonino e premere il tasto per rispondere alle chiamate in arrivo. Se l'opzione di menu Qualsiasi tasto è stata impostata sul tasto  $(x)$ , è possibile rispondere a una chiamata premendo Qualsiasi tasto ad eccezione del tasto ...

#### Nota

- $\blacksquare$  Per rifiutare una chiamata, tenere premuti i tasti sul lato sinistro del videofonino senza aprirlo (vedere pag. 61). Se è già aperto, premere il tasto oppure il tasto funzione destro due volte.
- Se l'opzione di menu Apertura Videofonino è impostata su  $\left(\infty\right)$ , è possibile rispondere semplicemente aprendo il videofonino.
- 2. Per terminare la chiamata, chiudere il videofonino oppure premere il tasto

#### Nota

E possibile rispondere a una chiamata mentre si sta utilizzando la rubrica o altre funzioni del menu.

### Potenza del segnale

Per avere un segnale migliore quando ci si trova all'interno di un edificio, è preferibile accostarsi a una finestra. Per verificare la potenza del segnale, controllare l'indicatore ( $\blacksquare$ ) sul display.

### Inserimento di testo

E possibile inserire caratteri alfanumerici usando la tastiera. Ad esempio, per memorizzare nomi nella rubrica, scrivere messaggi, creare messaggi iniziali personalizzati o pianificare eventi nell'agenda è necessario utilizzare la funzione di inserimento testo.

Per passare da T9 a multitap, premere velocemente il tasto  $\rightarrow$ .

Per commutare dalle maiuscole **Abc** alle minuscole **abc**, premere il tasto **nelle** modalità T9 o normale.

### Modalità T9

Il videofonino dispone dei seguenti metodi di inserimento testo.

Modifica della modalita di inserimento del testo

- 1. Quando ci si trova in un campo che consente l'inserimento di testo, nell'angolo superiore destro del display viene visualizzato un indicatore di tale modalità.
- 2. Per cambiare modalità, tenere premuto il tasto  $\sqrt{ }$ . Vengono visualizzate le modalità disponibili.

Per commutare le modalità alfanumerica  $\left|\frac{1}{nbc}\right|$ e numerica **123** premere a lungo il tasto  $\mathcal{L}$ 

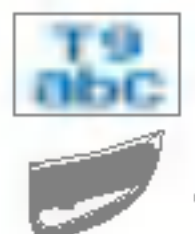

La modalità di inserimento di testo intuitiva T9 consente di inserire facilmente parole utilizzando il minor numero di tasti possibile. Premendo <sup>i</sup> tasti, il videofonino visualizza <sup>i</sup> caratteri che, in base a un dizionario incorporato, compongono la parola che si presume si stia digitando. Quando si aggiungono altre lettere, la parola cambia per formare quella parola contenuta nel dizionario che più si avvicina alla composizione delle lettere immesse.

# Funzioni generali

- 1. Nella modalità T9, iniziare ad inserire una parola premendo i tasti da **a 2**. Premere un tasto per ciascuna lettera.
- La parola cambia a mano a mano che si inseriscono nuove lettere, quindi ignorare ciò che è scritto sul display fino al completamento della parola.
- Se dopo il completamento dell'inserimento delle lettere la parola non è ancora corretta, premere una o più volte il tasto visualizzare tutte le parole composte da quella combinazione di lettere.
- 1. Premere il tasto con la lettera desiderata:
- $\blacksquare$  volta per la prima lettera
- $\blacksquare$  Due volte per la seconda lettera
- $\blacksquare$  e così via
- 2. Per inserire uno spazio, premere una volta il tasto **in Francellare** le lettere, premere il tasto  $\Box$ . Per cancellare tutto, tenere premuto il tasto **in transferito di un transferito di un transferito di un transferito di un transferito di un tr**

### odalità 123 (Numeri)

nodo 123 consente di inserire caratteri merici in un messaggio di testo (ad esempio, numero di telefono).

### Esempio

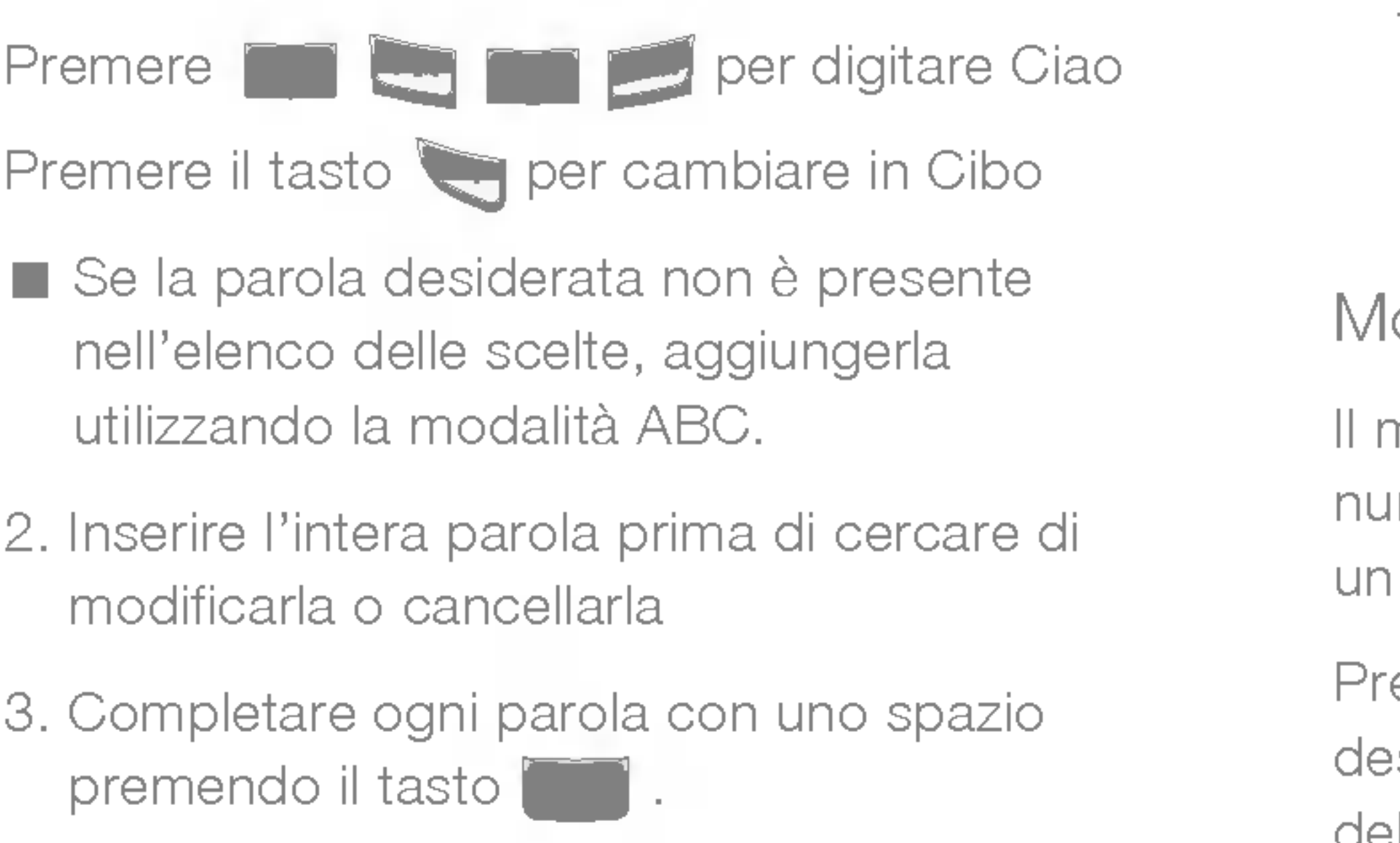

Per cancellare le lettere, premere il tasto  $\Box$ . Per cancellare un'intera parola, tenere premuto il tasto **in tratta di un tratta di un tratta di un tratta di un tratta di un tratta di un tratta di un tratta di un tratta di un tratta di un tratta di un tratta di un tratta di un tratta di un tratta di un tratta** 

# Modalità ABC

Per inserire il testo, utilizzare i tasti da **a alterna** a

emere i tasti corrispondenti ai numeri siderati e tornare alla modalità di inserimento del testo appropriata.

### Modalità Simboli

Questa modalità consente di inserire simboli o caratteri speciali.

Per inserire un simbolo, premere il tasto funzione destro [Simboli] o **Queens**. Selezionare il simbolo desiderato tramite <sup>i</sup> tasti di navigazione e numerici, quindi premere il tasto  $\circ$ .

### Mappa caratteri

Regole generali per l'inserimento del testo da utilizzare nella modalità abc. Per inserire lettere, numeri, simboli o altri caratteri nella modalità abc, utilizzare la tastiera. Per visualizzare tutti <sup>i</sup> caratteri disponibili per ogni tasto, premere il tasto ripetutamente.

Se non si preme il tasto per 2 secondi, il carattere nel cursore viene accettato e il cursore si sposta nella posizione successiva.

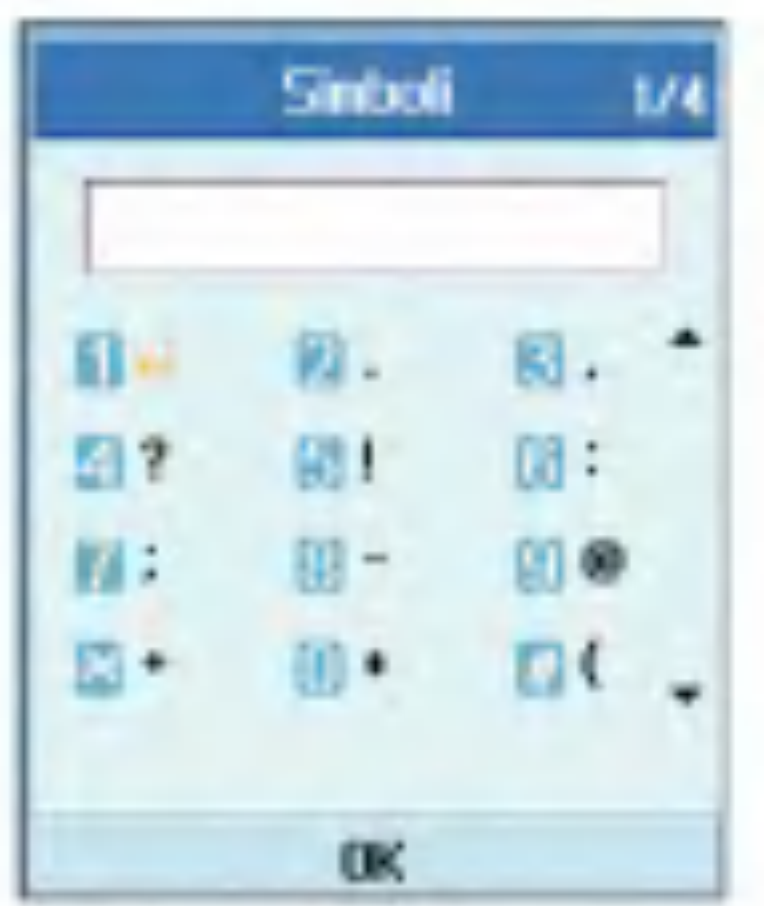

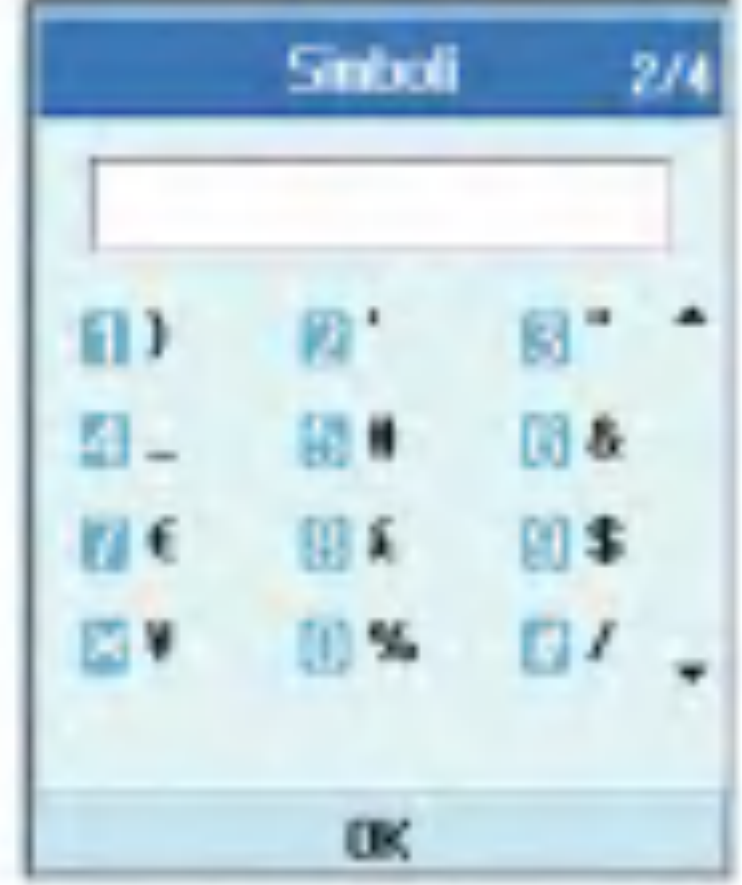

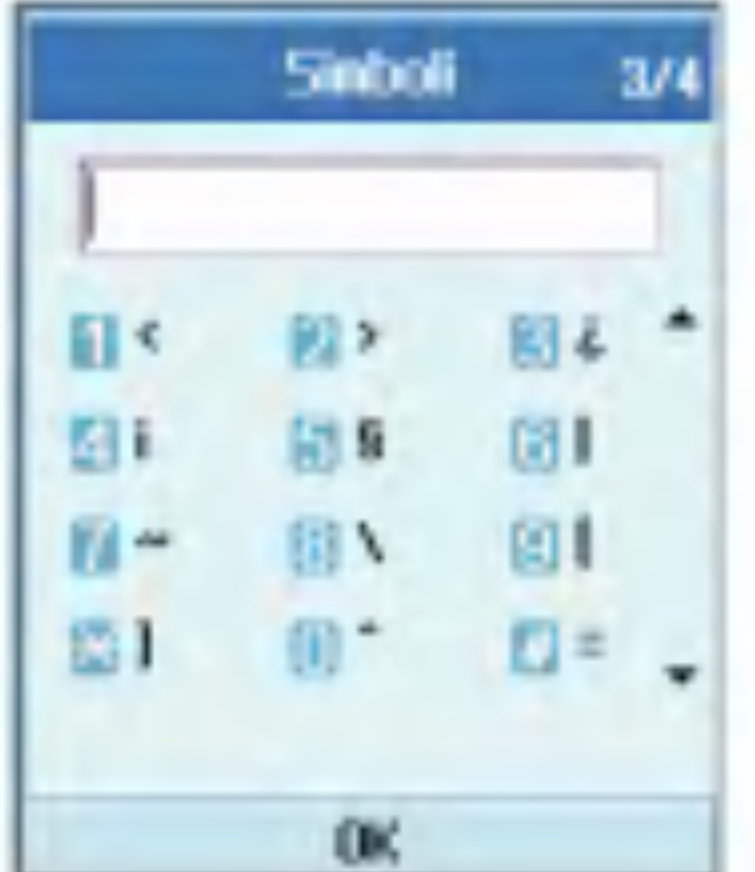

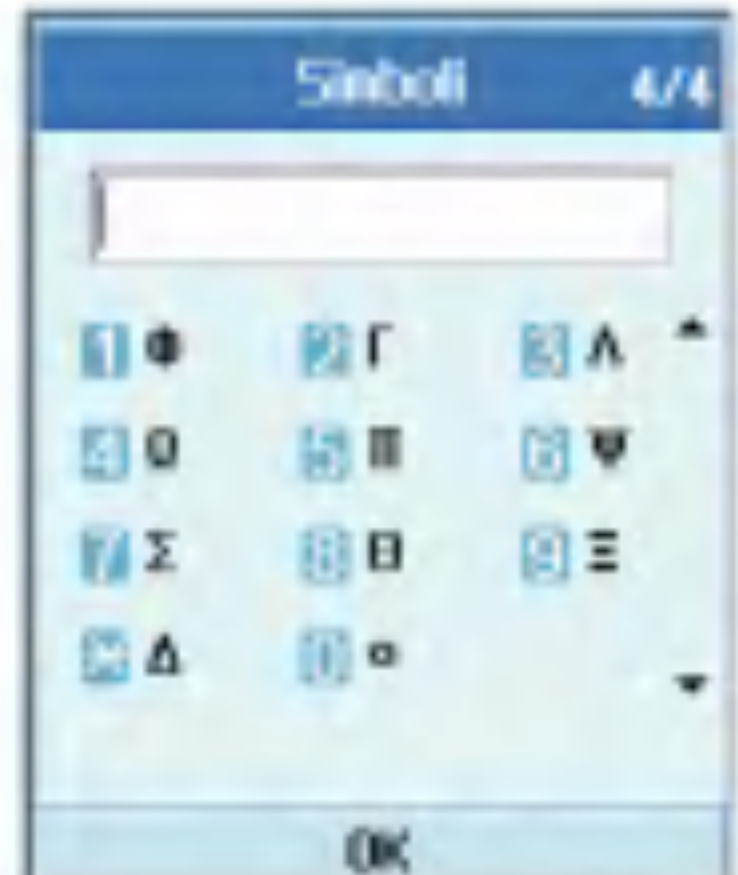

#### Nota

Per ulteriori informazioni sui caratteri disponibili per ciascun tasto, consultare la seguente tabella.

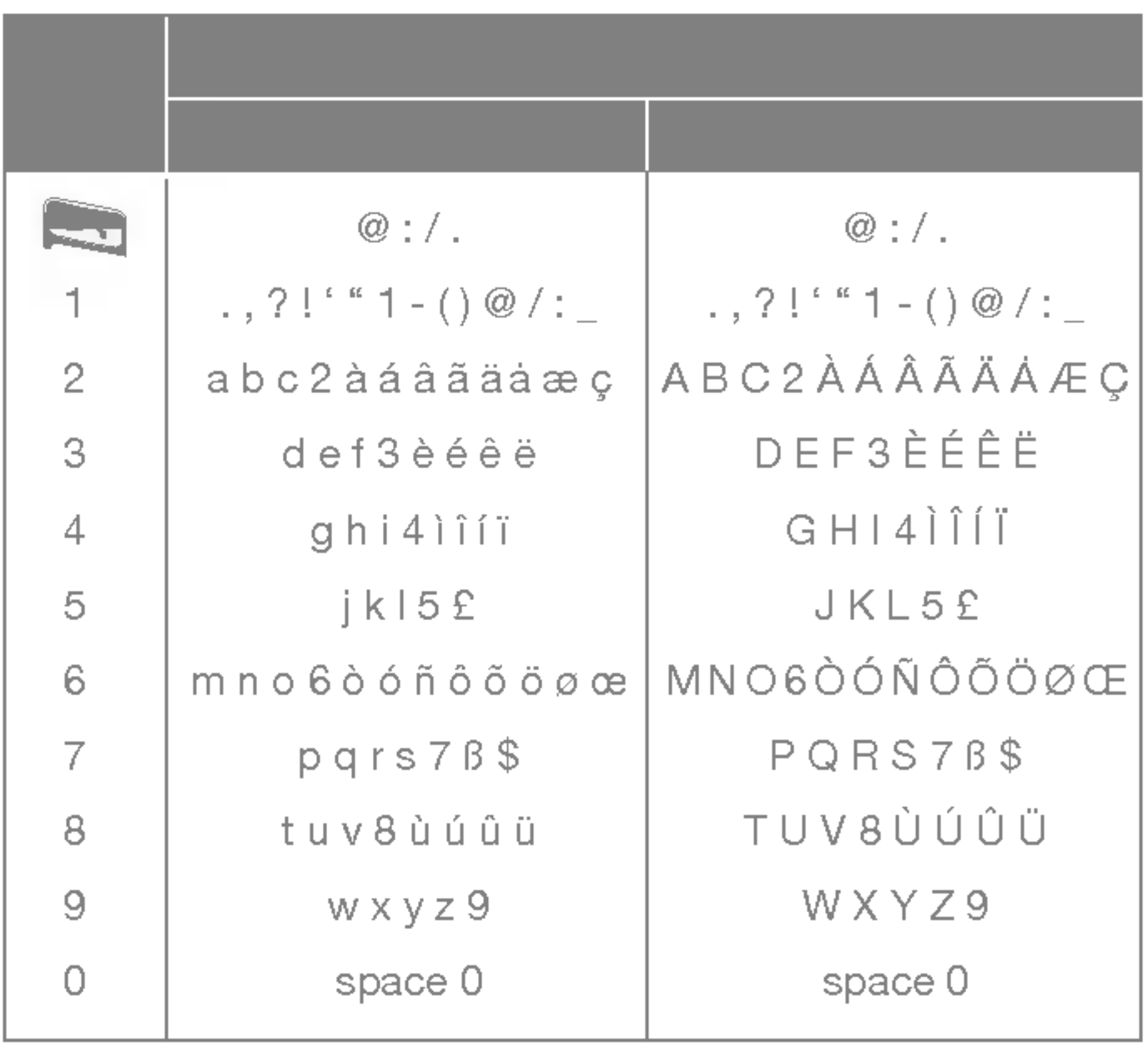

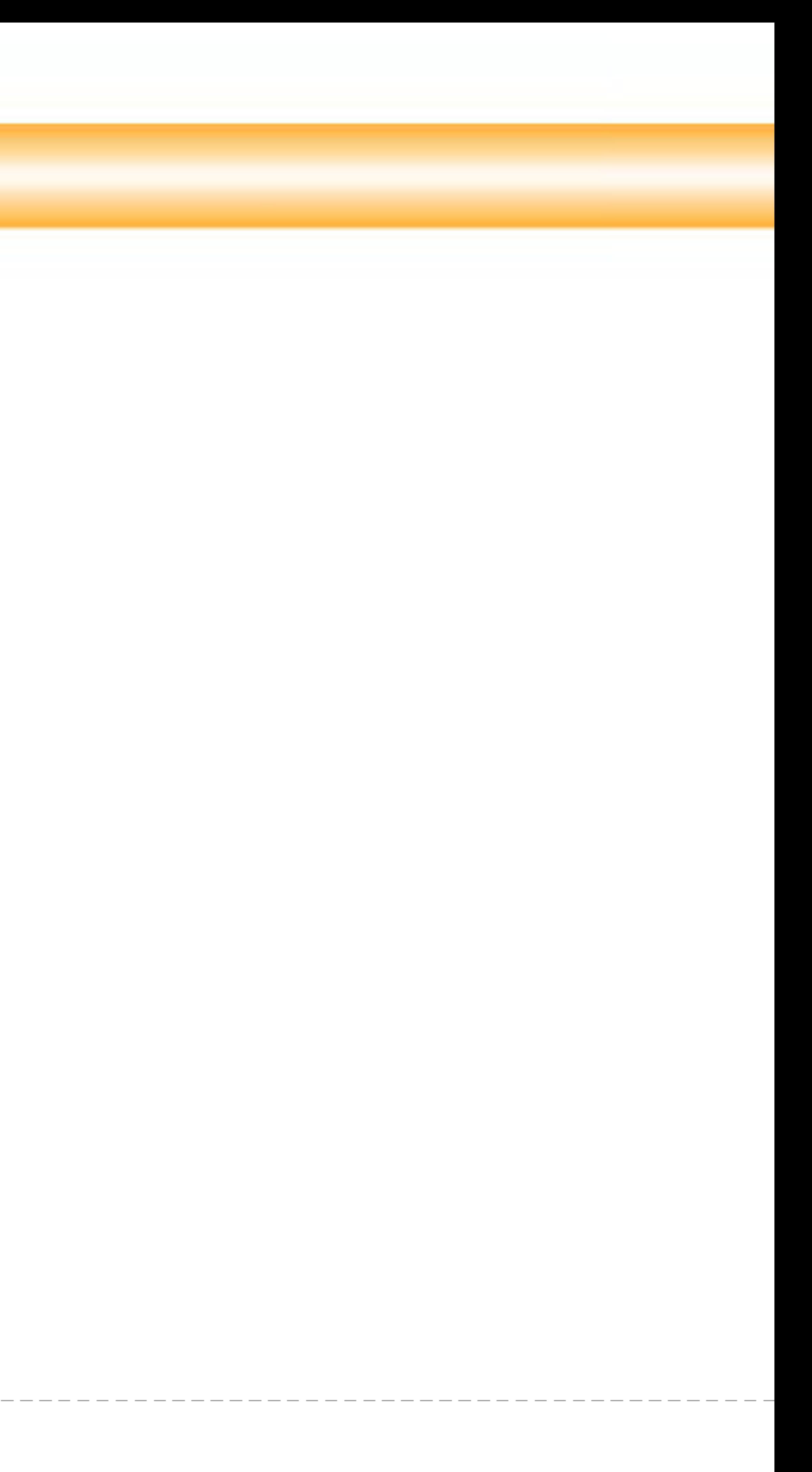

# Funzioni generali

E possibile personalizzare il videofonino utilizzando le diverse funzioni disponibili. Queste funzioni sono organizzate in menu <sup>e</sup> sottomenu, a cui si accede tramite <sup>i</sup> tasti funzione e.

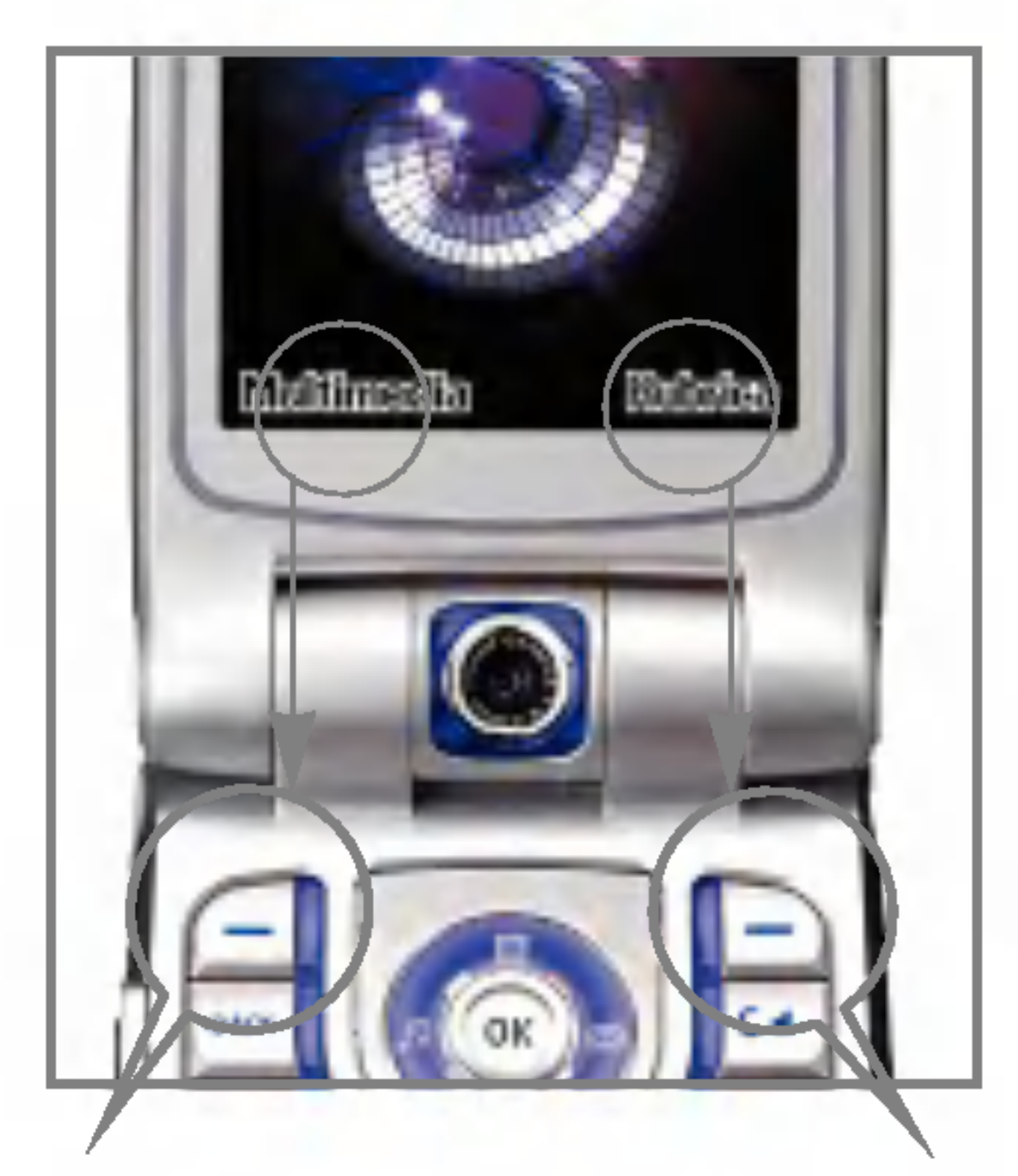

Ogni menu <sup>e</sup> sottomenu consente di visualizzare e modificare le impostazioni di una determinata funzione. La funzione di questi tasti varia in base alle applicazioni e ai servizi; l'etichetta corrispondente nella linea inferiore del display indica la funzione corrente.

# Struttura menu

Attivano le funzioni visualizzate nelle caselle funzione che si trovano sopra di essi. Queste funzioni cambiano in base al contesto della schermata.

Premere il tasto funzione sinistro per accedere ai Multimedia.

**Nota** 

Premere il tasto funzione destro per accedere alla Rubrica.
# Struttura menu

#### 1. Messaggi (vedere pagina 40)

- 1.1 Nuovo messaggio
	- 1.1.1 SMS
	- 1.1.2 MMS
	- 1.1.3 E-mail
- 1.2 Ricevuti
- 1.3 Inviati
- 1.4 Bozze
- 1.5 E-mail
- 1.6 Modelli
- 1.7 Emoticon
- 1.8 Impostazioni

### 2. Chiamate (vedere pagina 54)

#### 2.1 VideoChiamate

- 2.1.1 Dimensione immagine
- 2.1.2 Posizione immagine
- 2.1.3 Nascondi immagine
- 2.1.4 Blocca immagine
- 2.2 Registro chiamate
- 2.3 Deviazione chiamate
- 2.4 Durata chiamate
- 2.5 Costo chiamate
- 2.6 Numeri fissi (FDN)
- 2.7 Blocco chiamate
- 2.8 Impostazioni

#### 3. Multimedia (vedere pagina 64)

- 3.1 Video
- 3.2 Audio
- 3.3 Immagini
- 3.4 Videocamera
- 3.5 Fotocamera

Struttura menu

#### 4. Rubrica (vedere pagina 74)

- 4.1 Aggiungi nuovo
- 4.2 Cerca
- 4.3 Gruppi
- 4.4 Selezione rapida
- 4.5 Cancella rubrica
- 4.6 Numeri di servizio
- 4.7 Copia tutto
- 4.8 Sposta tutto
- 4.9 Numeri personali
- 4.0 Impostazioni

#### 6. Browser (vedere pagina 84)

- 6.1 Portale 3
- 6.2 Preferiti
- 6.3 Pagina memorizzata
- 6.4 Vai a URL
- 6.5 Certificati sicurezza
- 6.6 Impostazioni
	- 6.6.1 Profili d'uso
	- 6.6.2 Decodifica caratteri
	- 6.6.3 Controllo scorrimento
	- 6.6.4 Mostra immagine
	- 6.6.5 Cache
	- 6.6.6 Cookie
	- 6.6.7 Svuota cache
	- 6.6.8 Cancella Cookie

#### 5. Applicazioni (vedere pagina 80) 5.1 Lista applicazioni

- 
- 5.2 Portale 3
- 5.3 Impostazioni

# Struttura menu

- 7. Agenda (vedere pagina 90)
	- 7.1 Agenda
	- 7.2 Attivita
	- 7.3 Appunti
	- 7.4 Appunti personali
- 8. Accessori (vedere
	- 8.1 Menu rapido
	- 8.2 Allarme sveglia
	- 8.3 Calcolatrice
	- 8.4 Fusi orari
	- 8.5 Convertitore
		- 8.5.1 Valuta
		- 8.5.2 Superficie
		- 8.5.3 Lunghezza
		- 8.5.4 Peso
		- 8.5.5 Temperatura
		- 8.5.6 Volume
		- 8.5.7 Velocita
	- 8.6 Timers
	- 8.7 Registratore vocale
	- 8.8 Server sync

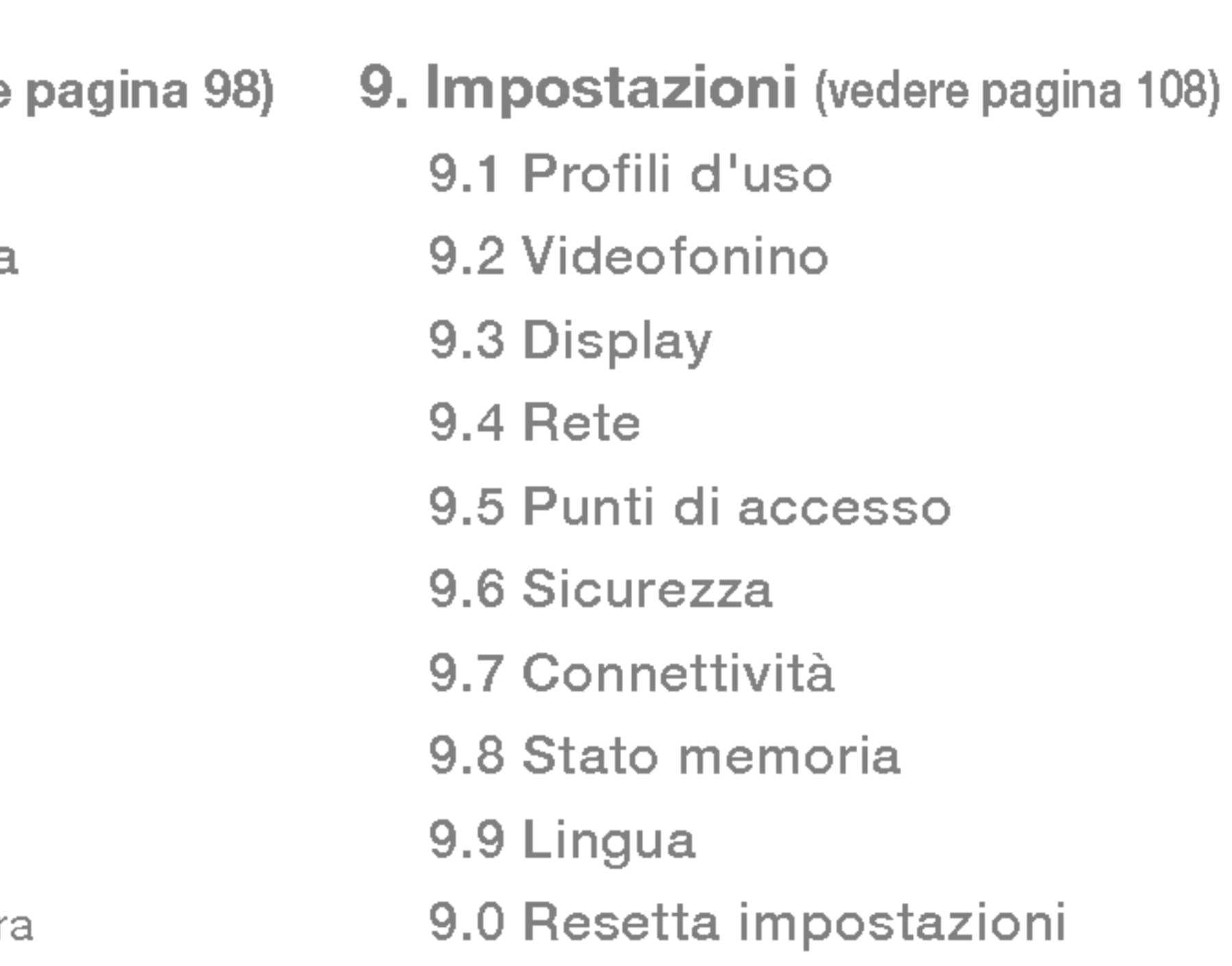

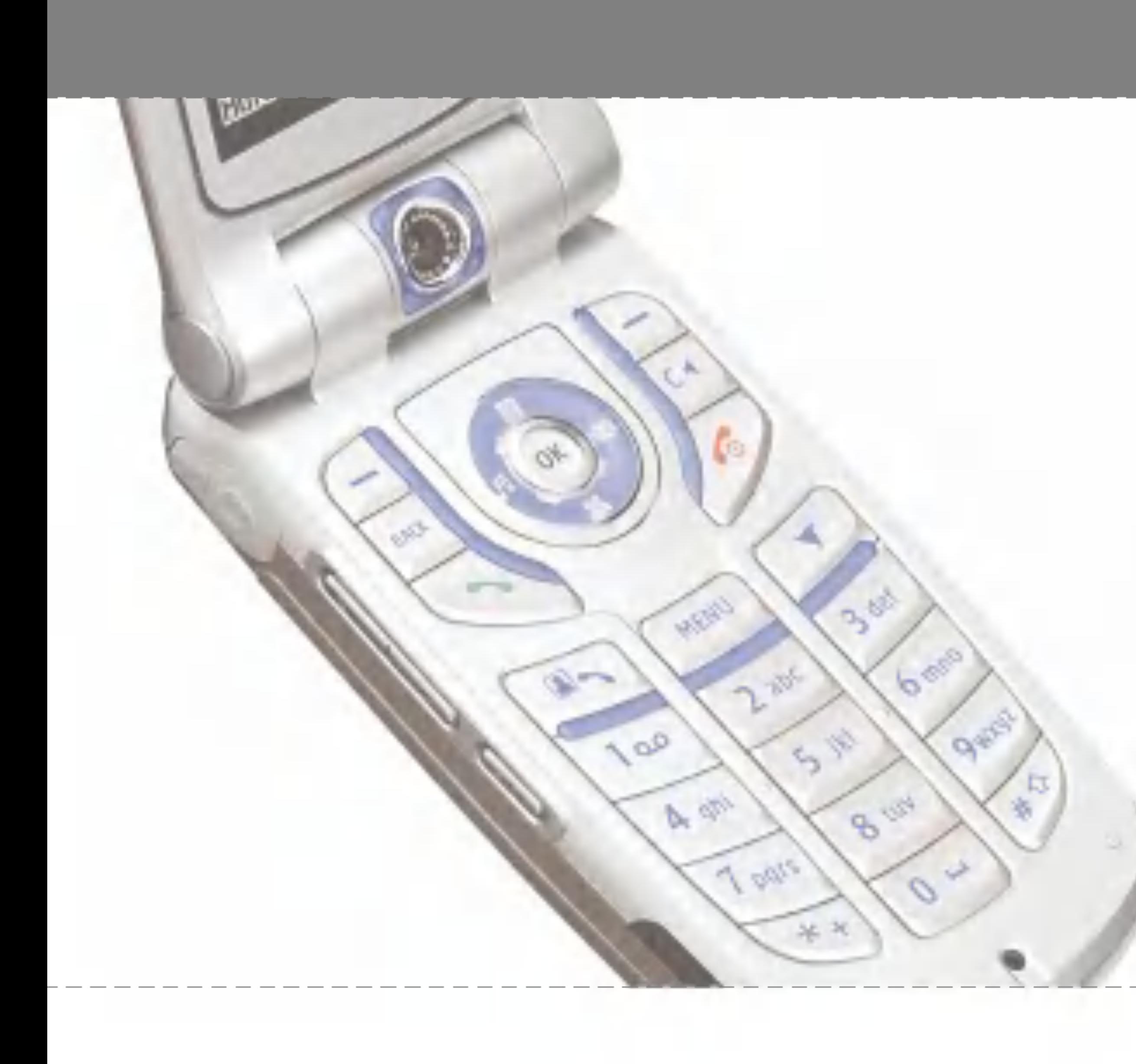

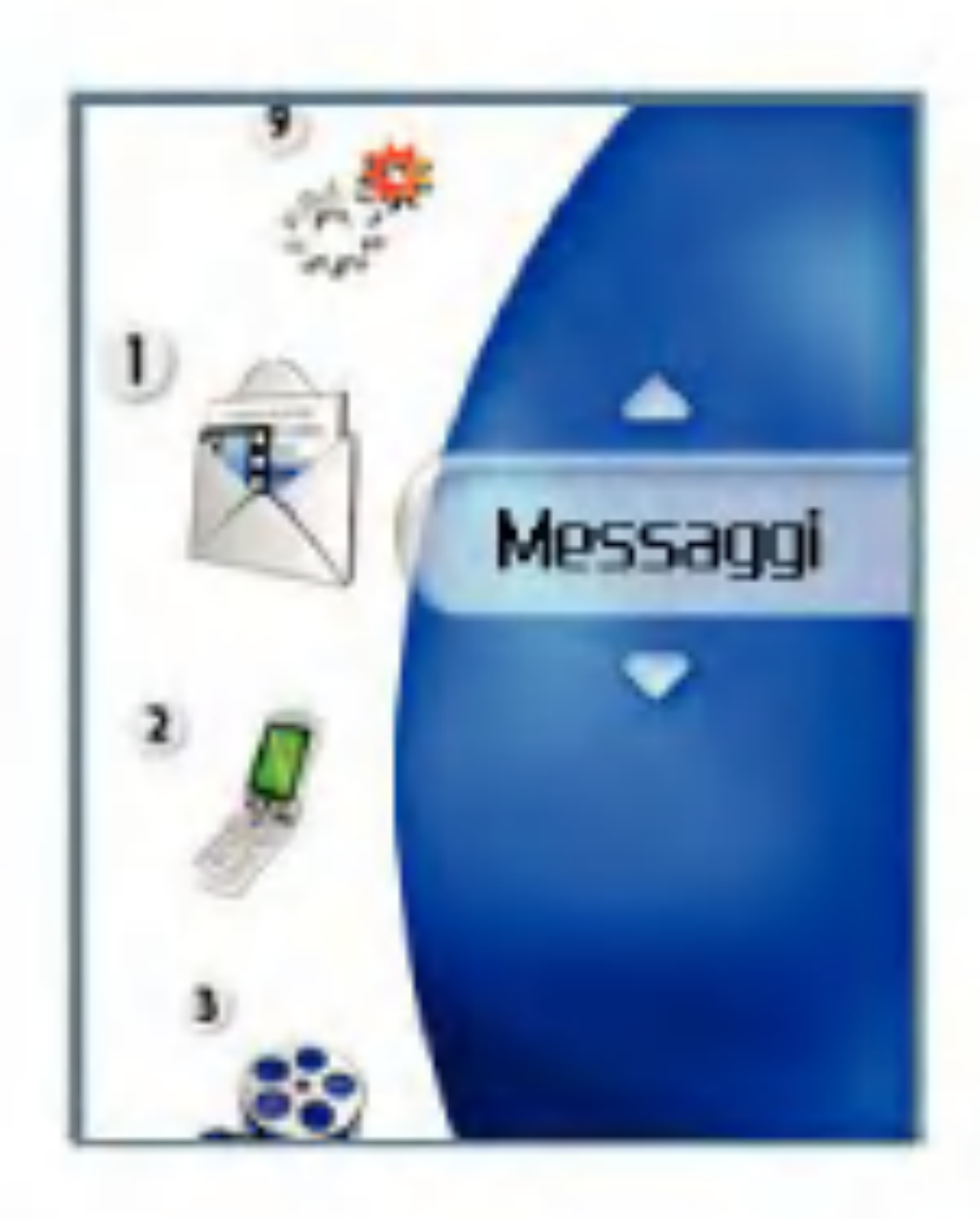

# Nuovo messaggio

Premere il tasto Messaggio per visualizzare il menu Messaggi, selezionare Nuovo messaggio, quindi selezionare SMS.

### SMS

E possibile scrivere e modificare singoli messaggi fino ad un massimo di 160 caratteri. Inoltre, è possibile scrivere e modificare fino a 10 messaggi concatenati.

- 1. Premere il tasto funzione destro [Rubrica] per selezionare il destinatario, o inserire il numero manualmente.
- 2. Al momento di inserire il contenuto, viene visualizzata una nuova finestra. Tramite il tasto funzione sinistro [Opzioni], è possibile inserire emoticon, modelli e numeri di telefono dalla rubrica. Per inserire simboli, utilizzare il tasto funzione destro.
- 3. Una volta inviato, il messaggio viene salvato nella cartella Inviati. Se il messaggio non è stato inviato, è possibile decidere se salvarlo nella cartella Bozze.

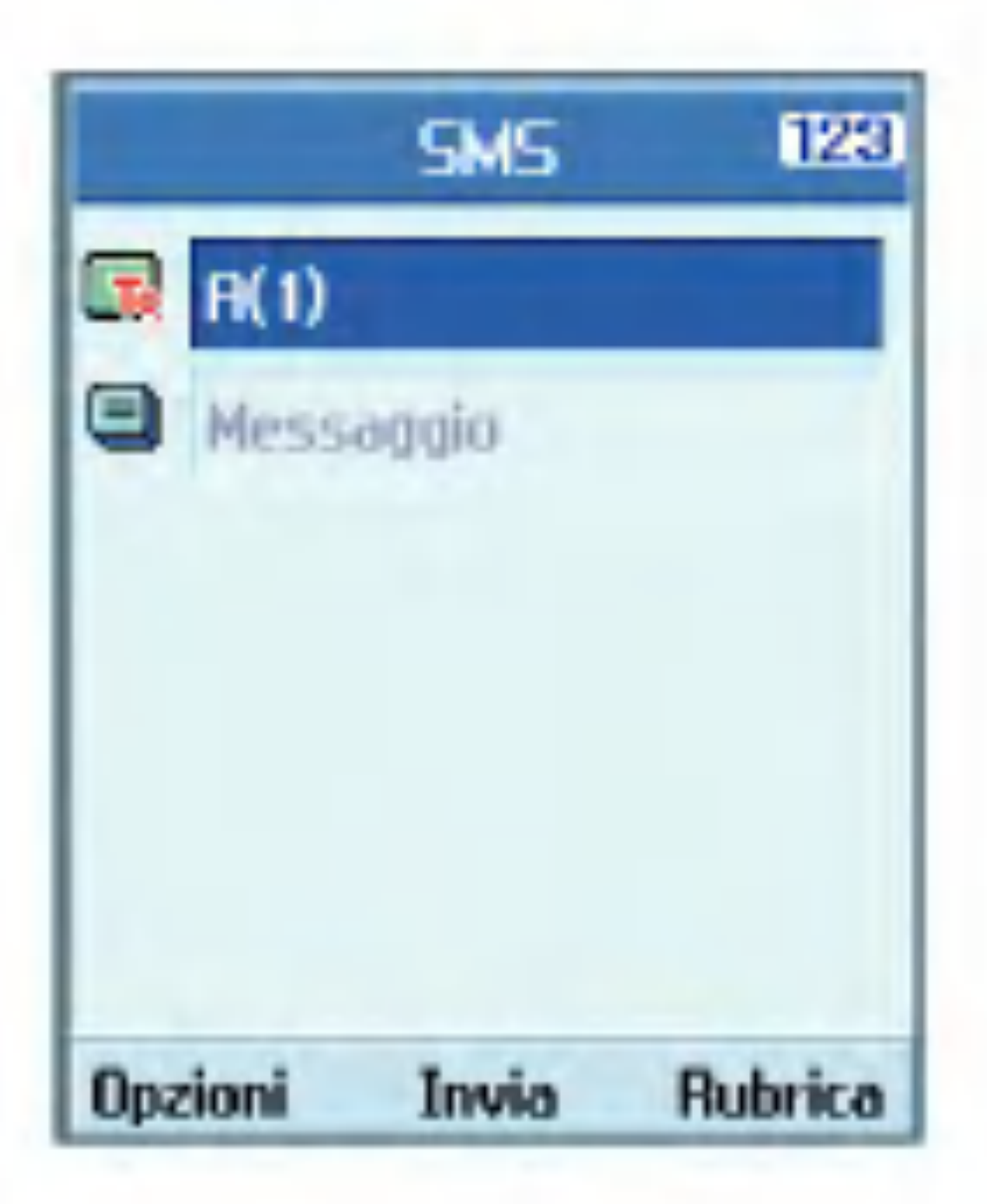

Con i messaggi MMS, è possibile inviare immagini allegandole dal proprio album o direttamente dal menu Multimedia.

### MMS

Selezionando Messaggi dal menu principale o premendo il tasto di scelta rapida Messaggio viene visualizzato il menu Messaggi. In questo menu, selezionare Nuovo messaggio, quindi MMS.

- 1. Selezionare MMS nel menu Nuovo messaggio, quindi premere il tasto  $(\circ \circ)$ .
- 2. Spostare il cursore sul campo A:, quindi inserire il destinatario del messaggio. E possibile specificare il destinatario dalla

# Messaggi

rubrica o dall'indirizzo di posta elettronica. Per sceglierlo dalla rubrica, premere il tasto funzione destro [Rubrica]. Dopo avere specificato il destinatario, viene visualizzato un altro campo in cui è possibile indicarne un altro.

- 3. Spostare il cursore sul campo **Titolo** e scrivere un titolo. Per selezionare un modello o un emoticon premere il tasto funzione sinistro [Opzioni].
- 4. E possibile aggiungere, eliminare o modificare il messaggio spostando il cursore sull'elemento della pagina desiderato.
- 5. Il messaggio puo essere salvato nella cartella Bozze utilizzando il tasto funzione sinistro [Opzioni] durante la composizione di un messaggio.
- 6. E possibile visualizzare un'anteprima del messaggio utilizzando il tasto funzione sinistro [Opzioni] durante la composizione di un messaggio.
- 7. Completato il messaggio, premere il tasto  $(x)$ . Per inviare il messaggio selezionare Invia ora o Invia dopo dall'elenco popup <sup>e</sup> per salvarlo selezionare Salva come

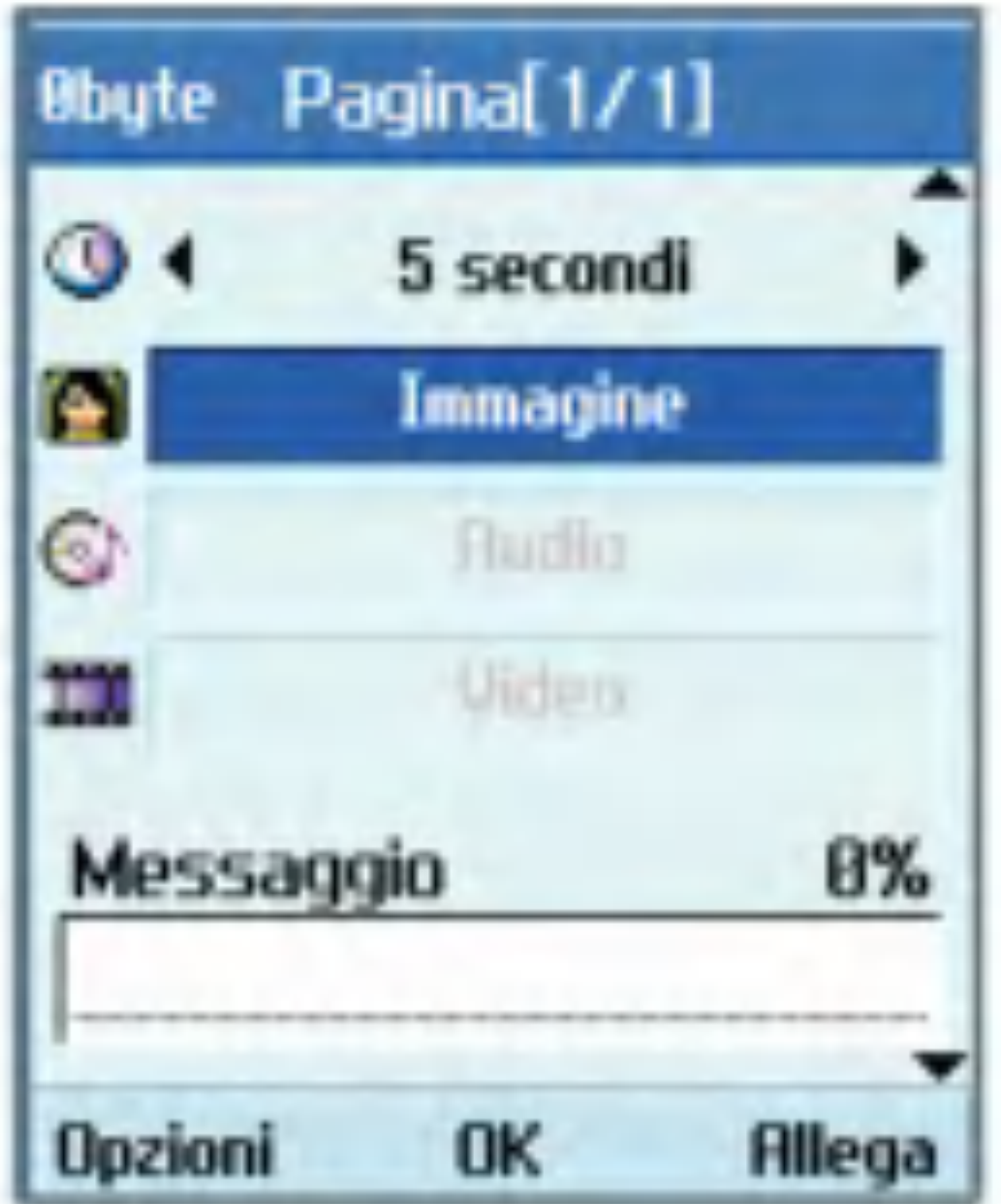

bozza. Per ottenere l'anteprima del messaggio, selezionare Anteprima dall'elenco popup.

### Creazione di una pagina MMS

- 1. Premere il tasto funzione destro [Modifica] nell'elemento della pagina durante la composizione di un messaggio MMS.
- 2. Utilizzare il campo Durata pagina per modificare la durata della visualizzazione della pagina. Se la durata non viene modificata dall'utente, verrà utilizzato il valore predefinito.

# Messaggi

- 3. Per allegare un file immagine, audio o video desiderato spostare il cursore sul campo desiderato e selezionare Allega. Quindi posizionarsi sul file che si vuole allegare e premere il tasto OK. Se è stato allegato un file immagine o audio, non è possibile allegare un file video. Se è stato allegato un file video, non è possibile allegare un file immagine o audio. E possibile rimuovere il file allegato utilizzando il tasto funzione sinistro [Opzioni].
- 4. Per inserire dei contenuti in una pagina spostare il cursore nel campo per il testo del messaggio. Utilizzando il tasto funzione sinistro [Opzioni] è possibile inserire modelli o emoticon nella finestra di immissione dei contenuti. E possibile inserire un nome o un numero memorizzato nella Rubrica, nella finestra di immissione dei contenuti tramite il tasto funzione sinistro [Opzioni].
- 5. Durante la creazione di una pagina, è possibile aggiungere o eliminare le pagine utilizzando il tasto funzione sinistro [Opzioni].
- 1. E possibile visualizzare l'anteprima di un MMS.
- 2. Se il messaggio è troppo lungo per essere visualizzato sullo schermo, è possibile scorrere il contenuto premendo <sup>i</sup> tasti di navigazione su e giù.
- 3. Premere il tasto (or) per interrompere temporaneamente la riproduzione del messaggio. Per riavviare la riproduzione, premere il tasto  $(\bullet\bullet)$

#### Menu invio MMS

#### Invia adesso

Consente l'invio immediato di un MMS creato.

#### Invia dopo

Consente di inviare il messaggio MMS creato in un momento specificato.

#### Salva come bozza

Salva l'MMS creato nella cartella Bozze.

#### Anteprima

Consente di visualizzare il messaggio MMS creato prima dell'invio.

#### Visualizzazione di MMS in Anteprima <sup>e</sup> Bozze

- 4. Se un file audio o video è allegato ad un MMS, premere il tasto funzione destro [Mute] per disattivare la funzione sonoro.
- 5. Premere il tasto funzione sinistro [Info] per interrompere la riproduzione e per visualizzare informazioni dettagliate sul messaggio.

#### Visualizzazione di MMS in Ricevuti <sup>e</sup> Inviati

tasto  $\left(\bullet\right)$  oppure con il tasto funzione sinistro [Opzioni], selezionando Apri link.

- 1. Selezionare un MMS per visualizzarne il contenuto.
- 2. Se il messaggio è troppo lungo per essere visualizzato sullo schermo, è possibile scorrere il contenuto premendo <sup>i</sup> tasti navigazione su e giù.
- 3. Premere il tasto (or per interrompere temporaneamente la riproduzione del messaggio. Per riavviare la riproduzione, premere il tasto  $(x)$
- 4. Se un file audio o video è allegato ad un MMS, premere il tasto funzione destro [Mute] per attivare la funzione sonoro. Per disattivare questa funzione, premere nuovamente il tasto funzione destro [Mute]. Se l'MMS contiene un URL è possibile connettervisi con il tasto funzione destro [Apri link], con una pressione lunga del
- 5. Utilizzare <sup>i</sup> tasti di navigazione destro e sinistro per spostarsi sul messaggio precedente o successivo.
- 6. Premere il tasto funzione sinistro [Info] per interrompere la riproduzione e per visualizzare informazioni dettagliate sull'MMS.
- 7. Premere il tasto (ox) per riprodurre il messaggio.
- 8. Tramite il tasto funzione sinistro [Opzioni], è possibile selezionare le seguenti funzioni.
	- **Rispondi:** consente di rispondere al messaggio selezionato.
	- **n Inoltra:** inoltra il messaggio selezionato.
	- Salva contatto: salva il numero di telefono nella rubrica.
	- **Estrai numero:** estrae il numero di telefono contenuto nel testo del messaggio.
	- **Estrai indirizzo e-mail:** visualizza solo 10 e-mail con meno di 64 caratteri nei messaggi ricevuti. E possibile inviare il messaggio tramite questo numero o salvarlo.

# Messaggi

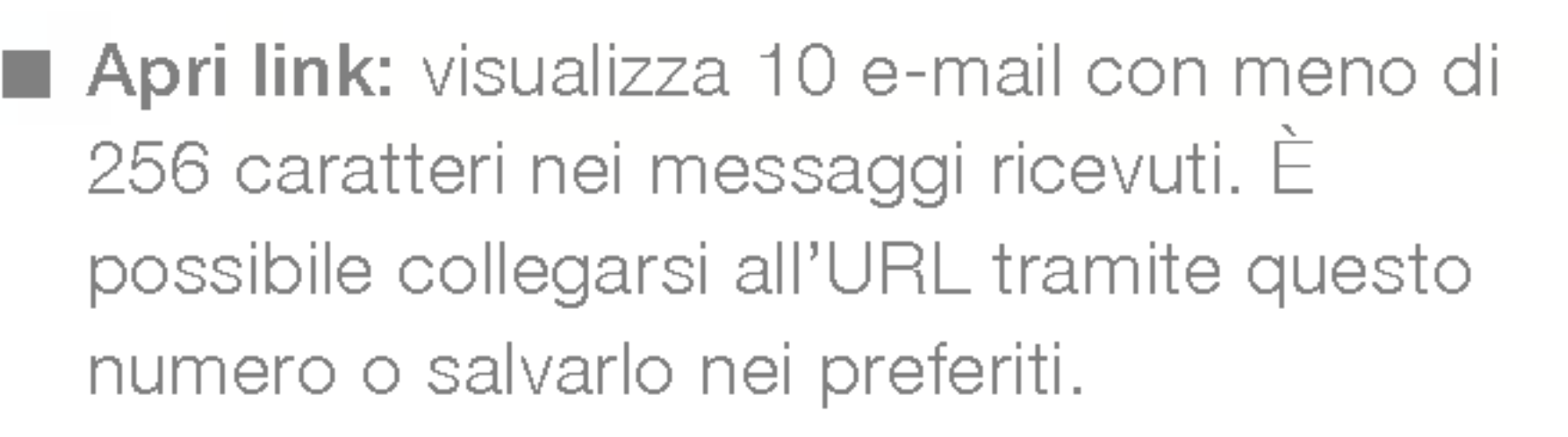

- **Cancella:** consente di cancellare il messaggio selezionato.
- **Mostra allegato:** visualizza l'elenco dei file allegati.
- **Riproduci:** riproduce i file allegati.
- **Informazioni:** visualizza le informazioni sul messaggio selezionato.

Per inviare e-mail, è necessario impostare un account di posta elettronica. Per ulteriori informazioni, vedere la sezione E-mail a pagina 49.

### E-mail

### Modifica di messaggi

- 1. Selezionare E-mail dal menu Nuovo messaggio.
- 2. E possibile inserire fino a 20 indirizzi nei campi A e Cc, mentre nel campo Bcc è possibile inserirne massimo 10.

Suggerimento: per inserire @, selezionare il tasto funzione destro [Simboli], quindi premere 9 dalla tastiera per inserire @.

- 3. Immettere il titolo del messaggio di posta che si desidera inviare nel campo Oggetto:.
- 4. Inserire il contenuto del messaggio che si desidera inviare nel campo Messaggio.
- 5. Nel campo Allega è possibile allegare fino a 4 file.
- 6. Completato il messaggio, premere il  $t$ asto  $(\alpha)$ . Per inviare il messaggio selezionare Invia adesso dall'elenco popup e per salvarlo selezionare Salva come bozza. Per vedere l'anteprima del messaggio, selezionare Anteprima dall'elenco popup.

### **Ricevuti**

- 1. Consente di visualizzare <sup>i</sup> messaggi salvati. Selezionare un messaggio, quindi premere il  $\text{tasto}$   $\alpha$  per visualizzarlo.
- 2. Per visualizzare il messaggio precedente o successivo utilizzare <sup>i</sup> tasti di navigazione sinistro o destro.
- 3. Per visualizzare un MMS, selezionare Ricevi nello schermo di visualizzazione dei messaggi. Il file viene trasmesso e, una volta ricevuto, è possibile visualizzarlo.
- 4. Tramite il tasto funzione sinistro [Opzioni], è possibile eseguire le seguenti funzioni.
	- Nuovo messaggio: consente di scrivere un nuovo messaggio.
	- **Rispondi:** consente di rispondere ad un messaggio selezionato.
	- **Inoltra:** consente di inoltrare un messaggio selezionato.
	- **Cancella:** consente di cancellare un messaggio selezionato.
	- Gancella alcuni: consente di cancellare più messaggi selezionati.

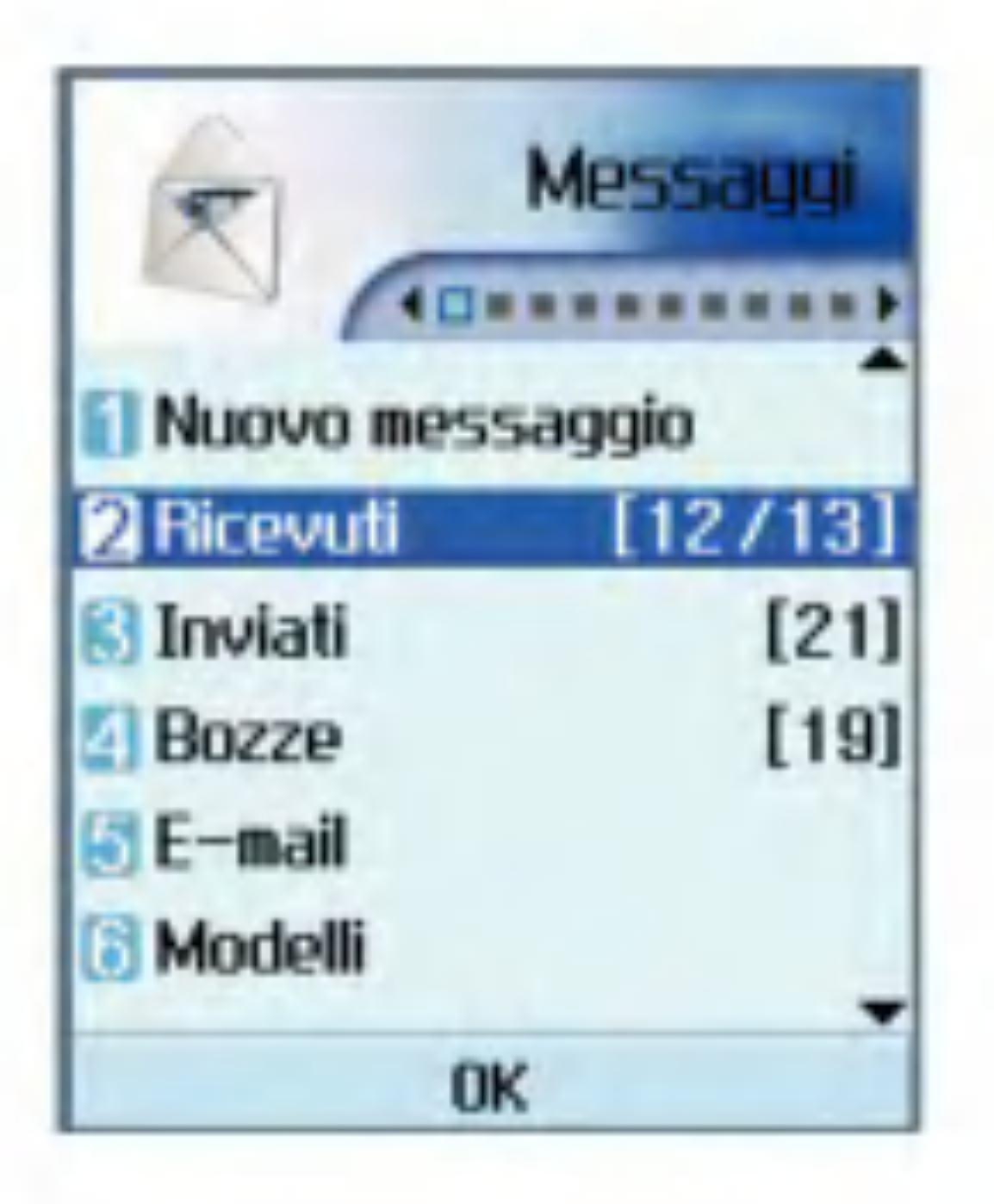

- Cancella tutto: consente di cancellare tutti <sup>i</sup> messaggi.
- **Informazioni:** consente di visualizzare le informazioni su un messaggio selezionato.
- **B** Stato memoria: è possibile verificare la quantita di memoria disponibile.

# Messaggi

# Inviati

- 1. Consente di visualizzare <sup>i</sup> messaggi inviati. Selezionare un messaggio, quindi premere il  $\cos(\theta)$  per visualizzarlo.
- 2. Per visualizzare il messaggio precedente o successivo utilizzare <sup>i</sup> tasti di navigazione sinistro o destro.
- 3. Tramite il tasto funzione sinistro [Opzioni], è possibile eseguire le seguenti funzioni.
	- Nuovo messaggio: consente di scrivere un nuovo messaggio.
	- Inoltra: consente di inoltrare un messaggio selezionato.
	- **Modifica:** consente di modificare un messaggio selezionato.
	- **Cancella:** consente di cancellare un messaggio selezionato.
	- **a Cancella alcuni:** consente di cancellare più messaggi selezionati.
	- **a Cancella tutto:** consente di cancellare tutti <sup>i</sup> messaggi.

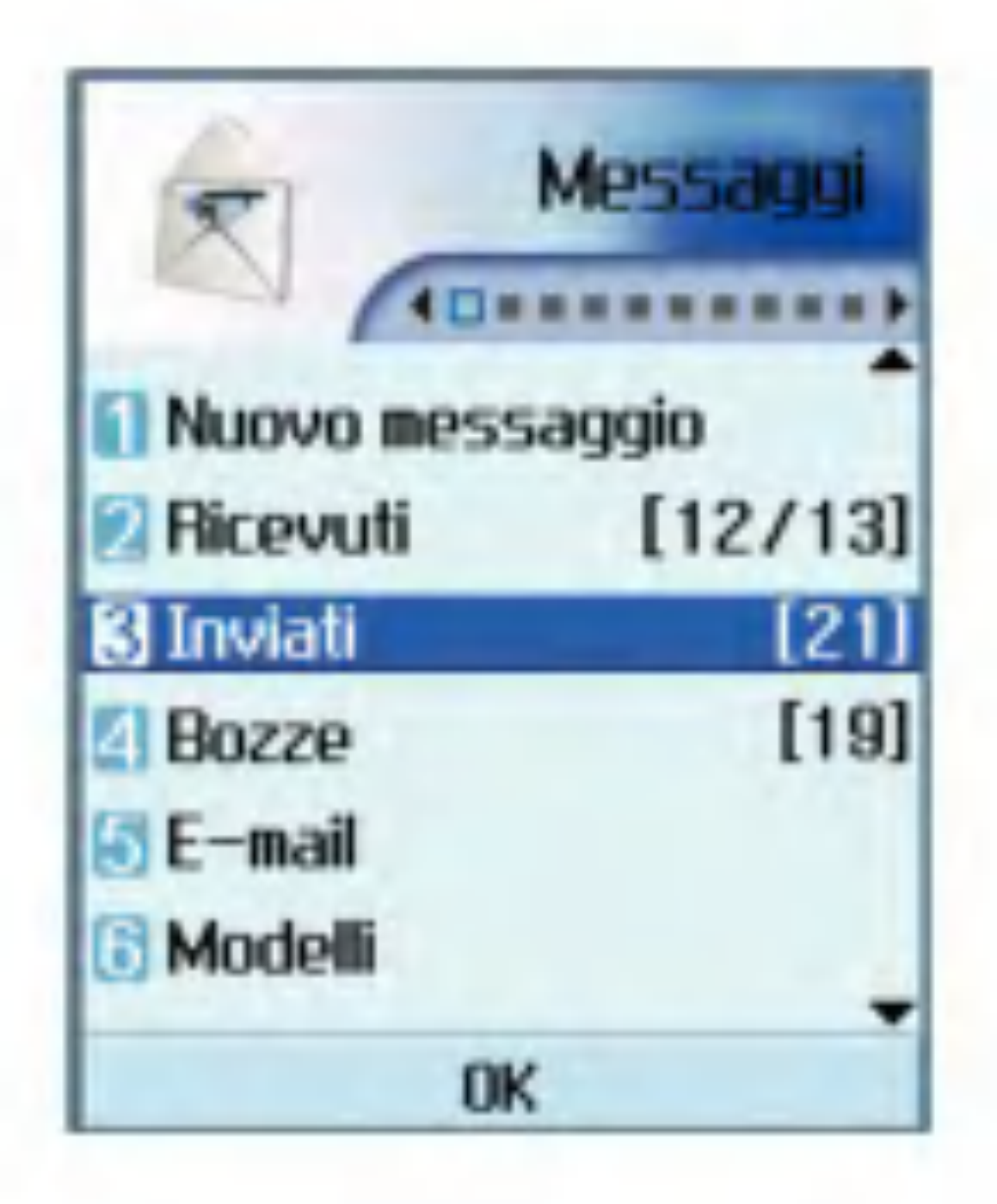

- **Informazioni:** consente di visualizzare le informazioni su un messaggio selezionato.
- **B** Stato memoria: è possibile verificare la quantita di memoria disponibile.

#### Bozze

- 1. Consente di visualizzare <sup>i</sup> messaggi salvati. Selezionare un messaggio, quindi premere il tasto (or per visualizzarlo.
- 2. Per visualizzare il messaggio precedente o successivo utilizzare il tasto di navigazione.
- 3. Tramite il tasto funzione sinistro [Opzioni], è possibile eseguire le seguenti funzioni.
	- Nuovo messaggio: consente di scrivere un nuovo messaggio.
	- **nomia:** consente di inviare un messaggio selezionato.
	- **Modifica:** consente di modificare un messaggio selezionato.
	- **Cancella:** consente di cancellare un messaggio selezionato.
	- Gancella alcuni: consente di cancellare più messaggi selezionati.
	- Gancella tutto: consente di cancellare tutti <sup>i</sup> messaggi.
	- **Informazioni:** consente di visualizzare le informazioni su un messaggio selezionato.

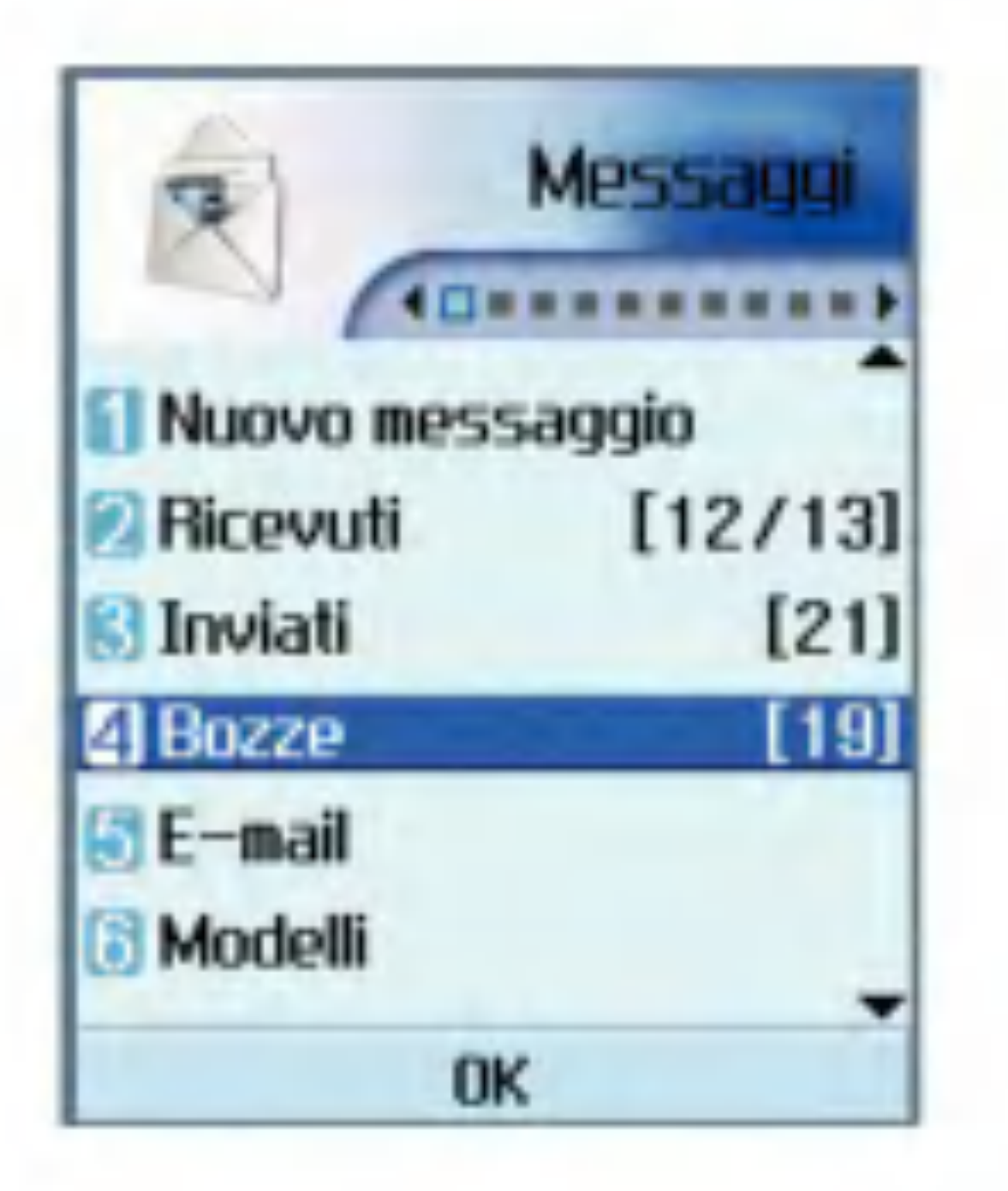

**B** Stato memoria: è possibile verificare la quantita di memoria disponibile.

# Messaggi

## E-mail (impostazione di un account)

Questo menu consente di modificare, eliminare e aggiungere un account di posta elettronica. Per impostare un account di posta elettronica, seguire la procedura riportata di seguito.

- 1. Selezionare il server della posta in cui si desidera ricevere <sup>i</sup> messaggi in E-mail.
- 2. Scegliere e-mail utilizzando il tasto di navigazione.
- 3. Premere il tasto funzione destro [Ricevi].
- 4. Premere il tasto  $(x)$ .
- 1. Selezionare Messaggi/Impostazioni/E-mail dopo aver premuto il tasto **con lo** schermo in standby.
- 2. Premere il tasto funzione destro [Modifica].
- 3. Inserire Nome utente (il proprio numero di telefono comprensivo di prefisso internazionale senza il +; ad es. 391234567890), **Password** (il PIN originale fornito con l'USIM), E-mail, Indirizzo risposta e-mail.
- 4. Al termine procedere con l'autenticazione premendo il tasto funzione sinistro [Sicurezza].

Una volta impostati <sup>i</sup> dettagli degli altri account, e possibile ricevere la posta da tali account selezionando Controlla posta nella home page della posta elettronica. Per ricevere un'e-mail, procedere come segue.

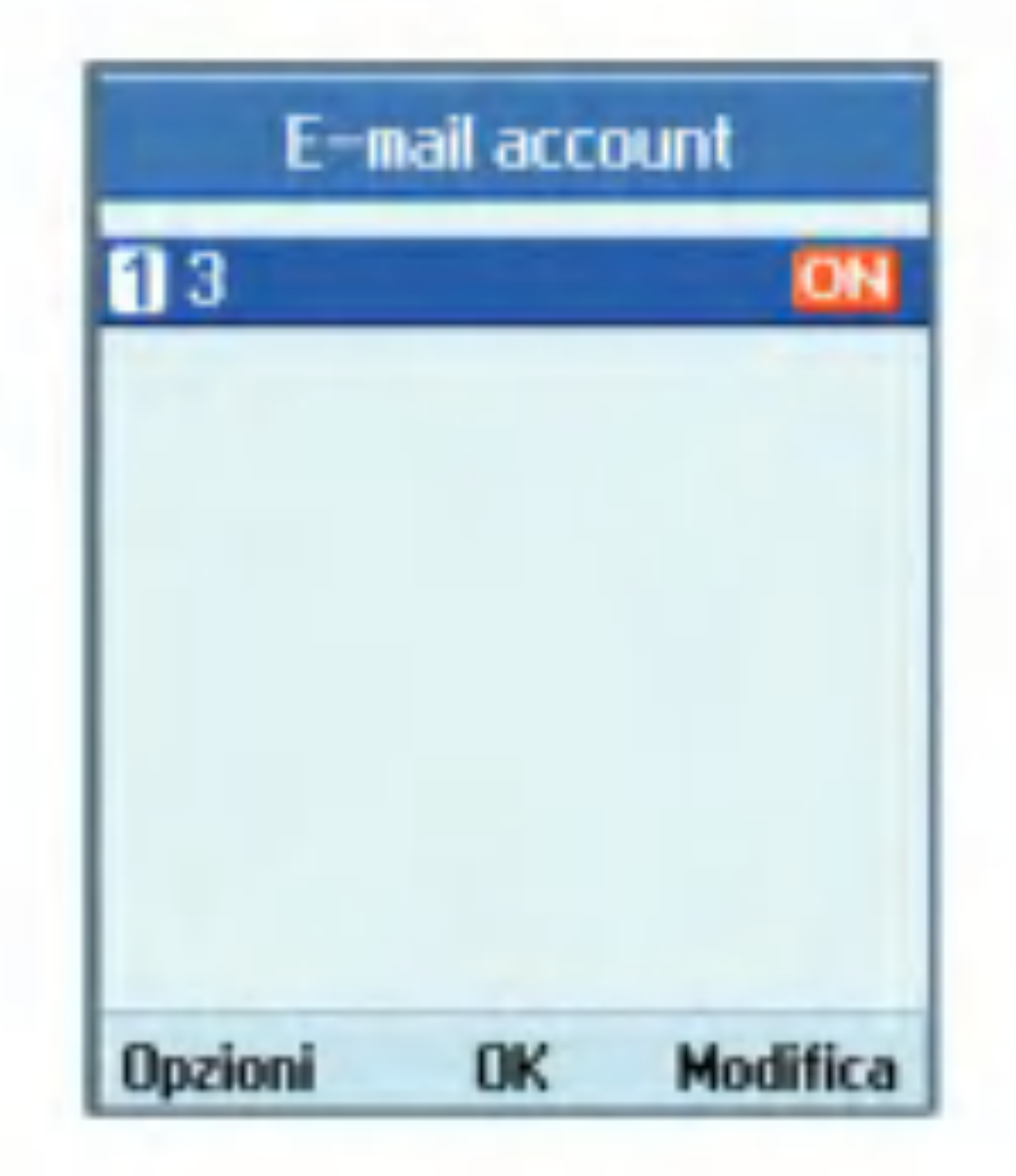

# E-mail

- 1. Selezionare E-mail.
- 2. Selezionare 3 per recuperare <sup>i</sup> messaggi dal server.
- 3. Per ricevere nuovi messaggi nella schermata Intestazione posta, selezionare Ricevi per ricercare il nuovo elenco Intestazione posta.
- 4. Selezionare il messaggio desiderato dalle intestazioni posta recuperate per ricevere <sup>i</sup> contenuti di posta dal server.

Tramite il tasto funzione sinistro [Opzioni], è possibile eseguire le seguenti funzioni.

- Nuovo messaggio: consente di scrivere un nuovo messaggio.
- **Rispondi:** consente di rispondere al messaggio selezionato.
- **Bincronizza:** consente di sincronizzare il messaggio selezionato con un'e-mail del server.
- Copia: consente di copiare il messaggio selezionato in un'altra cartella.
- Segna come già letto: consente di contrassegnare il messaggio selezionato letto.

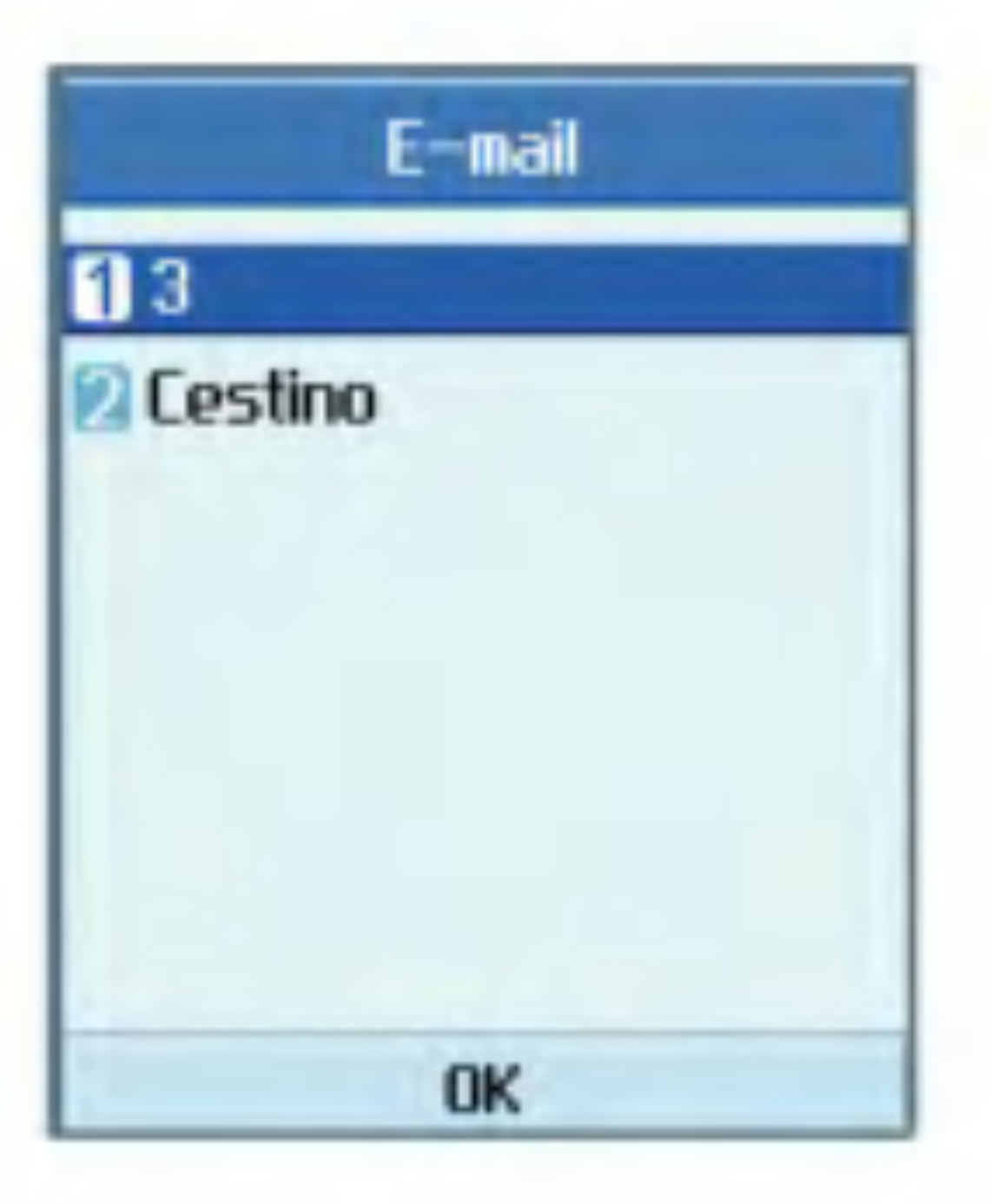

- Cancella: consente di contrassegnare il messaggio selezionato eliminato.
- **Elimina definitivamente:** consente di eliminare immediatamente il messaggio selezionato sia dal telefono che dal server.
- **a Cancella alcuni:** consente di cancellare più messaggi selezionati.
- Cancella tutto: consente di cancellare tutti <sup>i</sup> messaggi.
- **Informazioni:** consente di visualizzare le informazioni su un messaggio selezionato.
- **B** Stato memoria: è possibile verificare la quantita di memoria disponibile.

# Messaggi

# Modelli

E possibile aggiungere, modificare ed eliminare frasi di uso comune.

Queste frasi ricorrenti possono essere salvate nella finestra di immissione.

## **Emoticon**

E possibile aggiungere, modificare ed eliminare emoticon.

Le emoticon possono essere salvate nella finestra di immissione.

### Impostazioni

SMS

#### ■ Rapporto consegna

Consente di attivare o disattivare la funzione dei rapporti. Se questa funzione è attiva, la rete informa l'utente se il messaggio è stato recapitato o meno.

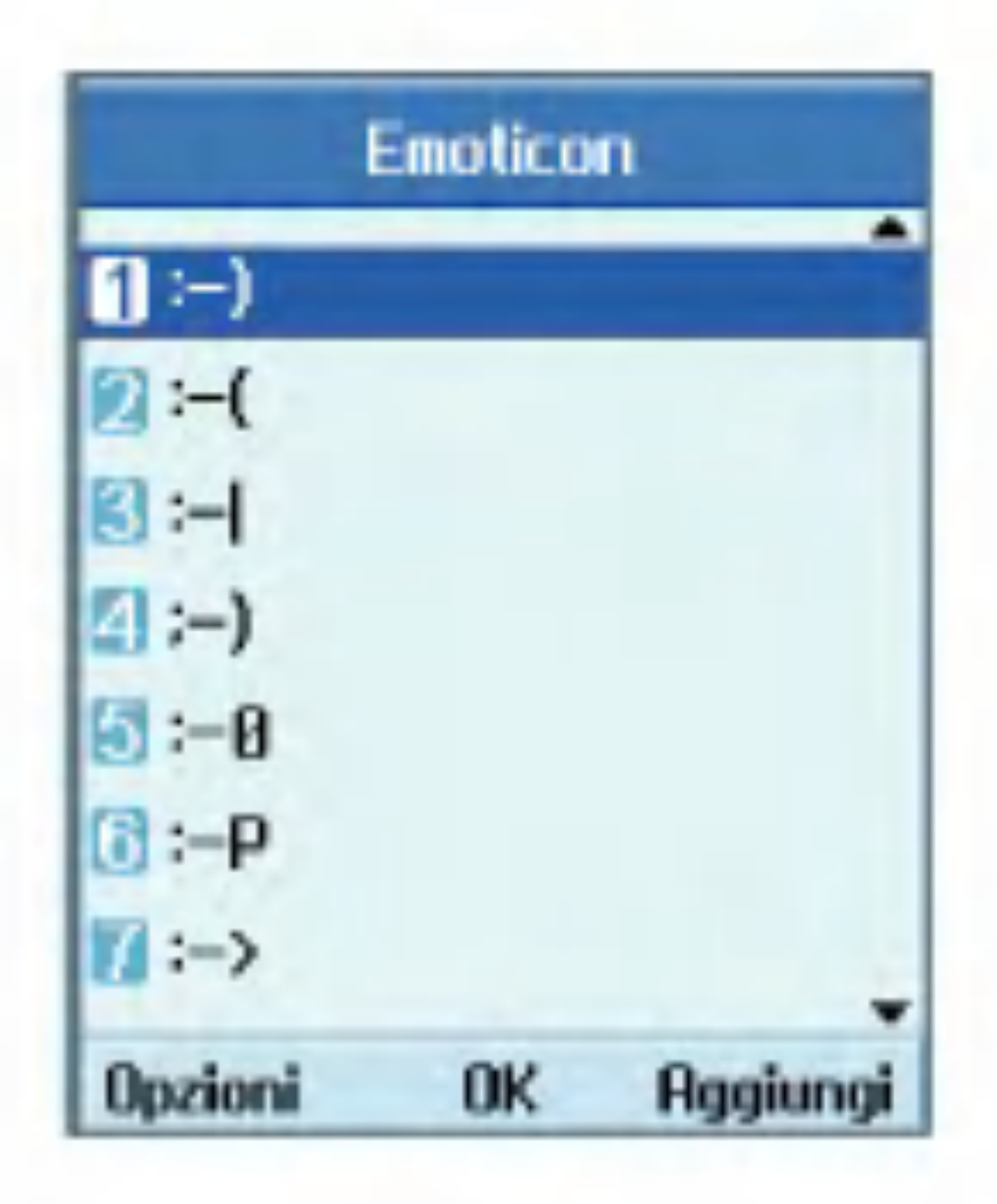

#### **R** Periodo validità

Il numero del centro messaggi è già caricato sul videofonino 3 e non deve essere modificato. In caso si cancelli o si modifichi per errore questo numero, contattare il supporto clienti di 3.

Consente di impostare il periodo di tempo durante il quale il messaggio rimarra memorizzato presso il centro messaggi in attesa di essere recapitato al destinatario.

#### ■ Centro SMS

#### MMS

Selezionare MMS nel menu Impostazioni per configurare le opzioni relative agli MMS.

 $\blacksquare$  Rapporto consegna

Richiedi rapporto: consente di richiedere o meno una notifica di consegna per un messaggio MMS.

Questo menu consente di specificare se richiedere una notifica di consegna da parte del destinatario oppure se consentire l'invio di una notifica di consegna al mittente.

Consenti rapporto: consente di specificare se attivare o meno l'invio di una notifica di consegna in caso di richiesta di notifica da parte del mittente.

 $\blacksquare$  Leggi replica

Questo menu consente di specificare se richiedere una notifica di lettura da parte del destinatario oppure se consentire l'invio di una notifica di lettura al mittente.

Richiedi risposta: consente di richiedere o meno una notifica di lettura per un messaggio MMS.

Consenti risposta: consente di specificare se attivare l'invio di una notifica di lettura in caso di richiesta di notifica da parte del mittente.

 $\blacksquare$  Ricezione automatica

Questo menu consente di specificare se scaricare automaticamente un messaggio multimediale quando si riceve una notifica di ricezione di un MMS.

 $\blacksquare$  Periodo validità

Questo menu permette di impostare il periodo di validita di un messaggio quando si trasmette un messaggio MMS. Il messaggio verrà conservato dal server degli MMS solo per il periodo configurato.

 $\blacksquare$  Durata pagina

Questo menu consente di configurare la durata di ciascuna pagina durante la scrittura di un messaggio.

**Dimensioni messaggio** 

Questo menu consente di configurare le dimensioni massime di un MMS durante la scrittura di un messaggio.

# Messaggi

#### ■ Centro MMS

<sup>I</sup> dettagli del gateway Multimedia sono gia caricati sul videofonino e non devono essere modificati. In caso si cancellino o si modifichino per errore queste informazioni, contattare il supporto clienti di 3.

### **CentroMessVideo**

Se il provider dei servizi di rete supporta questa funzione, questo menu consente di ricevere la posta video. Per configurare correttamente il videofonino, contattare il provider dei servizi di rete per <sup>i</sup> dettagli sui servizi offerti.

#### Centro messaggi

Se il provider dei servizi di rete supporta questa funzione, questo menu consente di ricevere la posta vocale. Per configurare correttamente il videofonino, contattare il provider dei servizi di rete per <sup>i</sup> dettagli sui servizi offerti.

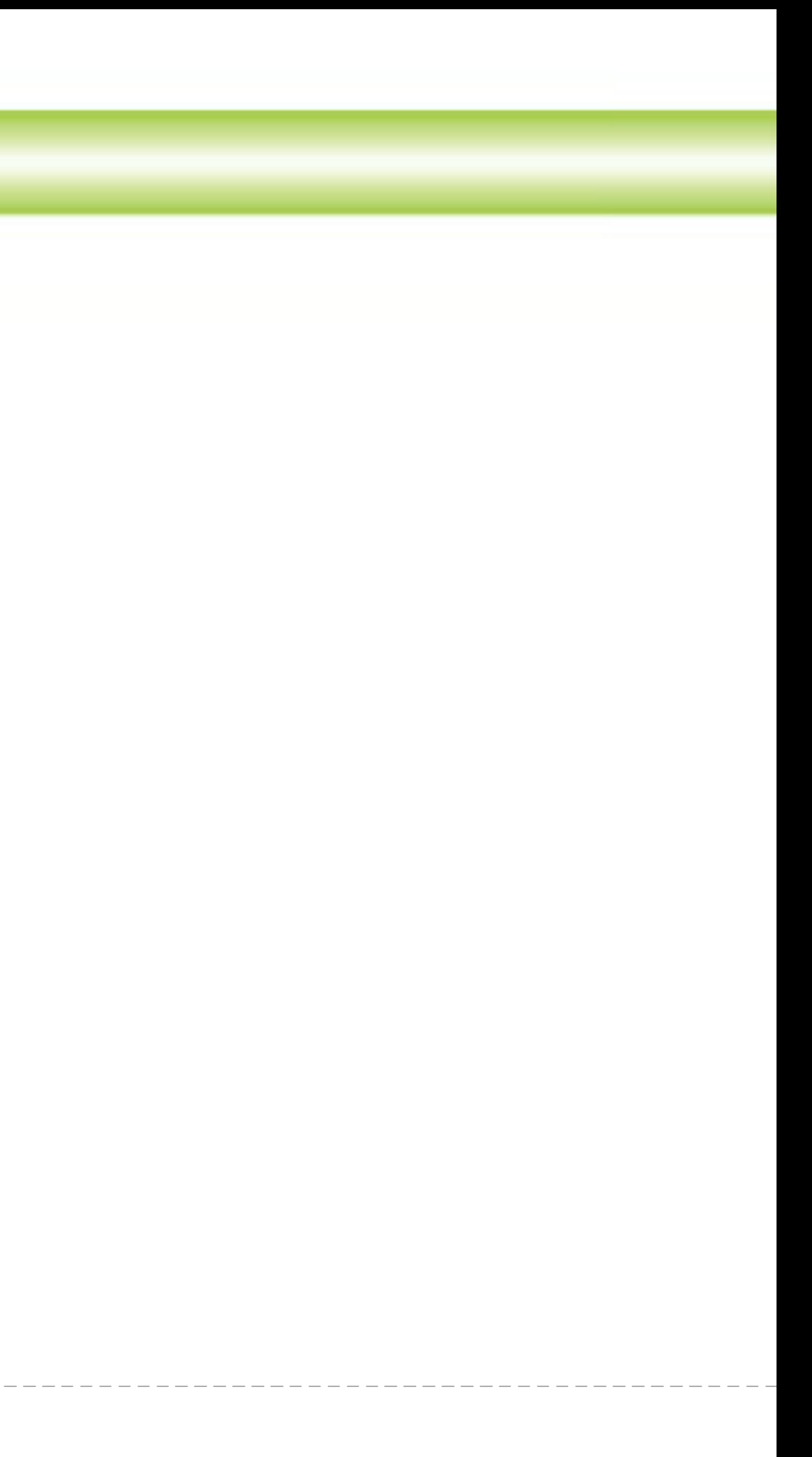

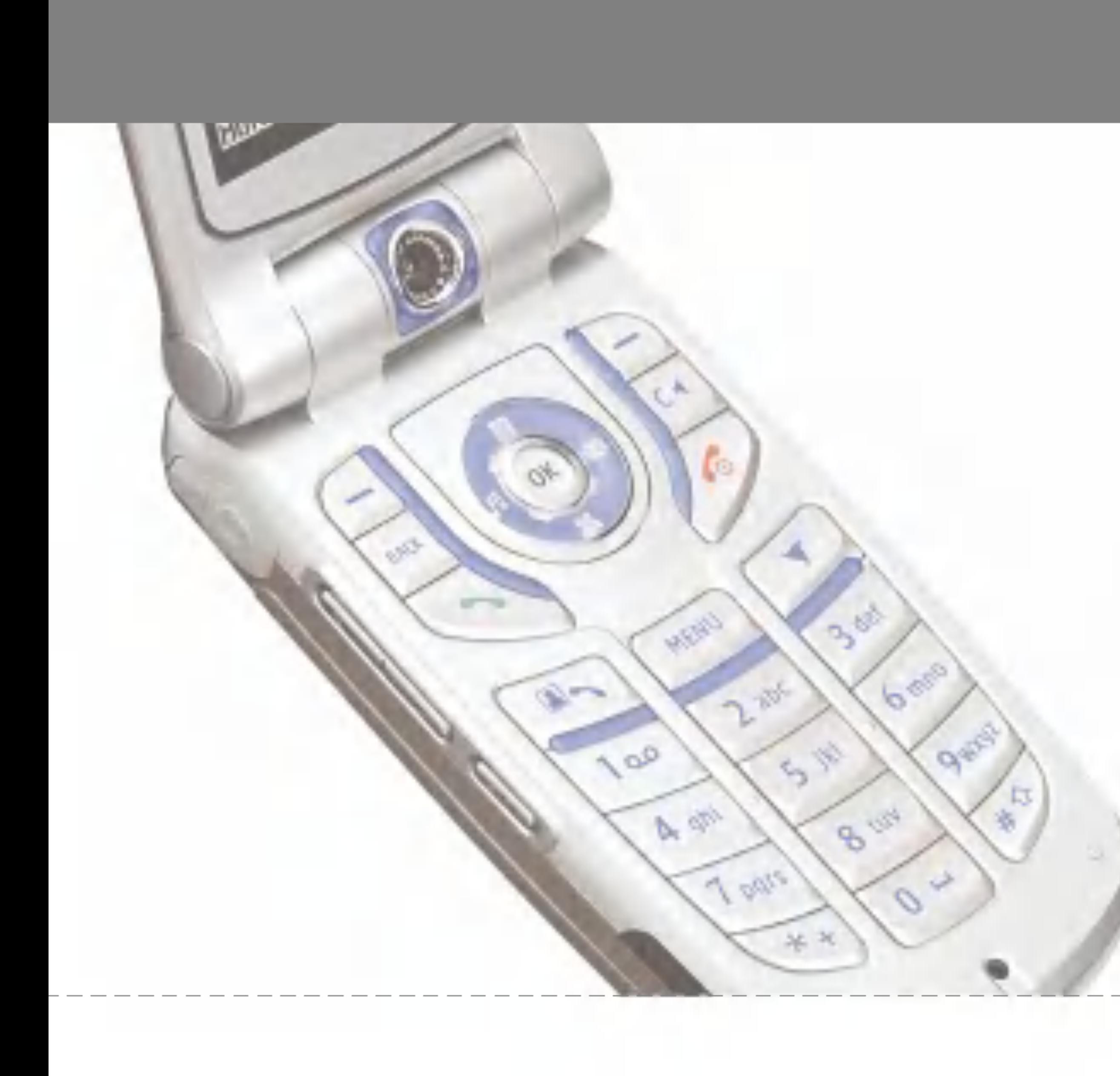

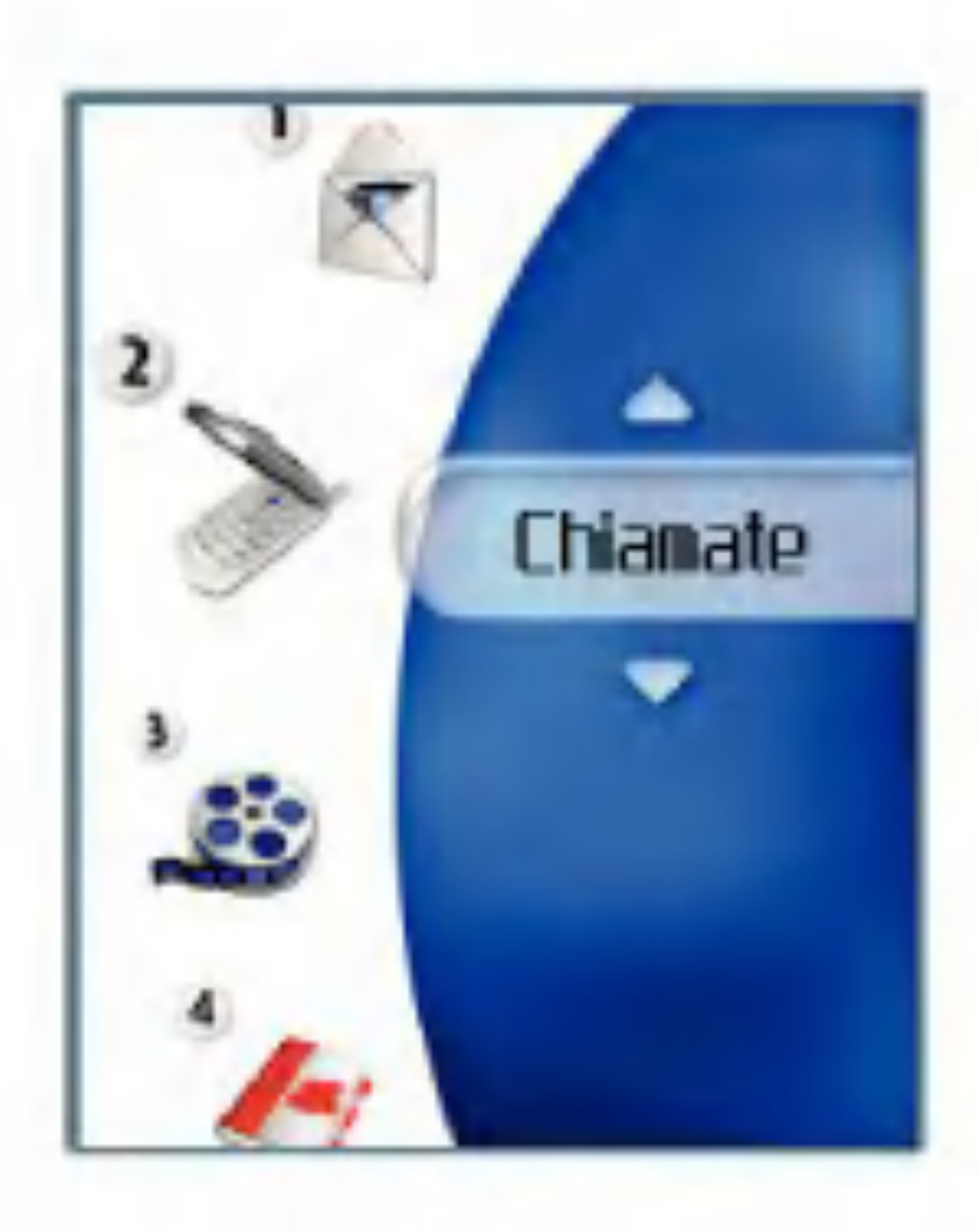

# Chiamate

# VideoChiamate

Dimensione immagine

Questo menu consente di configurare le dimensioni dell'immagine dell'utente su Grande, Normale o Piccola.

### Posizione immagine

Questo menu consente di configurare l'allineamento dello schermo dell'utente in basso a destra o in basso a sinistra.

#### Nascondi immagine

Questo menu consente di non visualizzare l'immagine dell'utente.

#### Blocca immagine

Questo menu consente di bloccare la trasmissione dell'immagine dell'utente.

# Registro chiamate

Per accedere al registro delle chiamate, premere il tasto oppure il tasto  $\Box$ .I diversi tipi di icone indicano il tipo di chiamate

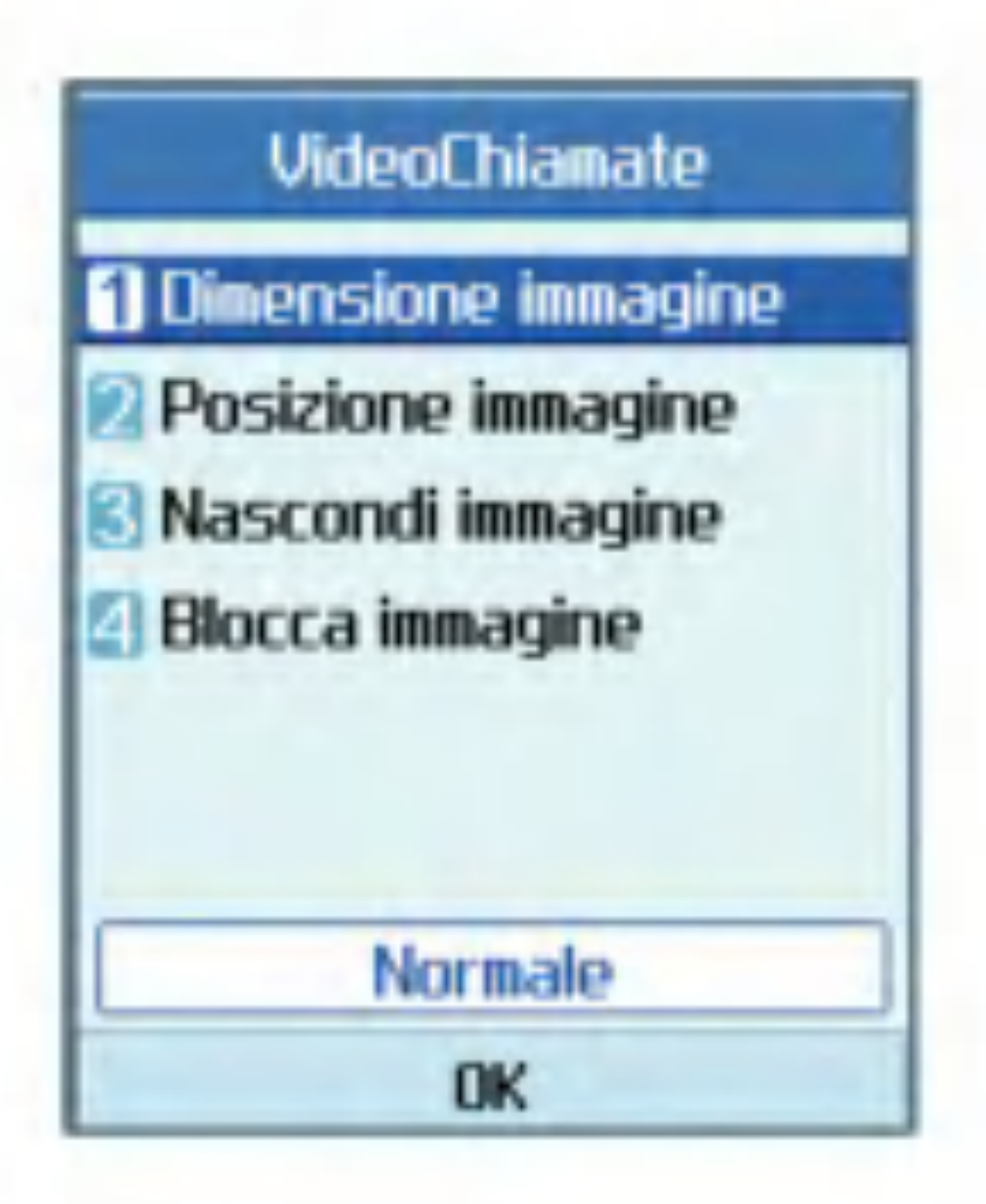

- Consente di visualizzare le chiamate perse, ricevute, effettuate e <sup>i</sup> record completi delle chiamate. Per ogni menu di record delle chiamate sono disponibili le seguenti funzioni:
- $\blacksquare$  È possibile effettuare una chiamata vocale o video al numero presente nel record della chiamata.
- Il numero presente nel record della chiamata può essere salvato nella Rubrica.
- $\blacksquare$  È possibile inviare un messaggio al numero incluso nel record della chiamata.

recenti registrate nell'elenco (vedere la pagina seguente per una descrizione delle icone).

- $\blacksquare$  E' possibile visualizzare le informazioni dettagliate sui record delle chiamate, quali data, ora e durata della chiamata.
- **Tutti i record delle chiamate possono essere** eliminati.

#### Perse

Consente di visualizzare <sup>i</sup> record delle chiamate perse, di effettuare una chiamata, inviare un messaggio e salvare il numero nella Rubrica.

#### **Ricevute**

Consente di visualizzare <sup>i</sup> record delle chiamate ricevute, di effettuare una chiamata, inviare un messaggio e salvare il numero nella Rubrica.

#### Inviate

Consente di visualizzare <sup>i</sup> record delle chiamate effettuate, di effettuare una chiamata, inviare un messaggio e salvare il numero nella Rubrica.

#### **Tutte**

Questo menu consente di visualizzare tutti record delle chiamate perse, ricevute ed effettuate. E possibile effettuare una chiamata o

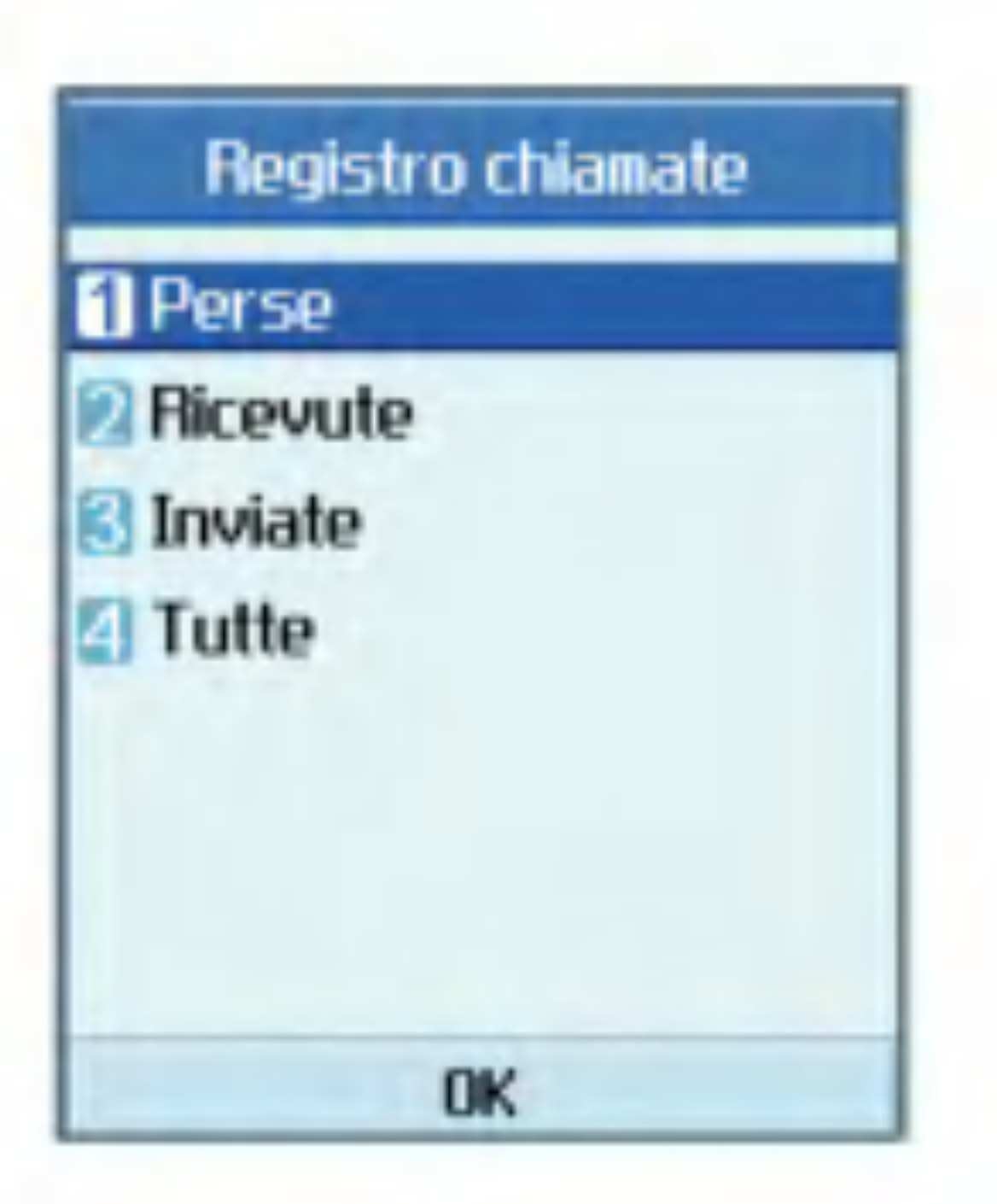

inviare un messaggio al numero selezionato dai record. Inoltre, il numero può essere salvato nella Rubrica.

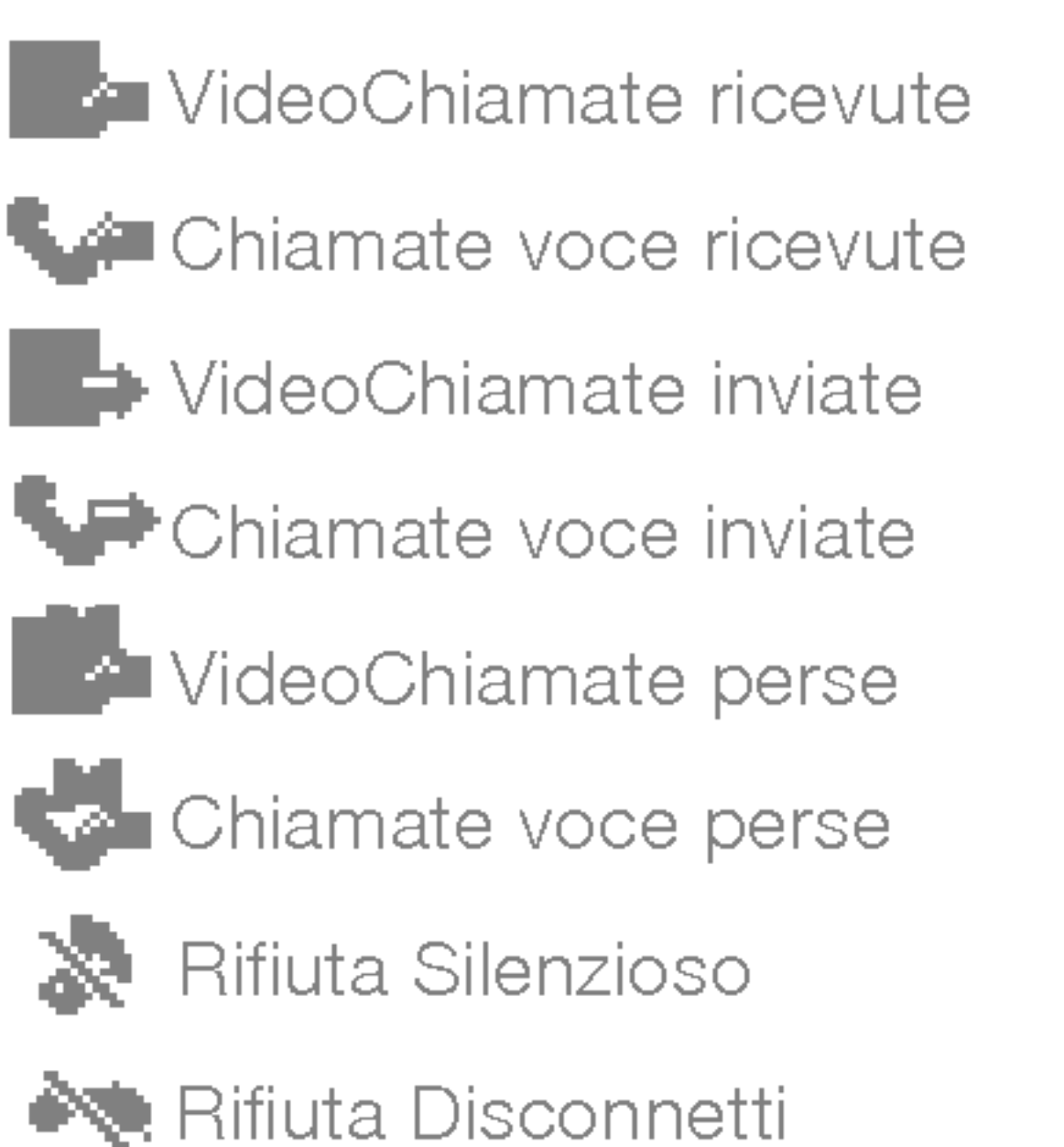

# **Chiamate**

### Deviazione chiamate

Questo menu consente di configurare il servizio di deviazione delle chiamate per deviare le chiamate in entrata ad un numero specificato dall'utente.

- 1. Premere il tasto **con** con lo schermo in standby.
- 2. Premere il tasto di navigazione verso il basso per visualizzare il menu Chiamate, quindi premere Deviazione chiamate.

#### Chiamate voce

- $\blacksquare$  Tutte chiamate voce Consente di deviare tutte le chiamate vocali in entrata.
- $\blacksquare$  Se occupato Consente di deviare le chiamate vocali in entrata quando la linea è occupata.
- $\blacksquare$  Se senza risposta Consente di deviare le chiamate vocali in entrata quando non c'è risposta.
- Se non raggiungibile Consente di deviare le chiamate vocali in entrata quando il videofonino è spento o non ha copertura di rete.

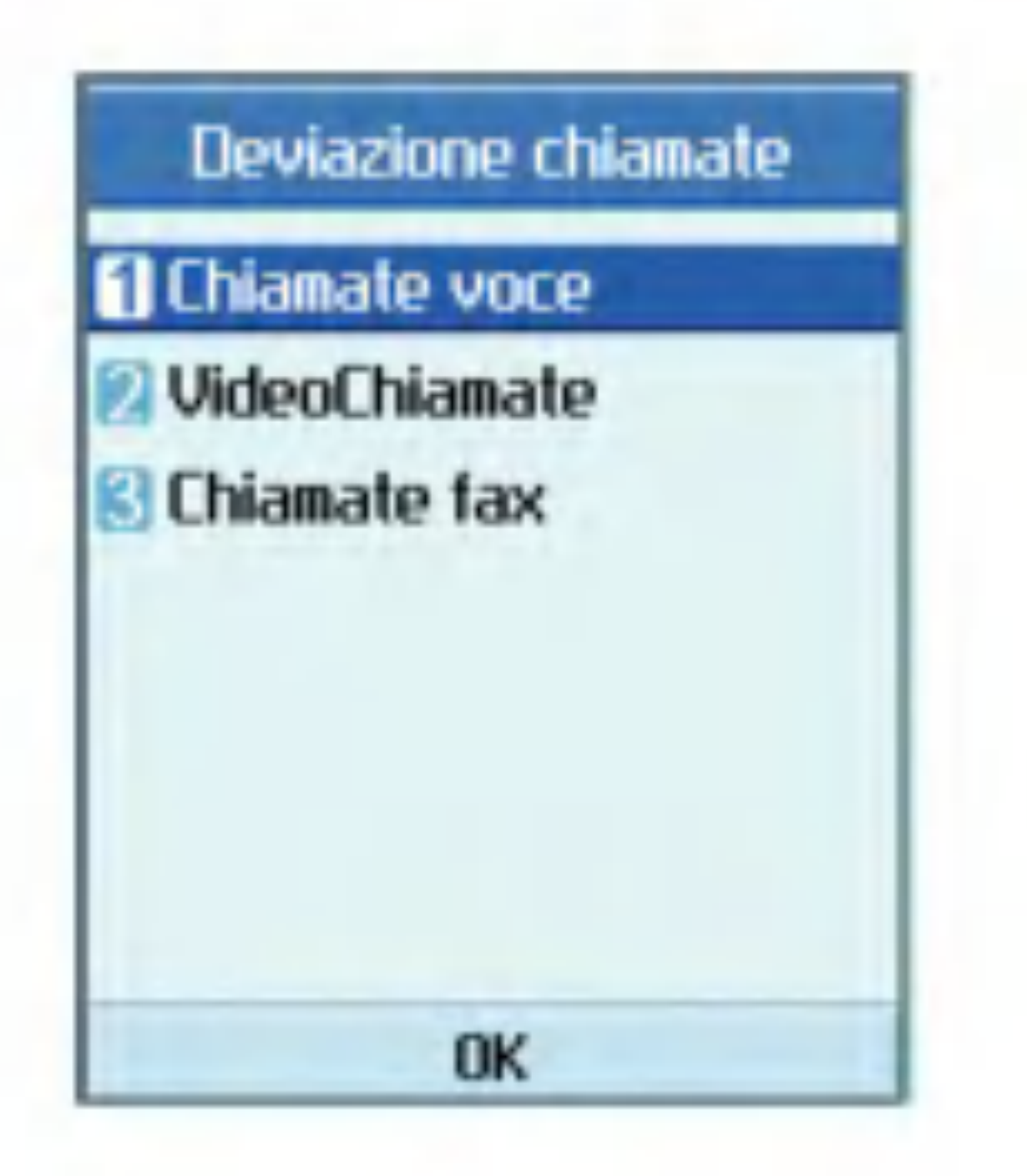

### VideoChiamate

E possibile deviare le videochiamate verso altri videofonini 3 che supportano le videochiamate.

- **T** Tutte VideoChiamate Consente di deviare tutte le VideoChiamate in entrata.
- $\blacksquare$  Se occupato Consente di deviare le VideoChiamate in entrata quando la linea è occupata.
- $\blacksquare$  Se senza risposta Consente di deviare le VideoChiamate in entrata quando non c'è risposta.

 $\blacksquare$  Se non raggiungibile Consente di deviare le VideoChiamate in entrata quando il videofonino è spento o non ha copertura di rete.

Chiamate fax

Consente di deviare tutte le chiamate fax incondizionatamente.

# Durata chiamate

Consente di visualizzare il tempo di durata della chiamata per tipo di chiamata. Premere il tasto funzione destro [Reset] per azzerare. Viene richiesto un codice di sicurezza.

Ultima chiamata

Consente di visualizzare la durata dell'ultima chiamata effettuata in ore/minuti/secondi.

#### **Ricevute**

Consente di visualizzare la durata delle chiamate ricevute.

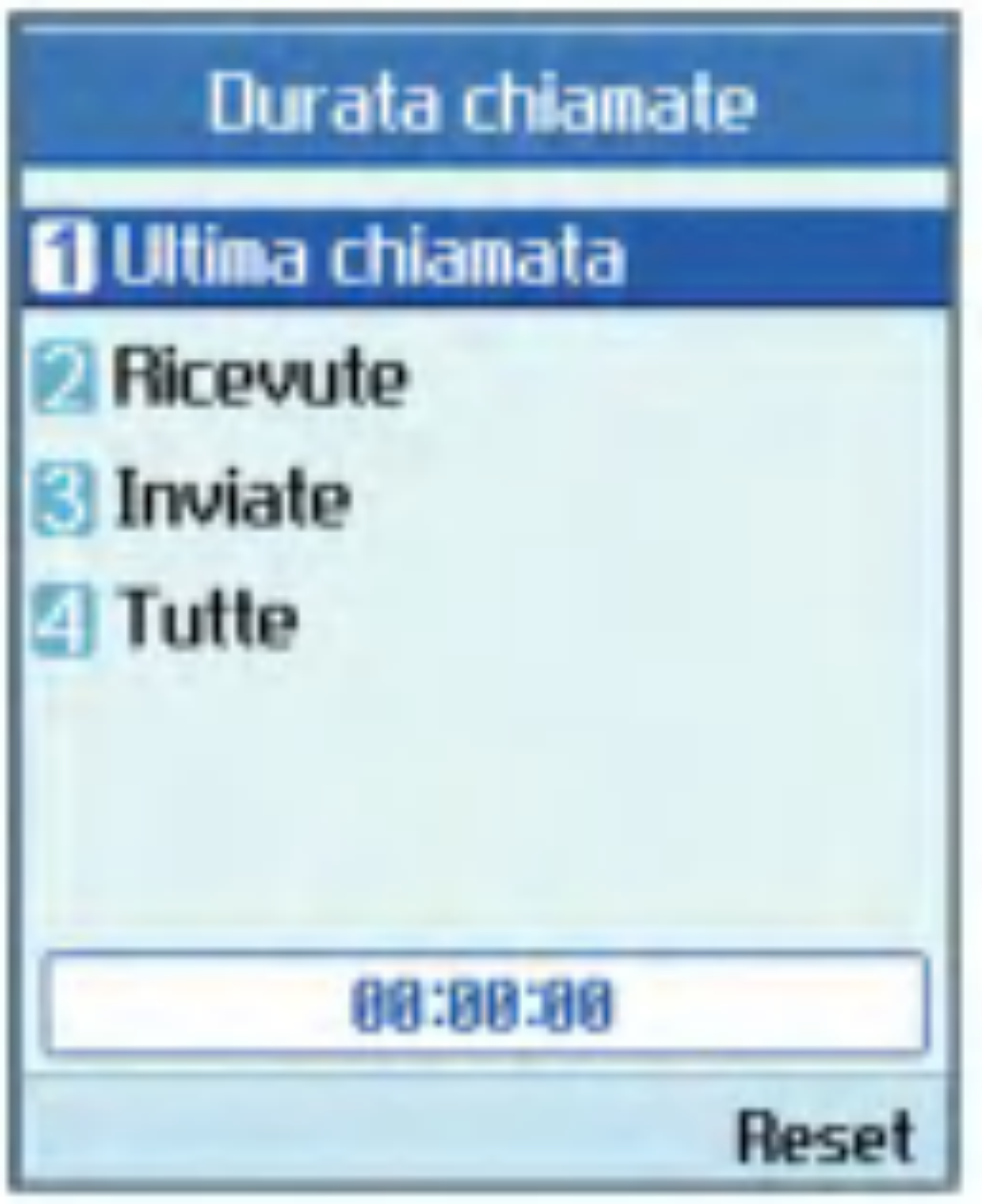

### Inviate

Consente di visualizzare la durata delle chiamate effettuate.

### **Tutte**

Consente di visualizzare la durata totale delle chiamate.

# **Chiamate**

# Numeri fissi (FDN)

E possibile impostare la chiamata verso determinati numeri telefonici. Queste informazioni vengono salvate sulla scheda USIM. Per eseguire l'autenticazione è necessario immettere il codice PIN 2.

- $\blacksquare$  Si: abilita i numeri fissi.
- $\blacksquare$  No: disabilita i numeri fissi.
- Elenco numeri: consente di visualizzare e modificare l'elenco dei numeri fissi.

 $\blacksquare$  Tutte in uscita: è impossibile effettuare chiamate.

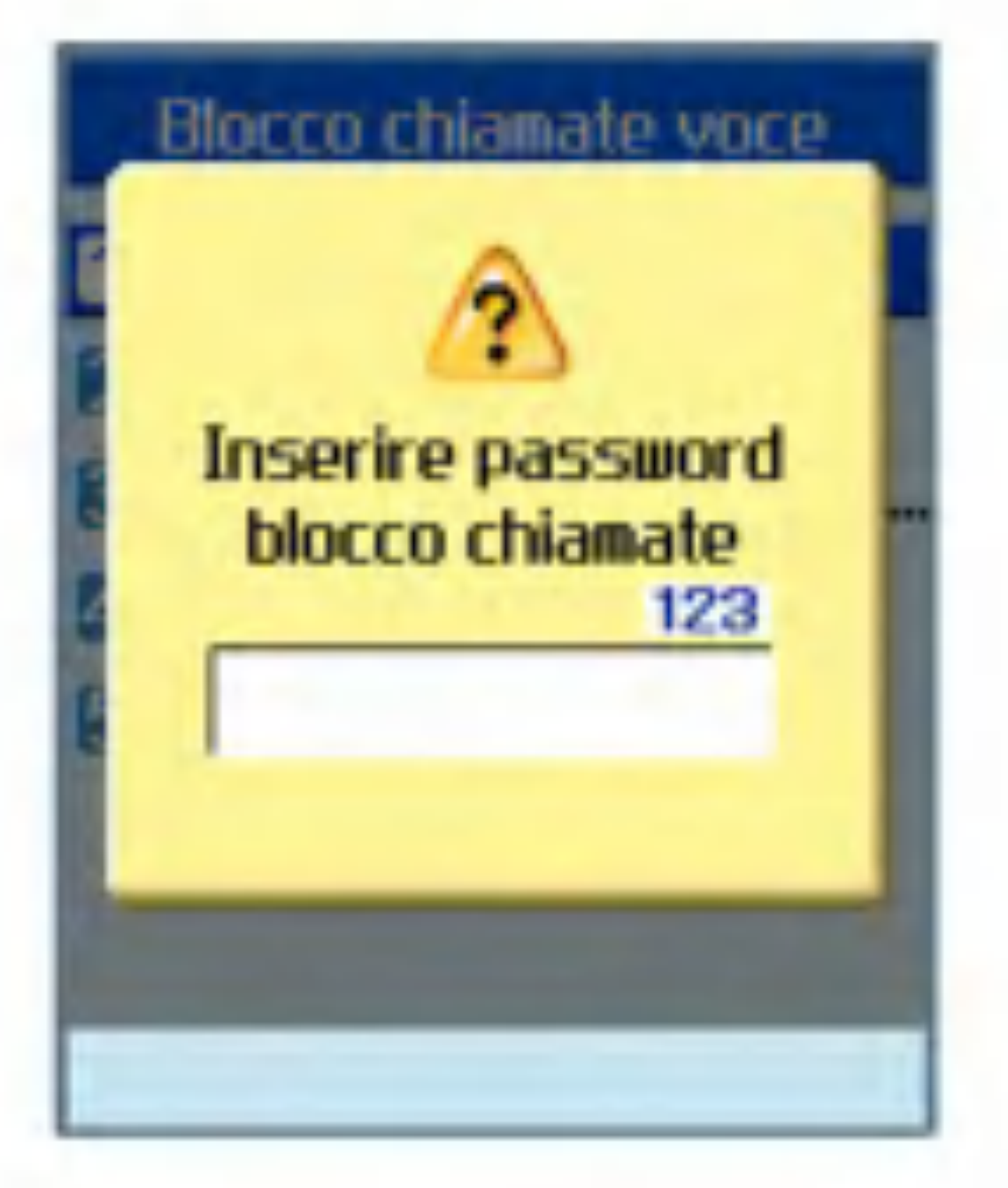

# Blocco chiamate

 $\blacksquare$  Internazionali in uscita: è impossibile effettuare chiamate internazionali.

 $\blacksquare$  Internazionali in uscita escluse verso Italia: è possibile chiamare dall'estero solo verso <sup>i</sup> numeri del Paese selezionato o del proprio Paese (quello in cui opera il provider dei servizi di rete).

Il blocco delle chiamate consente di bloccare le chiamate in entrata e in uscita sul videofonino. Per questa funzione è necessaria la password blocco chiamate, che può essere richiesta al servizio clienti di 3.

> $\blacksquare$  Tutte in entrata: è impossibile ricevere chiamate.

 $\blacksquare$  In entrata se all'estero: non è possibile ricevere chiamate quando si utilizza il videofonino al di fuori dell'area servita dal proprio provider.

#### Chiamate voce

Sono disponibili le seguenti opzioni:

#### VideoChiamate

Sono disponibili le seguenti opzioni:

- $\blacksquare$  Tutte in uscita: è impossibile effettuare chiamate.
- $\blacksquare$  Internazionali in uscita: è impossibile effettuare chiamate internazionali.
- **Internazionali in uscita escluse verso Italia: è** possibile chiamare dall'estero solo verso <sup>i</sup> numeri del Paese selezionato o del proprio Paese (quello in cui opera il provider dei servizi di rete).
- $\blacksquare$  Tutte in entrata: è impossibile ricevere chiamate.
- In entrata se all'estero: non è possibile ricevere chiamate quando si utilizza il videofonino al di fuori dell'area servita dal proprio provider.

Disattiva tutti <sup>i</sup> blocchi

Vengono disattivate tutte le impostazioni di blocco delle chiamate; è possibile effettuare e ricevere tutte le chiamate.

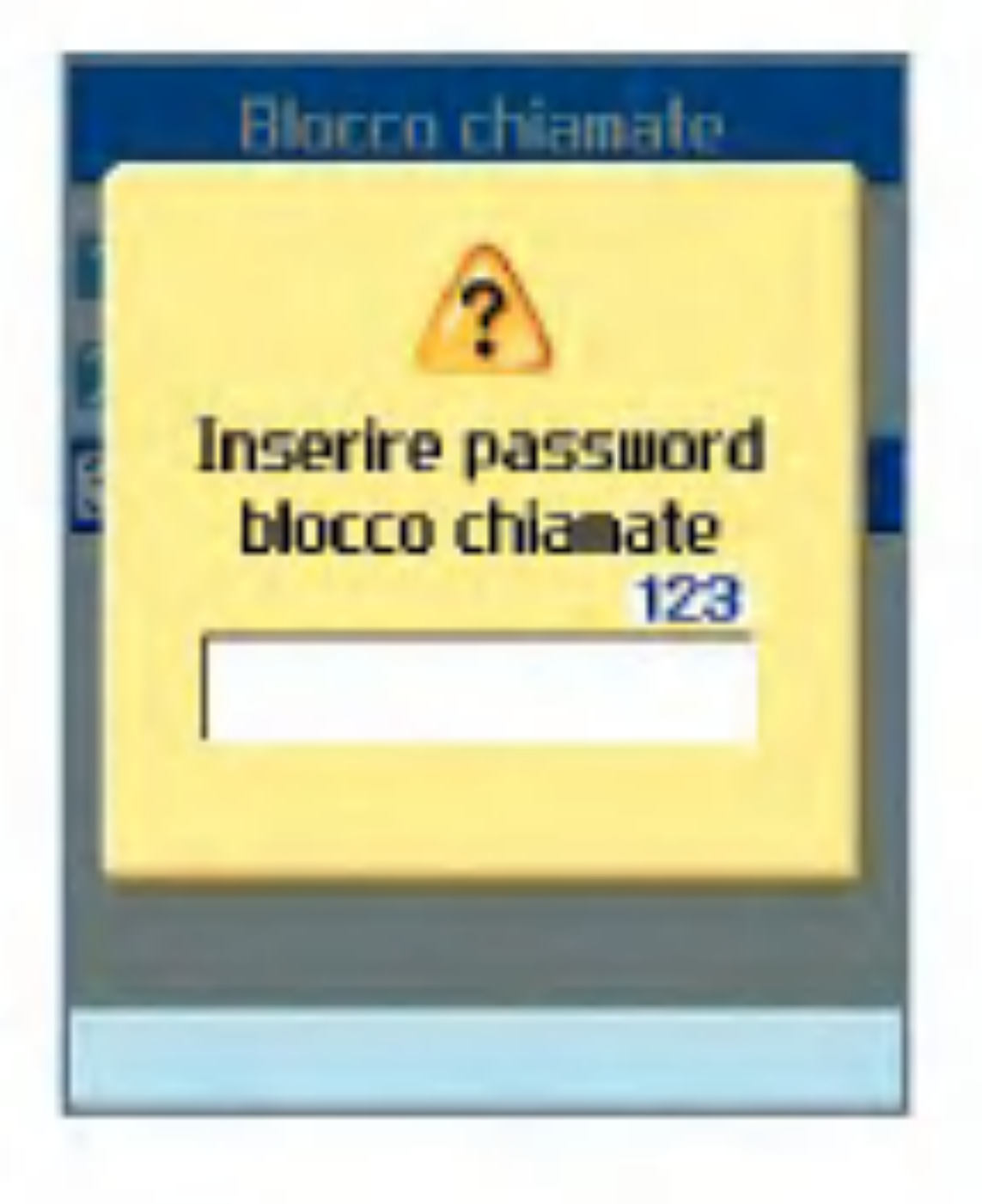

# **Chiamate**

# Impostazioni

Il servizio di rete notifica l'arrivo di una nuova chiamata mentre è già in corso una conversazione. Selezionare Attiva per richiedere l'attivazione del servizio di avviso di chiamata, altrimenti selezionare Disattiva per disattivare il servizio oppure Verifica stato per verificare se il servizio è attivo o meno.

### Avviso di chiamata

### Visualizza numero

Questo servizio consente di specificare se il proprio numero di telefono deve essere visualizzato (Si) o meno (No) sul telefono del destinatario. Selezionare Impostazioni di rete per ripristinare le impostazioni del videofonino accordate con il servizio clienti di 3.

### Rifiuta chiamate

Questo menu consente di attivare o disattivare la funzione di rifiuto delle chiamate provenienti da tutti <sup>i</sup> numeri o da un numero specifico.

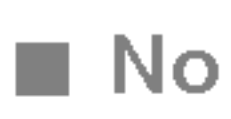

#### $\blacksquare$  Rifiuta da lista

Consente di configurare il modo di rifiuto chiamata condizionato. Premere il tasto funzione destro [Imposta] per aggiungere il numero di telefono da rifiutare. Quando si aggiunge un numero all'elenco, è possibile specificare se utilizzare il metodo di rifiuto Silenzioso o Disconnesso. Per aggiungere un numero all'elenco è possibile immetterlo direttamente o ricercarlo nella Rubrica selezionando Cerca.

#### $\blacksquare$  Rifiuta tutte

#### Riselezione automatica

Il menu permette di configurare la funzione di selezione automatica quando non è riuscito un tentativo di chiamata.

### Modo risposta

Consente di specificare in che modo si desidera rispondere al videofonino.

■ Solo tasto INVIO: consente di rispondere ad una chiamata in arrivo semplicemente premendo il tasto l

- **Qualsiasi tasto:** consente di rispondere ad una chiamata in arrivo premendo qualsiasi tasto, ad eccezione del tasto , tasti funzione e tasti laterali.
- **Apertura Videofonino: consente di** rispondere ad una chiamata in arrivo semplicemente aprendo il videofonino.

#### Segnale durata

Questa funzione emette un suono di notifica di allarme a intervalli di un minuto dopo il collegamento alla chiamata.

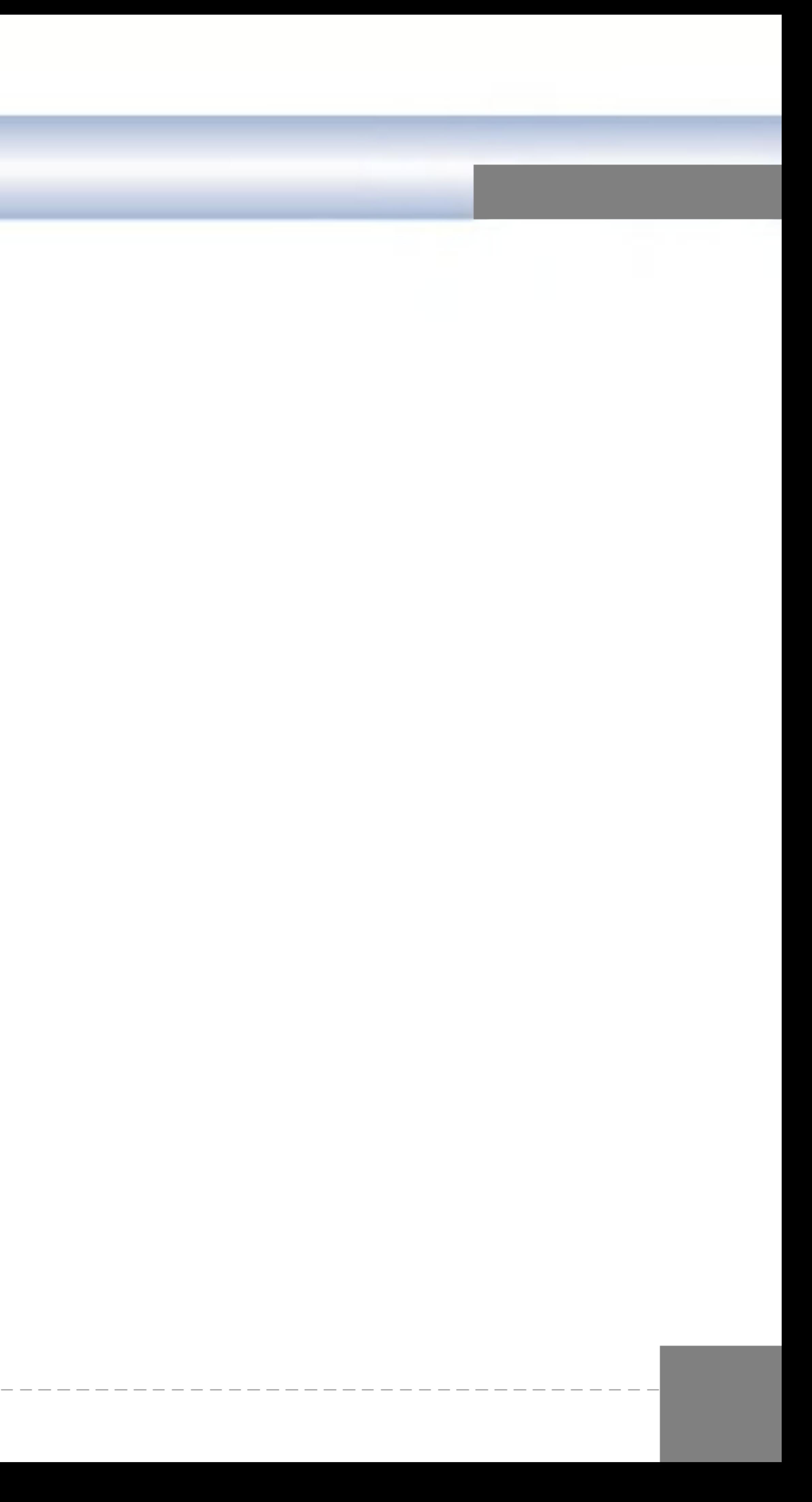

# 3.Multimedia

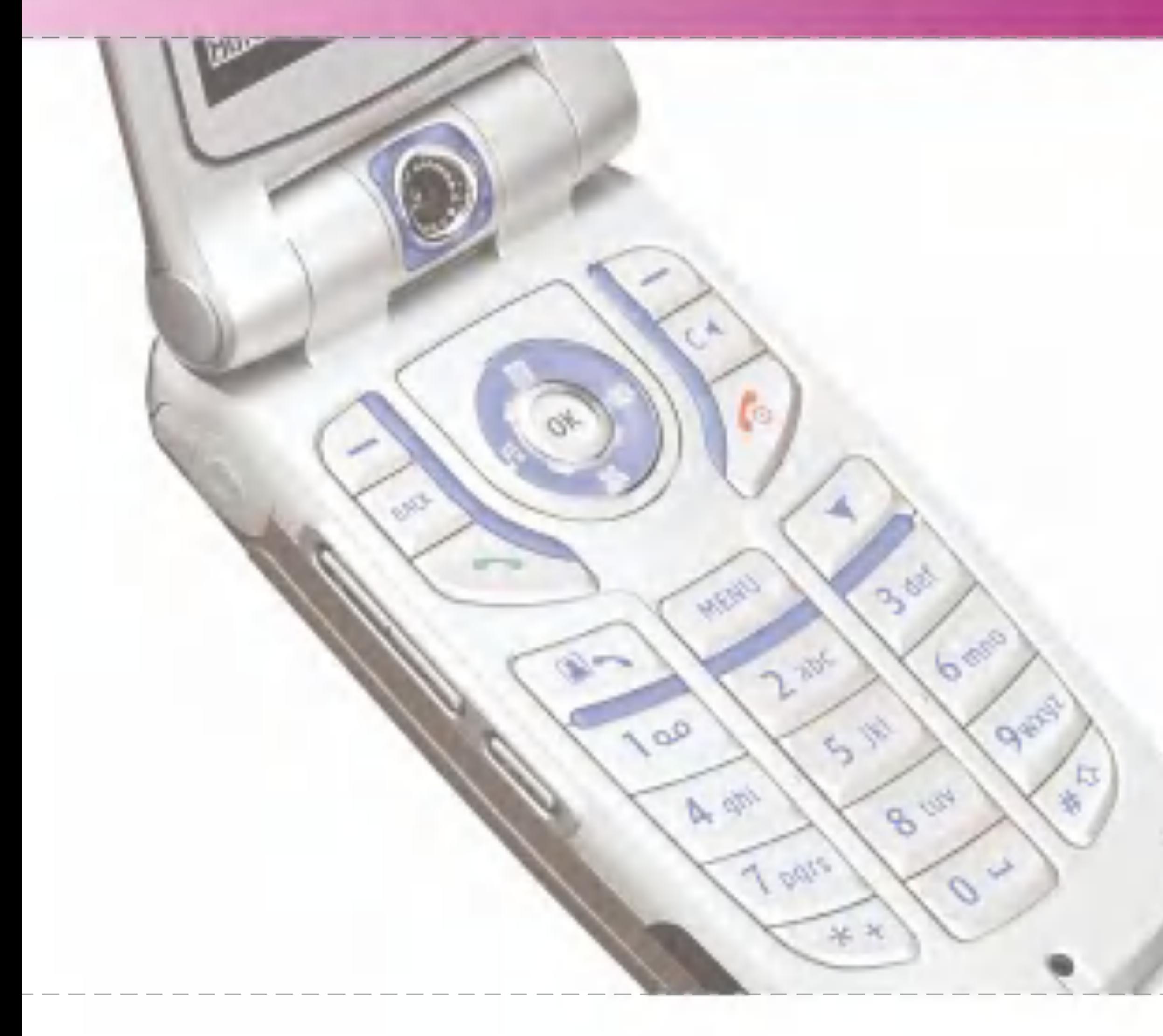

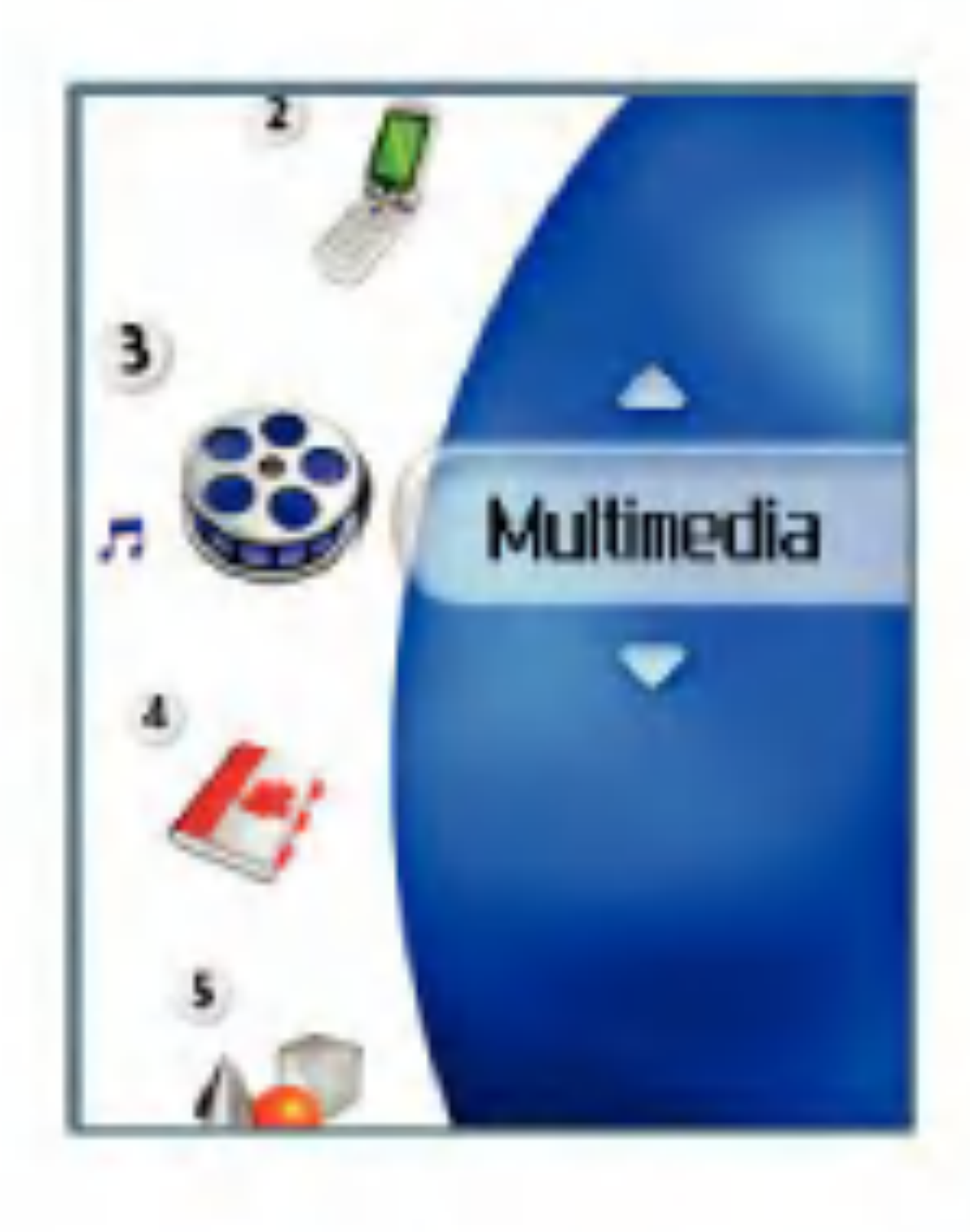

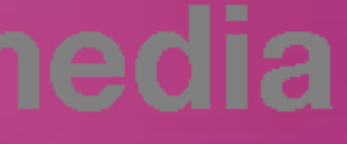

# Multimedia

# Video

Questa applicazione permette di riprodurre <sup>i</sup> file video (.3gp o MPEG4) registrati. Selezionare il file video desiderato nel modo elenco in cui sono visualizzati <sup>i</sup> file video.

Video Player fornisce le due opzioni seguenti:

1) Stato Mute/Sonoro e 2) Stato Pausa

Premere il tasto funzione sinistro [Opzioni] per visualizzare <sup>i</sup> seguenti menu popup (scenario 1. stato Sonoro/Mute).

- Cancella: consente di cancellare il file video selezionato.
- Mute/Sonoro: attiva o disattiva il sonoro temporaneamente.
- **In** Imposta come: consente di impostare un file video come tema suono. (Suoneria chiamate, Suoneria VideoChiamate)
- $\blacksquare$  File successivo: consente di riprodurre il file video successivo.
- $\blacksquare$  File precedente: consente di riprodurre il file video precedente.

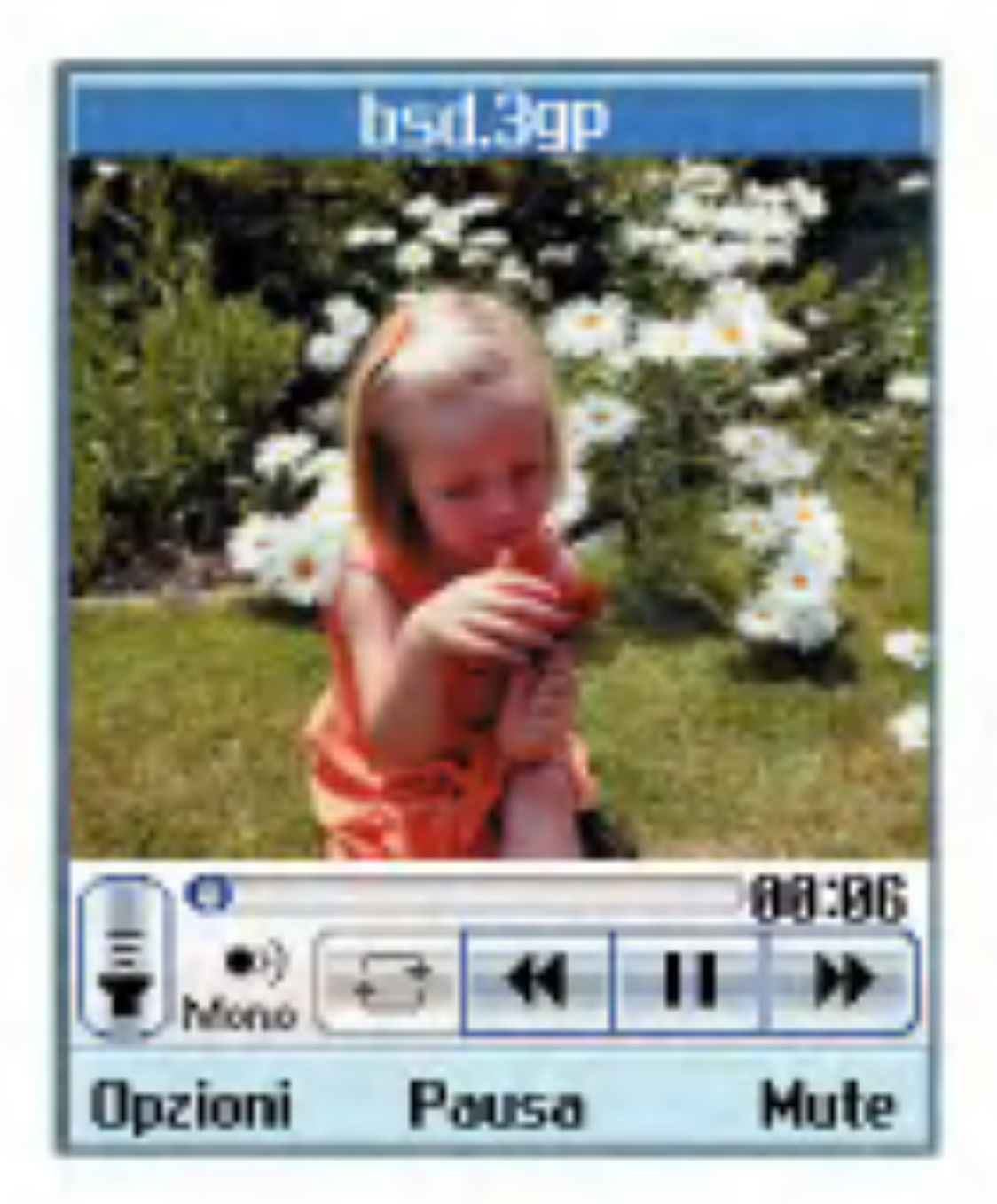

- Mostra lista: consente di visualizzare un elenco dei file video.
- **Informazioni file: consente di visualizzare le** informazioni sul file video selezionato.

- Cancella: consente di cancellare il file video selezionato.
- Cattura: consente di isolare un'immagine dal file video.
- $\blacksquare$  Imposta come: consente di impostare un file video come tema suono. (Suoneria chiamate, Suoneria VideoChiamate)

Premere il tasto funzione sinistro [Opzioni] per visualizzare <sup>i</sup> seguenti menu popup (scenario 2. stato Pausa).

- $\blacksquare$  File successivo: consente di riprodurre il file video successivo.
- $\blacksquare$  File precedente: consente di riprodurre il file video precedente.
- **Mostra lista: consente di visualizzare un** elenco dei file video.
- Informazioni file: consente di visualizzare le informazioni sul file video selezionato.

Premere il tasto funzione sinistro [Opzioni] per visualizzare <sup>i</sup> seguenti menu popup.

- **n** Invia: è possibile allegare il file video selezionato ad un messaggio e inviarlo.
- $\blacksquare$  Rinomina: consente di rinominare il file video selezionato.
- Cancella: consente di cancellare il file video selezionato.
- Cancella alcuni: consente di cancellare più file video contemporaneamente.
- Cancella tutto: consente di cancellare tutti i file video.
- $\blacksquare$  Imposta come: consente di impostare un file video come tema suono. (Suoneria chiamate, Suoneria VideoChiamate)
- Ordina: consente di ordinare i file video.
- **Informazioni file: consente di visualizzare le** informazioni sul file video selezionato.
- Stato memoria: consente di visualizzare le informazioni sull'utilizzo corrente della memoria.

# Multimedia

# Audio

Questa applicazione riproduce file MP3, MIDI e ACC in modo che sia possibile ascoltarli. Selezionare il file audio desiderato nel modo elenco in cui sono visualizzati <sup>i</sup> file audio.

Audio Player fornisce le due opzioni seguenti (il modo di Cartella personale):

1) Stato Sonoro e 2) Stato Mute

Premere il tasto funzione sinistro [Opzioni] per visualizzare <sup>i</sup> seguenti menu popup (scenario 1. stato Sonoro).

- Cancella: consente di cancellare il file audio selezionato (solo se in Cartella personale).
- **Mute: mette temporaneamente il sonoro in** modo Mute.
- **Imposta come: consente di impostare un file** audio come tema suono. (Suoneria chiamate, Suoneria VideoChiamate, Tono messaggi, Accensione, Spegnimento)
- $\blacksquare$  Musica sottofondo: Se questa funzione è attivata, è ancora possibile ascoltare la musica di sottofondo senza auricolare, anche con il folder chiuso. Si può ascoltare la musica anche cambiando menu mediante

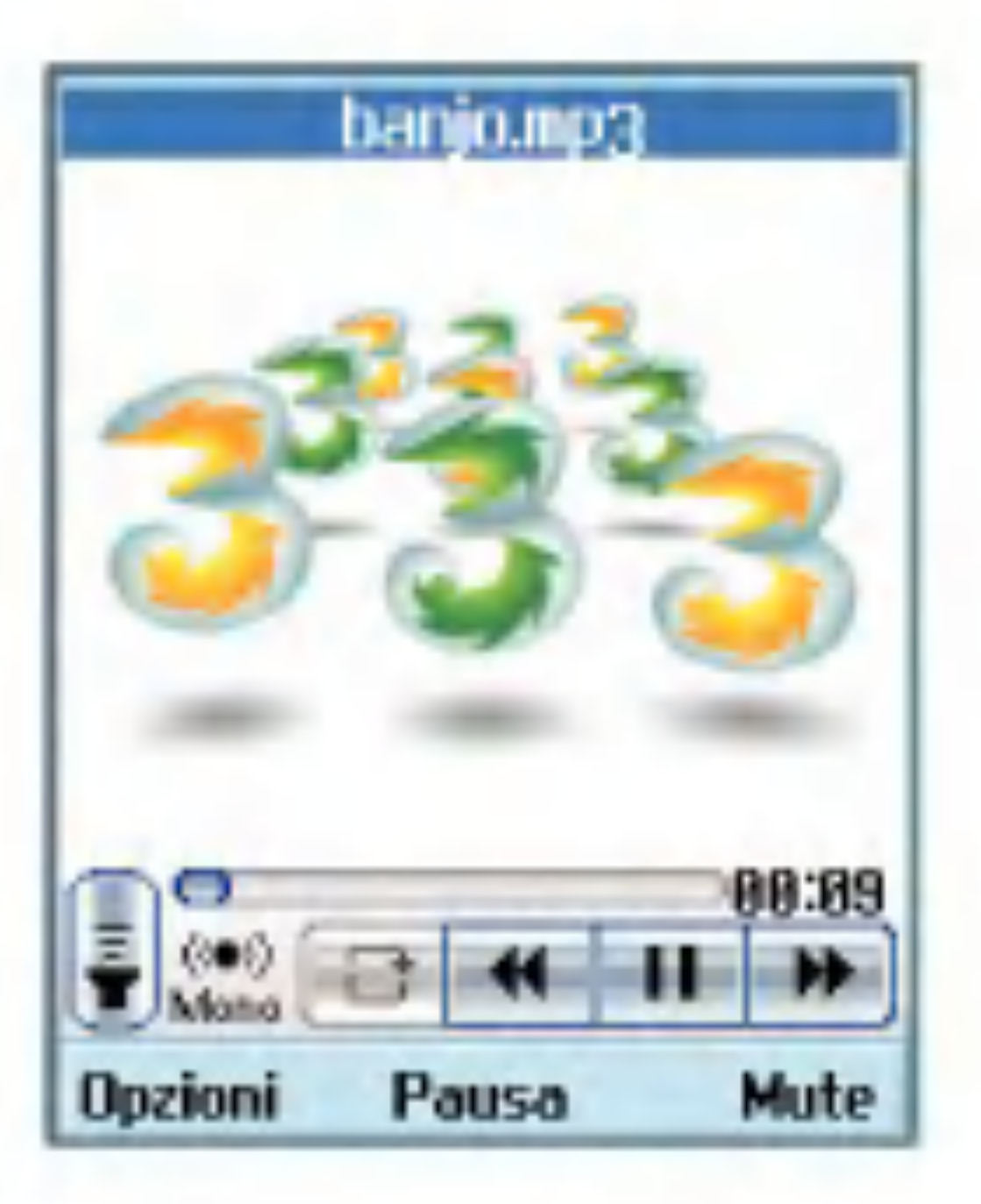

il tasto  $\begin{bmatrix} 1 & 1 \end{bmatrix}$  quando il folder è aperto, ma non mediante il tasto La musica di sottofondo verrà interrotta dai segnali di chiamata e di allarme, che hanno maggiore priorita, per poi riprendere. Ma segnali come il tono messaggi, il suono folder, l'effetto tastiera e il tono di conferma non verranno mai riprodotti se è attiva la musica di sottofondo.

- $\blacksquare$  Ripeti: riproduce nuovamente il file audio.
- $\blacksquare$  File successivo: consente di riprodurre il file audio successivo.
- $\blacksquare$  File precedente: consente di riprodurre il file audio precedente.

■ Mostra lista: consente di visualizzare un elenco dei file audio.

■ Informazioni file: consente di visualizzare le informazioni sul file audio selezionato.

Premere il tasto funzione sinistro [Opzioni] per visualizzare <sup>i</sup> seguenti menu popup (scenario 2. stato Mute).

- Cancella: consente di cancellare il file audio selezionato (solo se in Cartella personale).
- Sonoro: consente di annullare la funzione Mute in modo tale che sia possibile ascoltare nuovamente il sonoro.
- $\blacksquare$  Imposta come: consente di impostare un file audio come tema suono. (Suoneria chiamate, Suoneria VideoChiamate, Tono messaggi, Accensione, Spegnimento)
- $\blacksquare$  Musica sottofondo: Se questa funzione è attivata, è ancora possibile ascoltare la musica di sottofondo senza auricolare, anche con il folder chiuso. Si può ascoltare la musica anche cambiando menu mediante il tasto  $\Box$  quando il folder è aperto, ma non mediante il tasto **della** della La musica di sottofondo verrà interrotta dai segnali di chiamata e di allarme, che hanno

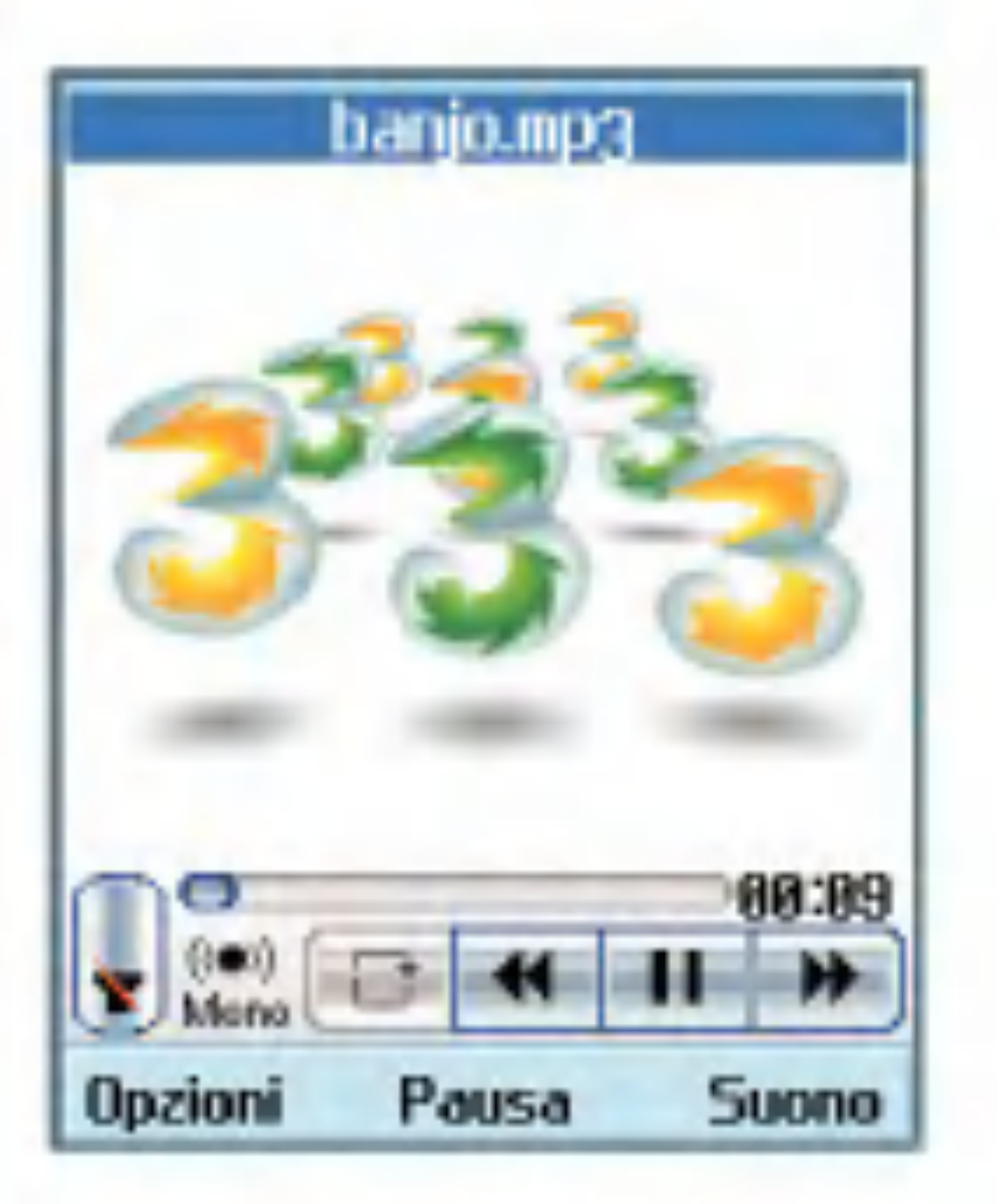

- Ripeti: riproduce nuovamente il file audio.
- $\blacksquare$  File successivo: consente di riprodurre il file audio successivo.
- $\blacksquare$  File precedente: consente di riprodurre il file audio precedente.
- Mostra lista: consente di visualizzare un elenco dei file audio.
- **Informazioni file: consente di visualizzare le** informazioni sul file audio selezionato.

maggiore priorita, per poi riprendere. Ma segnali come il tono messaggi, il suono folder, l'effetto tastiera e il tono di conferma non verranno mai riprodotti se è attiva la musica di sottofondo.

# Multimedia

Dalla schermata con l'elenco dei file premere il tasto funzione sinistro [Opzioni] per visualizzare <sup>i</sup> seguenti menu popup.

- **Invia: è possibile allegare il file audio** selezionato ad un messaggio e inviarlo.
- $\blacksquare$  Rinomina: consente di rinominare il file audio selezionato.
- Cancella: consente di cancellare il file audio selezionato (solo se il file è in Cartella personale).
- Cancella alcuni: consente di cancellare più file audio contemporaneamente (solo se in Cartella personale).
- Cancella tutto: consente di cancellare tutti i file audio (solo se in Cartella personale).
- **Imposta come: consente di impostare un file** audio come tema suono. (Suoneria chiamate, Suoneria VideoChiamate, Tono messaggi, Accensione, Spegnimento)
- Ordina: consente di ordinare i file audio.
- Informazioni file: consente di visualizzare le informazioni sul file audio selezionato.

■ Stato memoria: consente di visualizzare le informazioni sull'utilizzo corrente della memoria.

 $\blacksquare$  Fotocamera: consente di passare all'applicazione fotocamera per scattare fotografie.

# Immagini

Questa applicazione consente di visualizzare le fotografie scattate. <sup>I</sup> file immagine salvati nel videofonino vengono rappresentati tramite

miniature. Selezionare l'immagine desiderata per visualizzare l'immagine ingrandita.

#### Nota

Le funzioni di Modifica immagine potrebbero non funzionare qualora le dimensioni delle immagini siano troppo grandi o le risorse interne del telefono siano insufficienti. Ad esempio, la funzione Ruota non funziona con le immagini superiori a 640x480.

Premere il tasto funzione sinistro [Opzioni] per visualizzare <sup>i</sup> seguenti menu popup (in 1. Elenco immagini).

- **n** Invia: consente di allegare l'immagine selezionata ad un messaggio e di inviare il messaggio.
- Rinomina: consente di rinominare l'immagine.
- Cancella: consente di cancellare l'immagine selezionata.
- Cancella alcuni: consente di cancellare più file immagine contemporaneamente.
- Cancella tutto: consente di cancellare tutti i file immagine.
- Sfondo display interno: consente di impostare un'immagine come tema dello schermo. (Standby, Ricezione chiamate, Invio chiamate, Invio messaggio, Accensione, Spegnimento).
- Sfondo display esterno: consente di impostare un'immagine come tema dello schermo. (Standby, Ricezione chiamate, Invio chiamate).
- Ordina: consente di ordinare le immagini.
- Slide show: consente di avviare la presentazione.

■ Informazioni file: consente di visualizzare le informazioni sul file immagine selezionato.

- **T** Fotocamera: consente di passare all'applicazione fotocamera per scattare fotografie.
- **n** Invia: consente di allegare l'immagine selezionata ad un messaggio e di inviare il messaggio.
- a Rinomina: consente di rinominare l'immagine.
- Cancella: consente di cancellare l'immagine selezionata.
- Zoom: consente di ingrandire o rimpicciolire l'immagine.
- **Modifica immagine: consente di modificare** l'immagine.

Sfondo display interno: consente di impostare un'immagine come sfondo. (Standby, Ricezione chiamate, Invio chiamate, Invio messaggio, Accensione, Spegnimento).

Premere il tasto funzione sinistro [Opzioni] per visualizzare <sup>i</sup> seguenti menu popup (in 2. Immagini).

# Multimedia

- Sfondo display esterno: consente di impostare un'immagine come sfondo. (Standby, Ricezione chiamate, Invio chiamate).
- Slide show: consente di avviare la presentazione.
- **Informazioni file: consente di visualizzare le** informazioni sul file immagine selezionato.

# Videocamera

- Flash: consente di determinare il funzionamento del flash.
- Zoom: consente di determinare il livello di ingrandimento dello zoom.
- Qualità: consente di determinare la qualità di un video clip.

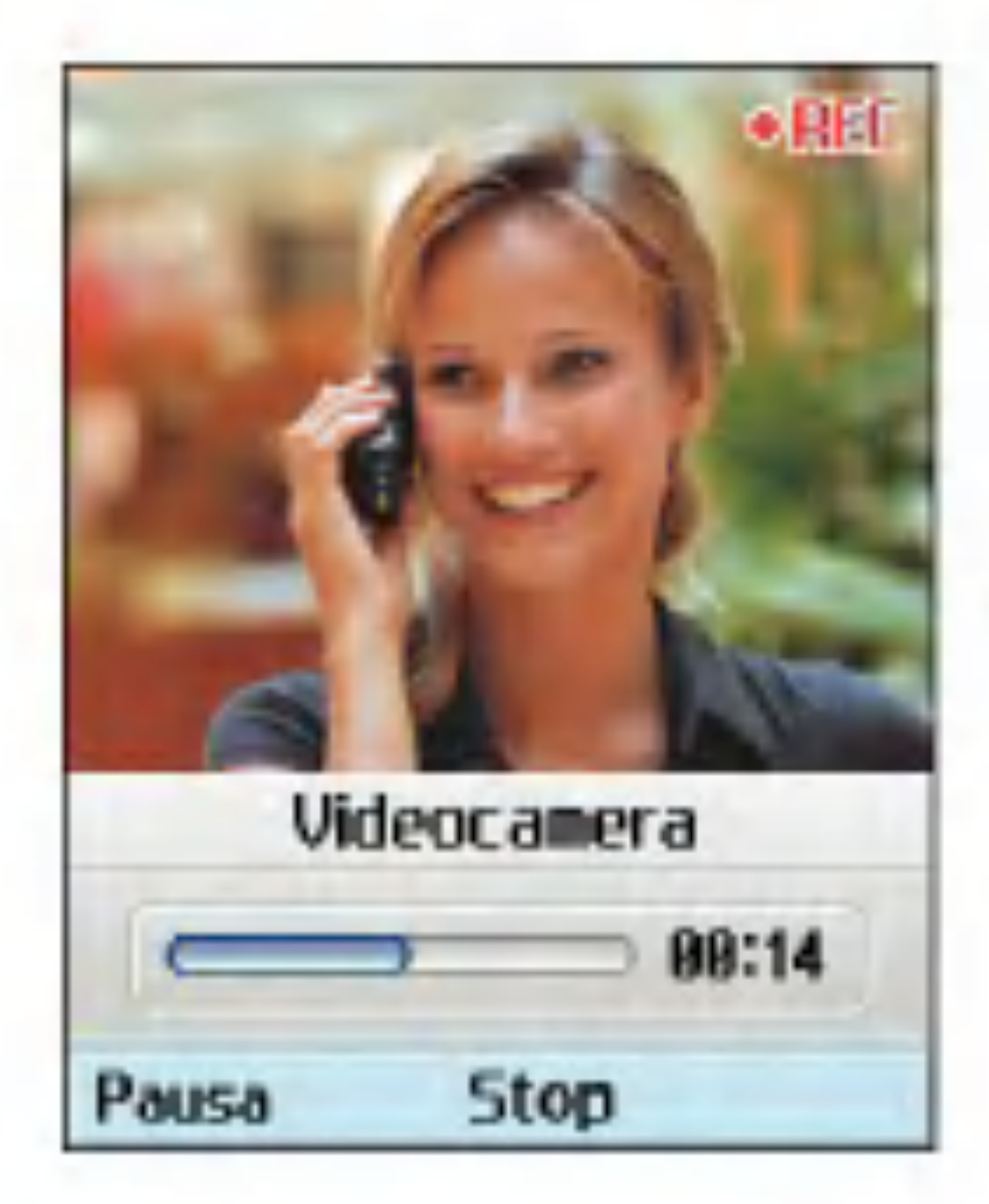

Questa applicazione permette di registrare un video clip. Grazie a questa funzione è possibile riprodurre e guardare un file video salvato. Dopo avere registrato il video è possibile inviarlo tramite MMS <sup>o</sup> E-mail. Premere il tasto funzione sinistro [Opzioni] per visualizzare <sup>i</sup> seguenti menu popup.

- Luminosità: consente di determinare la luminosità.
- $\blacksquare$  Effetti speciali: consente di determinare gli effetti speciali del video clip.
- **Tempo registrazione: consente di** determinare il tempo di registrazione.
- Suono: consente di impostare la funzione Mute.
- Video: consente di visualizzare i video clip registrati.

### Fotocamera

Questa applicazione consente di scattare fotografie. Le fotografie possono essere scattate nelle dimensioni desiderate ed essere utilizzate per la Rubrica e per altri scopi più generici. Dopo avere scattato una foto è possibile inviarla tramite MMS <sup>o</sup> E-mail.

Premere il tasto funzione sinistro [Opzioni] per visualizzare <sup>i</sup> seguenti menu popup.

- Dimensione: consente di determinare le dimensioni di un'immagine.
- Qualità: consente di determinare la qualità di un'immagine.
- **Flash: consente di determinare il** funzionamento del flash.
- Numero scatti: consente di determinare l'attivazione delle fotografie istantanee.
- Zoom: consente di determinare il livello di ingrandimento dello zoom.
- a Luminosita: consente di determinare la luminosita.

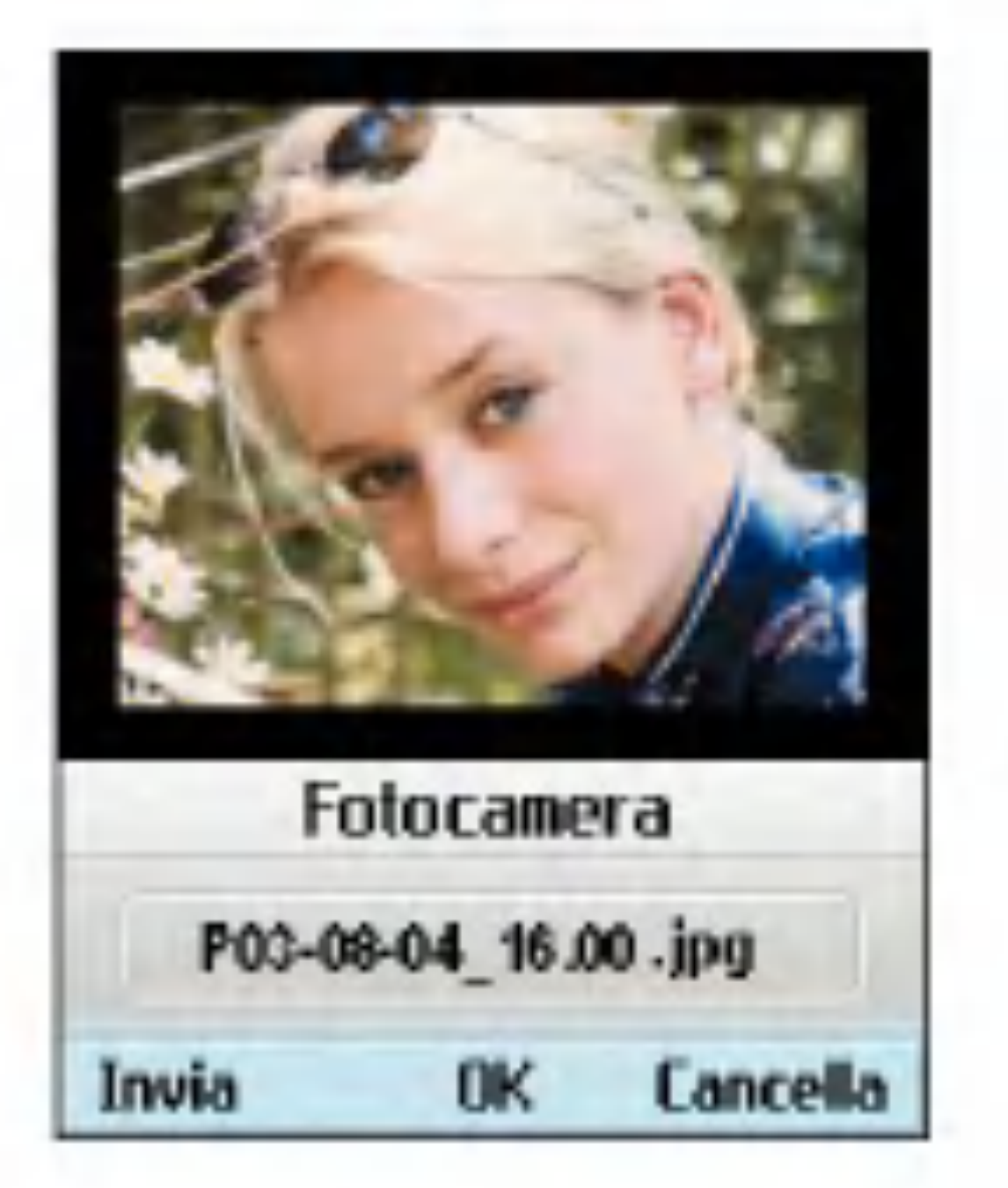

- Timer ritardo: consente di determinare il ritardo dell'autoscatto.
- **E** Effetti speciali: consente di determinare gli effetti speciali dell'immagine.
- Suono scatto: consente di specificare il suono emesso quando si preme l'otturatore.
- **T** Immagini: consente di visualizzare le fotografie scattate.
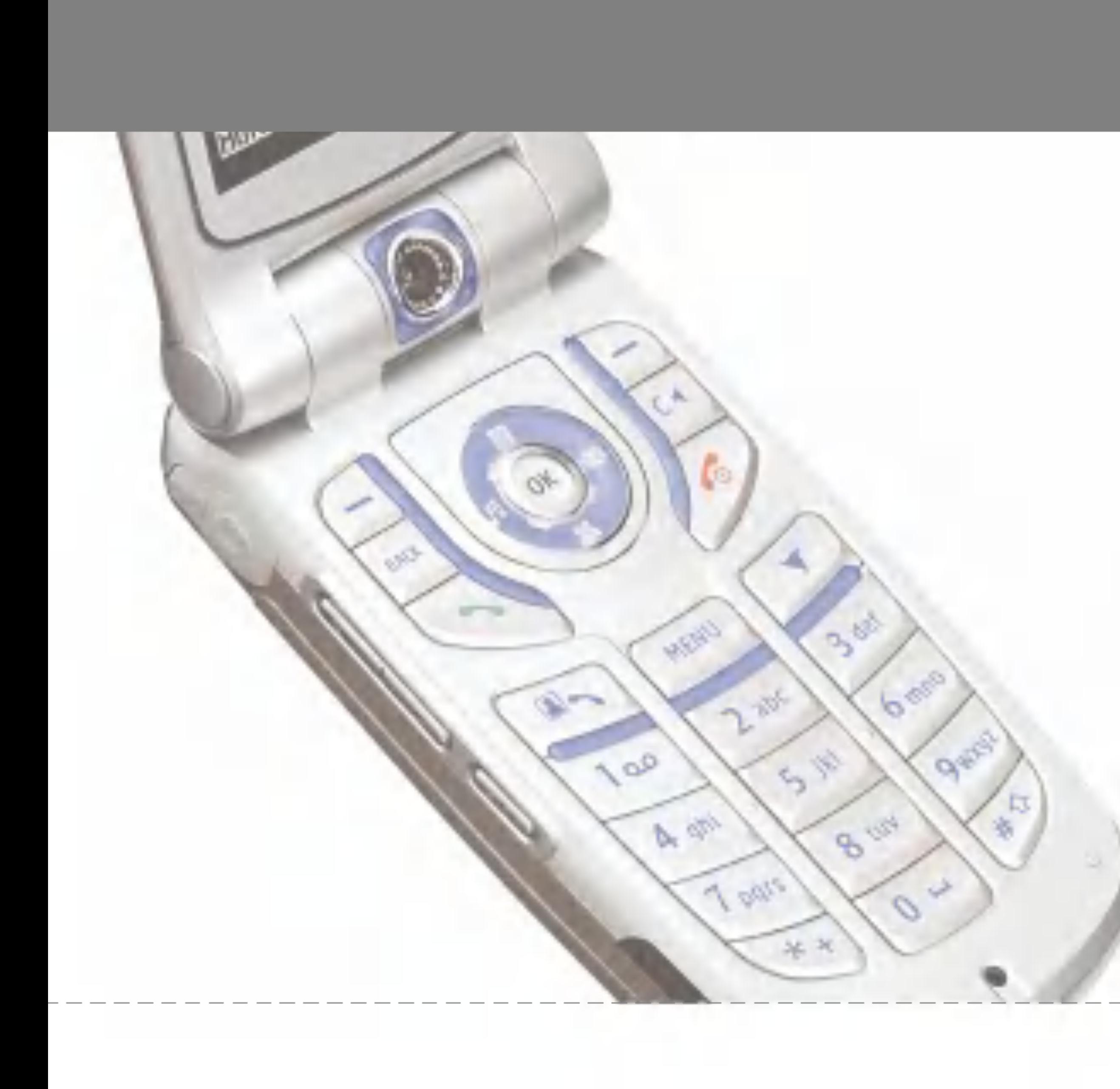

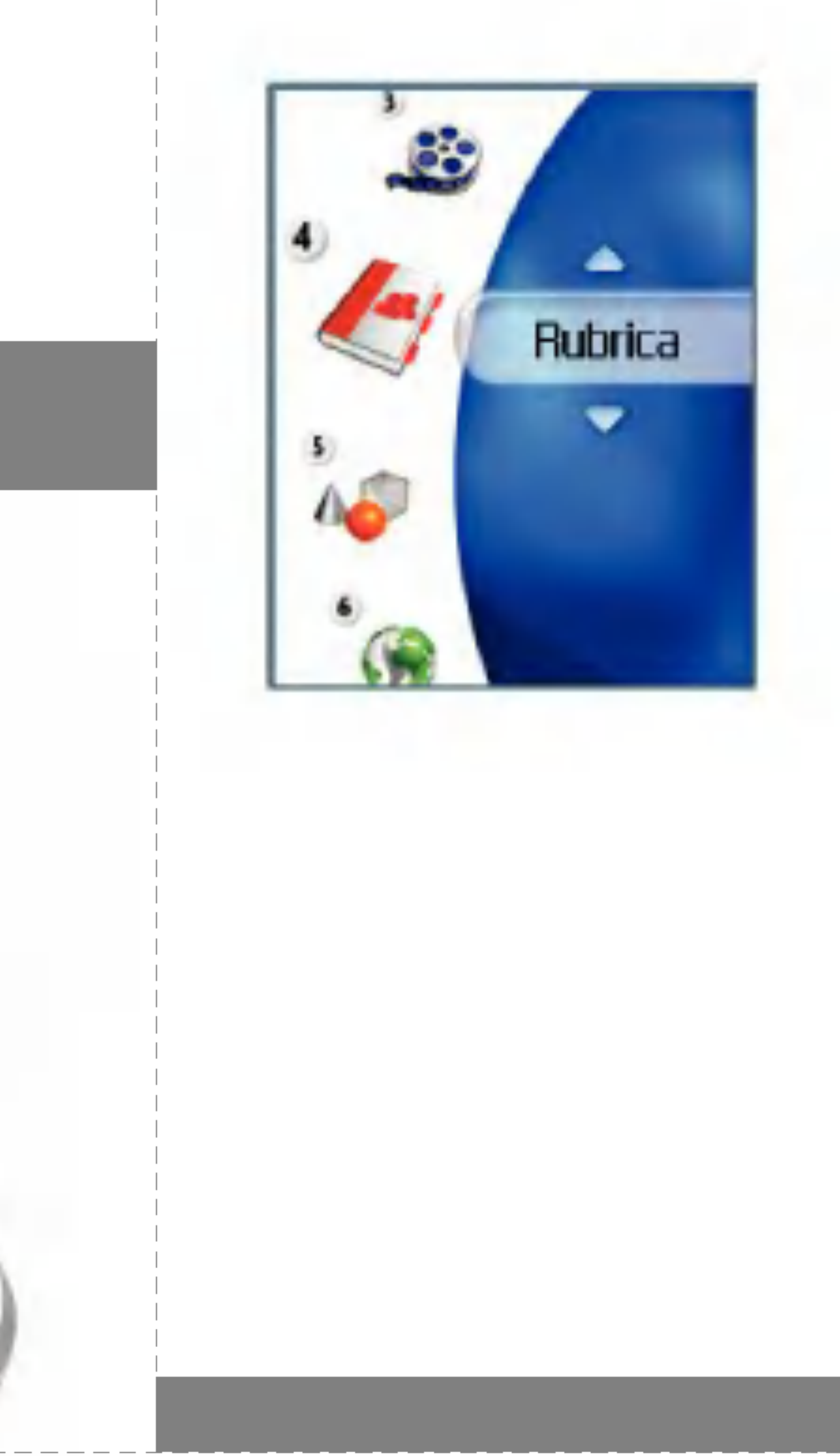

# Rubrica

Questo menu consente di salvare <sup>e</sup> gestire le informazioni sui contatti. Le funzioni della rubrica consentono di aggiungere un nuovo contatto o di ricercare <sup>i</sup> contatti salvati per nome, numero o informazioni sul gruppo.

# Aggiungi nuovo

Questo menu consente di aggiungere un nuovo contatto. E possibile immettere informazioni sul contatto inclusi nome, numeri di telefono, indirizzi e-mail, voci di informazioni su gruppo, appunti, indirizzo homepage, suoneria e avatar o immagine (fotografia).

Selezionare Videofonino o scheda memoria USIM tramite <sup>i</sup> tasti di navigazione sinistro o destro.

### **Cerca**

Questo menu permette all'utente di ricercare <sup>i</sup> contatti. Generalmente l'operazione di ricerca viene eseguita per nome. Nella finestra relativa alla ricerca vengono visualizzati la funzione di ricerca corrente e <sup>i</sup> risultati relativi.

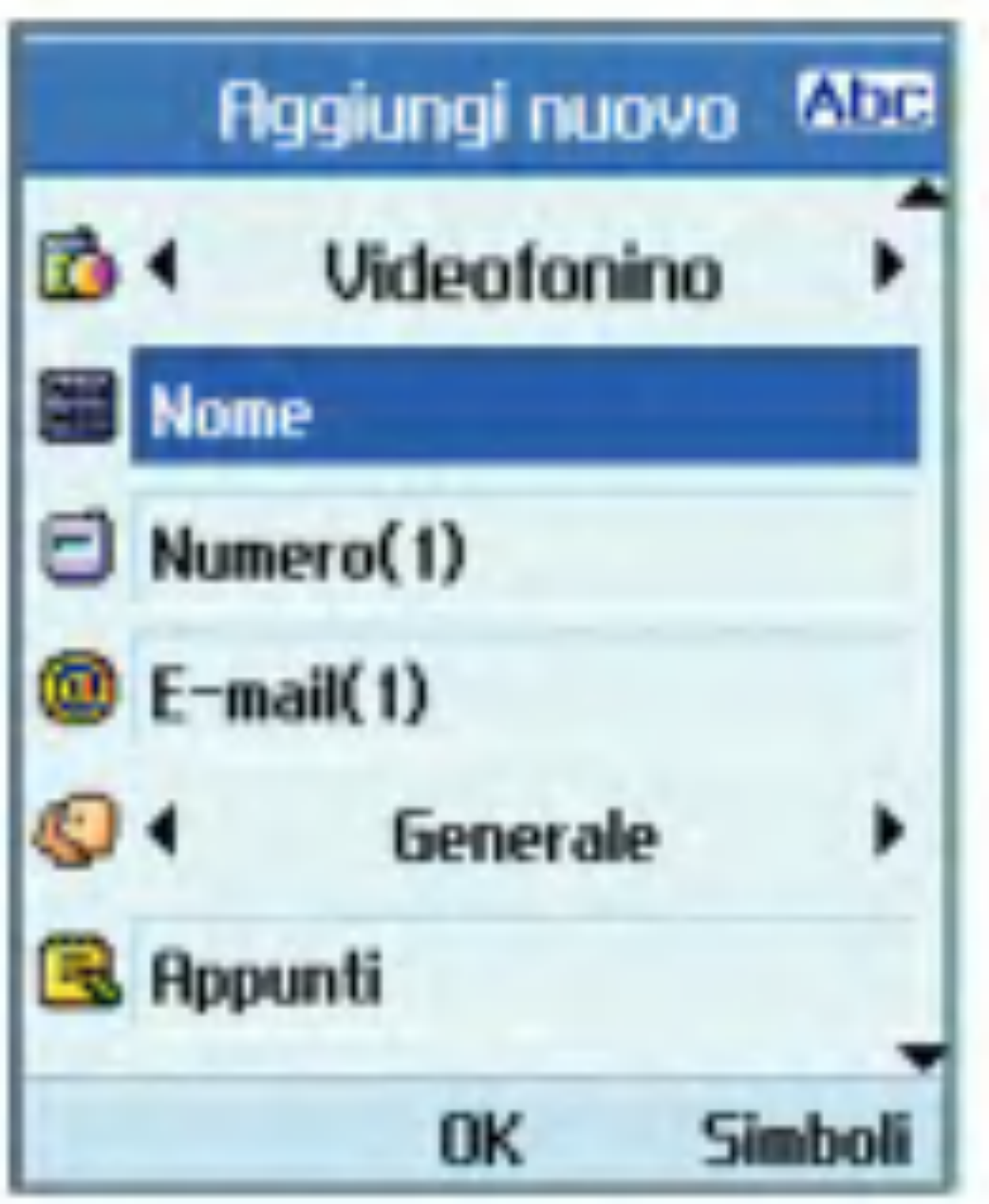

Sullo schermo vengono visualizzati un avatar o un'immagine salvati, associati al contatto selezionato. Se non si desidera visualizzare immagini o avatar è possibile modificare la configurazione dal menu [Opzioni]. Inoltre, è possibile effettuare una chiamata o inviare un messaggio al numero selezionato.

# Gruppi

Questo menu permette all'utente di gestire le informazioni sui gruppi. Esistono 4 gruppi predefiniti: famiglia, amici, colleghi e scuola. E anche possibile configurare una suoneria per un gruppo in modo tale che si attivi quando si

riceve una chiamata da un determinato contatto che non dispone di una suoneria appositamente configurata, ma appartiene al gruppo, verrà attivata la suoneria relativa a quel gruppo.

# Selezione rapida

Questo menu permette all'utente di configurare <sup>i</sup> numeri di selezione rapida. E possibile selezionare un numero di selezione rapida tra 3 e 9. <sup>I</sup> numeri di selezione rapida possono essere configurati per uno qualsiasi dei 7 numeri di un contatto specifico, in modo tale che a un contatto possano essere associati più numeri di selezione rapida.

Questo menu permette all'utente di effettuare una chiamata a uno dei numeri forniti dal servizio clienti 3 spostando il cursore sul numero desiderato e premendo il tasto

# Cancella rubrica

Questo menu consente di eliminare le informazioni sui contatti. <sup>I</sup> contatti salvati nella memoria del videofonino possono essere cancellati come anche <sup>i</sup> numeri salvati nella scheda USIM.

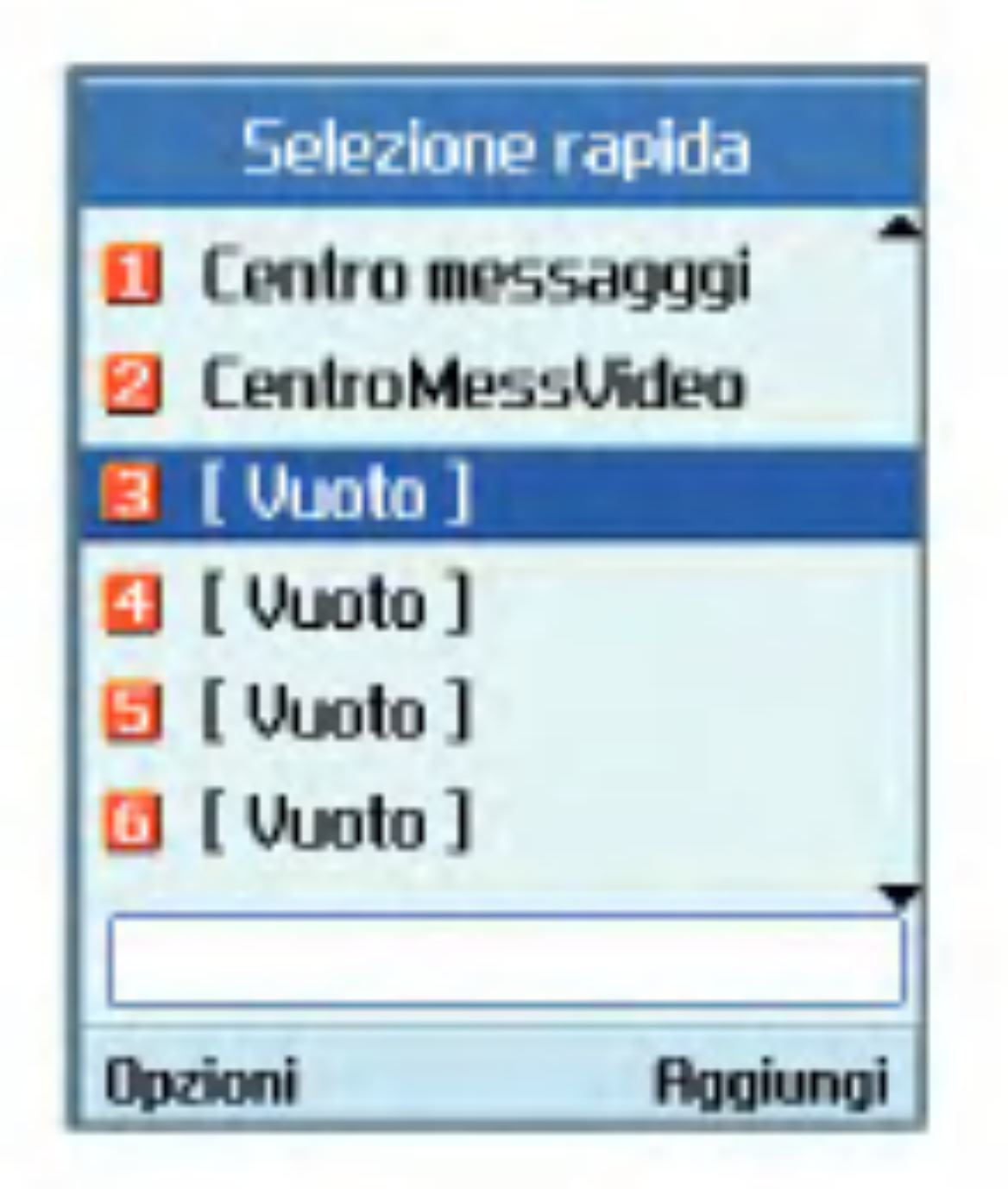

# Numeri di servizio

# Copia tutto

Questo menu consente di copiare sul videofonino tutte le informazioni provenienti dalla scheda USIM e viceversa, inclusi nome, numero, <sup>e</sup> cosi via. Se un nome viene duplicato durante l'operazione di copia, le informazioni vengono duplicate.

# Rubrica

- Da Videofonino a USIM: consente di copiare una voce dalla memoria del videofonino alla scheda USIM (non tutti <sup>i</sup> dati saranno copiati).
- Da USIM a Videofonino: consente di copiare la voce dalla scheda USIM alla memoria del videofonino.

- Tutti insieme: consente di copiare tutte le voci in una sola operazione.
- Uno alla volta: consente di copiare le voci una ad una.

Sono disponibili le seguenti opzioni:

# Sposta tutto

- Da Videofonino a USIM: consente di spostare una voce dalla memoria del videofonino a quella della scheda USIM.
- Da USIM a Videofonino: consente di spostare la voce dalla memoria della scheda USIM alla memoria del videofonino.

Questo menu consente di spostare sul videofonino tutte le informazioni provenienti dalla scheda USIM e viceversa, inclusi nome, numero, e cosi via. Questa operazione si differenzia dalla copia poiché le informazioni di destinazione vengono salvate soltanto nell'ubicazione di destinazione. Da Videofonino a USIM: consente di spostare una voce dalla memoria del videofonino alla scheda USIM.

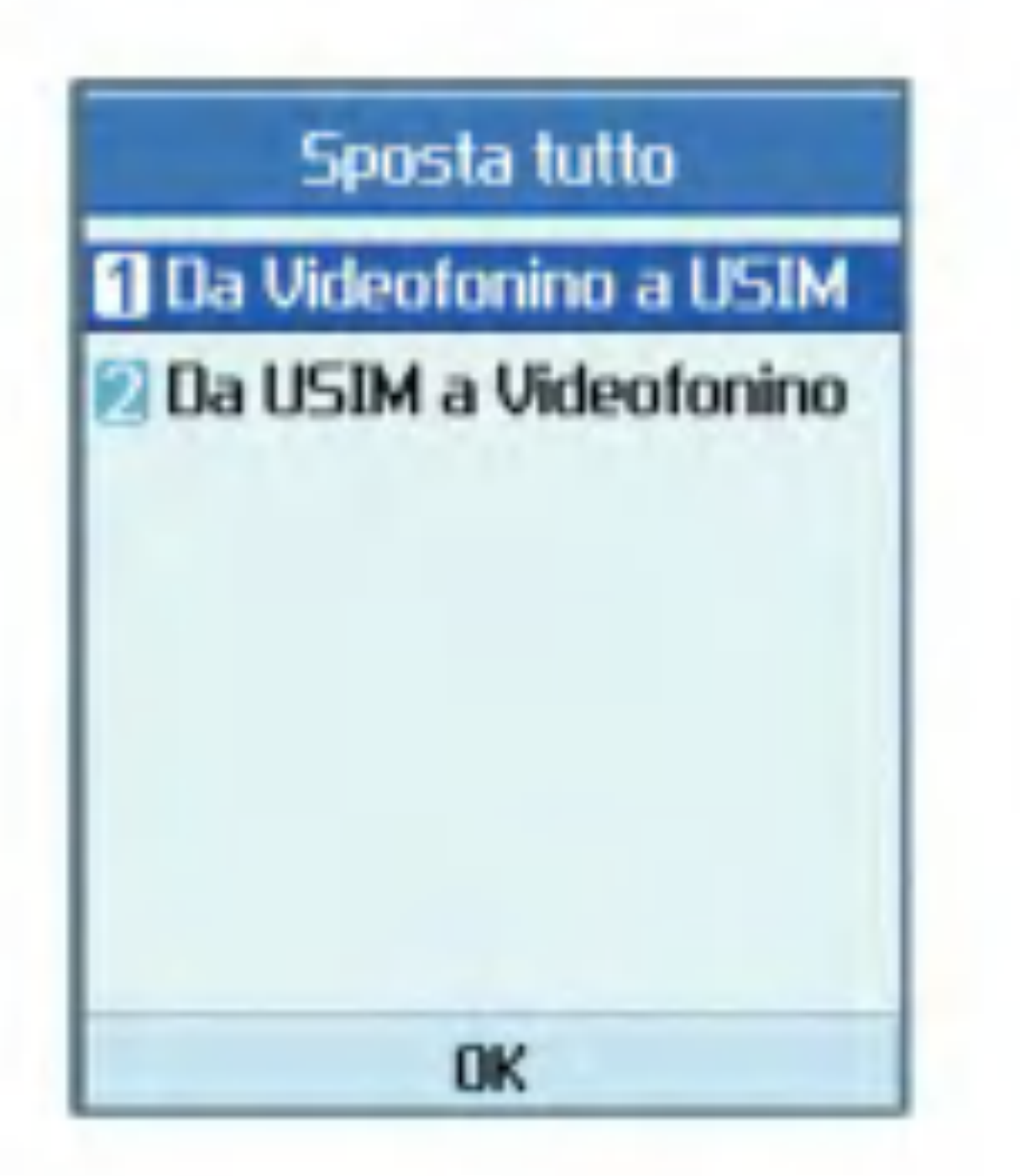

Sono disponibili le seguenti opzioni:

- Tutti insieme: consente di spostare tutte le voci in una sola operazione.
- Uno alla volta: consente di spostare le voci una ad una.

### Numeri personali

Consente di visualizzare il proprio numero di telefono nella scheda USIM.

Consente di impostare la modalità di visualizzazione su display dei seguenti elementi.

## Impostazioni

Visualizza dati: Videofonino + USIM / Videofonino / USIM

Mostra foto/avatar: Si / No

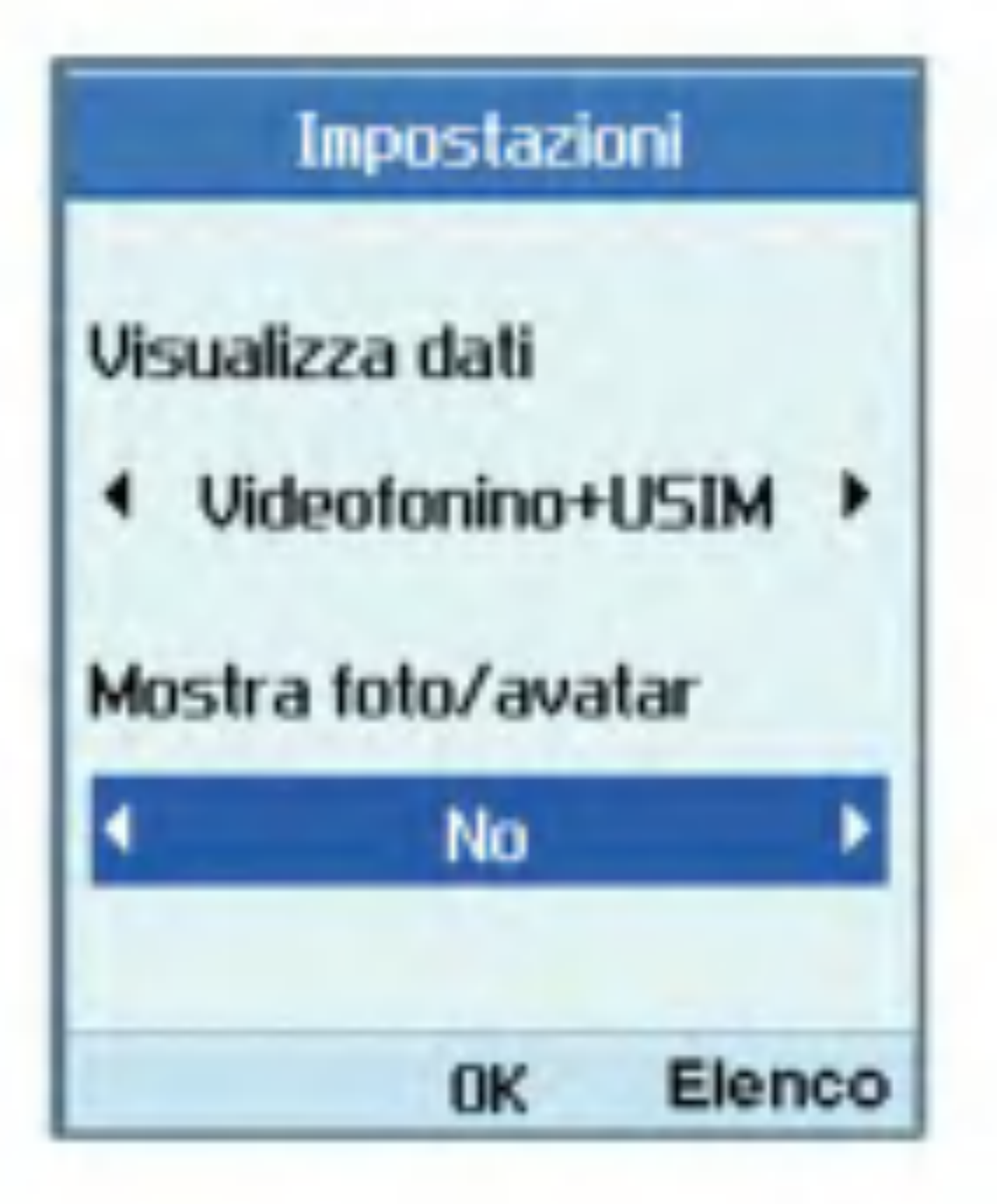

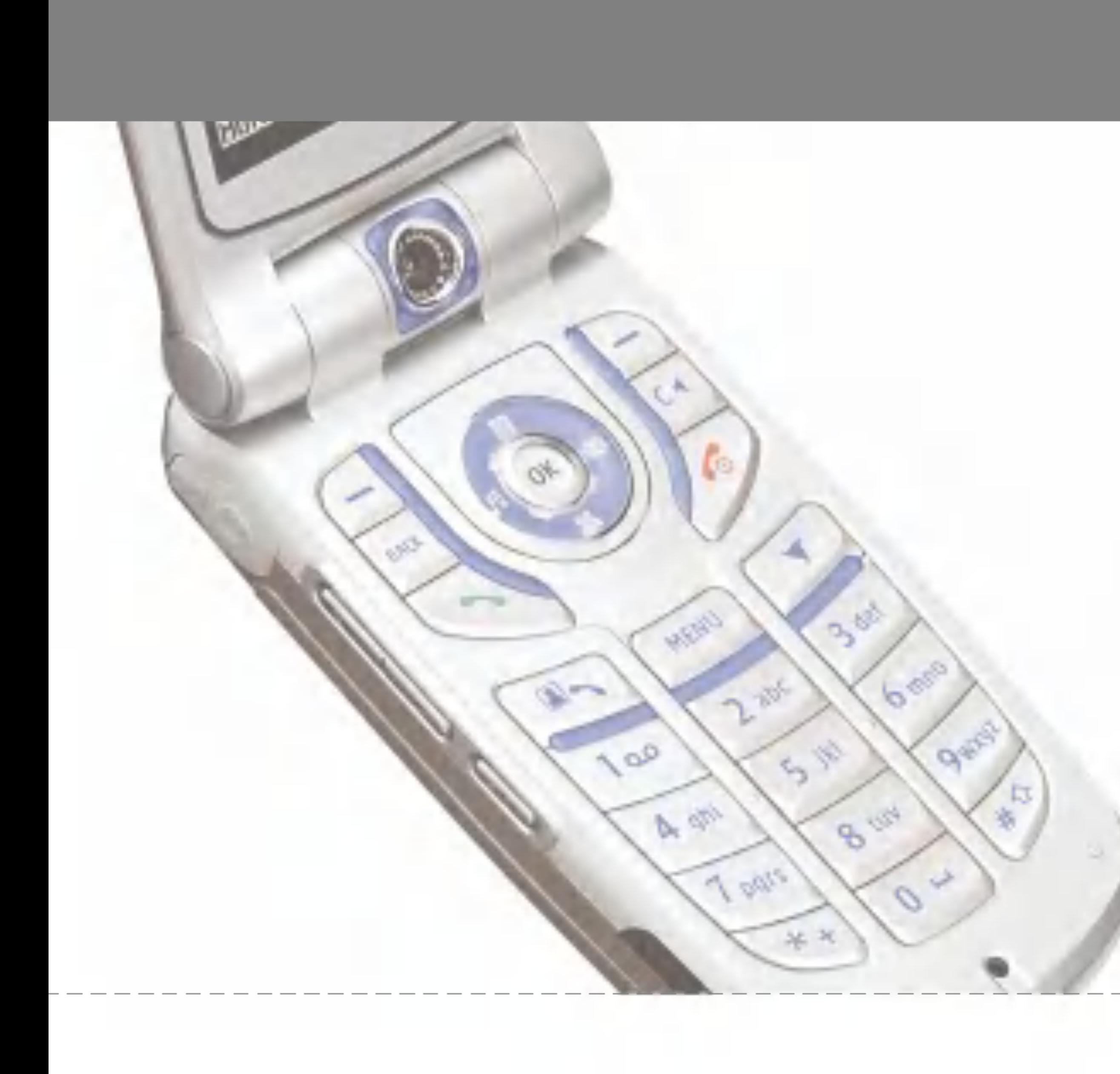

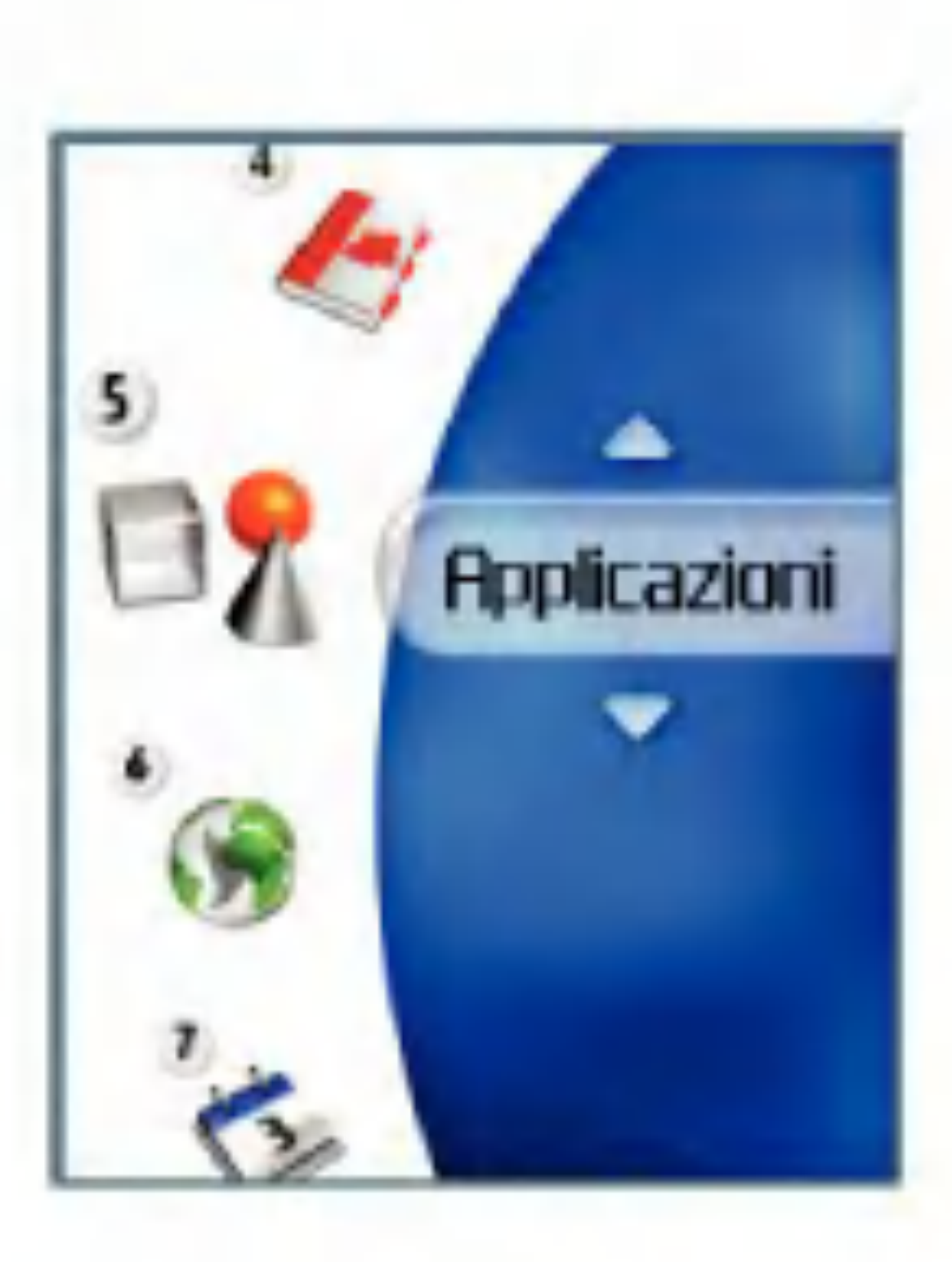

# Applicazioni

Questo videofonino supporta JavaTM, quindi è possibile cercare applicazioni sul sito dei prodotti e servizi 3, scaricarle ed eseguirle sul videofonino.

E possibile scaricare <sup>i</sup> giochi dalla pagina corrispondente del portale 3. Utilizzare il tasto per accedervi e selezionare l'icona Giochi .

#### **Nota**

Normalmente, per scaricare un gioco viene addebitata una tariffa aggiuntiva.

# Lista applicazioni

Ciò è possibile perché il browser Internet è impostato sull'URL del portale dei giochi. Tale URL <sup>e</sup> indicato nel menu Impostazioni - URL Portale Java.

Questo menu viene utilizzato per individuare ed eseguire le applicazioni scaricate, ad esempio <sup>i</sup> giochi. Selezionare Download per visualizzare l'elenco delle applicazioni scaricate sul videofonino.

Se questo menu è stato selezionato, viene visualizzato l'elenco dei siti dei portali Internet Java correntemente salvati e della voce corrente configurata.

# Portale 3

Questo menu consente di accedere direttamente alla pagina dei giochi del Portale 3 per individuare quello desiderato e scaricarlo.

### Impostazioni

Questo menu consente di configurare il sito del portale Internet Java a cui connettersi per scaricare le applicazioni.

Prima schermata Impostazioni: visualizza l'elenco delle voci, se esistono voci salvate.

- 1. Selezionare una voce utilizzando <sup>i</sup> tasti di navigazione su, giù, sinistro e destro.
- 2. Premere il tasto  $(x)$  per attivare il servizio selezionato.
- 3. Premere il tasto funzione sinistro [Opzioni] per visualizzare il menu popup.

Premere il tasto funzione sinistro [Opzioni] per visualizzare <sup>i</sup> seguenti menu popup.

- **Mostra: consente di visualizzare i contenuti** della voce selezionata.
- Aggiungi nuovo: consente di aggiungere un nuovo servizio.

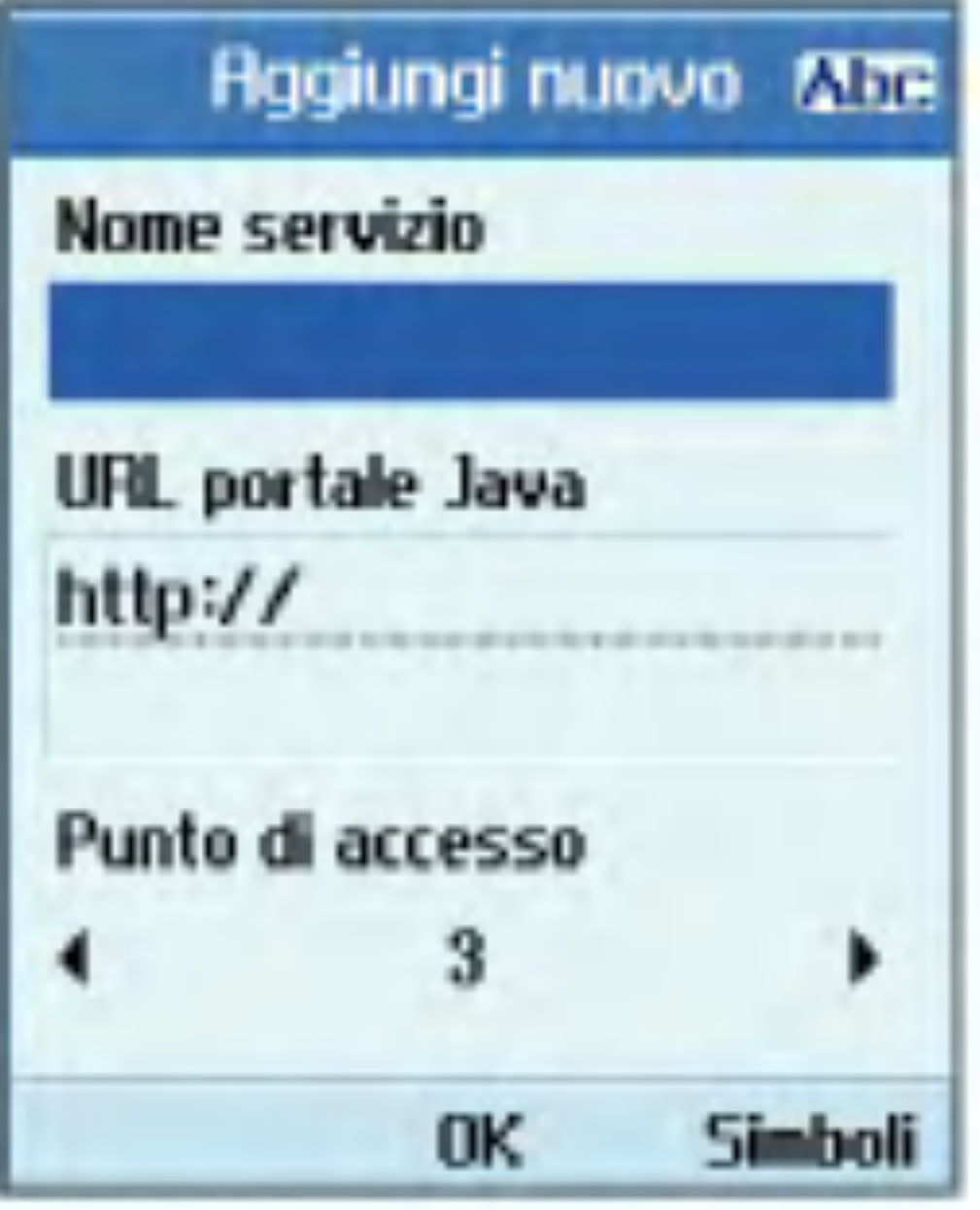

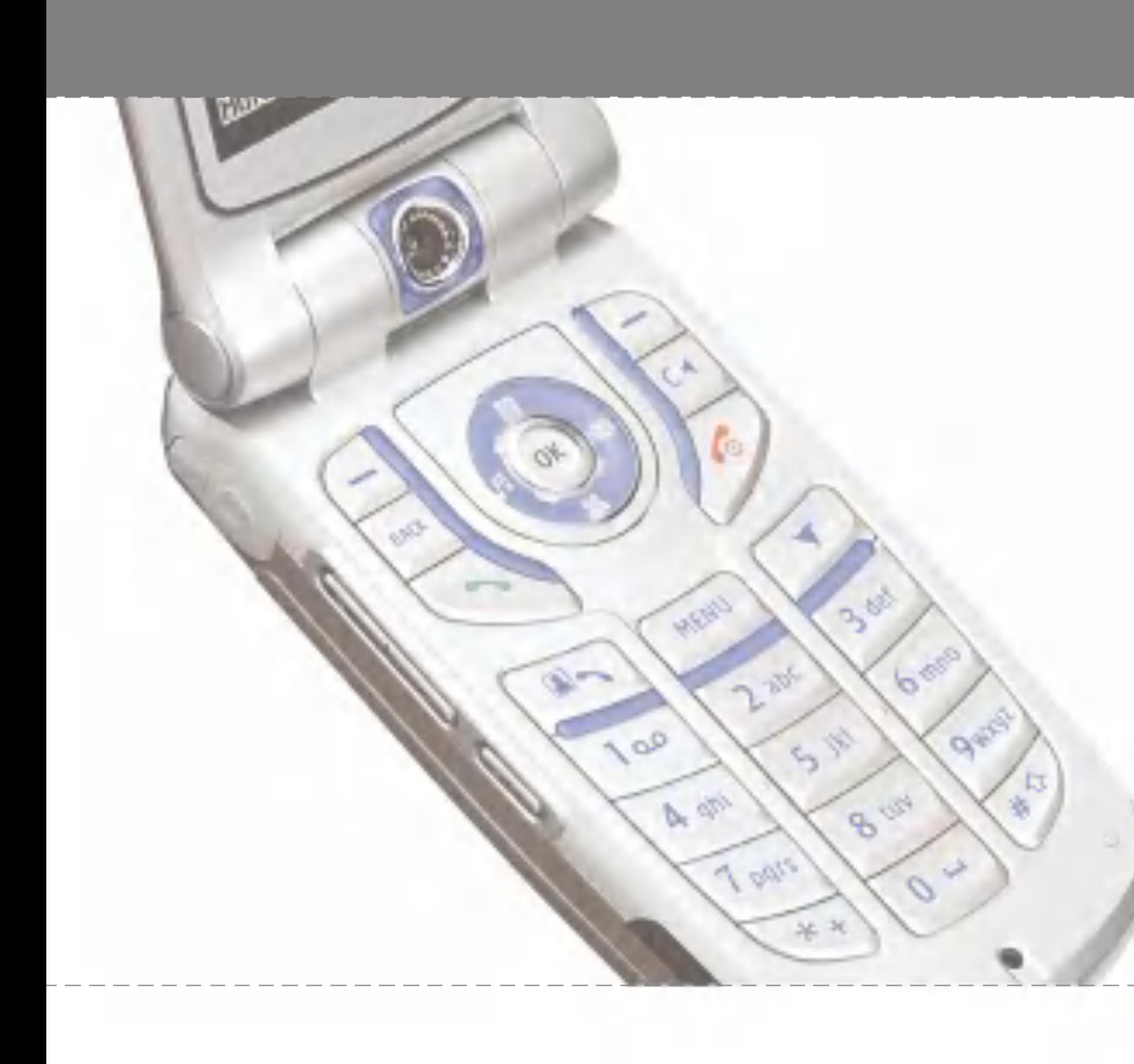

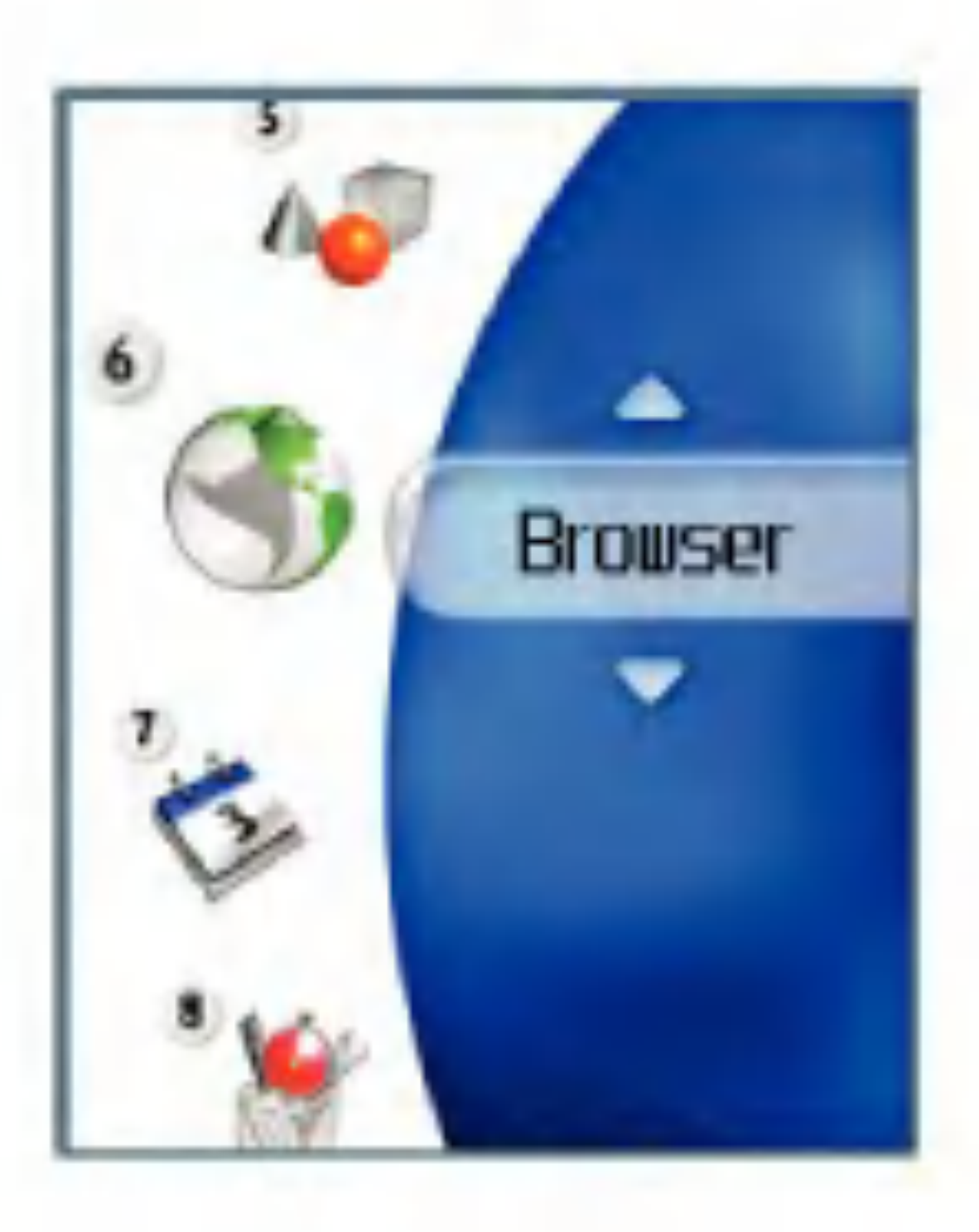

3 ti porta in un mondo di comunicazione, informazione e divertimento. L'applicazione browser ti permette di vedere notiziari sempre aggiornati, <sup>i</sup> goal delle squadre 3 (Juve, Milan, Inter e tante altre), scaricare giochi, ascoltare musica, trovare i luoghi desiderati e molto di più. Questa sezione è la tua finestra sul mondo.

Il browser è disponibile nell'area di copertura 3G.

# Browser

Per avviare il browser in modalità standby, premere il tasto **. Exercite** 

Si può avviare il browser sia premendo il tasto triangolo sia tramite Menu / Browser / Portale 3.

> Homepage: consente di passare alla Homepage iniziale.

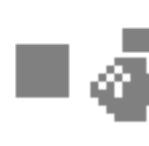

**a** Ricarica: consente di caricare nuovamente la pagina corrente.

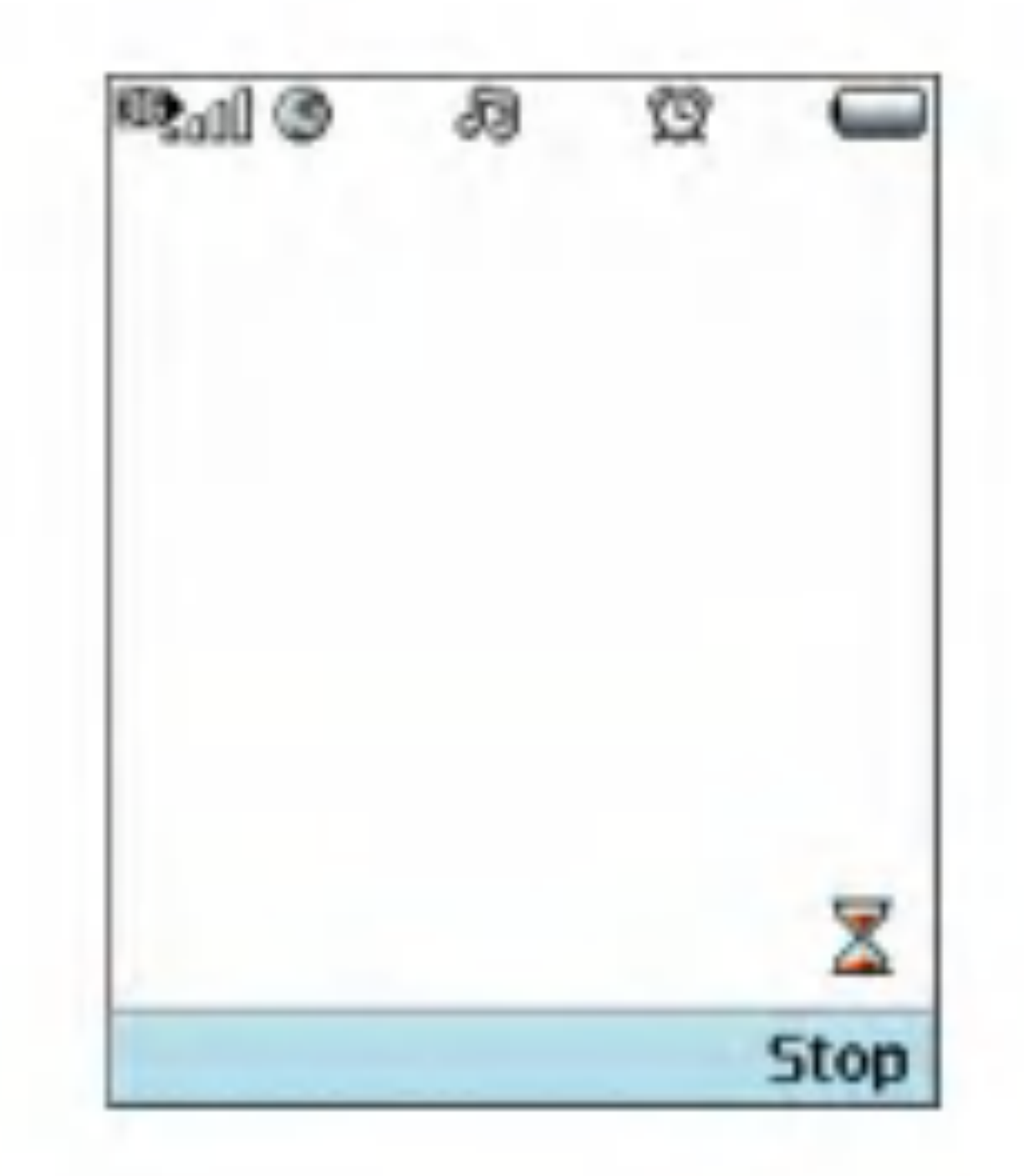

# Portale 3

Preferiti: consente di aggiungere o salvare la pagina corrente nei Bookmark oppure visualizzare l'elenco salvato in Bookmark.

**A** Impostazioni: consente di impostare le funzioni relative al Browser, quali Svuota cache, Informazioni sessione, Cancella Cookie, ecc.

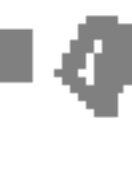

Se si desidera ricaricare la pagina corrente, premere il tasto laterale destro [Ricarica].

> Indietro: consente di passare alla pagina precedente.

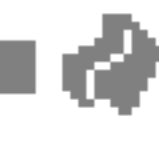

Avanti: consente di passare alla pagina precedente.

L'esempio seguente illustra la funzionalità dell'opzione 'Avanti' del menu browser.

Una volta entrati nel Portale 3 si possono selezionare le seguenti opzioni premendo il tasto funzione sinistro [Opzioni]

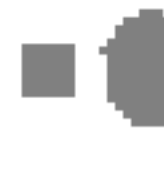

Browser

- 1. Pagina di navigazione A  $\rightarrow$  Pagina B  $\rightarrow$  Pagina  $C \rightarrow$  Pagina D
- 2. Nella pagina D, se si seleziona il menu 'Indietro', si passa alla Pagina C.
- 3. Nella pagina C, se si seleziona il menu 'Indietro', si passa alla pagina B. Al contrario, se si seleziona il menu 'Avanti', si passa nuovamente alla pagina D.
- URL: connette all'URL specificato dopo la modifica.

### Preferiti

- Invia: è possibile inviare il bookmark dell'URL selezionato mediante un messaggio di testo o multimediale.
- Aggiungi nuovo: consente di aggiungere un nuovo sito all'elenco dei Bookmark.
- Modifica: consente di modificare e salvare il nome e l'indirizzo del bookmark selezionato.
- Cancella: consente di cancellare il Bookmark selezionato.

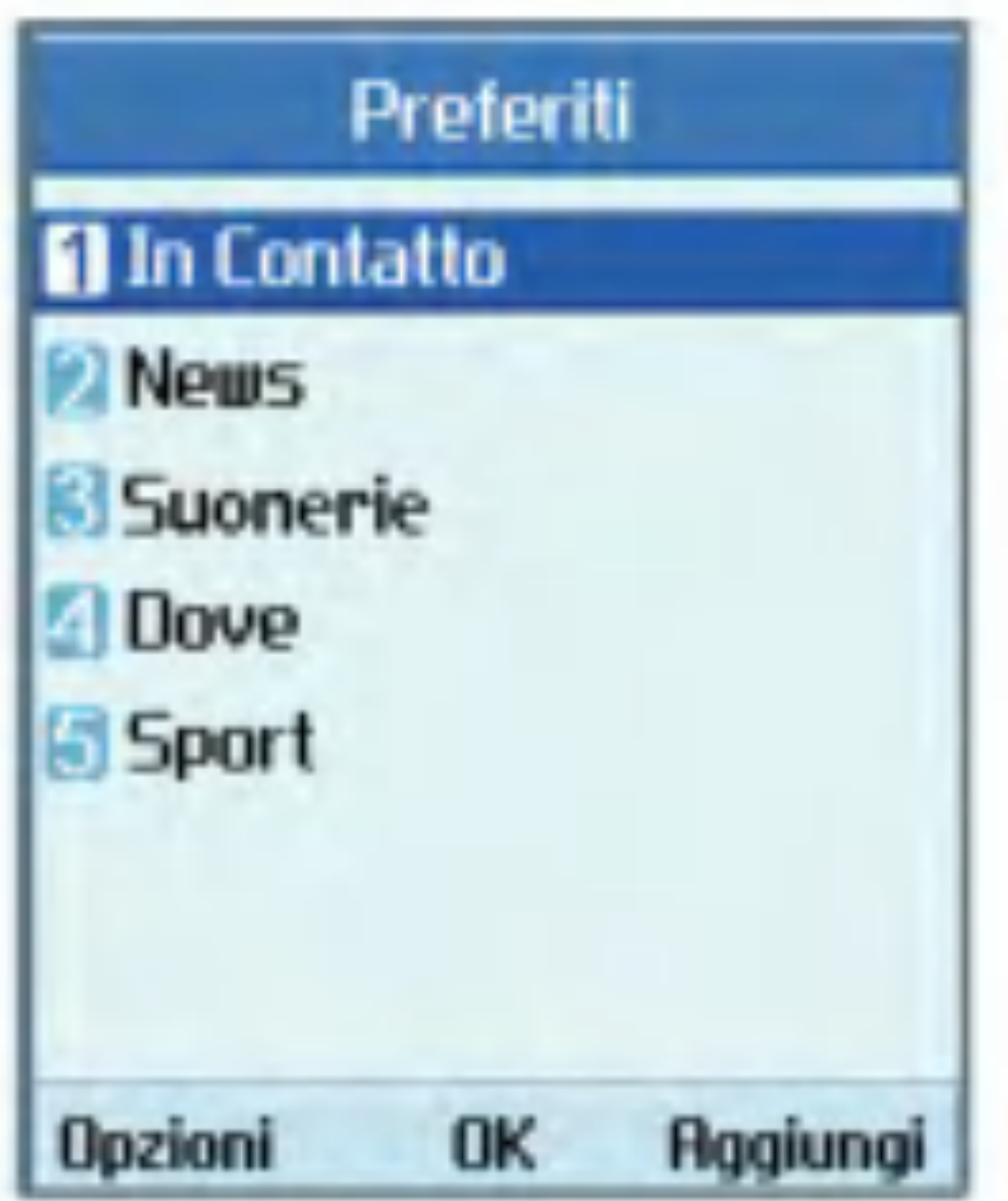

Questa funzione permette all'utente di memorizzare e modificare <sup>i</sup> siti a cui accede di frequente.

■ Cancella tutto: consente di cancellare tutti i Bookmark attualmente memorizzati.

■ Mostra: Visualizza il contenuto della voce selezionata.

# Pagina memorizzata

Consente di salvare la pagina visualizzata come file non in linea. E possibile salvare massimo 20 pagine.

# Vai a URL

Consente di specificare un URL <sup>e</sup> connettervisi.

# Browser

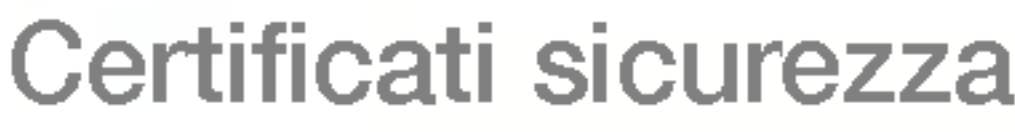

Viene visualizzato un elenco dei certificati disponibili.

Selezionare un profilo e premere il tasto  $(x)$ per avviare il browser.

 $\blacksquare$  Decodifica caratteri

### Impostazioni

**R** Profili d'uso

Selezionare una serie di caratteri dall'elenco seguente:

Consente di impostare la velocità di scorrimento scegliendo tra 1 linea, 2 linee, 3 linee.

 $\blacksquare$  Mostra immagine

Automatico, Inglese(ASCII), Inglese(ISO), Inglese(LATIN), Unicode(UCS2 BE), Unicode(UCS2 LE), Unicode(UCS2 Auto), Unicode(UTF-16 BE), Unicode(UTF-16 LE), Unicode(UTF-16 Auto), Unicode(UTF-8), Cinese(BIG5).

 $\blacksquare$  Controllo scorrimento

Consente di scegliere se visualizzare le immagini durante la navigazione.

#### **Nota**

attivando questa funzione, la pagina WAP, contenente le immagini, potrebbe essere visualizzata con un ritardo di qualche secondo rispetto alla trasmissione. Per velocizzare la trasmissione, è necessario che l'opzione Mostra immagine sia disattivata.

#### $\blacksquare$  Cache

Consente di scegliere se memorizzare le pagine WAP (rete) visualizzate. Attivando questa funzione, è possibile ricercare rapidamente nella memoria cache le pagine WAP precedentemente visualizzate.

#### $\blacksquare$  Cookie

Consente di scegliere se memorizzare <sup>i</sup> cookie ricevuti dal sito WAP. Disattivando questa funzione, il telefono non sara abilitato alla ricezione dei cookie.

#### $\blacksquare$  Svuota cache

Consente di cancellare <sup>i</sup> dati salvati nella memoria cache.

#### **a** Cancella Cookie

Consente di cancellare <sup>i</sup> dati salvati nella memoria cookie.

#### Live Streaming

Questa applicazione consente di riprodurre il live streaming. Per sfruttarla al meglio è necessario prima avviare il browser, quindi accedere ai servizi di intrattenimento e individuare il menu relativo al live streaming. Premere l'icona di streaming per avviare l'applicazione.Quando si preme questa icona, il terminale del cellulare visualizza automaticamente il live streaming

Se lo streaming live è attivato, il videofonino visualizza il controllo VCR con una barra apposita.

- 1. Tasto  $(x)$ : consente di riprodurre e mettere in pausa in modo alternato.
- 2. Tasto Mute/Sonoro: attiva o disattiva temporaneamente l'audio.

#### **Opzioni**

#### Controllo VCR

Premere il tasto funzione sinistro [Opzioni] per visualizzare il seguente menu:

1. Mute/Sonoro: attiva o disattiva temporaneamente l'audio.

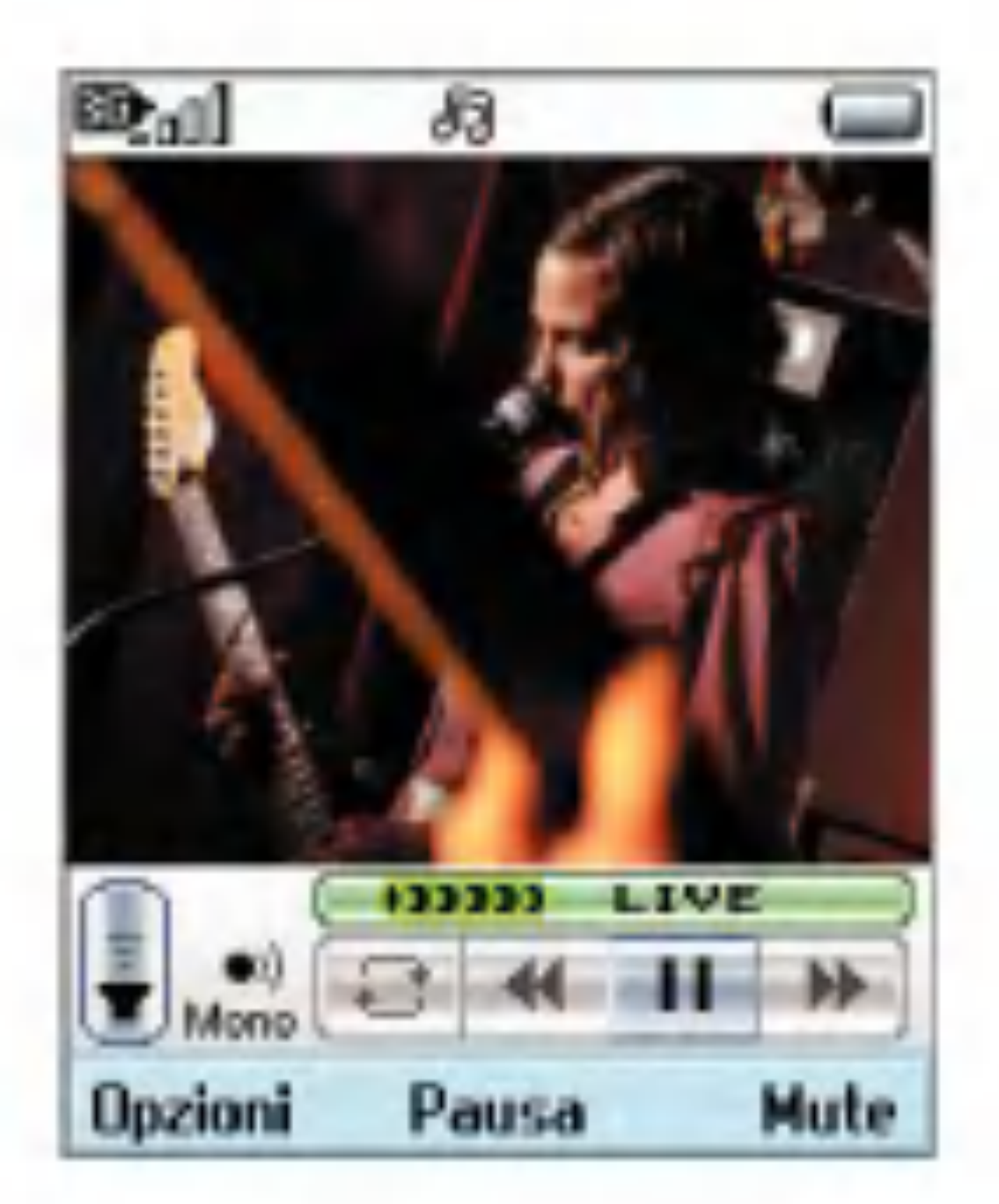

2. Informazioni contenuto: consente di visualizzare le informazioni sul contenuto corrente fornito dal server di streaming.

Browser

# Browser

#### Streaming

Lo streaming è molto simile allo streaming live. Per sfruttare al meglio questa applicazione, è necessario prima avviare il browser, quindi accedere ai servizi di intrattenimento e selezionare il menu relativo allo streaming, comprendente informazioni su notizie, borsa, musica, meteo e tanto altro.

#### Controllo VCR

- 1. Tasto  $(\bullet\bullet)$ : consente di riprodurre e mettere in pausa in modo alternato.
- 2. Tasti di navigazione destro e sinistro: inattivi per lo streaming live, consentono di andare avanti e indietro più velocemente per lo streaming.
- 3. Tasto Mute/Sonoro: attiva o disattiva temporaneamente l'audio.

#### **Opzioni**

Se lo streaming live o lo streaming sono attivi, il videofonino visualizza il controllo VCR con una barra apposita.

Premere il tasto funzione sinistro [Opzioni] per visualizzare il seguente menu:

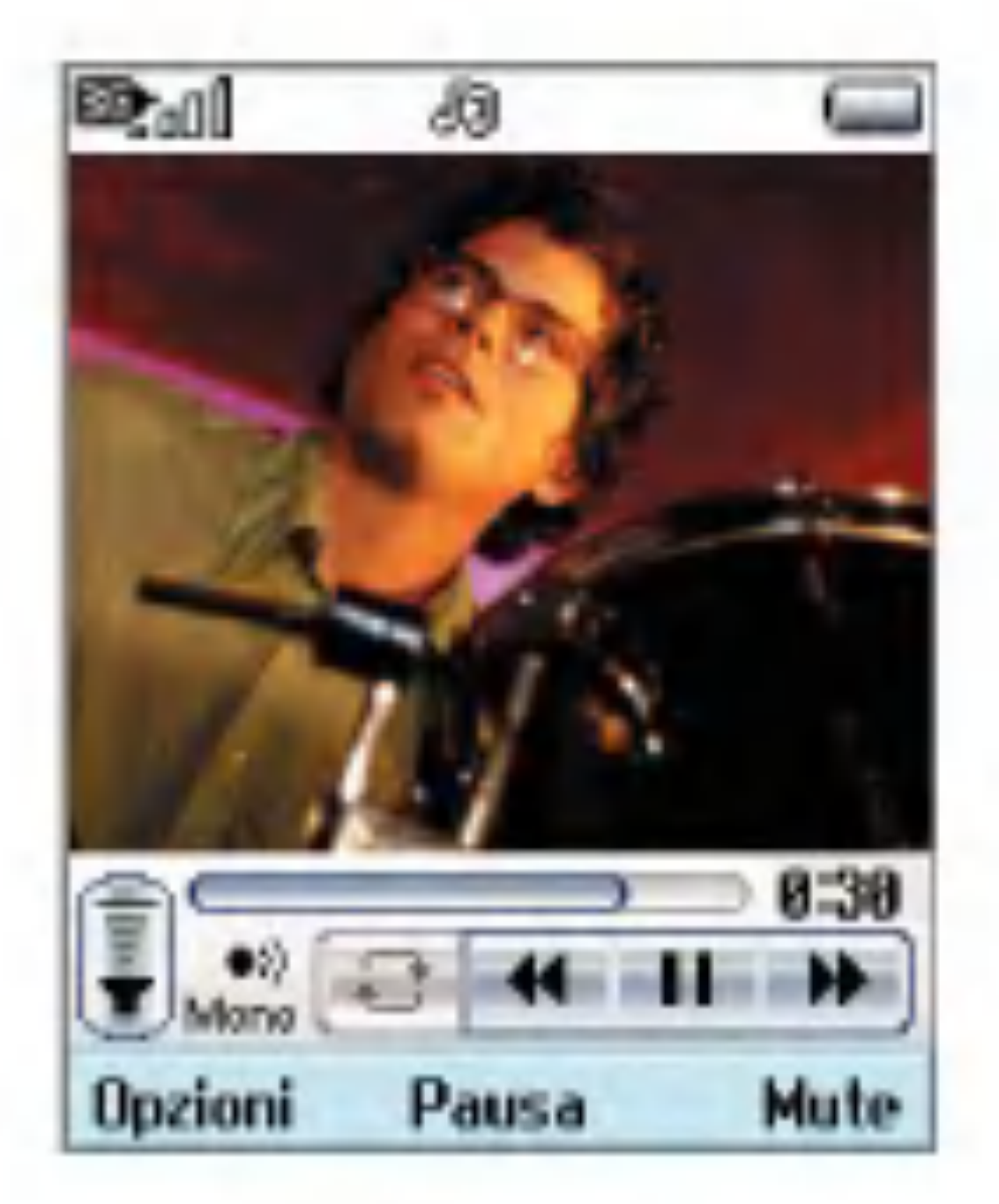

- 1. Mute/Sonoro: attiva o disattiva temporaneamente l'audio.
- 2. Informazioni contenuto: consente di visualizzare le informazioni sul contenuto corrente fornito dal server di streaming.

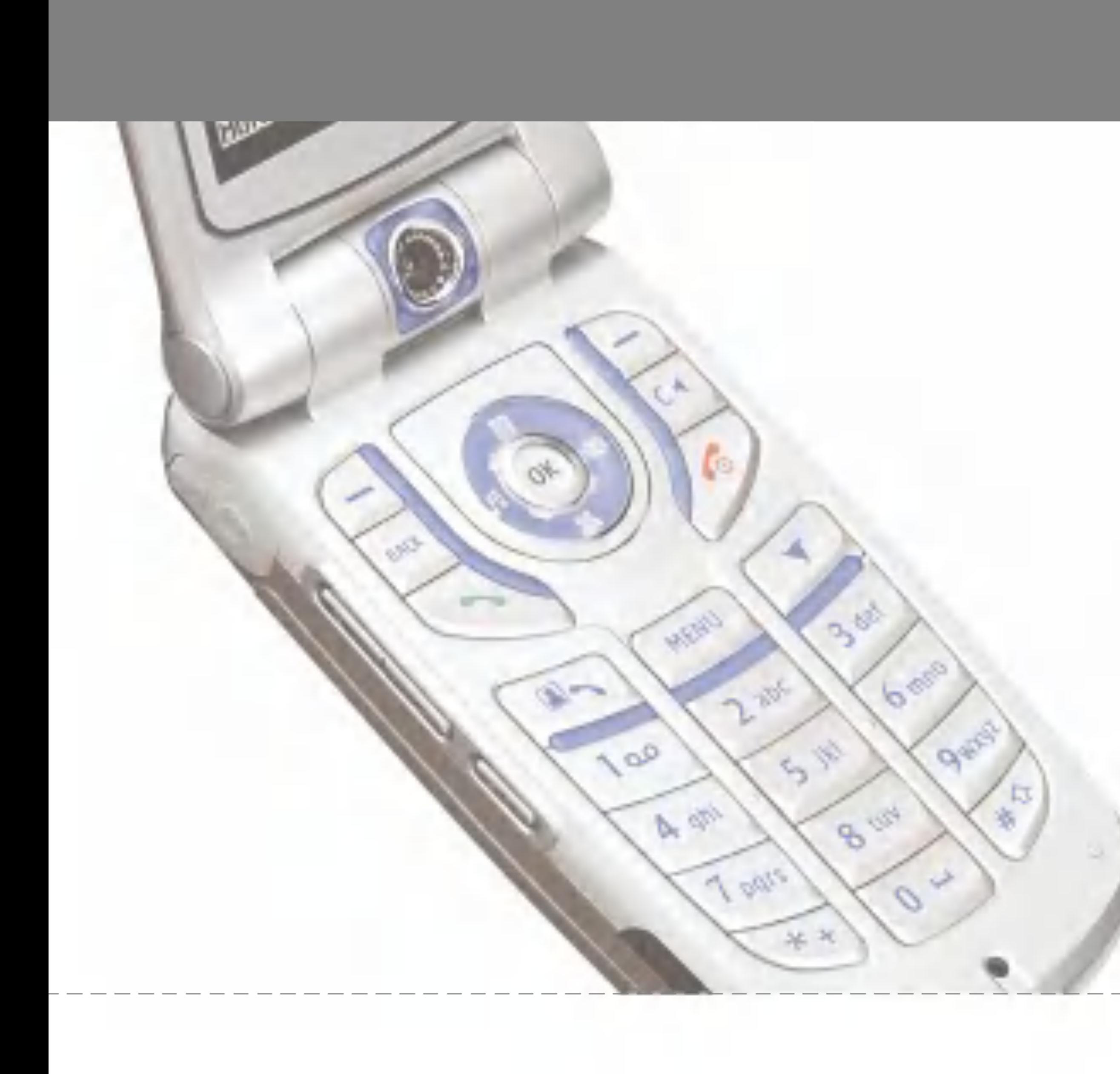

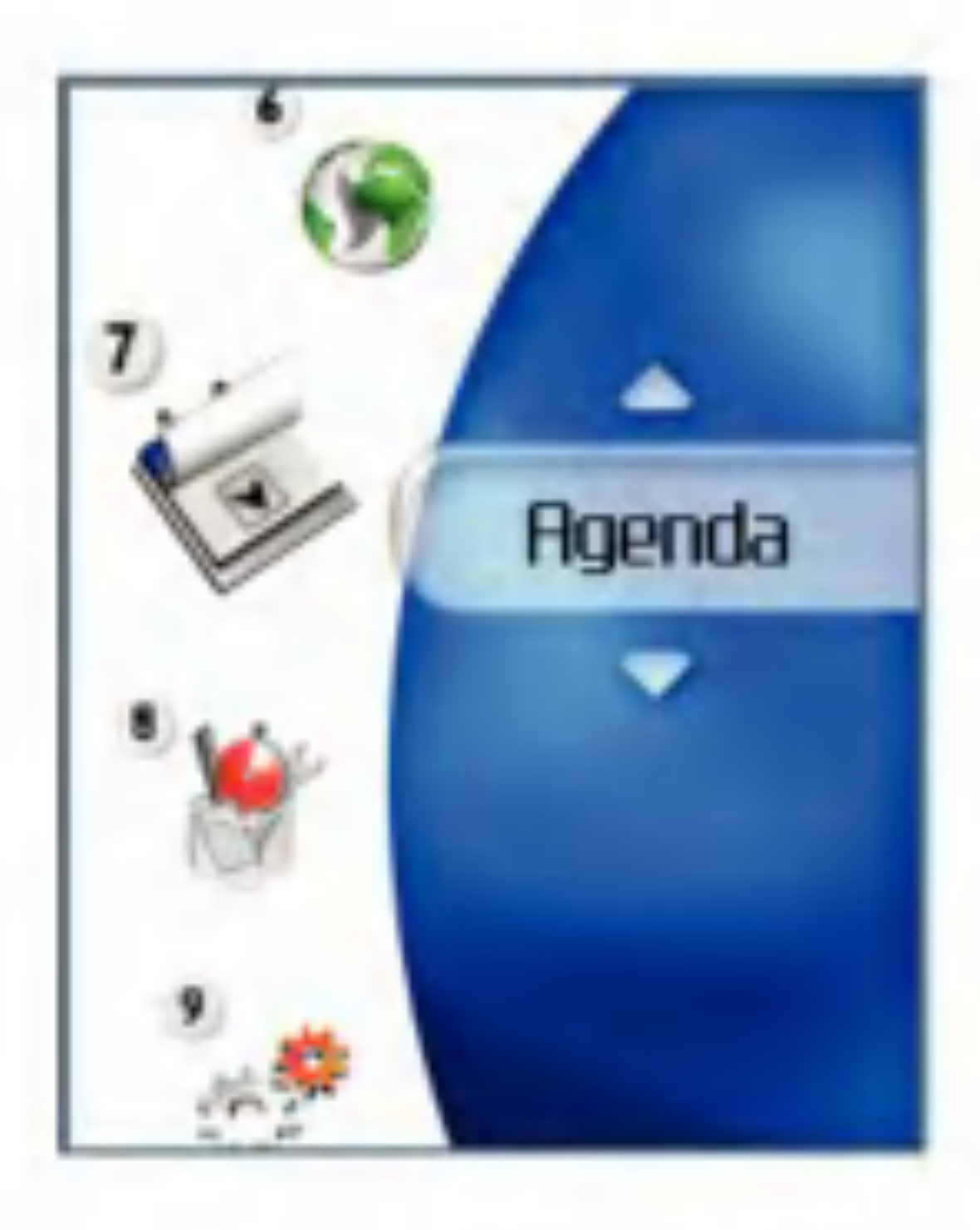

# Agenda

## Agenda

Gestione mensile eventi

- 1. Selezionare Agenda dal menu principale.
- 2. Selezionare la voce Agenda e premere il  $t$ asto  $(\alpha)$
- 3. Viene visualizzata la visualizzazione mensile.
- 4. Inizialmente il cursore si posiziona sulla data odierna secondo le impostazioni del videofonino.
- 5. Per spostare il cursore della data sul punto desiderato utilizzare <sup>i</sup> tasti di navigazione su, giu, sinistro e destro.
- 6. In corrispondenza di una data in cui è stata salvata una voce di agenda, un anniversario o un compleanno, nella parte inferiore sinistra dello schermo viene visualizzata l'icona corrispondente insieme al numero di voci di agenda salvate.

tasto  $(\alpha)$ Altrimenti, selezionare il tasto funzione destro [Aggiungi] nella schermata per la gestione mensile degli eventi.

Aggiunta di una nuova voce evento

1. Selezionare il tasto funzione sinistro [Opzioni] nella schermata di gestione mensile degli eventi, quindi Aggiungi nuovo e premere il

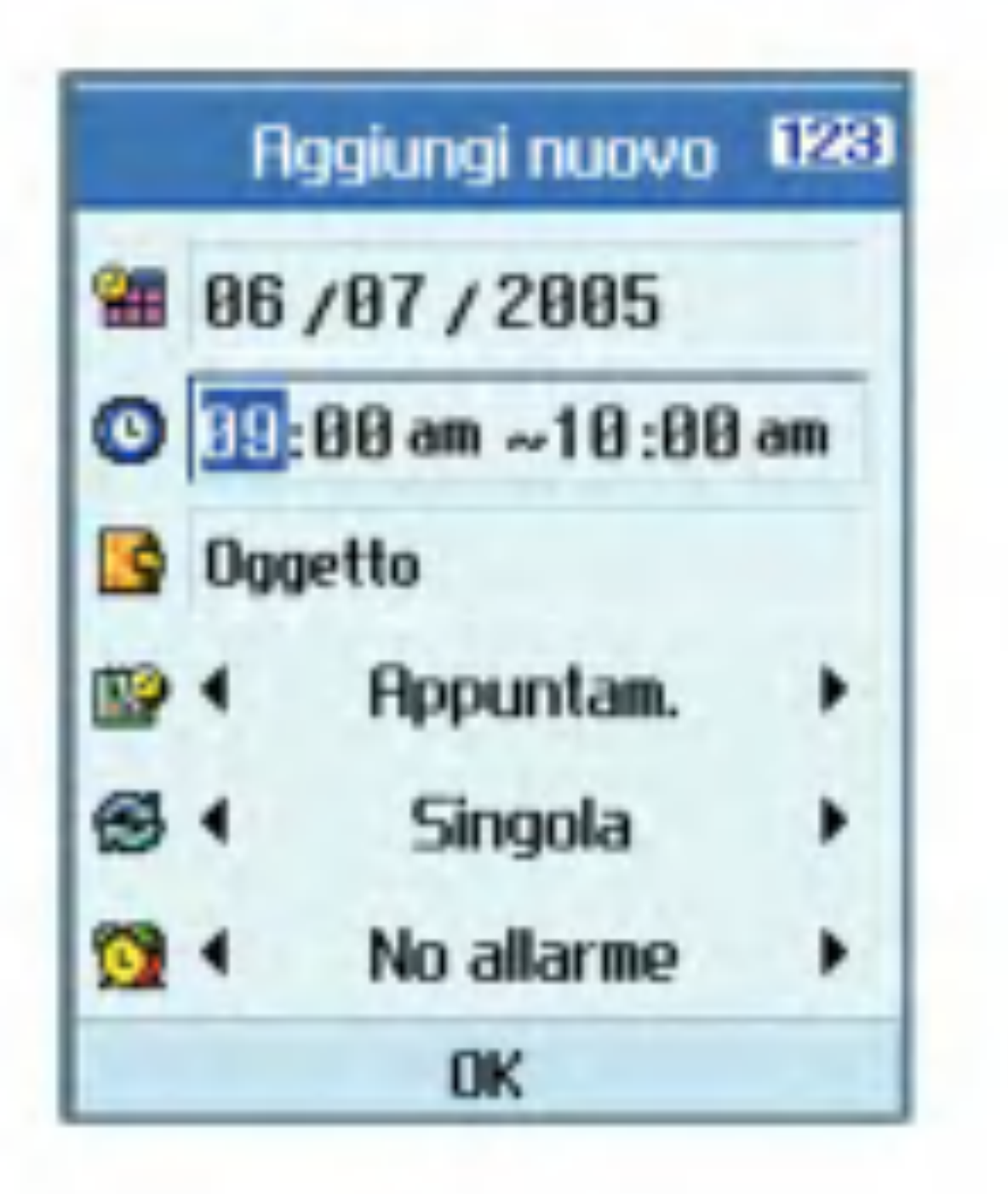

- 2. Immettere la data desiderata tramite <sup>i</sup> tasti numerici.
- 3. Immettere l'ora desiderata tramite <sup>i</sup> tasti numerici.
- 4. Immettere l'oggetto e premere il tasto  $(x)$ .
- 5. Selezionare il tipo di voce evento tramite <sup>i</sup> tasti di navigazione destro e sinistro.
- 6. Selezionare il tipo di ripetizione utilizzando <sup>i</sup> tasti di navigazione destro e sinistro.

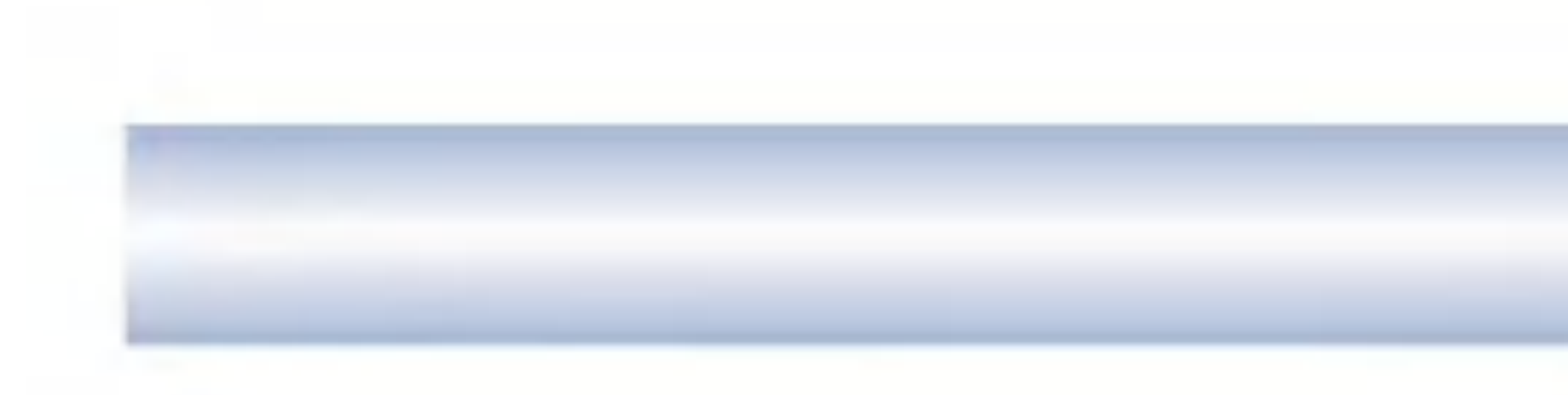

- 7. Selezionare il tipo di allarme utilizzando <sup>i</sup> tasti di navigazione destro e sinistro.
- 8. Premere il tasto (or) per salvare la nuova voce evento.

Eliminazione di una voce evento

- 1. Selezionare il tasto funzione sinistro [Opzioni] nella schermata di gestione mensile degli eventi, quindi premere il tasto  $(\bullet)$ .
- 2. Verranno visualizzati <sup>i</sup> menu popup, incluso Cancella vecchi, Cancella alcuni e Cancella tutto.
- 3. Selezionare Cancella vecchi, quindi premere per cancellare tutte le voci di eventi precedenti alla data odierna.
- 4. Selezionare Cancella alcuni e premere  $(\alpha)$ . Verra visualizzato una schermata in cui si richiede di specificare la scadenza relativa all'eliminazione delle voci evento. In questa schermata, immettere la data di scadenza desiderata, quindi premere (or) per eliminare le voci incluse nel periodo specificato.
- 5. Selezionare Cancella tutto, quindi premere  $(x)$  per cancellare tutte le voci di eventi.

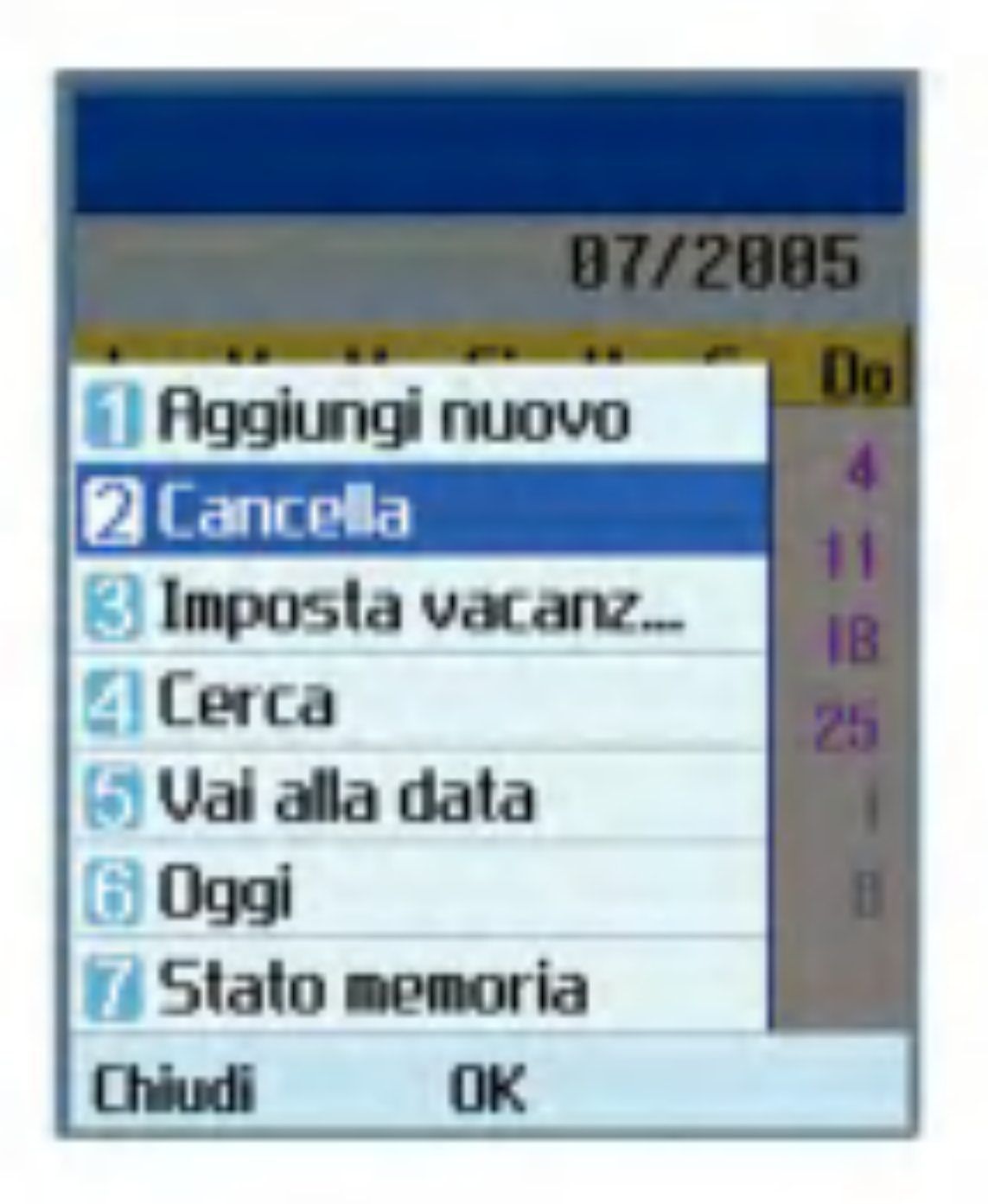

Imposta vacanze

- 1. Selezionare il tasto funzione sinistro [Opzioni] nella schermata di gestione mensile degli eventi, quindi Imposta vacanze e premere il tasto (or) per visualizzare la finestra popup Vacanze impostate.
- 2. <sup>I</sup> tipi di vacanze supportate includono In questo giorno, Settimanale, Mensile, Annuale e Imposta periodo.
- 3. Selezionare il tipo di configurazione vacanza e premere (or) per configurare la vacanza.
- 4. La data corrispondente alla vacanza configurata viene rappresentata in verde nella schermata di Gestione mensile evento.

# Agenda

#### Ricerca di una voce evento

Selezionare il tasto funzione sinistro [Opzioni] nella schermata di gestione mensile degli eventi, quindi Cerca e premere il tasto (ok) per visualizzare la schermata Cerca voci evento.

- 1. Immettere l'oggetto relativo alla voce evento che si desidera ricercare.
- 2. Selezionare il tipo di voce di agenda che si desidera ricercare.
- 3. Premere il tasto (ok)
- 4. Se sono presenti voci di agenda corrispondenti ai criteri di ricerca, tali voci verranno visualizzate. Se nessuna voce evento corrisponde ai criteri di ricerca verrà visualizzato il messaggio Nessun evento trovato.

Spostamento a una data specifica

1. Selezionare il tasto funzione sinistro [Opzioni] nella schermata di gestione mensile degli eventi, quindi Vai alla data e premere il tasto (ox) per visualizzare la finestra popup Vai alla data.

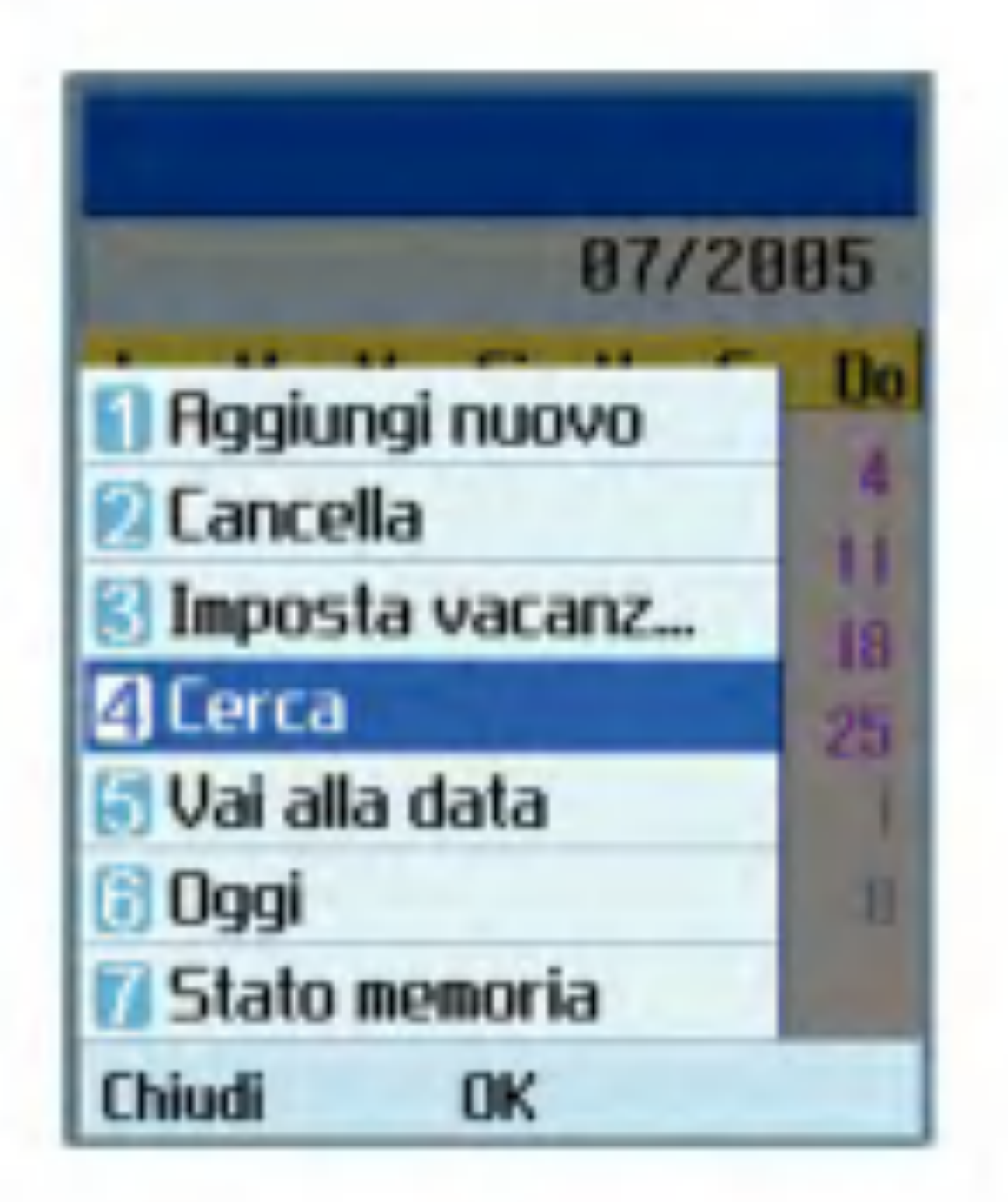

- 2. Immettere la data che si desidera indicare, quindi premere il tasto  $(x)$
- 3. Il cursore della data della schermata di Gestione agenda mensile si sposterà sulla data specificata.

Oggi

- 1. Selezionare il tasto funzione sinistro [Opzioni] nella schermata di gestione mensile degli eventi, selezionare Oggi, quindi premere il  $t$ asto  $(\alpha)$
- 2. Il cursore della data della schermata di Gestione mensile eventi si sposterà sulla data odierna.

#### Stato memoria

Consente di visualizzare le informazioni sull'utilizzo corrente della memoria.

### Attivita

#### Ricerca Attivita

- 1. Per aggiungere una nuova voce Attivita, selezionare Aggiungi nuovo tramite il tasto funzione sinistro [Opzioni] nella schermata Interrogazione Attività oppure selezionare il tasto funzione destro [Aggiungi].
- 2. Quando si aggiunge una voce, specificare Attivita, Data e note.
- 3. Premere il tasto (or) per salvare la voce Attività.

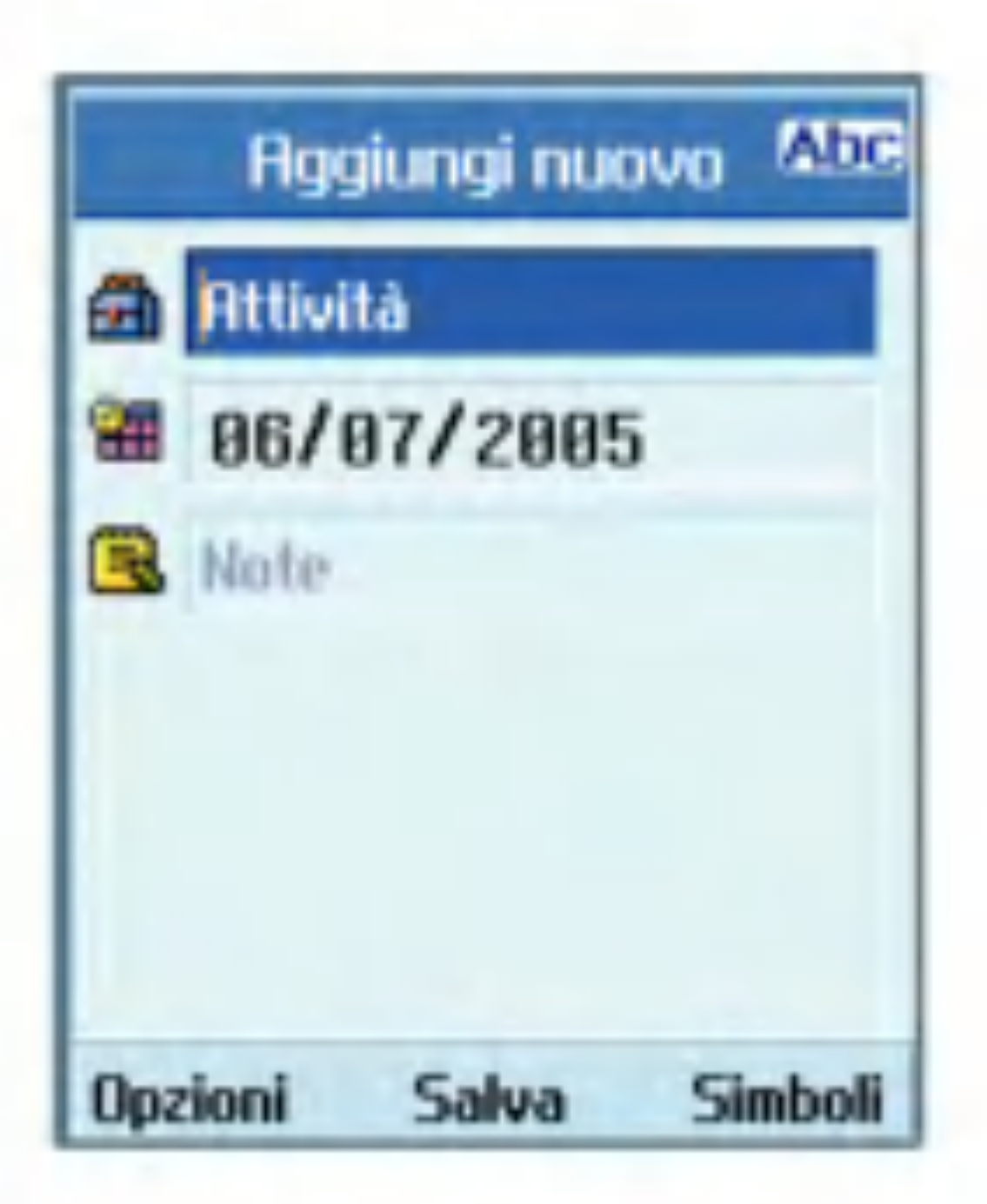

- 1. Selezionare Agenda dal menu principale.
- 2. Selezionare la voce Attività e premere il  $t$ asto  $(\alpha k)$
- 3. Viene visualizzato l'elenco salvato delle voci Attivita.

Aggiunta di voci Attivita

- 1. Selezionare la voce che si desidera cancellare dall'elenco Attivita, quindi premere Cancella utilizzando il tasto funzione sinistro [Opzioni] per cancellare la voce Attivita.
- 2. Selezionare Cancella tutto utilizzando il tasto funzione sinistro [Opzioni] per cancellare tutte le voci Attività salvate.

Attivita Cancella/Cancella tutto

Attivita Eseguito/Non eseguito

1. Se si desidera contrassegnare una voce nell'elenco Attivita come eseguita, selezionare la voce dall'elenco.

# Agenda

- 2. Selezionare Eseguito tramite il tasto funzione sinistro [Opzioni] per tracciare una linea sulla voce di evento da contrassegnare come eseguita.
- 3. Per annullare il comando Eseguito, selezionare Non eseguito.

### Attivita Visualizzazione dettagliata

- 1. Per aggiungere nuovi appunti, selezionare Aggiungi nuovo tramite il tasto funzione sinistro [Opzioni] nella schermata Appunti generici oppure selezionare il tasto funzione destro [Aggiungi].
- 2. Immettere <sup>i</sup> contenuti che si desidera salvare.
- 3. Premere il tasto  $(x)$  per salvare gli appunti.

Per visualizzare le informazioni dettagliate, selezionare la voce desiderata dall'elenco Attività e premere il tasto (ordiner visualizzare la schermata della visualizzazione dettagliata relativa alla voce.

# Appunti

Ricerca appunti

- 1. Selezionare Agenda dal menu principale.
- 2. Selezionare la voce Appunti e premere il  $t$ asto  $\left(\infty\right)$
- 3. Viene visualizzato l'elenco degli appunti.

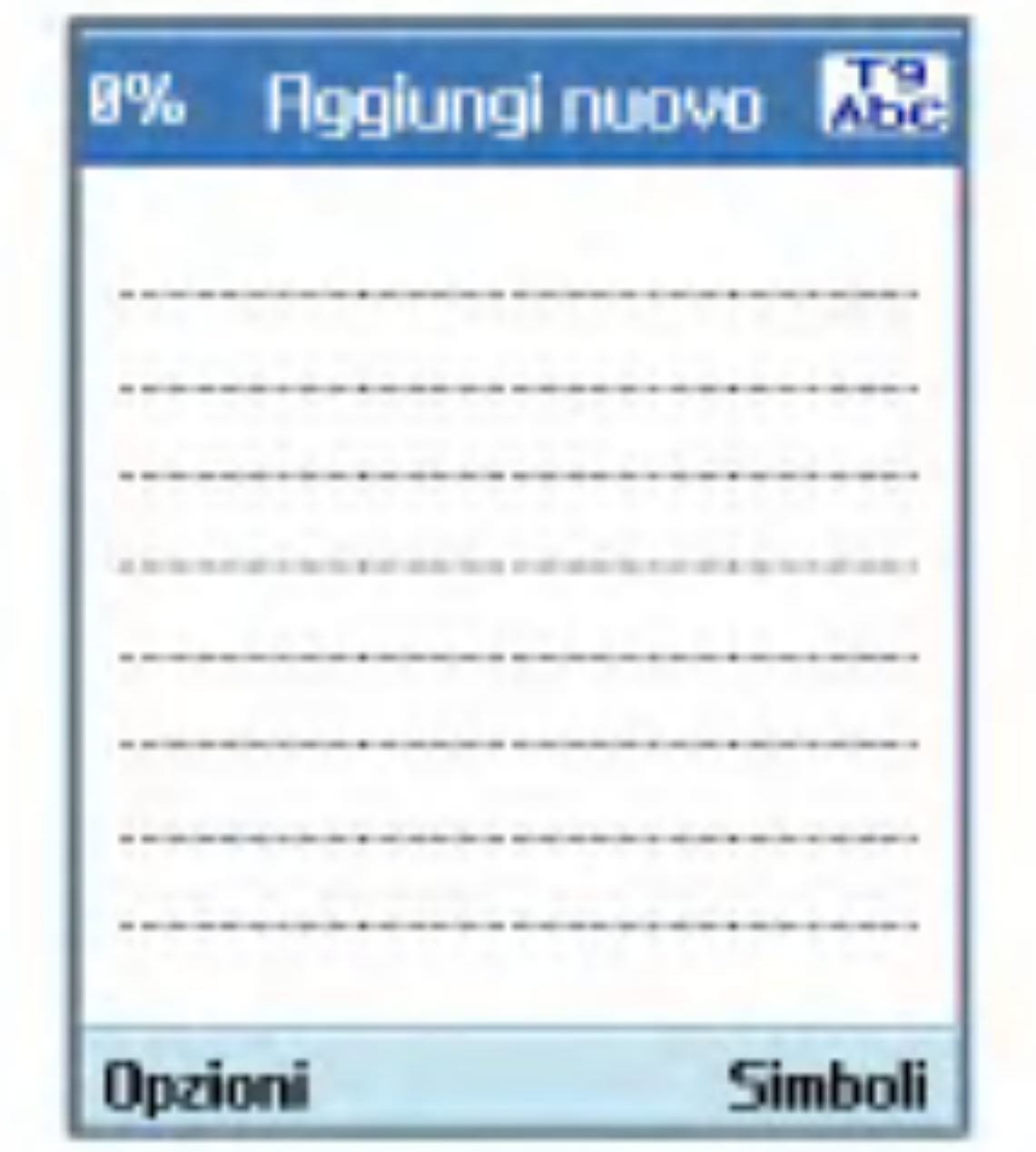

Nuovi appunti

#### Appunti Blocca/Sblocca

- 1. Per bloccare la voce desiderata, selezionarla dall'elenco degli appunti salvati. Gli appunti bloccati vengono convertiti in Appunti personali.
- 2. Selezionare Sposta in appunti personali tramite il tasto [Opzioni] per bloccare la voce appunti.
- 3. Per rimuovere il blocco, selezionare Sposta in appunti in Appunti personali.

#### Modifica memo

consente di modificare il memo selezionato.

Appunti Cancella/Cancella tutto

- 1. Selezionare la voce che si desidera cancellare dall'elenco Appunti, quindi premere Cancella utilizzando il tasto funzione sinistro [Opzioni] per cancellare la voce Appunti.
- 2. Selezionare Cancella tutto utilizzando il tasto funzione sinistro [Opzioni] per cancellare tutte le voci Appunti salvate.

#### Modifica modello

E possibile modificare l'immagine di sfondo tramite il tasto di navigazione nella voce appunti.

#### Informazioni file

E possibile visualizzare il titolo, le dimensioni e la data di creazione della voce di appunti selezionata.

#### Stato memoria

E possibile visualizzare lo stato della memoria Totale, In Uso e Libera.

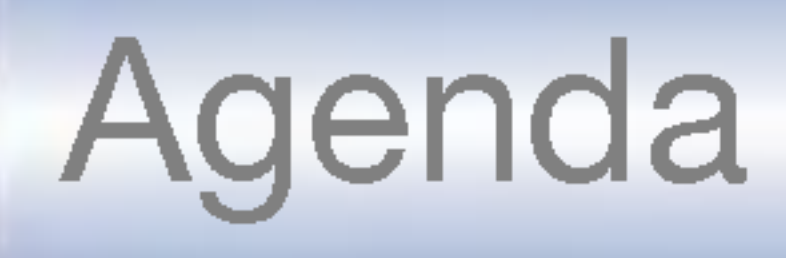

### Appunti personali

- 1. Selezionare Agenda dal menu principale.
- 2. Selezionare la voce Appunti personali e premere il tasto  $\circledcirc$ .
- 3. Per visualizzare o cancellare gli appunti configurati come personali è necessario immettere la password configurata per il videofonino.

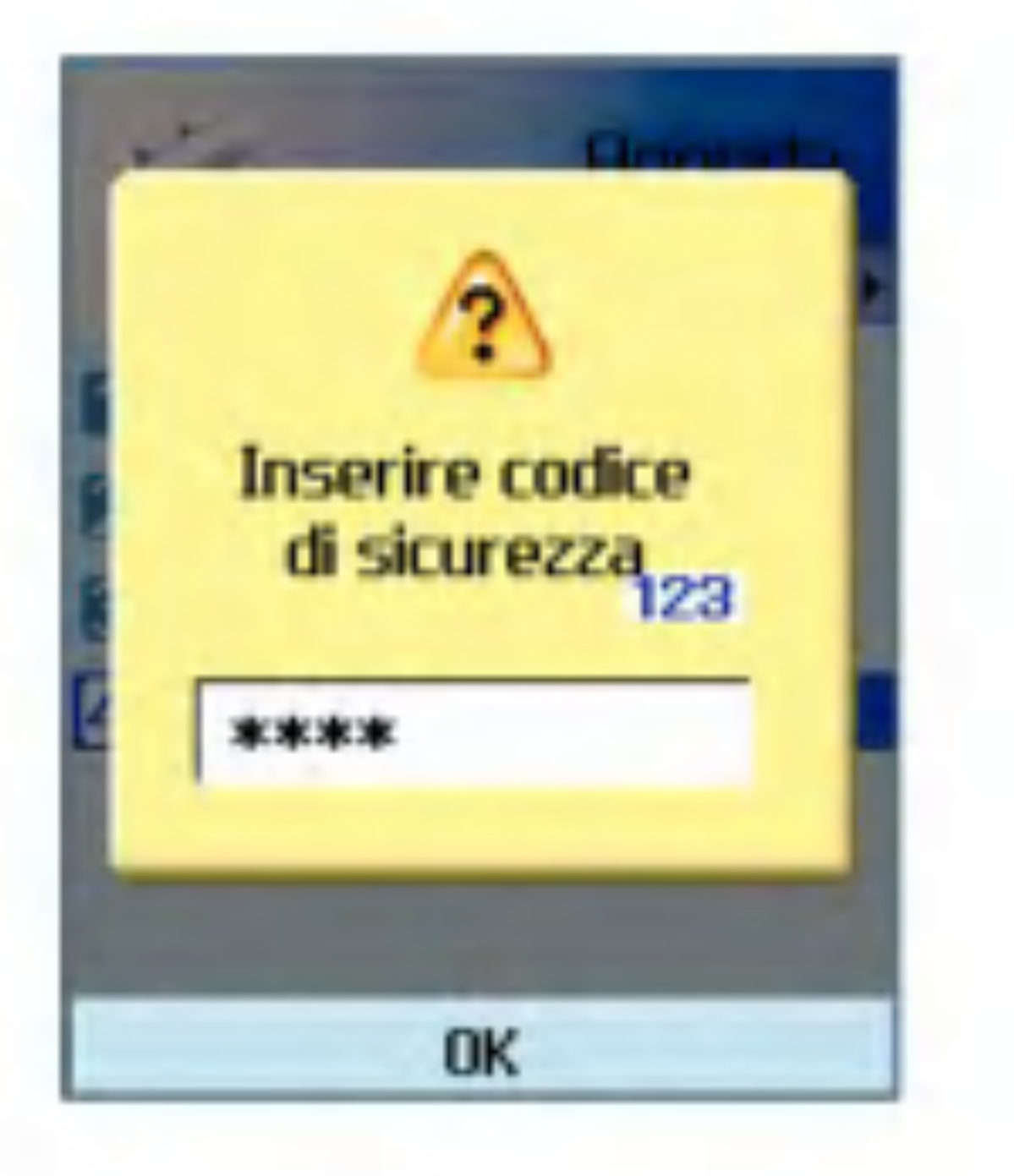

# 8.Accessori

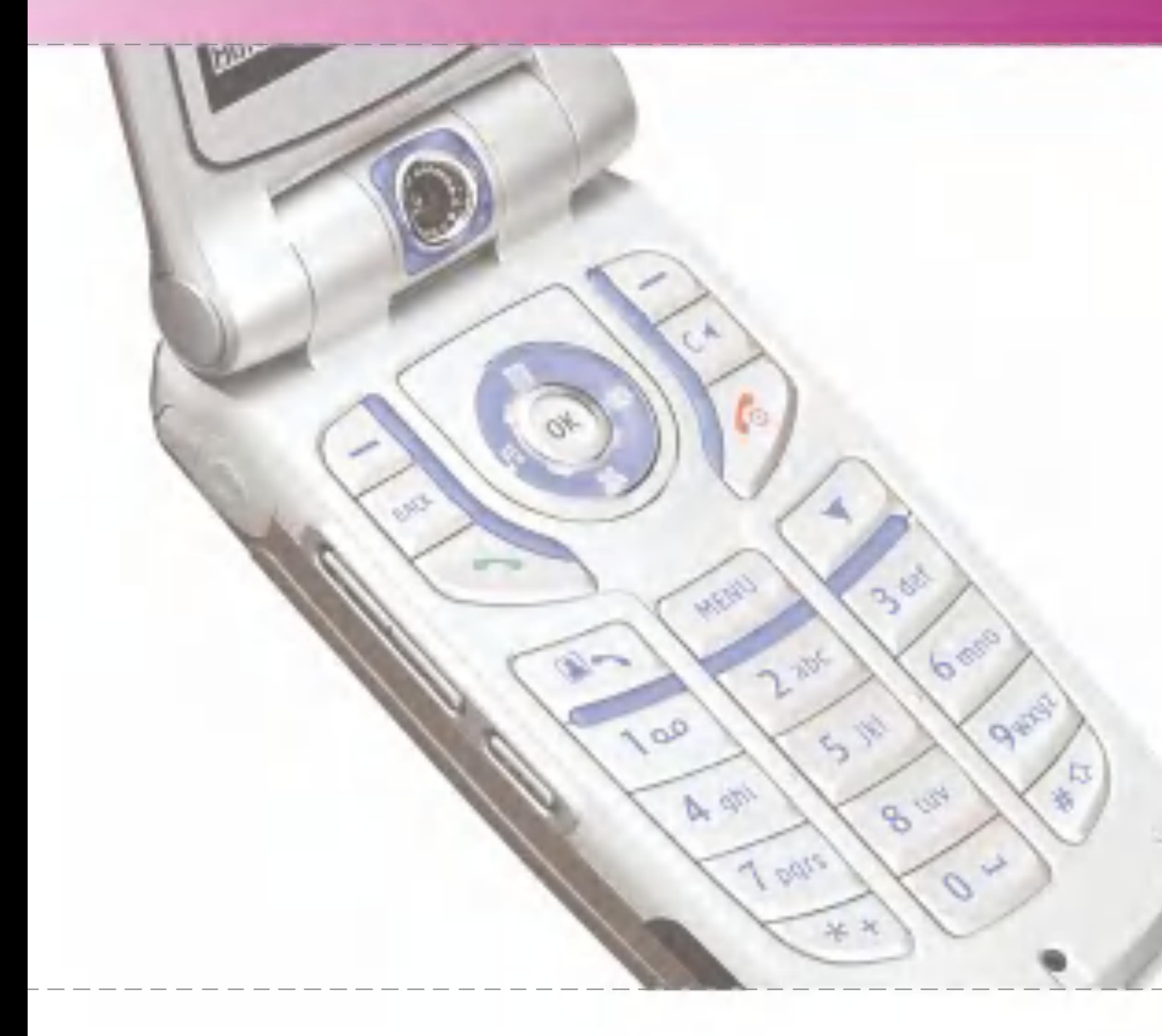

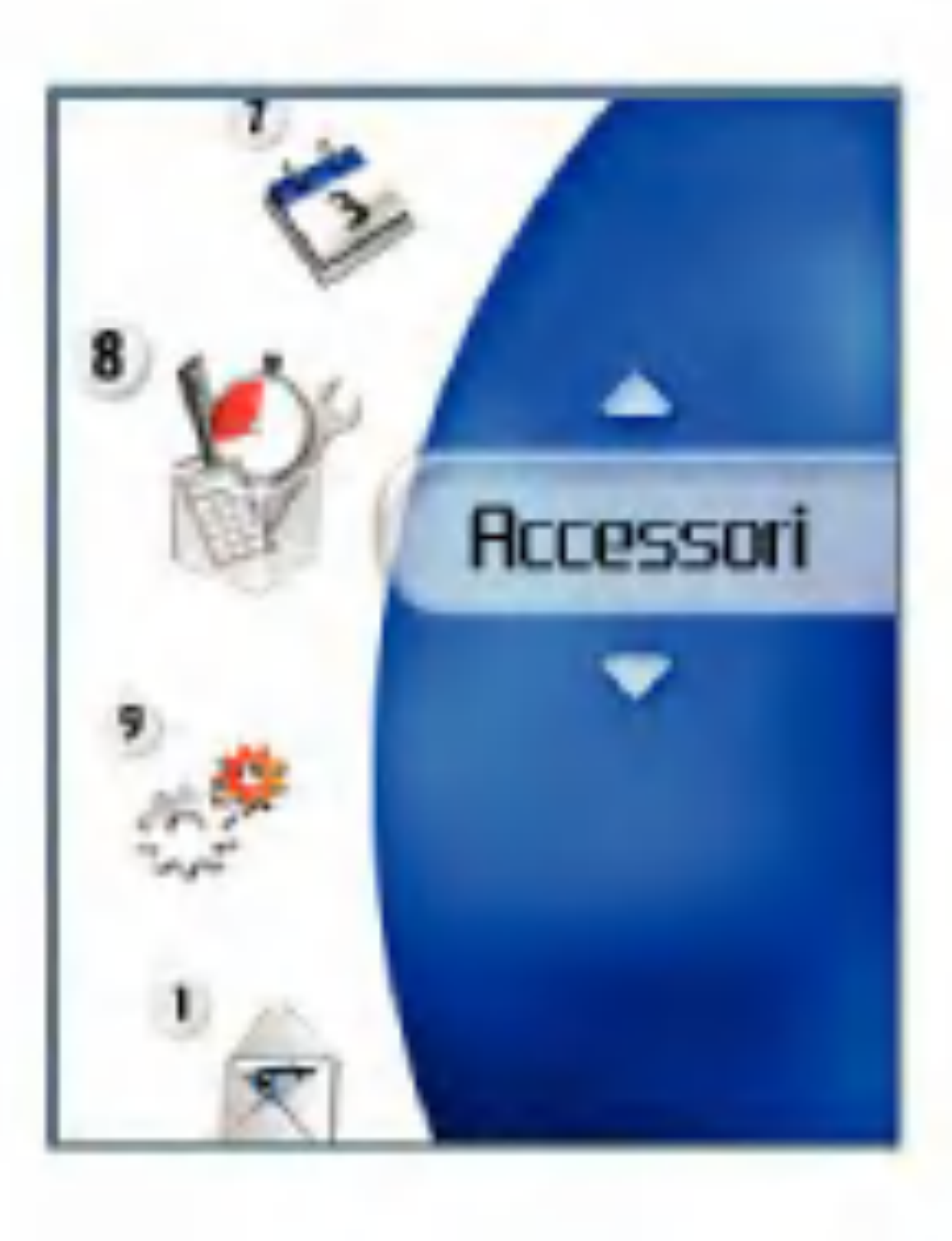

# Accessori

### Menu rapido

Il Menu rapido consente di aggiungere <sup>i</sup> propri preferiti all'elenco predefinito. Dopo avere creato un menu personale è possibile accedere rapidamente alla funzione desiderata sullo schermo premendo il tasto di navigazione su.

- Aggiungi nuovo: posizionarsi su [Vuoto], premere il tasto funzione destro [Aggiungi]. Selezionare aggiungi nuovo dal menu <sup>e</sup> salvare la voce di menu desiderata.
- Modifica: nell'elenco delle voci di menu aggiunte, premere il tasto funzione destro [Modifica] o il tasto funzione sinistro [Opzioni]. Selezionare Modifica dal menu per modificare una voce di menu salvata.
- Cancella: nell'elenco delle voci di menu aggiunte, premere il tasto funzione sinistro [Opzioni]. Selezionare Cancella dal menu per cancellare una voce di menu salvata.
- Cancella tutto: nell'elenco delle voci di menu aggiunte premere il tasto funzione sinistro [Opzioni]. Selezionare Cancella tutto dal menu per cancellare le voci di Menu rapido da6a0.

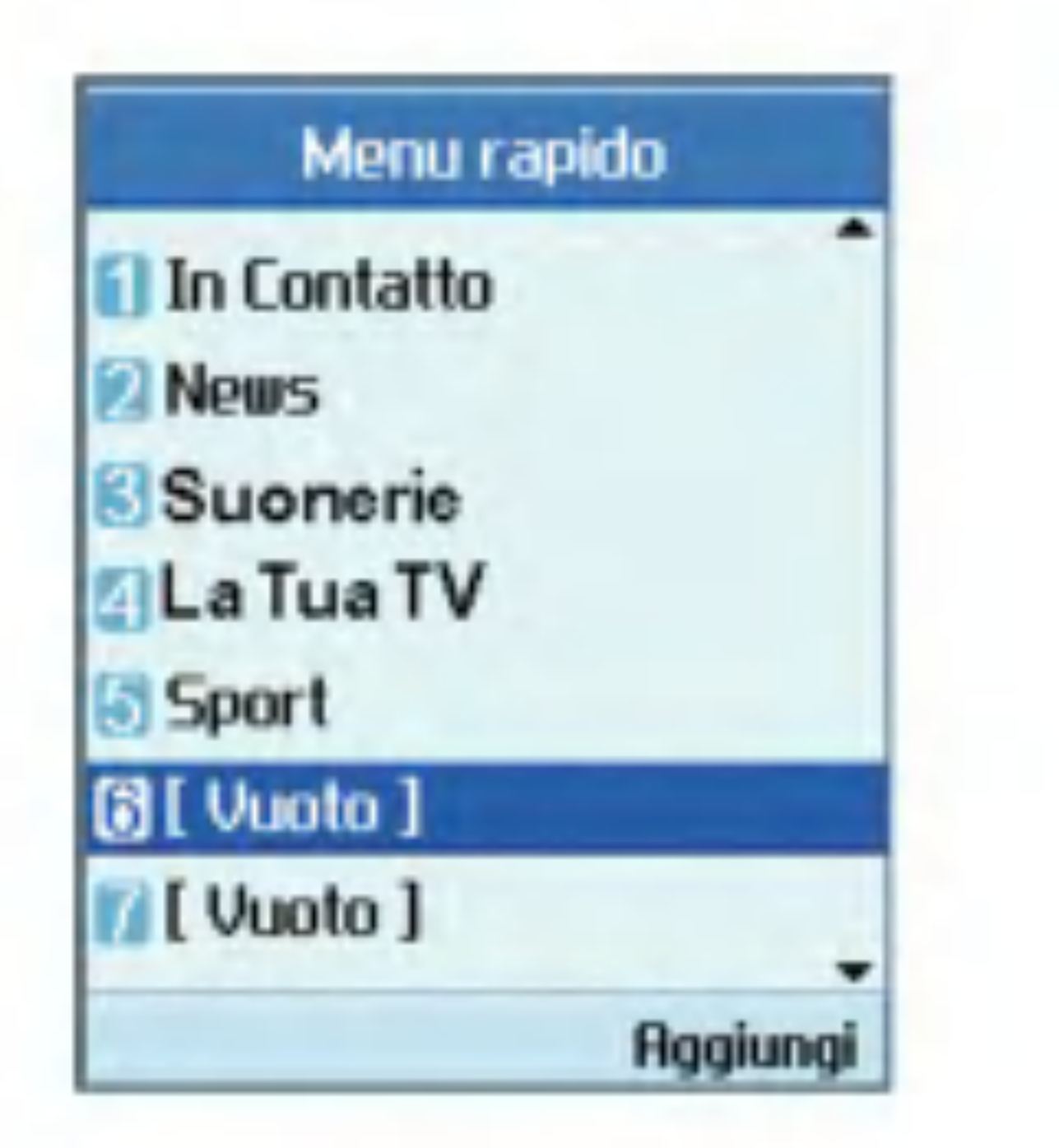

■ Informazioni: nell'elenco delle voci di menu aggiunte, premere il tasto funzione sinistro [Opzioni].

Selezionare Informazioni dal menu per visualizzare le informazioni sull'ubicazione corrente della voce di menu aggiunta.

### Allarme sveglia

La funzione sveglia consente di impostare più allarmi diversi. E inoltre possibile impostare <sup>l</sup>'ora, l'intervallo di ripetizione e il suono dell'allarme.

- Selezionare l'allarme che si desidera configurare nell'elenco degli allarmi. Se non è presente alcun allarme, premere il tasto funzione destro [Aggiungi] per aggiungere un nuovo allarme.
- Imposta/Cancella allarme: consente di attivare o disattivare l'allarme tramite il tasto di navigazione.
- Inserire ora allarme: consente di inserire l'ora desiderata per l'allarme specificando ora e minuti. Se l'ora è basata sul formato 12 ore, e necessario specificare 'am' o 'pm' tramite il tasto funzione destro.
- Seleziona ripetizione: consente di selezionare la modalità di ripetizione desiderata tramite il tasto di navigazione.
- Seleziona suoneria: consente di selezionare la suoneria per l'allarme tramite il tasto di navigazione.

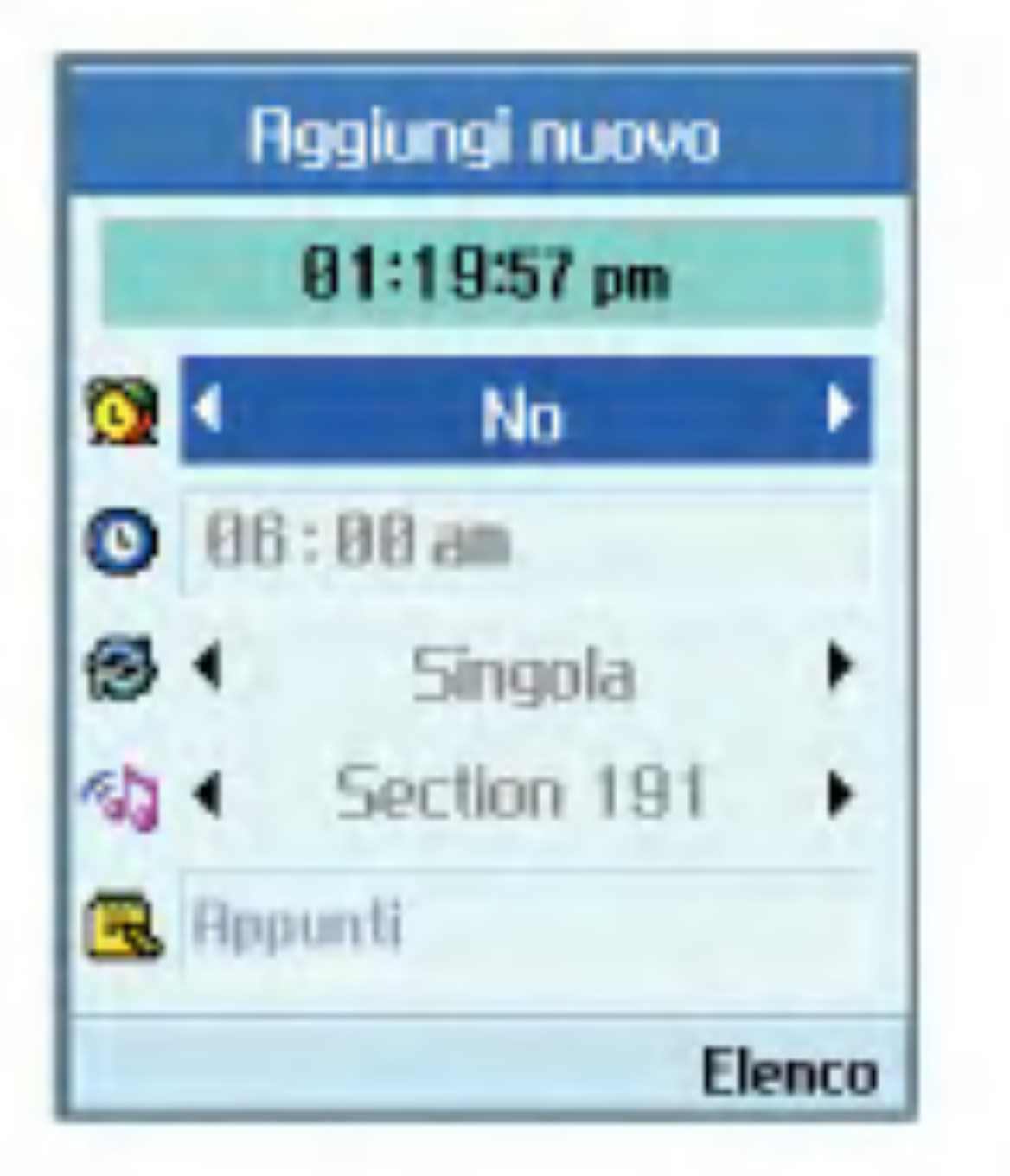

■ Inserisci appunti: consente di inserire il nome dell'allarme.

L'allarme non funziona se il videofonino è spento.

Al termine delle impostazioni, premere il tasto (or per salvare la configurazione dell'allarme.

#### Nota

# Accessori

### **Calcolatrice**

La funzione calcolatrice permette di eseguire operazioni di addizione, sottrazione, moltiplicazione e divisione. E possibile immettere <sup>i</sup> numeri utilizzando <sup>i</sup> tasti numerici e gli operatori tramite <sup>i</sup> tasti di navigazione su, giù, sinistro e destro.

Per immettere la virgola decimale utilizzare il tasto  $\blacksquare$ .

La pressione del tasto **permette di** cancellare <sup>i</sup> caratteri sequenzialmente, in direzione opposta.

La funzione fusi orari fornisce informazioni sull'ora nelle principali città del mondo.

# Fusi orari

E possibile immettere un numero decimale premendo il tasto  $\blacktriangleright$ .

- 1. E possibile visualizzare l'ora della citta o dello stato desiderati tramite il tasto di navigazione o il tasto funzione destro [Elenco].
- 2. L'utente può impostare una città come città base tramite il tasto funzione sinistro [Imposta].

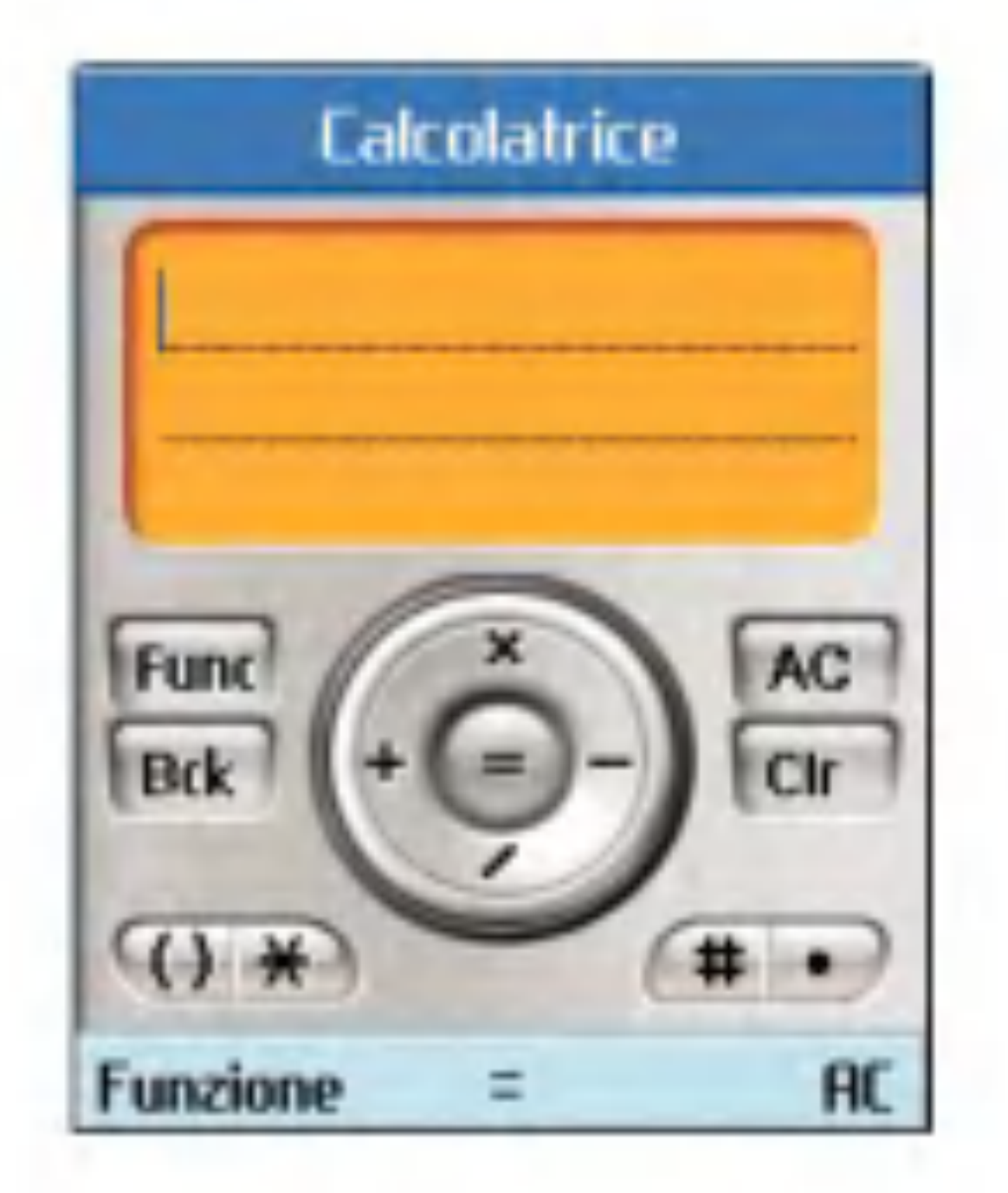

# **Convertitore**

Utilizzare questa funzione per convertire qualsiasi unita di misura in quella desiderata.

Sono disponibili 7 tipi di unita convertibili: Valuta, Superficie, Lunghezza, Peso, Temperatura, Volume e Velocita

#### Nota

#### Valuta

- 1. Selezionare il menu Valuta.
- 2. Gli utenti possono impostare un tasso di cambio valuta con il tasto funzione destro [Tasso].
- 3. Immettere l'unita standard per visualizzare il valore convertito.
- 4. È possibile visualizzare il valore in unità di valuta nazionale in Nazionale immettendo l'unita di partenza in Straniero.
- 5. Premere il tasto funzione sinistro [Reset] per eliminare <sup>i</sup> dati dal campo di immissione corrente e posizionare il cursore nel campo di immissione.
- 6. Per uscire dalla funzione di conversione della valuta, premere il tasto  $\Box$  o  $\circledast$ .

**Superficie** 

- 4. Premere il tasto funzione sinistro [Reset] per eliminare <sup>i</sup> dati dal campo di immissione corrente e posizionare il cursore nel campo di immissione.
- 5. Per uscire dalla funzione di conversione, premere il tasto  $\Box$  o  $\circledcirc$ .

- 1. Selezionare il menu Superficie.
- 2. Selezionare l'unita desiderata per la conversione utilizzando il tasto funzione destro [Unita].
- 3. Immettere l'unita standard per visualizzare il valore convertito.

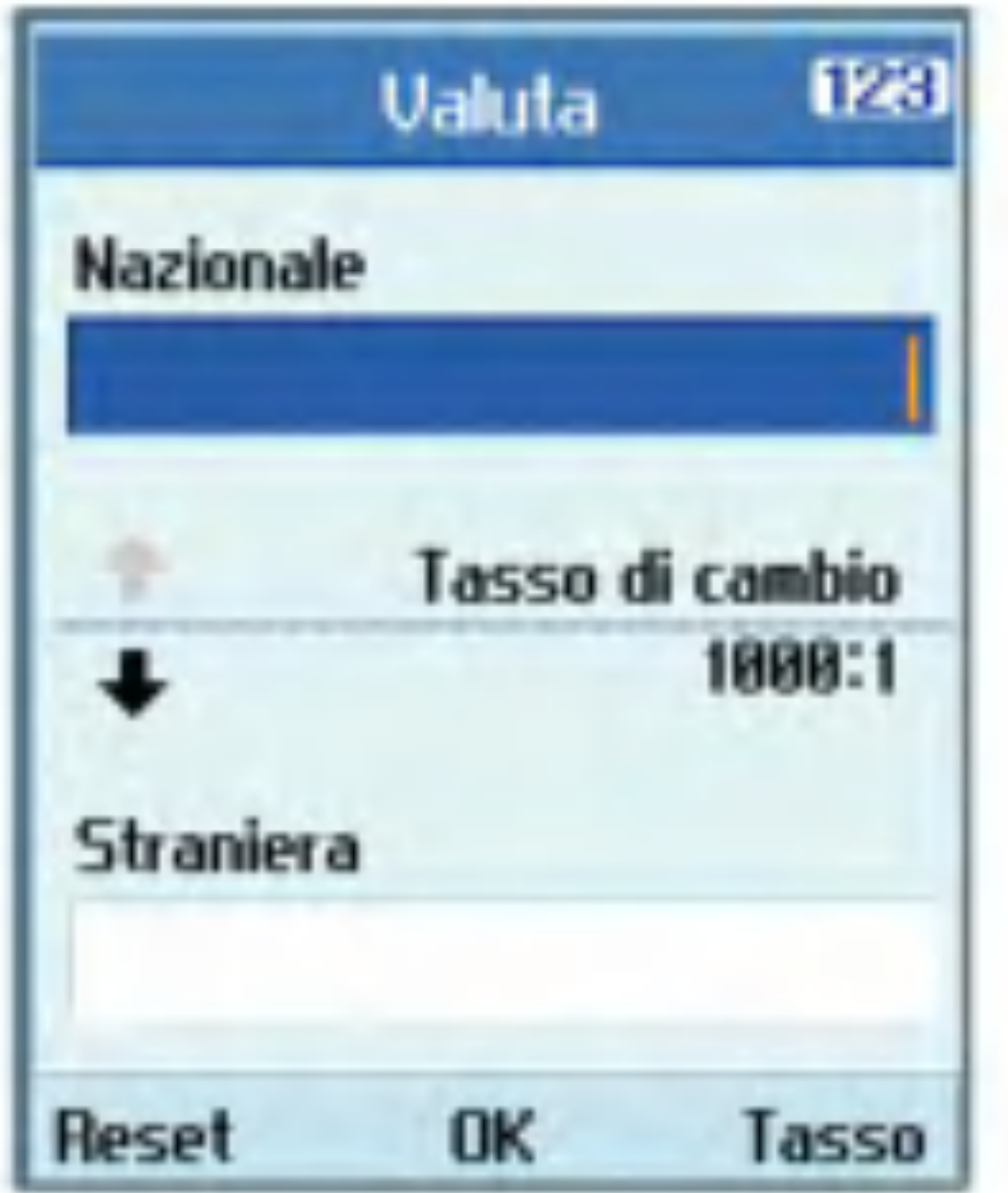

# Accessori

- 1. Selezionare il menu Lunghezza.
- 2. Selezionare l'unità desiderata per la conversione utilizzando il tasto funzione destro [Unita].
- 3. Immettere l'unita standard per visualizzare il valore convertito.
- 4. Premere il tasto funzione sinistro [Reset] per eliminare <sup>i</sup> dati dal campo di immissione corrente e posizionare il cursore nel campo di immissione.
- 5. Per uscire dalla funzione di conversione della lunghezza, premere il tasto  $\Box$  o  $\circledast$ .

#### Lunghezza

#### Peso

- 1. Selezionare il menu Peso.
- 2. Selezionare l'unita desiderata per la conversione utilizzando il tasto funzione destro [Unita].
- 3. Immettere l'unita standard per visualizzare il valore convertito.
- 4. Premere il tasto funzione sinistro [Reset] per eliminare <sup>i</sup> dati dal campo di immissione

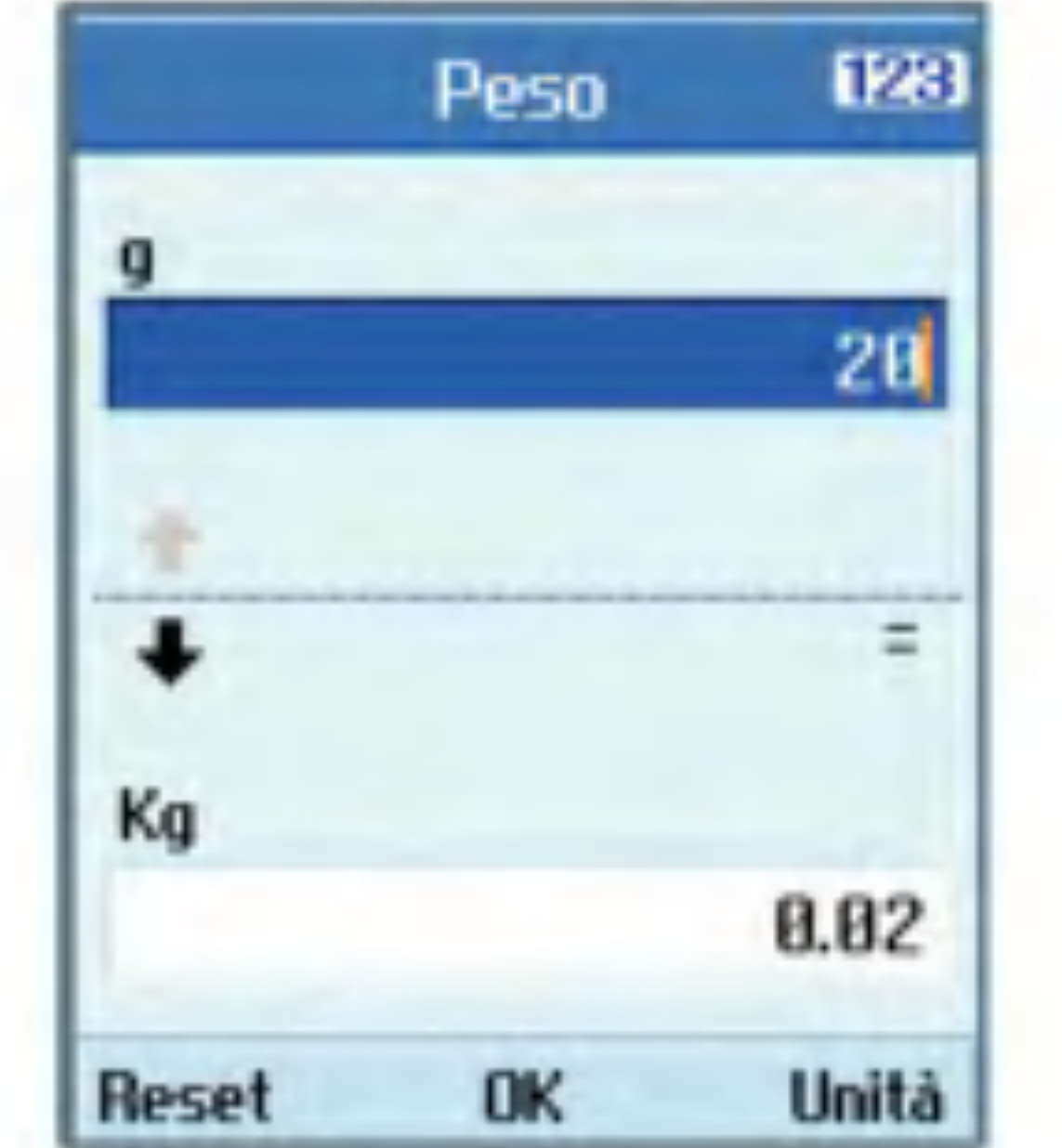

corrente e posizionare il cursore nel campo di immissione.

- 5. Per uscire dalla funzione di conversione del peso, premere il tasto  $\Box$  o  $\circledast$ .
- **Temperatura**
- 1. Selezionare il menu Temperatura.
- 2. Immettere l'unità di partenza, per visualizzare il valore convertito.
- 3. Premere il tasto funzione sinistro [Reset] per eliminare <sup>i</sup> dati dal campo di immissione corrente e posizionare il cursore nel campo di immissione.
- 1. Selezionare il menu Volume.
- 2. Selezionare l'unita desiderata per la conversione utilizzando il tasto funzione destro [Unita].
- 3. Immettere l'unita di partenza, per visualizzare il valore convertito.
- 4. Premere il tasto funzione sinistro [Reset] per eliminare <sup>i</sup> dati dal campo di immissione corrente e posizionare il cursore nel campo di immissione.
- 5. Per uscire dalla funzione di conversione del volume, premere il tasto  $\Box$  o  $\circledast$ .

#### **Velocità**

4. Per uscire dalla funzione di conversione della Temperatura, premere il tasto  $\Box$  o  $\circ$ .

#### Volume

- 4. Premere il tasto funzione sinistro [Reset] per eliminare <sup>i</sup> dati dal campo di immissione corrente e posizionare il cursore nel campo di immissione.
- 5. Per uscire dalla funzione di conversione della velocità, premere il tasto  $\Box$  o  $\circledast$ .

- 1. Selezionare il menu Velocita.
- 2. Selezionare l'unita desiderata per la conversione utilizzando il tasto funzione destro [Unita].
- 3. Immettere l'unita di partenza, per visualizzare il valore convertito.

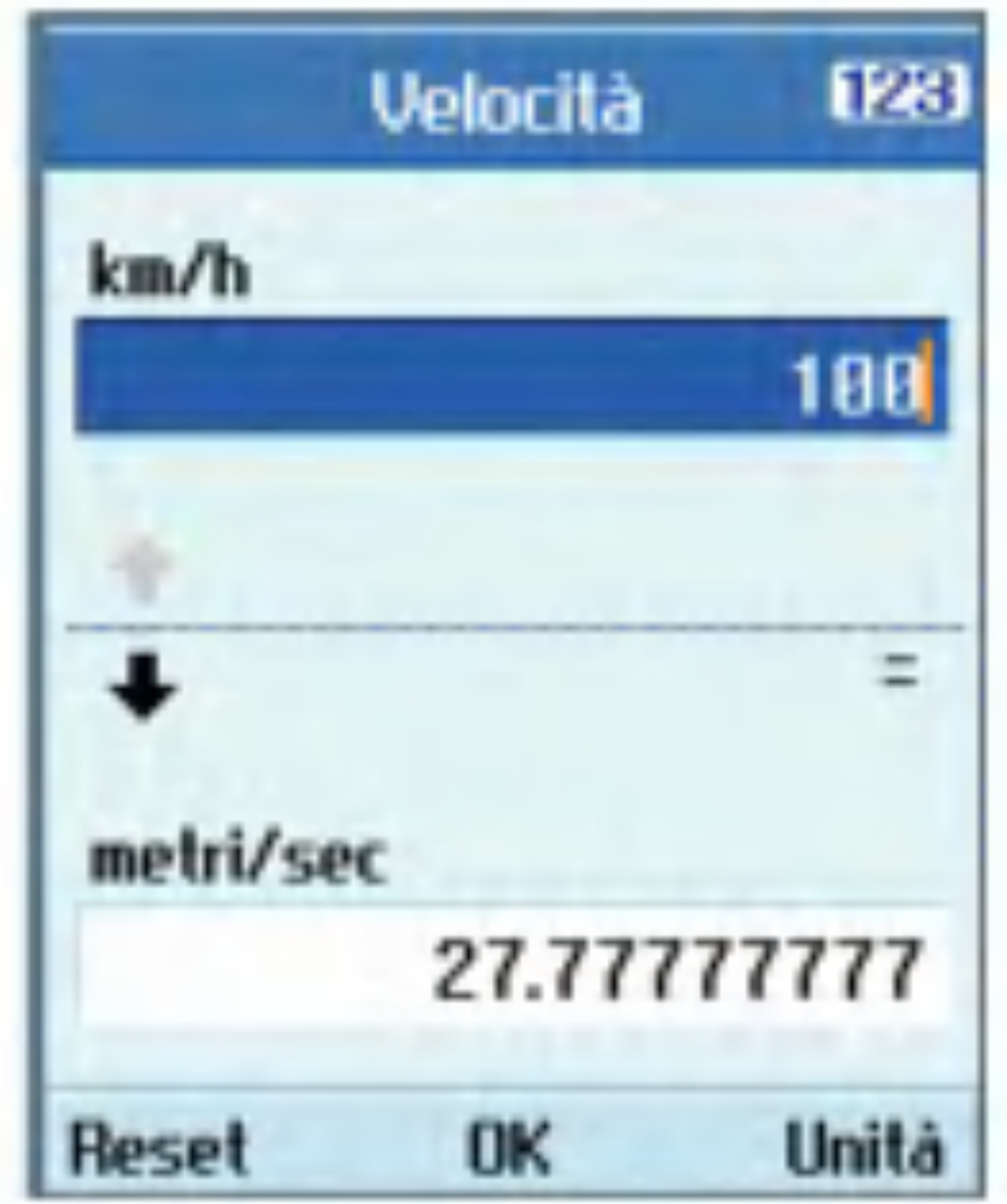

# Accessori

### **Timers**

Trova giorno

La funzione Trova giorno visualizza il numero di giorni rimanenti alla data dell'evento specificata.

Conta giorni

- 1. Selezionare il menu Conta giorni.
- 2. Selezionare la voce desiderata dall'elenco per visualizzare Titolo, Data, Rimanenti relativi alla voce.
- 3. Premere il tasto (a) per visualizzare l'elenco.
- 4. Premere il tasto funzione destro [Aggiungi] per immettere Titolo e Data dell'evento. Quindi premere il tasto (or) per aggiungere la voce all'elenco.

**Cronometro** 

Viene fornita una funzione Cronometro.

- 1. Selezionare il menu Cronometro.
- 2. Premere il tasto (ox) per avviare il cronometro.

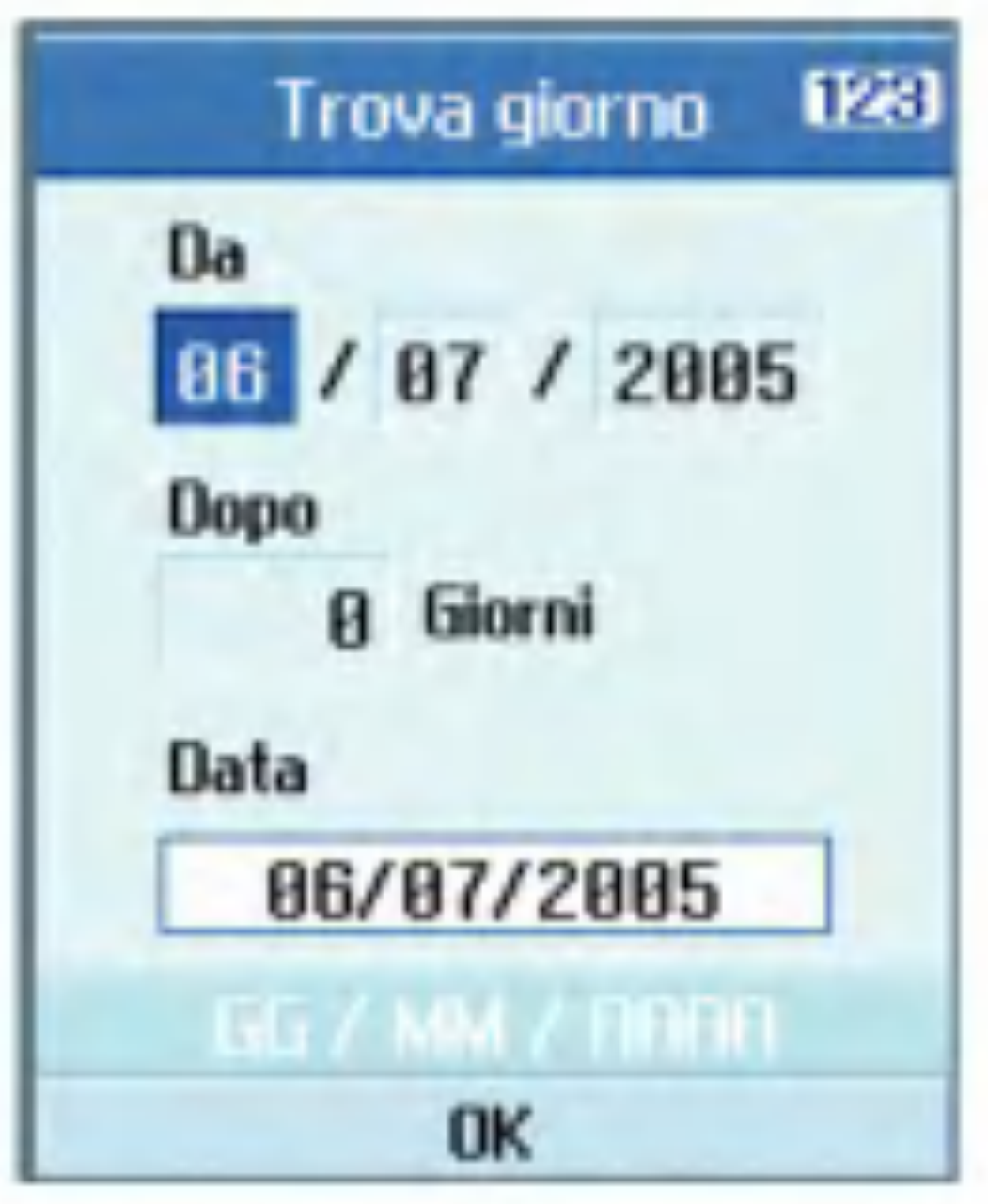

- 3. Premere il tasto  $(x)$  per interrompere il cronometro e visualizzare la durata del tempo misurata.
- 4. Premere il tasto  $(x)$  per riprendere l'azione del cronometro.
- 5. Premere il tasto funzione sinistro [Giro] durante il funzionamento del cronometro per registrare il tempo in quel momento, senza fermare il cronometro.
- 6. E possibile salvare fino a 6 registrazioni di tempo premendo il tasto funzione sinistro [Giro]. Se il numero dei tempi registrati supera 6, viene eliminato il più vecchio.

Premere il tasto funzione destro [Reset] per ripristinare il cronometro.

# Registratore vocale

Questa funzione permette di effettuare una registrazione vocale. E possibile registrare messaggi vocali della durata di 60 secondi ciascuno.

Nel menu Accessori, selezionare Server sync, quindi premere il tasto  $(x)$ .

Selezionare la voce Connetti e premere  $\alpha$ .

### Server sync

La funzione Server Sync consente di sincronizzare <sup>i</sup> dati presenti in un telefono e <sup>i</sup> dati presenti su un server, ad esempio contatti, voci di agenda e cosi via, tramite una rete wireless.

#### **Connetti**

Connettersi al server con il profilo server selezionato; durante l'esecuzione della sincronizzazione viene visualizzata la relativa animazione.

#### Registro

- Aggiunta di un nuovo profilo
	- 1. Effettuare l'inserimento <sup>e</sup> scegliere Nome profilo, Indirizzo host, Nome utente, Password, Rubrica, Percorso rubrica, Agenda, Percorso agenda, Attivita, Percorso attività e Punto di accesso.
	- 2. Premere il tasto (or) per salvare il nuovo profilo.
	- 3. Nella schermata Impostazioni, premere il tasto funzione sinistro [Opzioni] e selezionare Aggiungi nuovo per aggiungere il nuovo profilo.

Nel menu Accessori, selezionare una voce Server sync, quindi premere il tasto  $\omega$ . Selezionare la voce Registro, quindi premere il tasto (ox) per visualizzare il registro relativo all'ultima operazione di sincronizzazione eseguita.

#### Impostazioni

Questo menu consente di configurare il profilo di un Sync Server.

# Accessori

- **Eliminazione di profili** 
	- 1. Premere il tasto funzione sinistro [Opzioni] e selezionare Cancella.
	- 2. Selezionare Si per cancellare il profilo selezionato.
- Modifica di un profilo
	- 1. Selezionare il profilo che si desidera modificare.
	- 2. Premere il tasto funzione sinistro [Opzioni], selezionare Modifica, quindi modificare il profilo selezionato.
- Selezione di un server

Selezionare il profilo di server che si desidera sincronizzare nella schermata Impostazioni, quindi premere il tasto  $\circledcirc$ .

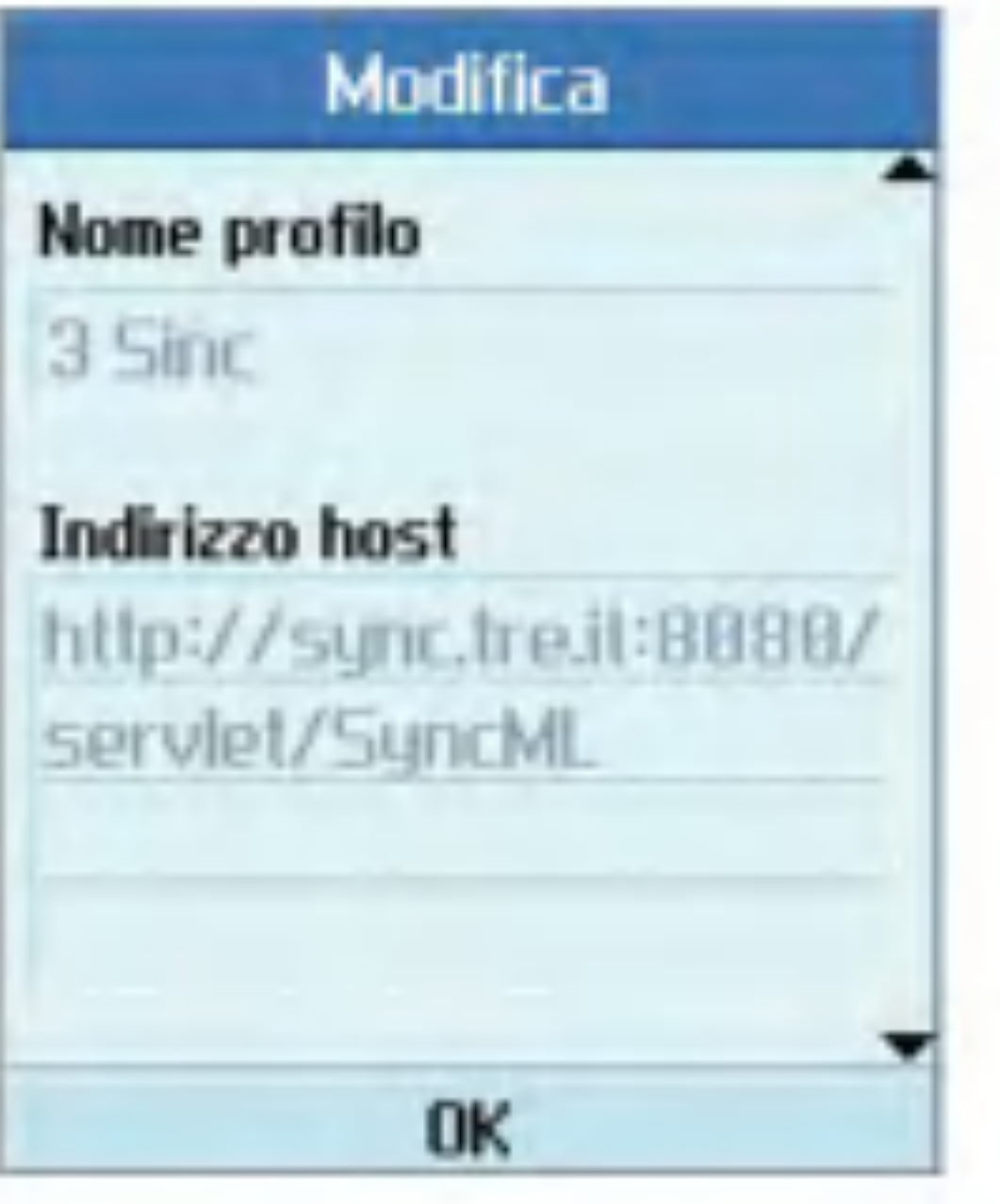

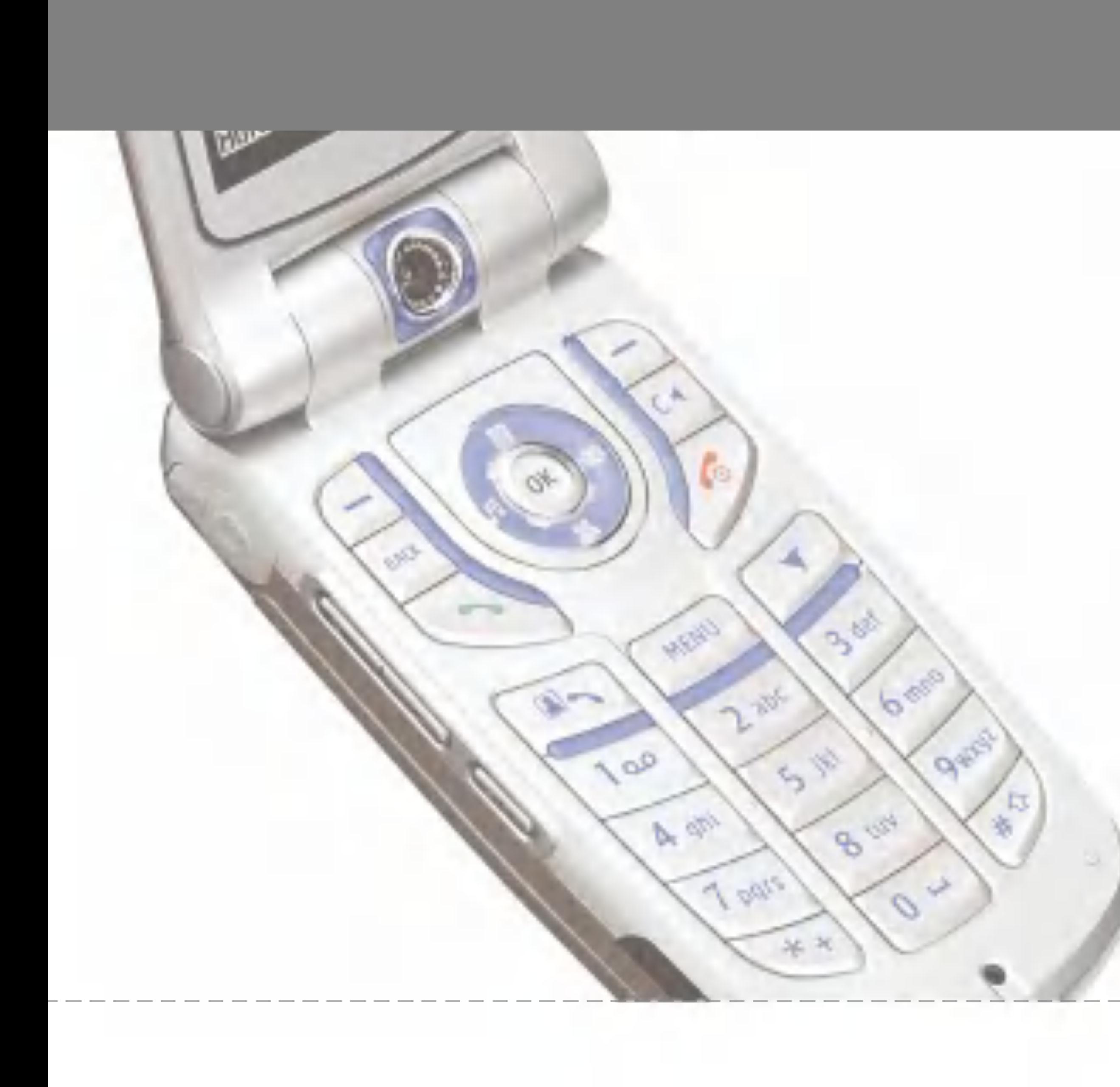

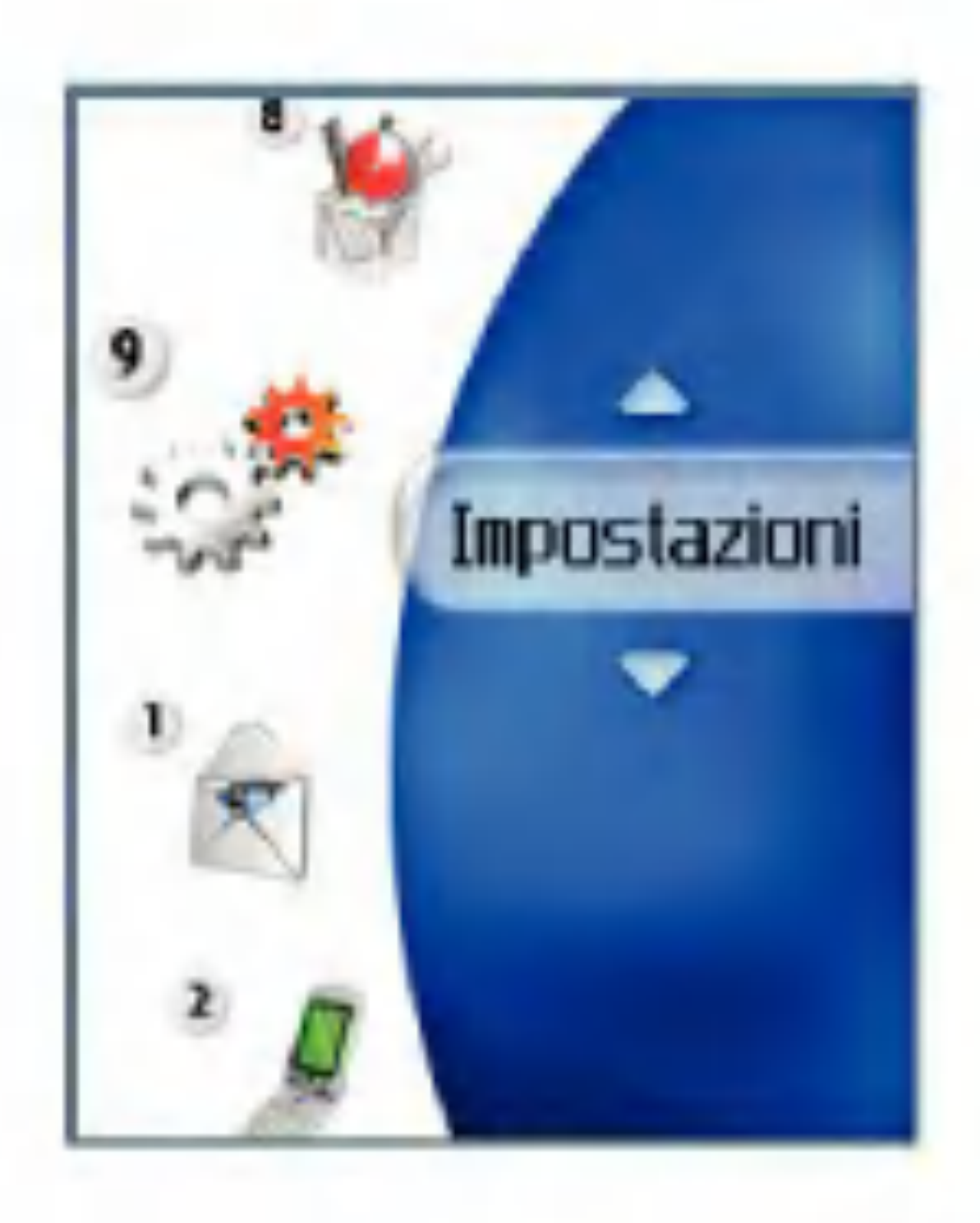
# Profili d'uso

Consente di configurare le seguenti voci: Suoneria/Suoneria Video chiamate, suono tasti, suono folder, effetti sonori, accensione, spegnimento e volume. La suoneria supporta <sup>i</sup> formati audio MP3, .3gp, AAC, MIDI, WAV <sup>e</sup> AMR.

<sup>I</sup> profili supportati sono Silenzioso, Vibrazione, Auricolare, Volume alto, Personale 1, Personale 2 e Personale 3. Selezionare il profilo desiderato e premere il tasto per attivarlo. <sup>I</sup> profili Silenzioso e Vibrazione non dispongono di opzioni aggiuntive. Se si sposta il cursore su un profilo, il menu corrispondente viene visualizzato sulla barra. <sup>I</sup> menu Mostra/Modifica consentono di visualizzare o modificare le impostazioni del profilo.

Questa opzione specifica le modalità di notifica delle chiamate in entrata. E possibile selezionare tra le modalità Suoneria, Vibrazione, Suoneria & vibrazione, Vibra e poi suona e Silenzioso.

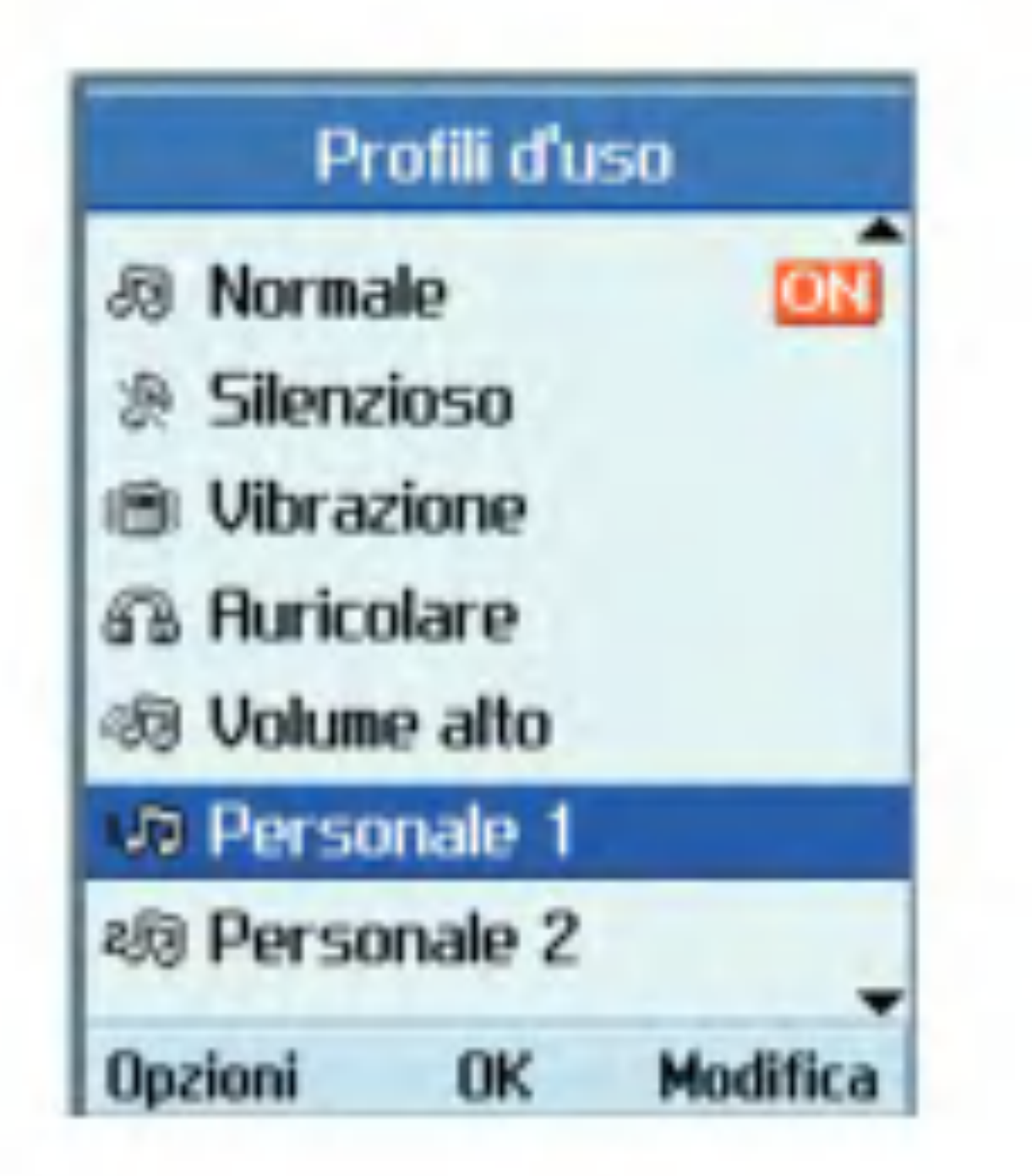

 $\blacksquare$  Suoneria chiamate

Il menu Profili d'uso contiene <sup>i</sup> seguenti menu secondari.

 $\blacksquare$  Avviso chiamate

Questa opzione specifica la Suoneria chiamate per la notifica delle chiamate in entrata.

■ Suoneria VideoChiamate

Questa opzione specifica la Suoneria VideoChiamate per la notifica delle VideoChiamate in entrata.

**■** Volume

Questa opzione determina il volume della suoneria per la notifica delle chiamate in entrata.

Allarme messaggi

Questa opzione determina il suono d'avviso associato all'arrivo di un messaggio. E possibile scegliere tra le modalità No, Singola, Ogni minuto, Ogni 2 minuti, Ogni 5 minuti e Ogni 10 minuti.

**T** Tono messaggi

Questa opzione determina il tono messaggio emesso all'arrivo di un nuovo messaggio.

Tono di conferma

Questa opzione consente di attivare o disattivare gli avvertimenti.

 $\blacksquare$  Effetto tastiera

Questa opzione determina l'effetto sonoro emesso quando si preme un tasto.

 $\blacksquare$  Volume tastiera

Questa opzione determina il volume del tono tasti.

 $\blacksquare$  Suono folder

Questa opzione di menu consente di selezionare la melodia che viene riprodotta quando il telefono viene aperto/chiuso.

### $\blacksquare$  Suono accensione

Questa opzione determina l'effetto sonoro emesso quando si accende il videofonino.

■ Suono spegnimento

Questa opzione determina l'effetto sonoro emesso quando si spegne il videofonino.

# Videofonino

Utilizzando il menu Impostazioni ora è possibile modificare il formato di visualizzazione dell'ora e della data oltre che ora e data correnti.

### Ora

- 1. Selezionare la voce Ora dall'elenco delle impostazioni del videofonino, quindi premere  $(\bullet)$ .
- 2. Immettere l'ora corrente tramite <sup>i</sup> tasti numerici.
- 3. Selezionare il formato ora utilizzando il tasto di navigazione verso destra o verso sinistra.
- 4. Premere il tasto (ox) per salvare le impostazioni.

impostazioni del videofonino, quindi  $premere$   $(\alpha)$ 

### Nota

Per modificare il formato ora am/pm, posizionarsi sul campo am/pm con <sup>i</sup> tasti di navigazione e premere il tasto funzione destro [am/pm].

### Data

1. Selezionare la voce Data dall'elenco delle

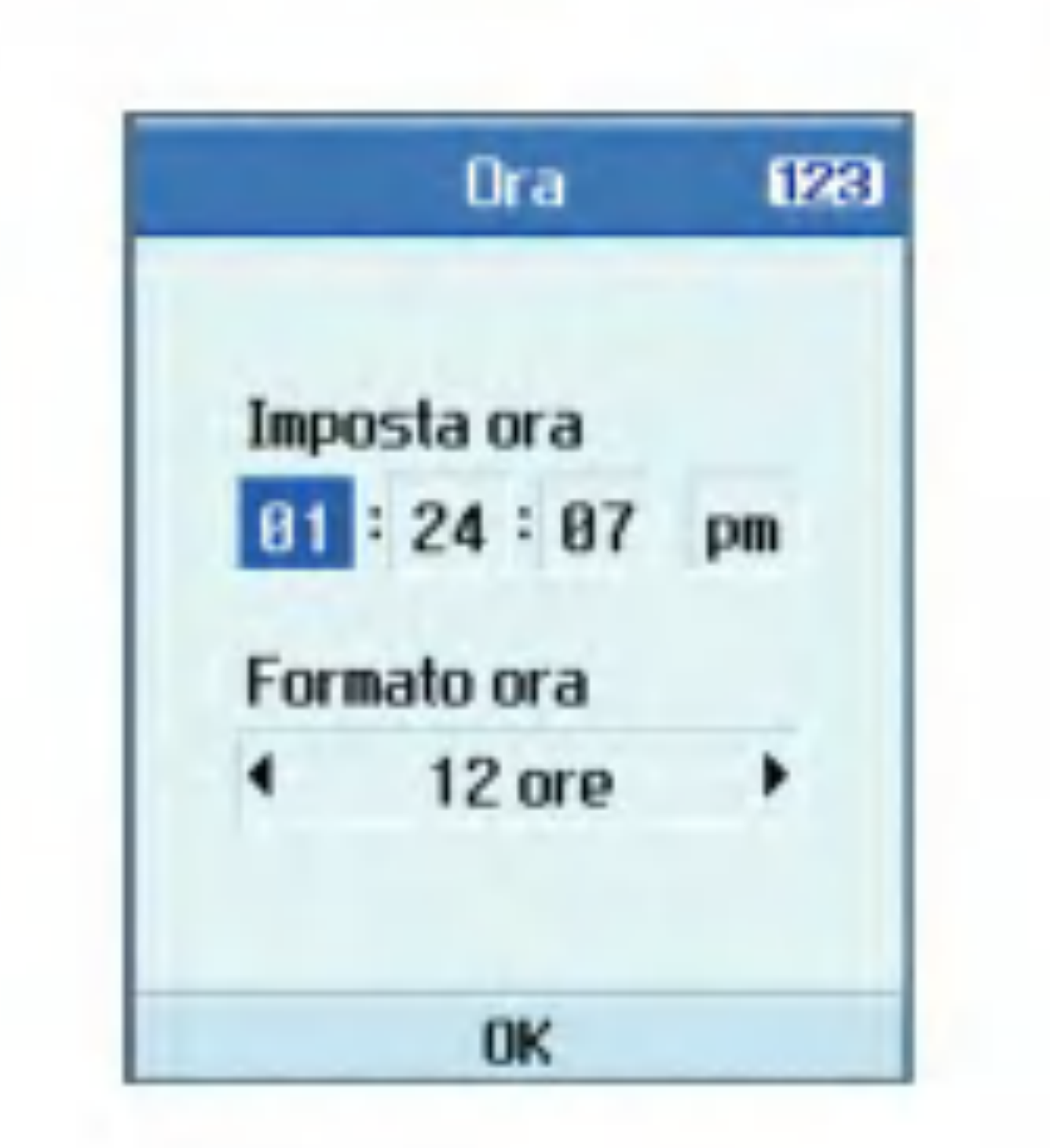

- 2. Immettere la data tramite <sup>i</sup> tasti numerici.
- 3. Selezionare il formato data utilizzando il tasto di navigazione verso destra o verso sinistra.
- 4. Premere il tasto (or) per salvare le impostazioni.

### Nota

Accertarsi di aver impostato la data e l'ora corretta per garantire il corretto funzionamento di tutti <sup>i</sup> servizi 3.

### Data/ora automatica

Questa funzione attiva l'Ora estiva. Impostando l'opzione Ora legale su "Si", viene applicato immediatamente l'orario estivo (ad esempio, se l'ora corrente è 04:53, l'orario estivo è 05:53).

Se viene impostato l'aggiornamento automatico, data e ora si aggiornano automaticamente sul fuso orario locale. Se prima si imposta la funzione di conferma, per aggiornare la data e l'ora è necessario confermare.

### Ora legale

In questo menu è possibile configurare le opzioni di visualizzazione e del Display, inclusi <sup>i</sup> temi.

### Informazioni

Questo menu permette di visualizzare le informazioni sulla versione software.

# **Display**

### Illuminazione

Regola il tempo di attivazione della retroilluminazione del display.

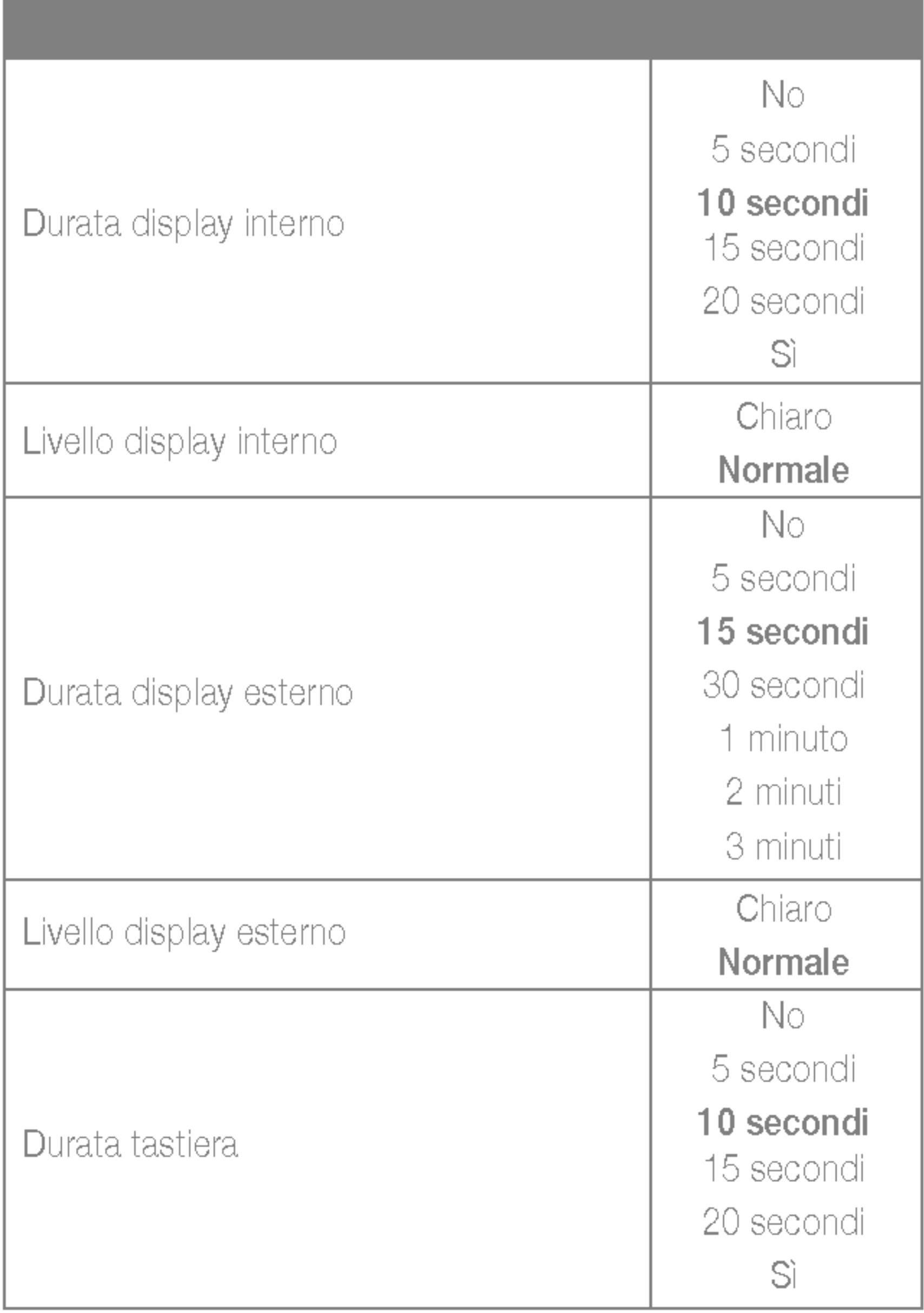

## Schema colori

L'opzione colore menu consente di modificare il colore del menu, dell'area dei tasti funzione, dell'area barra delle applicazioni e del cursore.

Sono disponibili <sup>i</sup> colori Blu, Viola, Arancione e Verde.

### Dimensione numeri

E possibile configurare le dimensioni e il colore del font dei numeri visualizzati sullo schermo inattivo durante la selezione.

## Orologio display interno

Piccola o Grande. Quando è selezionata l'opzione Piccola, è possibile impostare il colore mediante la cartella colori.

E possibile configurare le dimensioni e il colore del font dell'orologio visualizzato sullo schermo inattivo. Le opzioni disponibili sono: Nascondi, Piccola o Grande. Se si seleziona Piccoli o Grandi, è inoltre possibile spostarsi con i tasti di direzione all'opzione Colore, alla base dello schermo, e scegliere il colore desiderato.

### Orologio display esterno

E possibile configurare le dimensioni e il colore del font dell'orologio visualizzato sul display Esterno. Le opzioni disponibili sono: Nascondi,

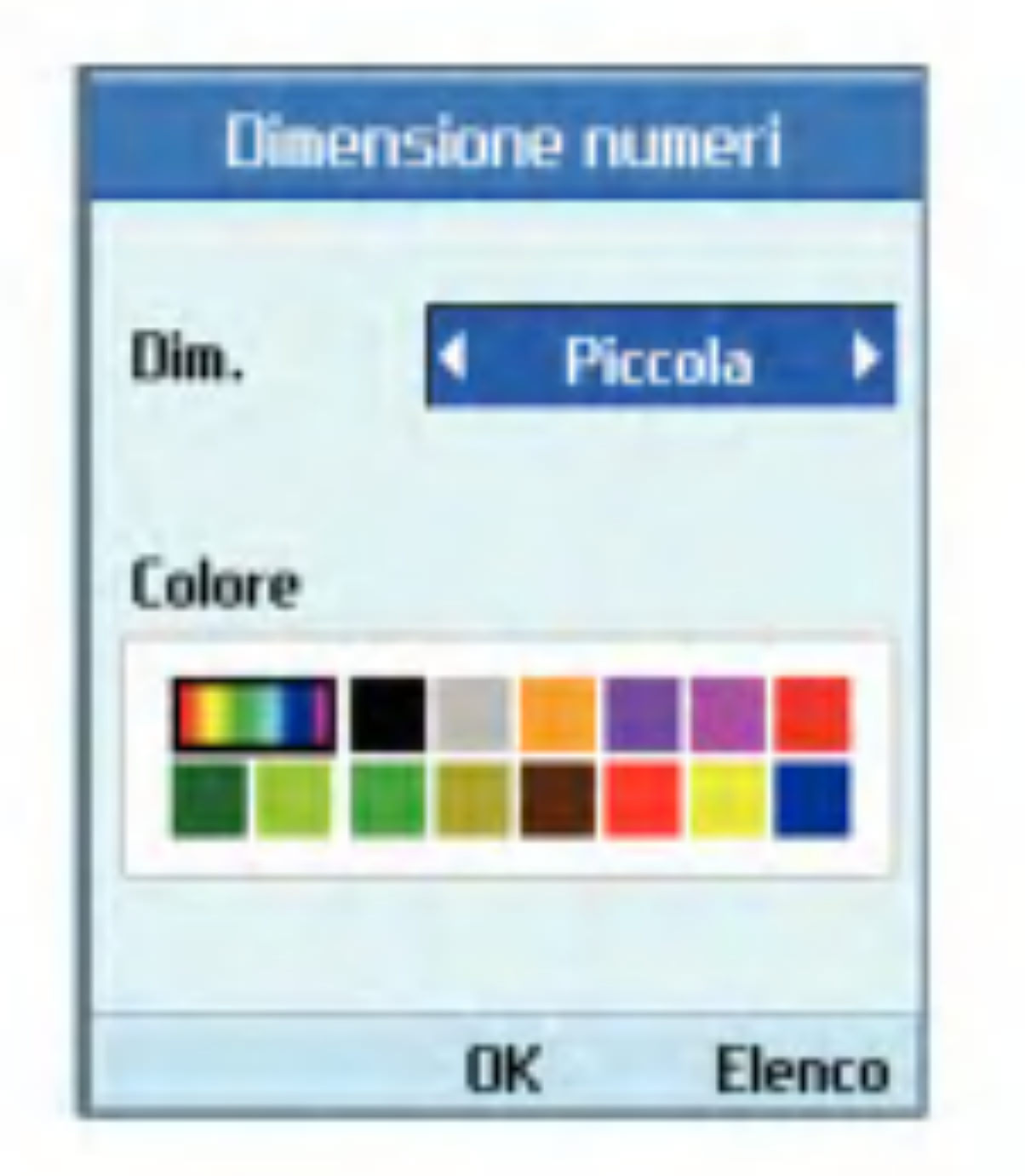

Stile menu

E possibile configurare lo stile menu con le opzioni Icone, Rotazione o Elenco.

Imposta sfondo

E possibile configurare lo sfondo per temi.

 $\blacksquare$  Standby

E possibile selezionare lo sfondo da visualizzare in modo standby.

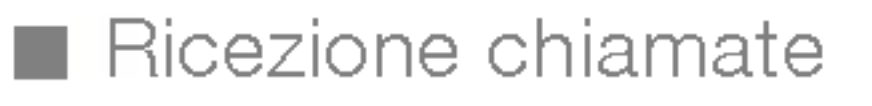

E possibile configurare il display in modo che visualizzi lo sfondo desiderato in caso di chiamate. Questa impostazione viene applicata ugualmente sia alle chiamate vocali che alle chiamate video.

 $\blacksquare$  Invio chiamate

E possibile configurare il videofonino in modo che visualizzi uno sfondo durante la composizione di una chiamata. Questa impostazione viene applicata ugualmente sia alle chiamate vocali che alle chiamate video.

Invio messaggio

E possibile configurare lo sfondo del display durante l'invio di un messaggio.

 $\blacksquare$  Accensione

E possibile configurare lo sfondo del display al momento dell'accensione del videofonino.

**B** Spegnimento

E possibile configurare lo sfondo del display al momento dello spegnimento del videofonino.

## Sfondo display esterno

E possibile configurare lo sfondo del display esterno per temi.

### $\blacksquare$  Standby

E possibile selezionare lo sfondo da visualizzare in modo standby.

### $\blacksquare$  Ricezione chiamate

E possibile configurare il display in modo che visualizzi lo sfondo desiderato in caso di chiamate. Questa impostazione viene applicata ugualmente sia alle chiamate vocali che alle chiamate video.

### $\blacksquare$  Invio chiamate

E possibile configurare il videofonino in modo che visualizzi uno sfondo durante la composizione di una chiamata. Questa impostazione viene applicata ugualmente sia alle chiamate vocali che alle chiamate video.

### Messaggio iniziale

E possibile specificare il messaggio visualizzato all'accensione del videofonino.

## Tasto funzione standby

- Selezione rete
- $\blacksquare$  Automatica

Attivano le funzioni visualizzate nelle caselle funzione che si trovano sopra di essi. Queste funzioni cambiano in base al contesto della schermata.

# Rete

Questa funzione consente di ricercare automaticamente la rete e di registrare il videofonino nella rete.

 $\blacksquare$  Manuale

Questa funzione consente di ricercare l'elenco delle reti e di specificare con quale rete effettuare il tentativo di registrazione.

- **Nome connessione: Nome profilo**
- Bearer: UMTS/CSD/GPRS
- Nome utente: Nome utente
- **R** Password: Password
- APN: informazioni APN del provider dei servizi

### Elenco preferite

E possibile selezionare gli elenchi di preferiti memorizzati nella scheda USIM e modificare l'elenco di preferiti corrente.

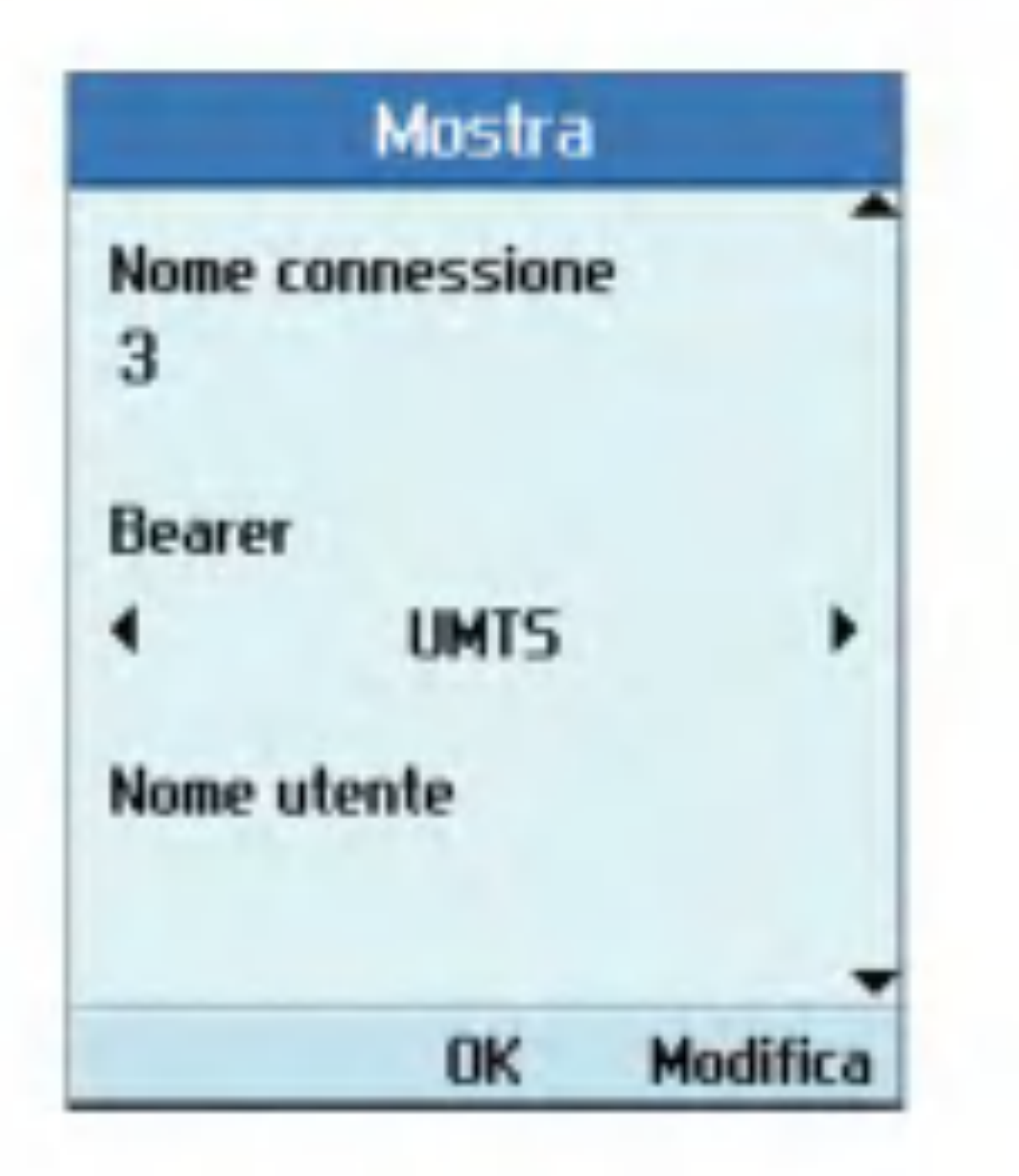

# Punti di accesso

Questo menu contiene l'Elenco dei punti di accesso. Selezionare il tasto funzione destro [Modifica]. Il Punto di accesso contiene le seguenti voci.

Per modificare queste impostazioni, contattare il servizio clienti di 3.

# **Sicurezza**

Se si attiva un codice PIN, quando si accende il videofonino viene visualizzata una finestra che richiede di immettere tale codice, in modo da prevenirne l'uso non autorizzato.

## Richiesta PIN

E possibile attivare un PIN (Personal Identification Number).

La barra di stato consente di verificare lo stato attuale della configurazione in ogni momento.

- 1. Nel menu Sicurezza, selezionare la richiesta codice PIN e premere il tasto  $\alpha$
- 2. Impostare questa voce su Sì o No. Se è Attivato viene richiesto il codice PIN ogni volta che il videofonino viene acceso.
- 3. Immettere il codice PIN corrente, quindi premere il tasto  $\left(\alpha\right)$ .
- 4. L'immissione di un codice PIN non valido per 3 volte nella finestra di immissione del codice PIN lo blocca. In questo caso è necessario immettere il codice PUK per poter nuovamente impostare il codice PIN.

L'utente può modificare i seguenti codici: PIN, PIN2, Codice sicurezza e password di blocco chiamate .

5. Il numero massimo di tentativi ammesso quando si immette il codice PUK è 10. Se si immette per 10 volte un codice PUK non valido, l'utilizzo del videofonino viene limitato. In questo caso, contattare il servizio clienti 3 per sbloccare il videofonino.

Nella finestra di inserimento del codice PIN, premere il tasto Indietro per tornare all'operazione precedente.

### Modifica codici

### **Nota**

Se il codice modificato viene successivamente dimenticato, sara necessario contattare il proprio rivenditore per sbloccare il videofonino o per risolvere il problema.

### $\blacksquare$  Codice PIN/PIN 2

Questo menu permette di modificare il codice PIN o PIN2.

- 1. Selezionare Modifica codici dall'Elenco impostazioni sicurezza, quindi  $premere$   $(\alpha)$
- 2. Selezionare Codice PIN o PIN2, quindi premere  $(\bullet)$ .
- 3. Immettere il codice PIN o PIN2 corretto e quindi un codice PIN o PIN2 nuovo. Se si immette un codice PIN non valido per 3 volte, tale codice non è più valido. In questo caso, è necessario immettere il codice PUK <sup>o</sup> PUK2 per impostare nuovamente il codice PIN.
- 4. Se si immette per 10 volte un codice PUK non valido, l'utilizzo del cellulare viene limitato. In questo caso, contattare il

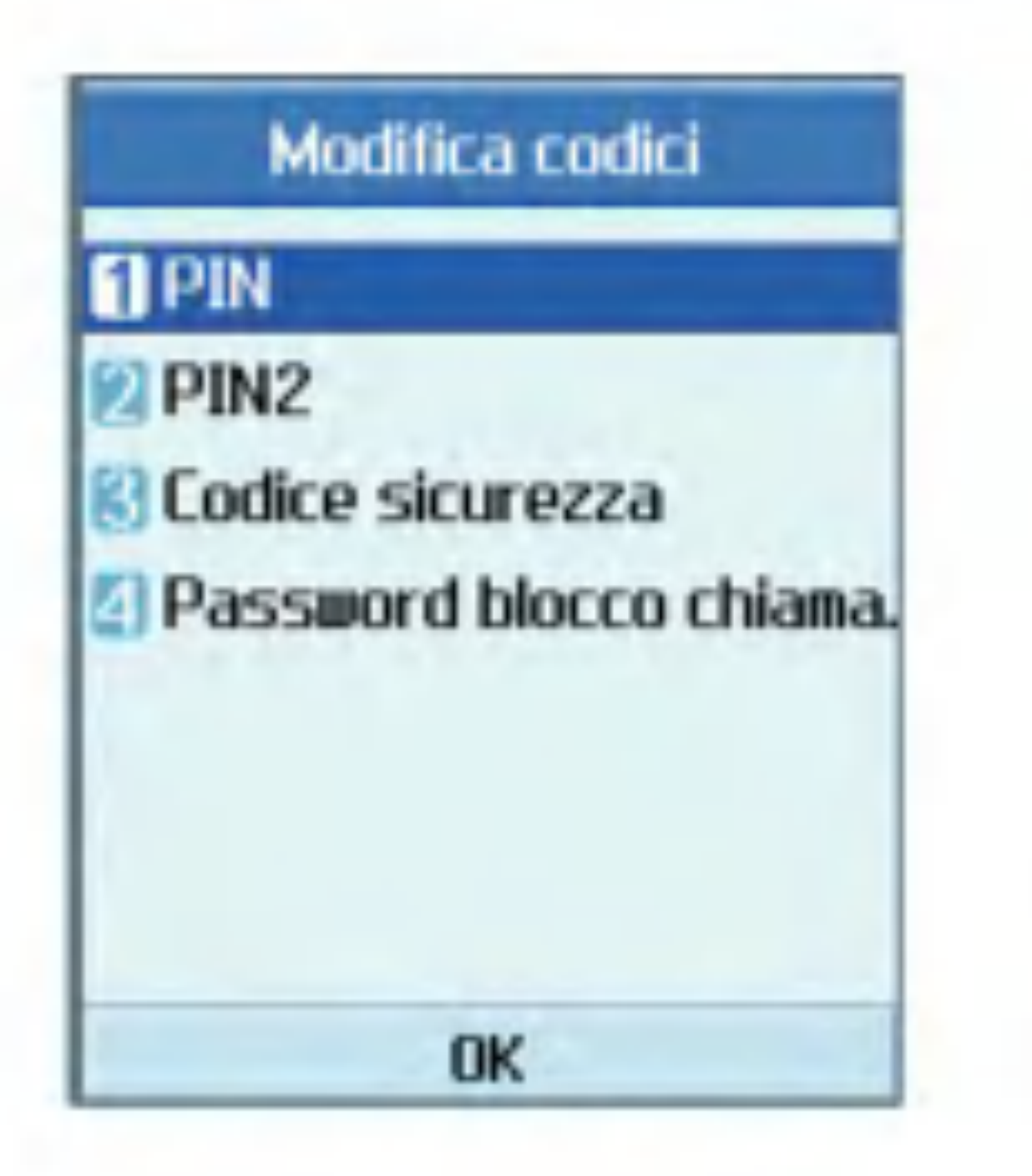

servizio clienti 3 per sbloccare il videofonino.

■ Codice sicurezza

Questo menu permette di modificare la password assegnata al videofonino. A differenza dei PIN e PIN2, il numero di tentativi di immissione della password non è limitato.

**R** Password blocco chiamate

Questo menu permette di modificare la password di blocco delle chiamate.

## Blocco Videofonino

Utilizzare questo codice di sicurezza per impedire l'uso non autorizzato del videofonino.

Se il blocco del videofonino è attivo, viene richiesto di inserire il codice di sicurezza.

Si può scegliere fra le seguenti opzioni: Accensione, Se cambia USIM, Immediato, <sup>e</sup> No.

# **Connettività**

Questa funzione visualizza le modalità di connessione con altri dispositivi. E possibile scegliere USB <sup>o</sup> IrDA.

# Stato memoria

Questo menu consente di visualizzare <sup>i</sup> dati di utilizzo della memoria del videofonino e della scheda USIM. E possibile ottenere informazioni sulla quantità di memoria utilizzata dalle varie applicazioni.

### Memoria comune

Questa funzione mostra lo stato della memoria utente.

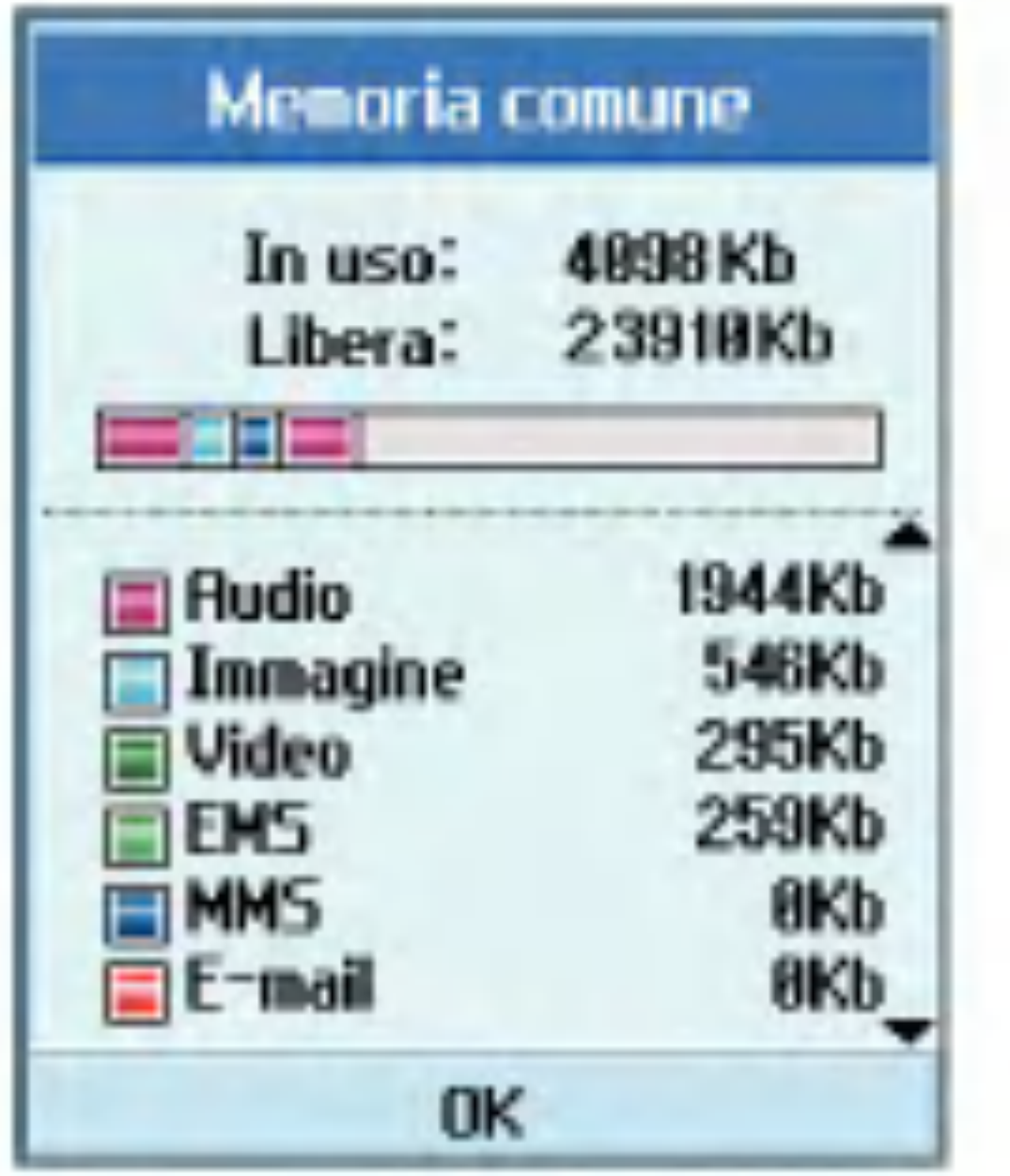

Memoria agenda

Mostra la memoria disponibile per l'utente.

Memoria USIM

Questa funzione mostra lo stato della memoria utente della scheda USIM.

# Lingua

Questa funzione permette di configurare la lingua che si desidera utilizzare nel videofonino.

# Resetta impostazioni

Questa funzione permette di ripristinare le impostazioni del produttore.

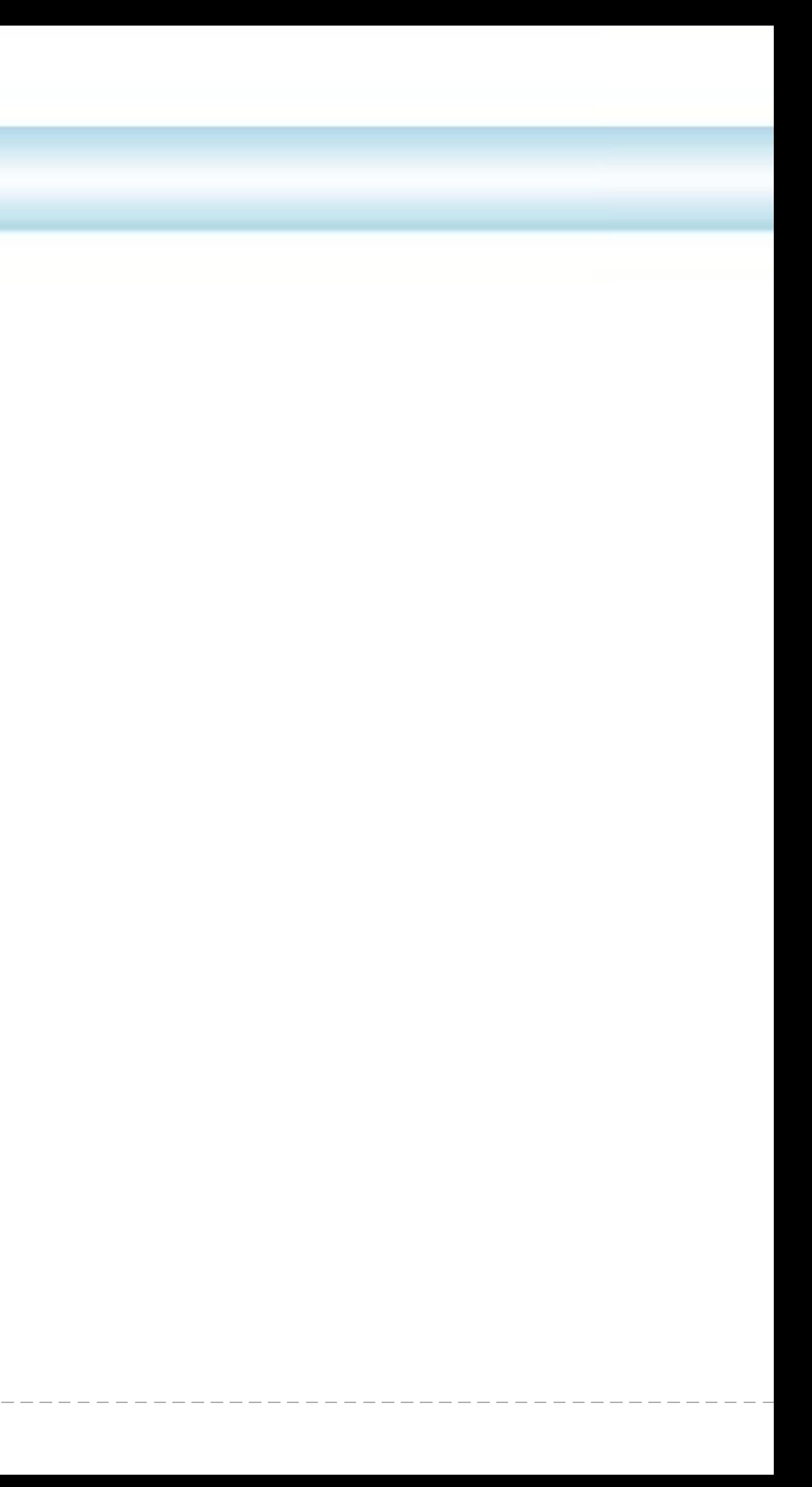

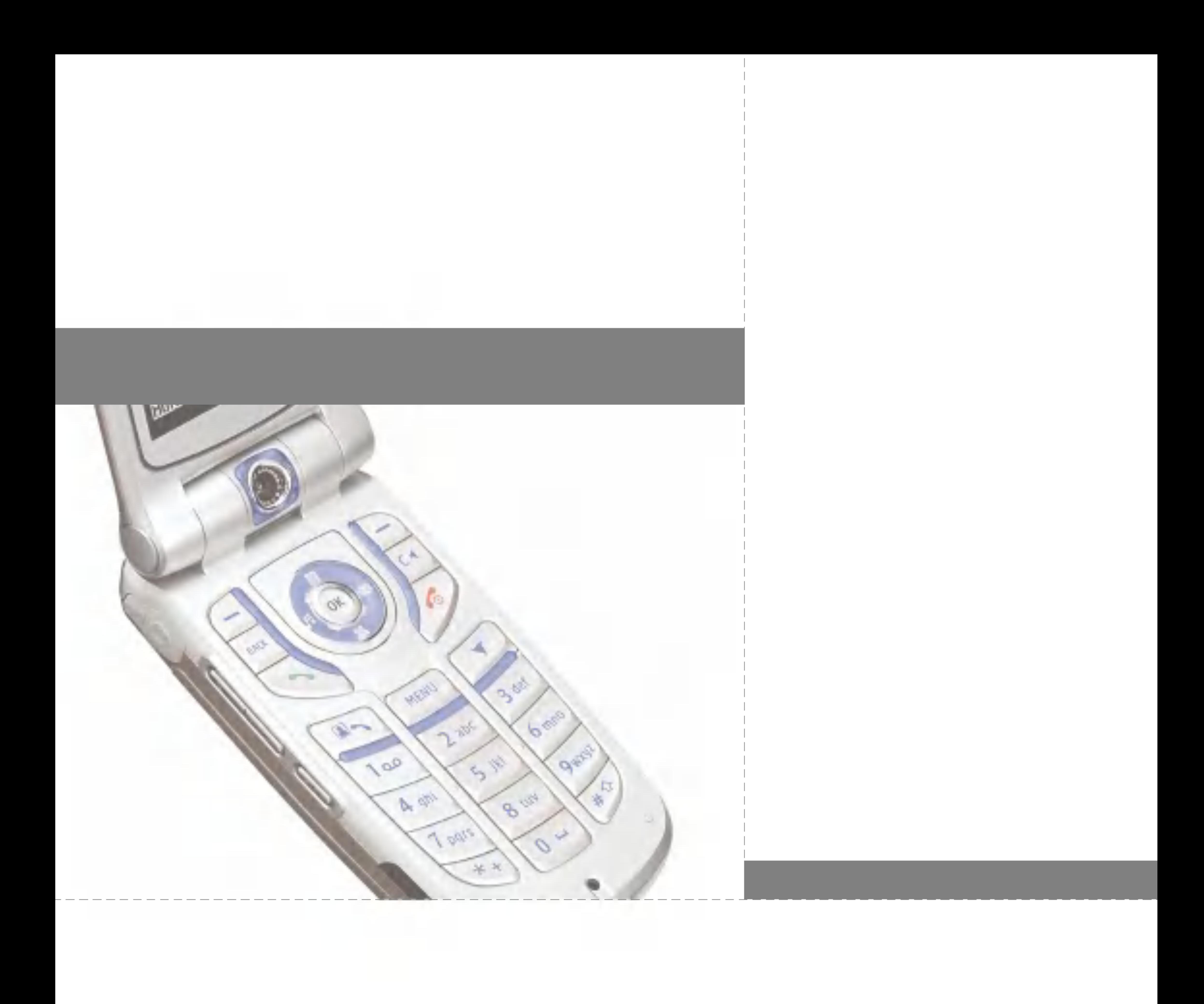

# Risoluzione dei problemi

Prima di contattare il servizio clienti 3, consultare la sezione seguente per verificare che <sup>i</sup> problemi eventualmente incontrati durante l'uso del videofonino siano qui descritti.

D Come è possibile visualizzare l'elenco delle chiamate in entrata, in uscita e perse?

R Premere il tasto

- D Come è possibile visualizzare tutti i numeri memorizzati?
- **R** Premere in sequenza il tasto funzione destro [Rubrica] e **della di** oppure premere il tasto di navigazione verso il basso.
- **D** Perché la comunicazione si interrompe o non è udibile in alcune aree?
- **R** Nelle aree in cui il segnale è instabile la comunicazione potrebbe interrompersi o non essere udibile. Spostarsi e riprovare.
- D Perché la comunicazione è di scarsa qualità o si interrompe anche dopo essere stata stabilita?
- **R** Se ci si trova in presenza di un segnale debole o instabile, o se ci si trova in un'area affollata di utenti, potrebbero verificarsi delle interruzioni nella comunicazione, anche dopo averla stabilita. Riprovare in un secondo momento o spostarsi in un'altra area.
- D Perché il display non si accende?
- R Rimuovere la batteria e riaccendere il videofonino dopo averla reinserita. Se non si produce alcun cambiamento, ricaricare completamente la batteria e riprovare.
- D Perché durante le connessioni con alcuni telefoni e in determinate aree viene prodotta una eco?
- **R** Il cosiddetto 'fenomeno Eco', può essere causato dal volume troppo alto o da caratteristiche specifiche (centrale telefonica semi elettronica) dell'altro apparecchio.
- D Perché il videofonino si surriscalda?
- **R** II videofonino potrebbe surriscaldarsi in caso di chiamate di lunga durata, quando si utilizzano <sup>i</sup> giochi oppure durante lunghe navigazioni in Internet. In ogni caso, ciò non ha alcun effetto sulla durata o sulle prestazioni del prodotto.
- D Perché in caso di chiamata non viene emesso alcun suono <sup>e</sup> il display LCD lampeggia?
- **R** Il videofonino potrebbe essere stato impostato su 'Solo vibrazione' o in modalita 'Silenzioso'. Nel menu Profili, selezionare 'Normale' o 'Volume alto'.
- D Perché la durata della batteria è minore in modalità standby?
- **R** La batteria viene consumata. Col passare del tempo, la durata della batteria tende gradualmente ad accorciarsi. Se la durata attuale della batteria si è dimezzata, rispetto alle sue prestazioni da nuova, è probabilmente giunto il momento di sostituirla.
- D Perché la batteria si scarica rapidamente durante l'utilizzo normale del videofonino?
- **R** Questo problema potrebbe essere dovuto a cause ambientali, al numero di chiamate effettuate o al segnale debole.
- D Perché non viene composto alcun numero quando si richiama una voce disponibile in Contatti?
- R Verificare che il numero sia stato memorizzato correttamente utilizzando la funzione Contatti. Memorizzarlo nuovamente, se necessario.
- D Perché non riesco a ricevere chiamate?
- R Verificare che il videofonino sia acceso (premere il tasto per più di tre secondi). Verificare che la copertura presente sia quella della rete cellulare corretta oppure che non sia stata impostata alcuna opzione di blocco delle chiamate in entrata.
- D Non riesco a trovare il codice di blocco, PIN o PUK. Qual è il mio PIN?
- R Il codice di blocco predefinito è '0000'. Nel caso si dimentichi o smarrisca il codice di blocco, contattare il proprio rivenditore. Se non si riceve il codice PIN o PUK, o nel caso venga dimenticato o smarrito, contattare il servizio clienti 3.
- D Cosa succede al terminale se viene fatto cadere?
- R Può accadere che il terminale si spenga o si riavvii, ma questo non indica necessariamente che abbia riportato danni permanenti.

# Risoluzione dei problemi

Questo accessorio consente di ricaricare le batterie. Supporta <sup>i</sup> sistemi standard di Europa/Australia/Regno Unito <sup>e</sup> Hong kong (prese da 100-240 Volt 50/60Hz).

Per ricaricare una batteria completamente scarica sono necessarie 3,5 ore.

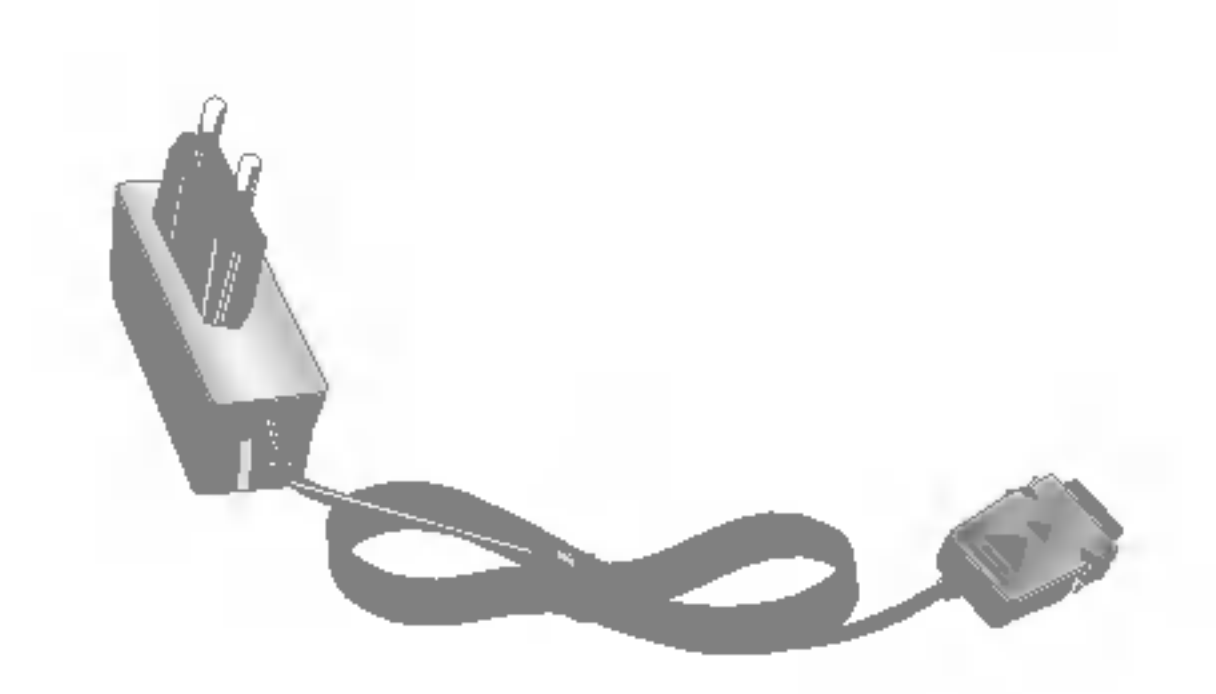

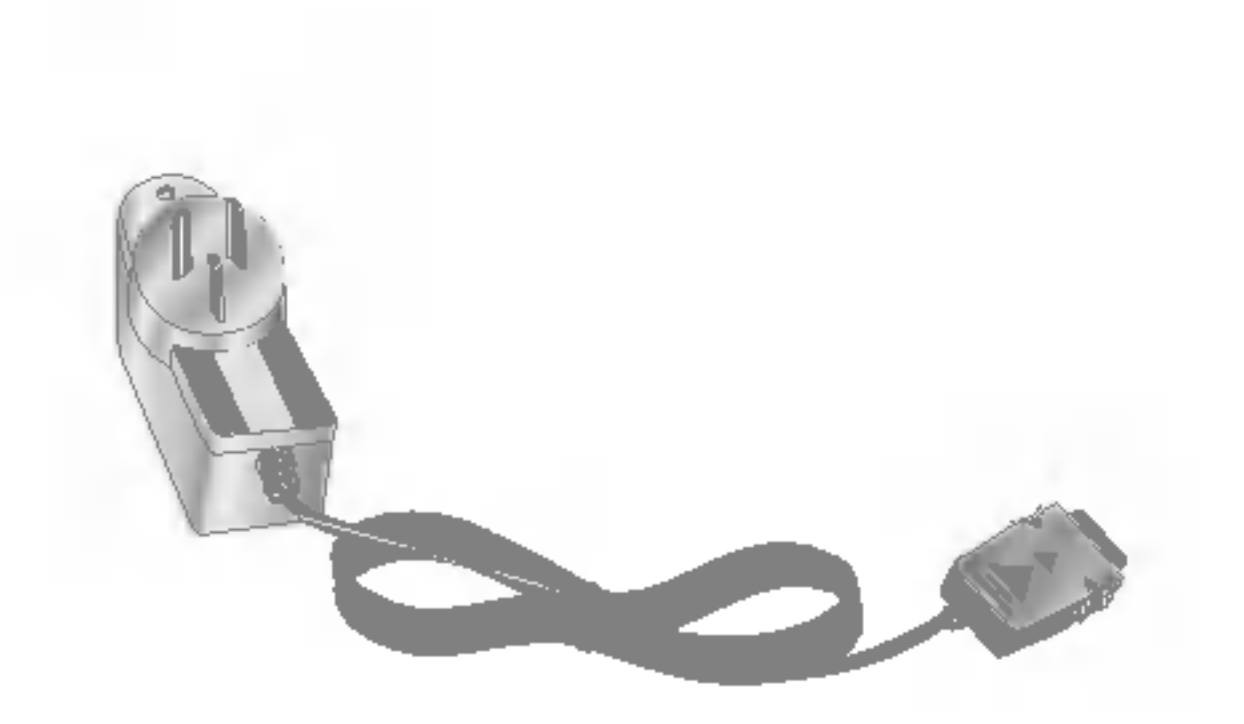

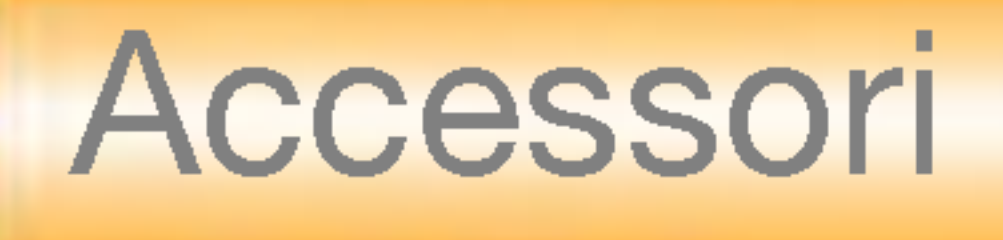

**Caricabatteria** 

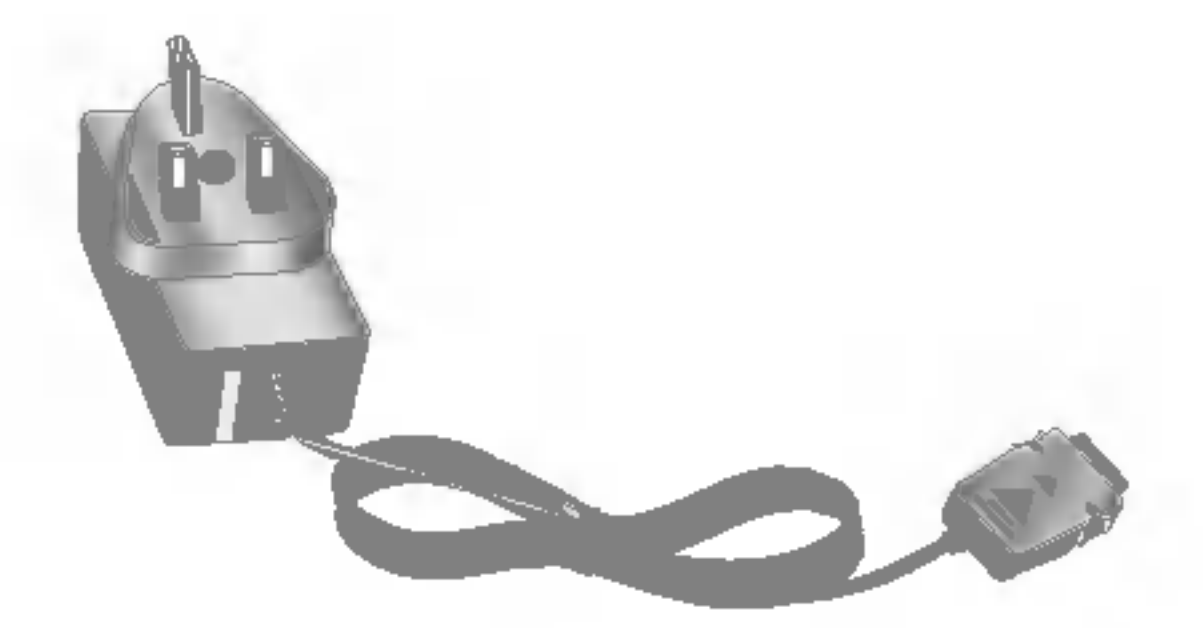

Europa Australia Regno Unito e Hong kong

# Accessori

### Auricolare

Se collegata al videofonino, permette piena libertà di movimento delle mani. Include auricolari, microfono e pulsante integrato di risposta/fine chiamata.

### Cavo USB

Consente di collegare il videofonino a un PC.

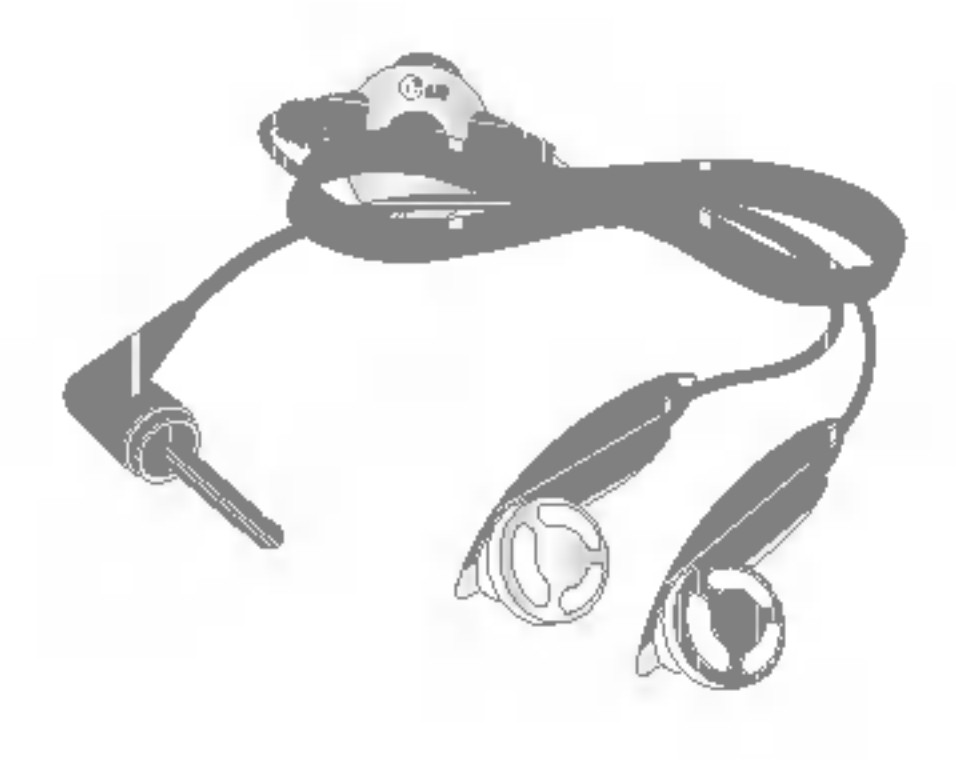

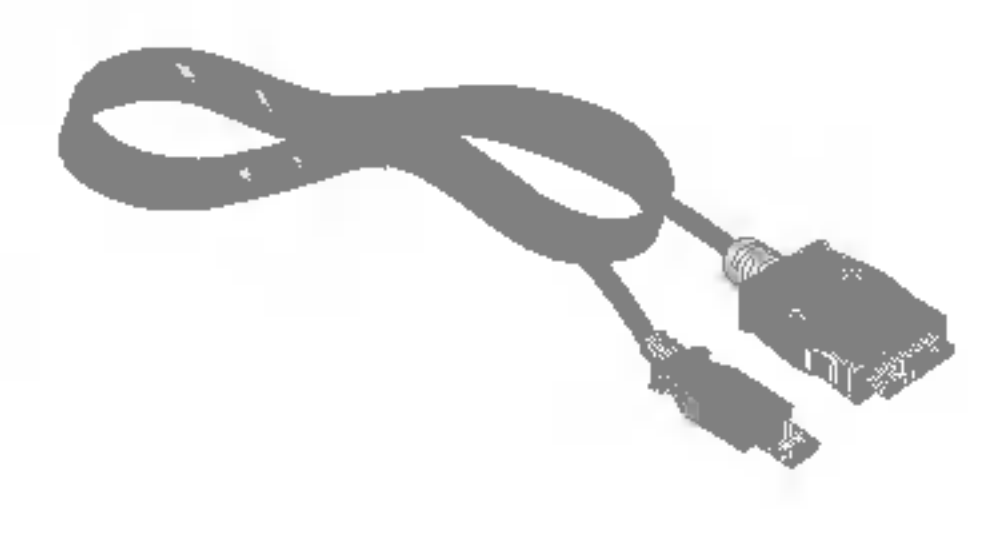

Laccio da polso **Batteria** 

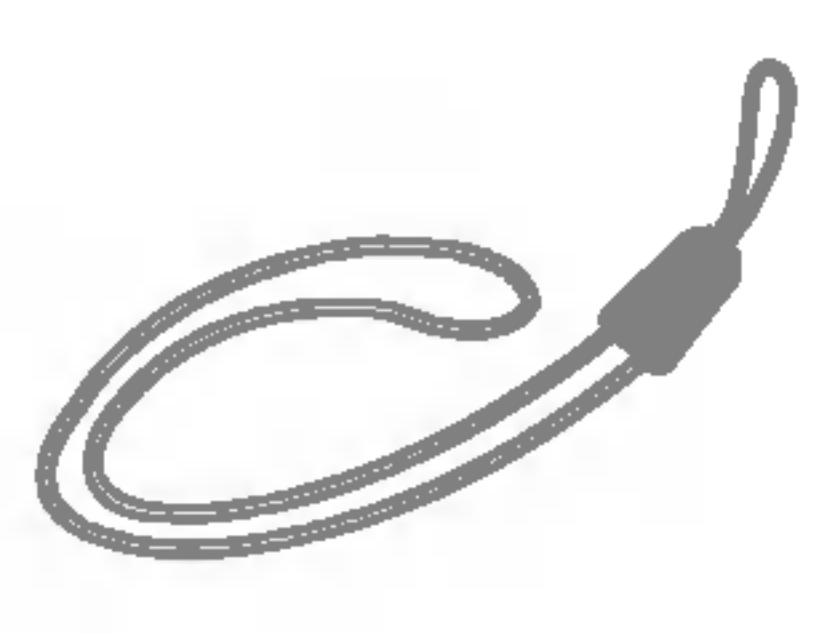

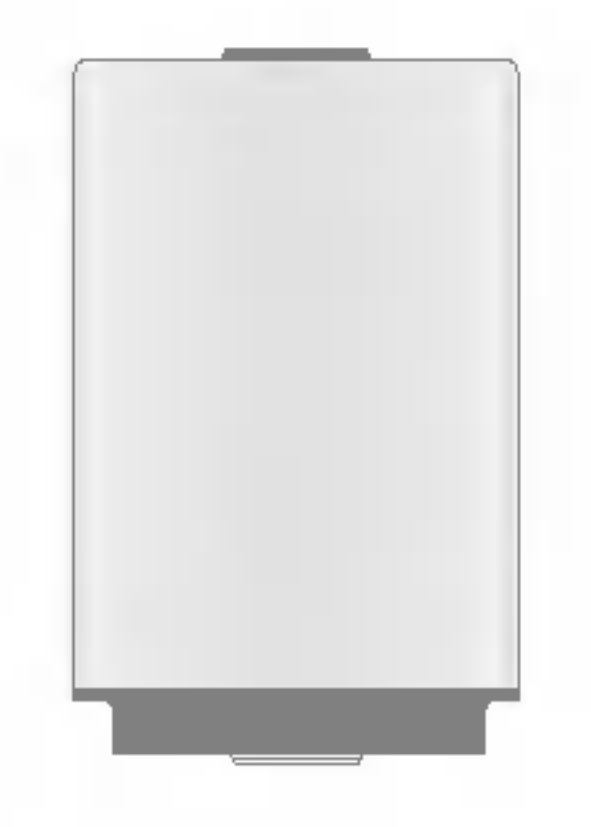

# 2G

Sistema di comunicazione wireless di seconda generazione. Il sistema 2G supporta qualita audio limitate e servizi per pacchetti di dati a bassa frequenza.

2G fa riferimento al GSM nei Paesi europei <sup>e</sup> al CDMA in America.

## 3G

Il punto di accesso è il punto attraverso il quale un utente è in grado di connettersi ad una rete per utilizzarne <sup>i</sup> servizi, come linee esclusive <sup>e</sup> servizi online

Sistema di comunicazione wireless di terza generazione. 3G, anche noto come UMTS, è stato sviluppato sulla base dei sistemi di comunicazione wireless di seconda generazione. Il sistema 3G supporta <sup>i</sup> servizi di comunicazione in tempo reale e <sup>i</sup> servizi per pacchetti di dati ad alta frequenza. 3G fa riferimento ai servizi UMTS, sviluppati sulla base del sistema GSM nei Paesi europei.

### Punto di accesso

# AMR

Adaptive Multirate codec. Codec vocale sviluppato da ETSI per GSM. AMR supporta <sup>8</sup> frequenze di codifica (da 4,75 a 12,2 Kbps) in modo tale da fornire adattivamente la qualità dei servizi audio in diverse condizioni di canali radio.

## Download

Download significa trasferire file da un sistema informatico ad un altro. In genere <sup>i</sup> file vengono scaricati da un sistema più grande ad uno più piccolo.

## IrDA (Infrared Data Association)

Uno standard definito dal consorzio IrDA che specifica una modalità di trasferimento di dati mediante raggi infrarossi. Le specifiche IrDA includono degli standard sia per <sup>i</sup> dispositivi fisici che per <sup>i</sup> protocolli utilizzati per comunicare.

### JavaTM

Linguaggio di programmazione per lo sviluppo di applicazioni eseguibili su piattaforme hardware piccole, medie o grandi, senza alcuna modifica. Rivolto essenzialmente al Web <sup>e</sup>

# Glossario

# Glossario

visualizzare o bloccare <sup>i</sup> numeri di telefono dei chiamanti.

# MIDI

Musical Instrument Digital Interface. Si tratta di un formato di file che consente di salvare informazioni musicali digitalizzate. Originariamente, MIDI era un protocollo che consentiva lo scambio di informazioni tra un computer e gli strumenti elettronici.

# MMS (Multimedia Message Service)

fortemente implementato sia nei siti pubblici che nelle Intranet. Un programma Java in esecuzione su una pagina Web è detto applet Java. Se viene eseguito su un telefono cellulare o su un cercapersone, è detto MIDIet. Servizi identificazione linea (ID chiamante) Servizio che consente agli abbonati di un servizio di comunicazione immediata di contenuti creati dall'utente da telefono a telefono. L'indirizzamento dei messaggi avviene principalmente mediante <sup>i</sup> numeri telefonici, quindi il traffico dei dati va da telefono a telefono. MMS fornisce anche un supporto per l'invio di messaggi e-mail. In aggiunta al contenuto testuale degli SMS, l'MMS può contenere immagini, clip vocali o audio, e più recentemente anche video clip e presentazioni.

Servizio di messaggistica per telefoni cellulari, standardizzato dal WAP Forum <sup>e</sup> dal 3rd Generation Partnership Program (3GPP). L'MMS è simile al servizio di messaggistica breve Short Message Service (SMS) e fornisce

## MP3

Moving Picture Experts Group Layer-3 Audio. Si tratta di un formato di file che fornisce una qualita audio pari a quella fornita da un CD. MP3 è uno standard audio digitale sviluppato dall'MPEG (Moving Picture Experts Group) ed è particolarmente utilizzato per <sup>i</sup> file audio digitali.

## MPEG4

Motion Picture Experts Group 4. Standard video digitale sviluppato da MPEG (Moving Picture Experts Group). Il sistema MPEG4, grazie al notevole livello di compressione, consente di trasmettere e salvare più facilmente i dati video. MPEG4 è particolarmente adatto all'ambiente mobile.

## **Multimedia**

<sup>I</sup> multimedia sono supporti che possono contenere diversi tipi di dati, ad esempio audio, stringhe di caratteri, immagini e video. Attualmente, il termine multimedia include anche <sup>i</sup> servizi offerti tramite dispositivi multimediali.

### Chiamate multiple

Possibilita di stabilire una conversazione collettiva che coinvolga fino a 5 utenti.

### Roaming

funzionamento del telefono (informazioni sulla rete e sulla memoria e dati personali dell'abbonato al servizio). La scheda SIM viene inserita in un piccolo alloggiamento posto sul retro del telefono ed è protetta dalla batteria.

Uso del videofonino al di fuori della zona di appartenenza (ad esempio in viaggio).

### Numeri di servizio (SDN)

Numeri telefonici forniti dal gestore della rete che consentono di accedere a servizi speciali, quali la posta vocale, consultazione elenchi, assistenza clienti e numeri di emergenza.

### SIM (Subscriber Identification Module - Modulo d'identita utente)

Scheda usata nel sistema GSM contenente un chip con tutte le informazioni necessarie al

Lo streaming è un nuovo tipo di servizio che consente agli utenti di ascoltare o vedere audio e video senza dover scaricare <sup>i</sup> file. In questo modo, <sup>i</sup> provider sono in grado di fornire dati audio e video in rete, come film o notiziari, in tempo reale e su richiesta dell'utente.

# SMTP

Simple Mail Transfer Protocol. Protocollo per lo scambio di e-mail tra computer tramite Internet. Il protocollo SMTP definisce il formato del controllo dei messaggi tra computer e le procedure di interazione tra di essi per l'invio di posta elettronica.

## Streaming

# Glossario

# **Synch**

Il termine Synch significa sincronizzazione dei dati PIM (Personal Information Management), ovvero la gestione delle informazioni personali dell'utente, come <sup>i</sup> contatti, l'agenda, le attivita <sup>e</sup> gli appunti, tramite un PC o un server esterno.

# UMTS

Universal Mobile Telephony System. L'UMTS fa riferimento alla tecnologia senza fili 3G asincrona del WCDMA, sviluppata sulla base del sistema GSM, ovvero la tecnologia wireless 2G.

# USB

Universal Serial Bus. Interfaccia di tipo bus che fornisce una connessione veloce e flessibile tra un computer e <sup>i</sup> dispositivi collegati.

# USIM

Universal Subscriber Identity Module. Scheda utilizzata nel sistema UMTS, che ha lo stesso formato della scheda SIM utilizzata nel sistema GSM. La scheda USIM viene fornita dal gestore della rete e contiene <sup>i</sup> dati sul livello di servizi e di autenticazione del gestore stesso, nonché i dati specifici dell'utente.

## VideoChiamata

Servizio di comunicazione che consente di vedere l'interlocutore durante una conversazione telefonica su un canale dati fino a 64 Kbps. Il servizio di videochiamata in tempo reale è un nuovo tipo di servizio fornito dal sistema di comunicazione wireless WCDMA, sviluppato sulla base della tecnologia GSM+GPRS.

### Centro messaggi

Servizio computerizzato che attiva una risposta automatica quando l'utente è impossibilitato a rispondere, riproduce un saluto standard e registra il messaggio.

# Indice

## A

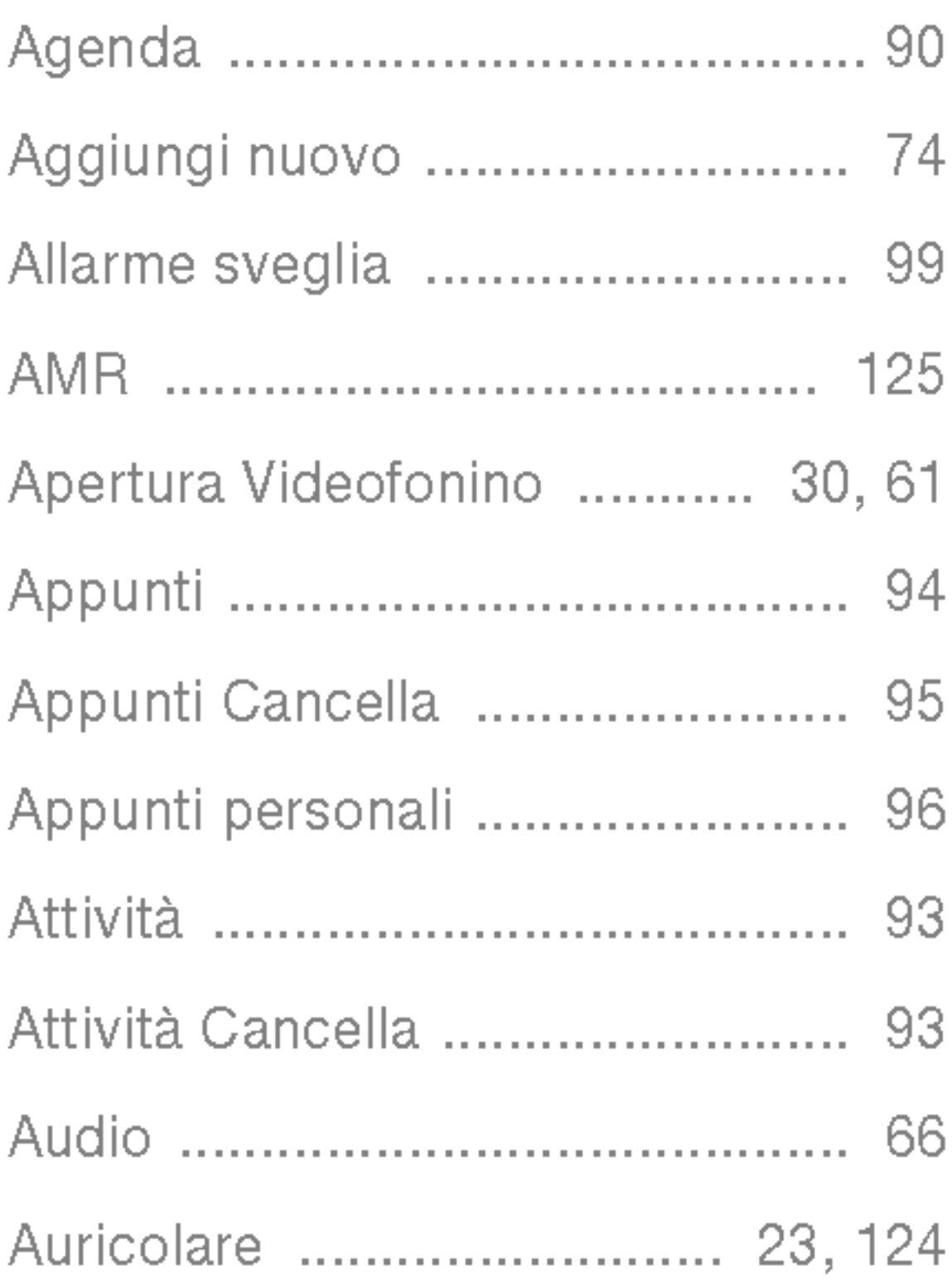

### B

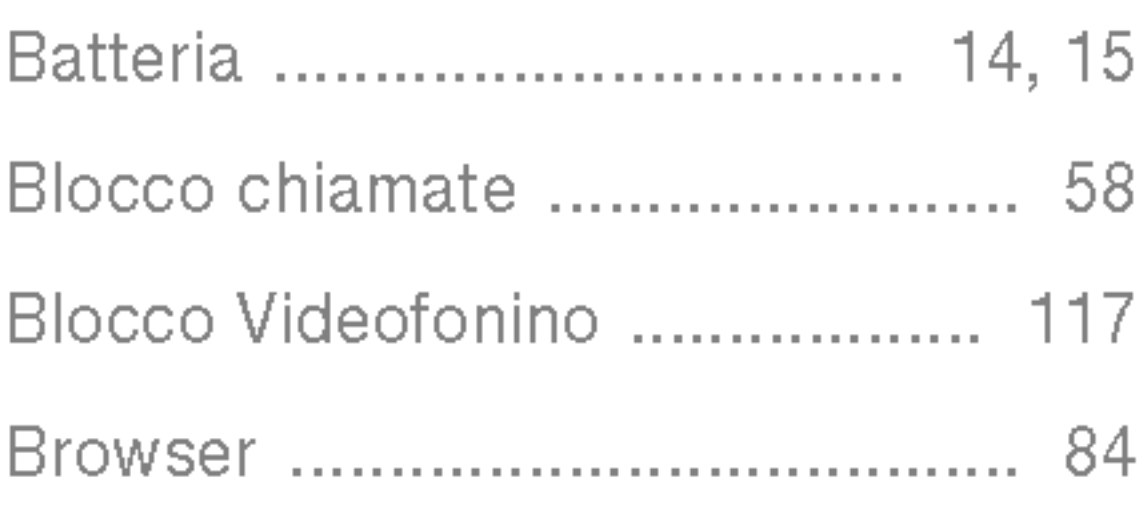

### C

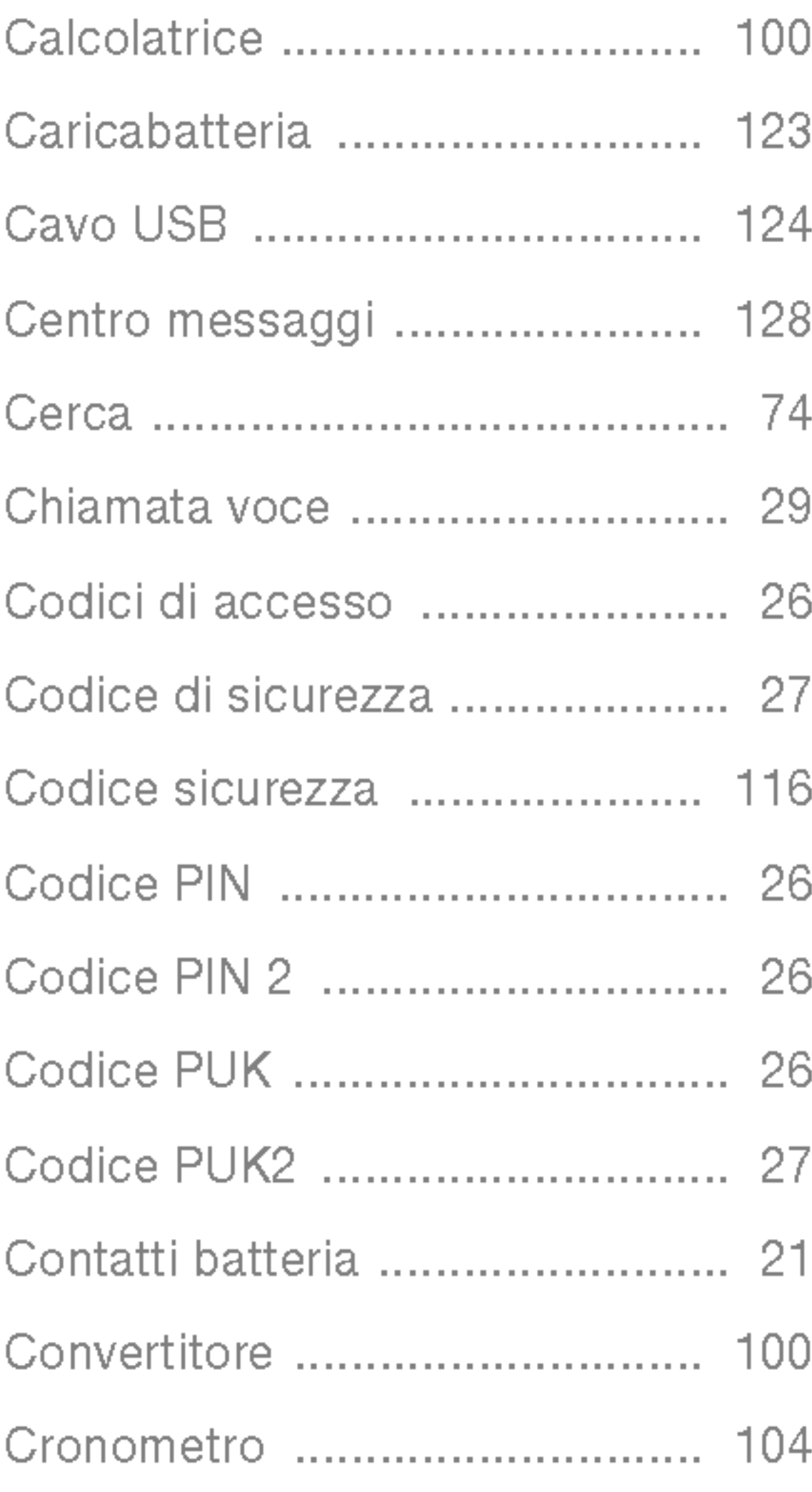

### D

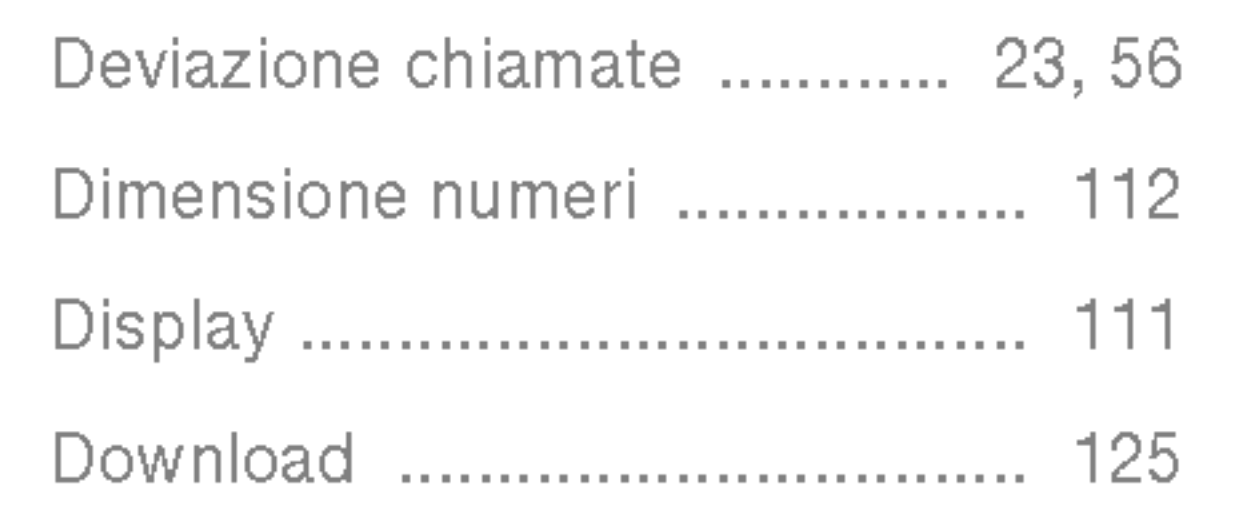

### E

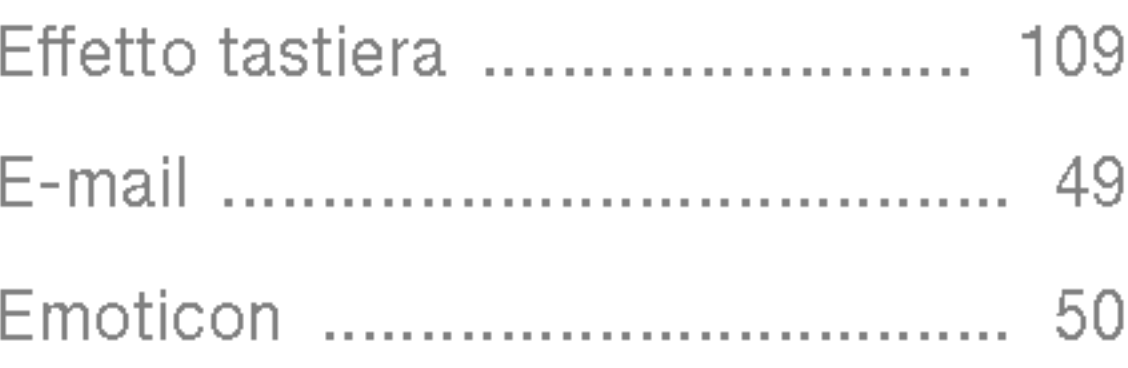

### F

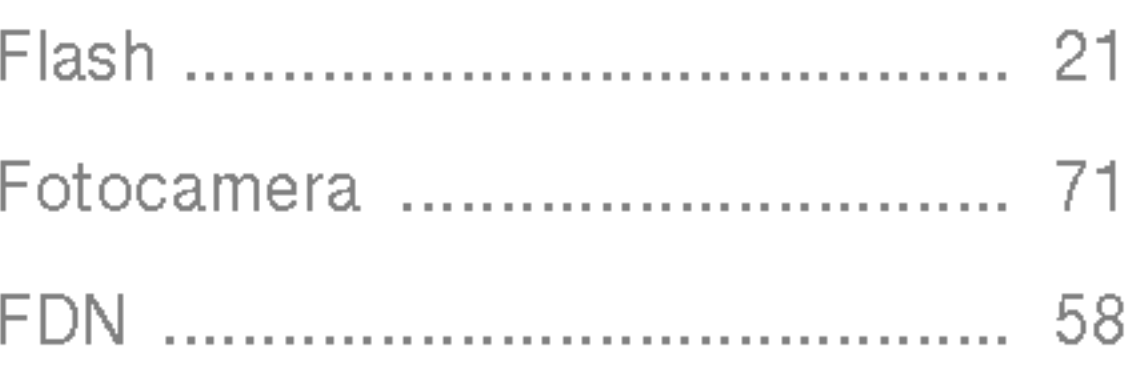

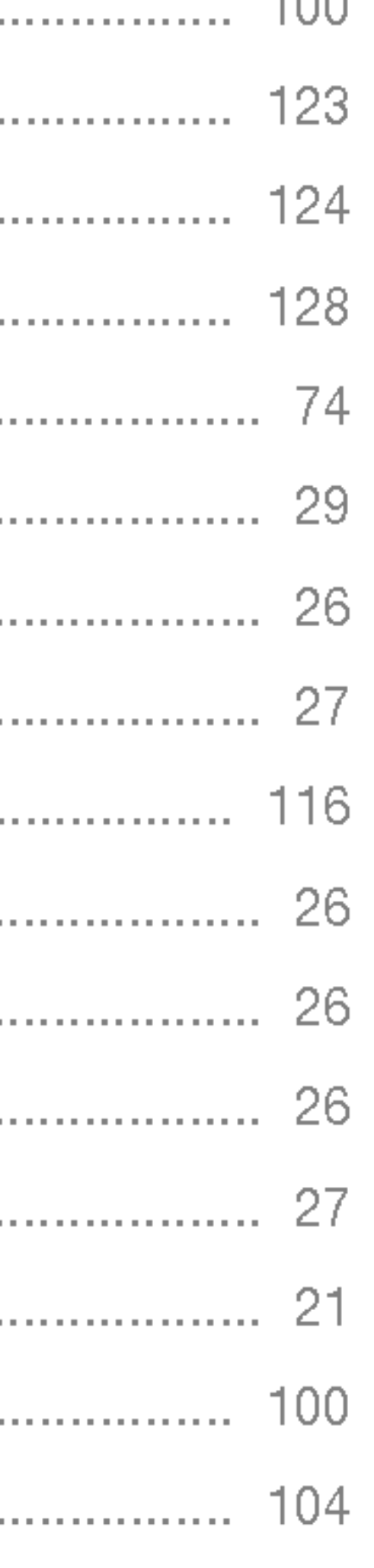

# Indice

## I

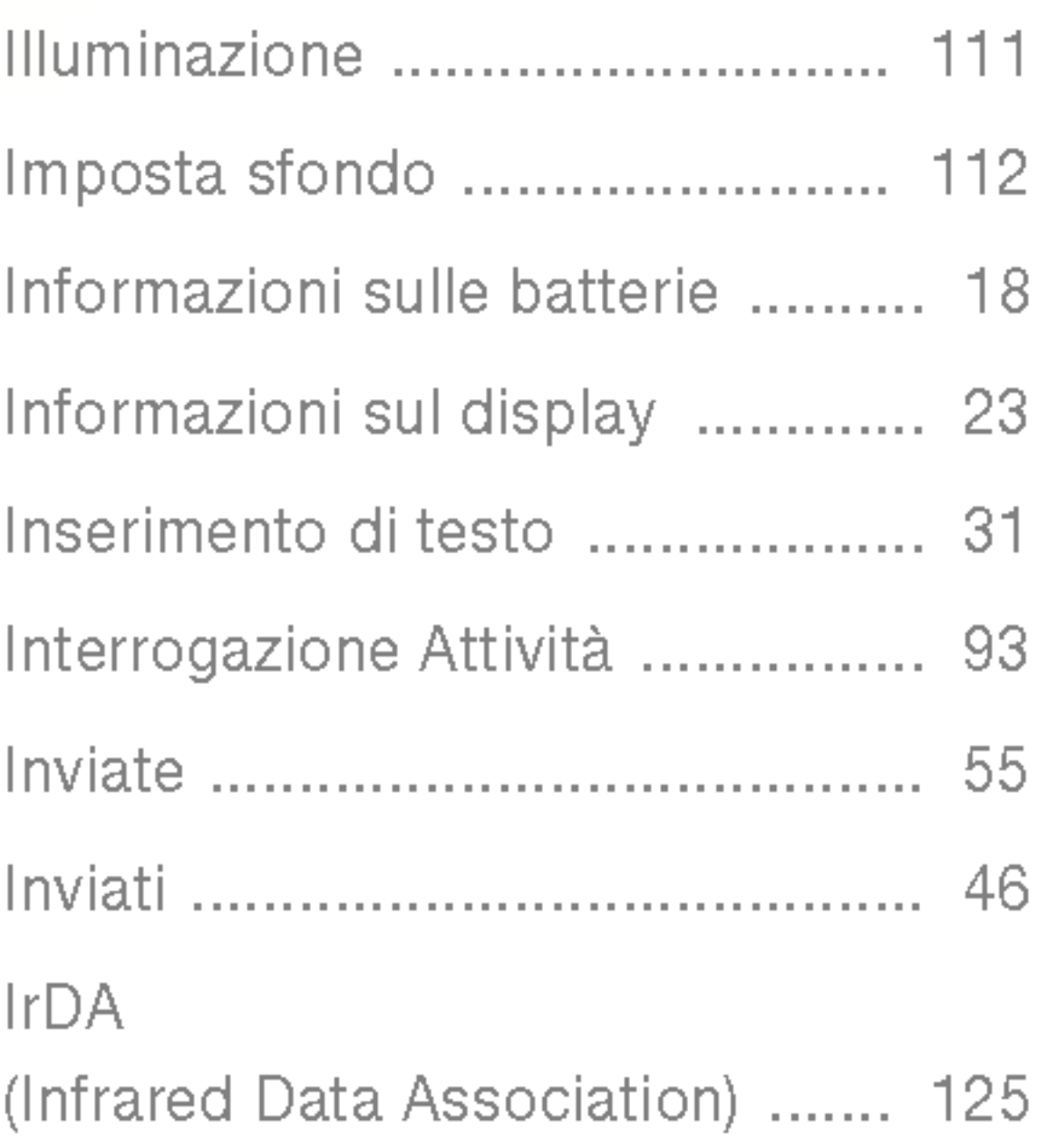

### J

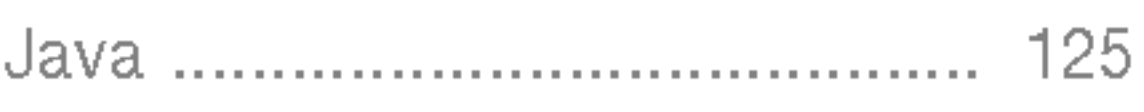

# L

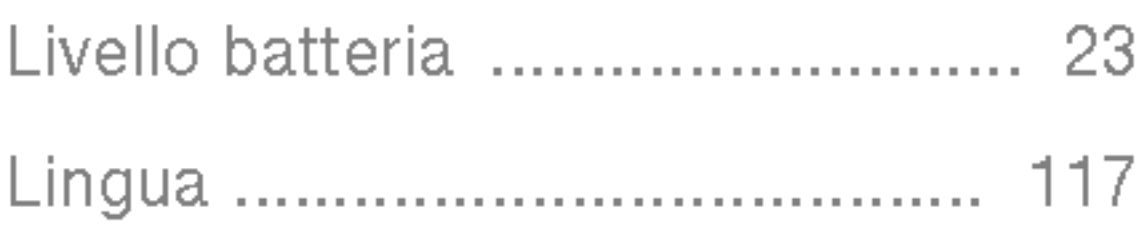

### M

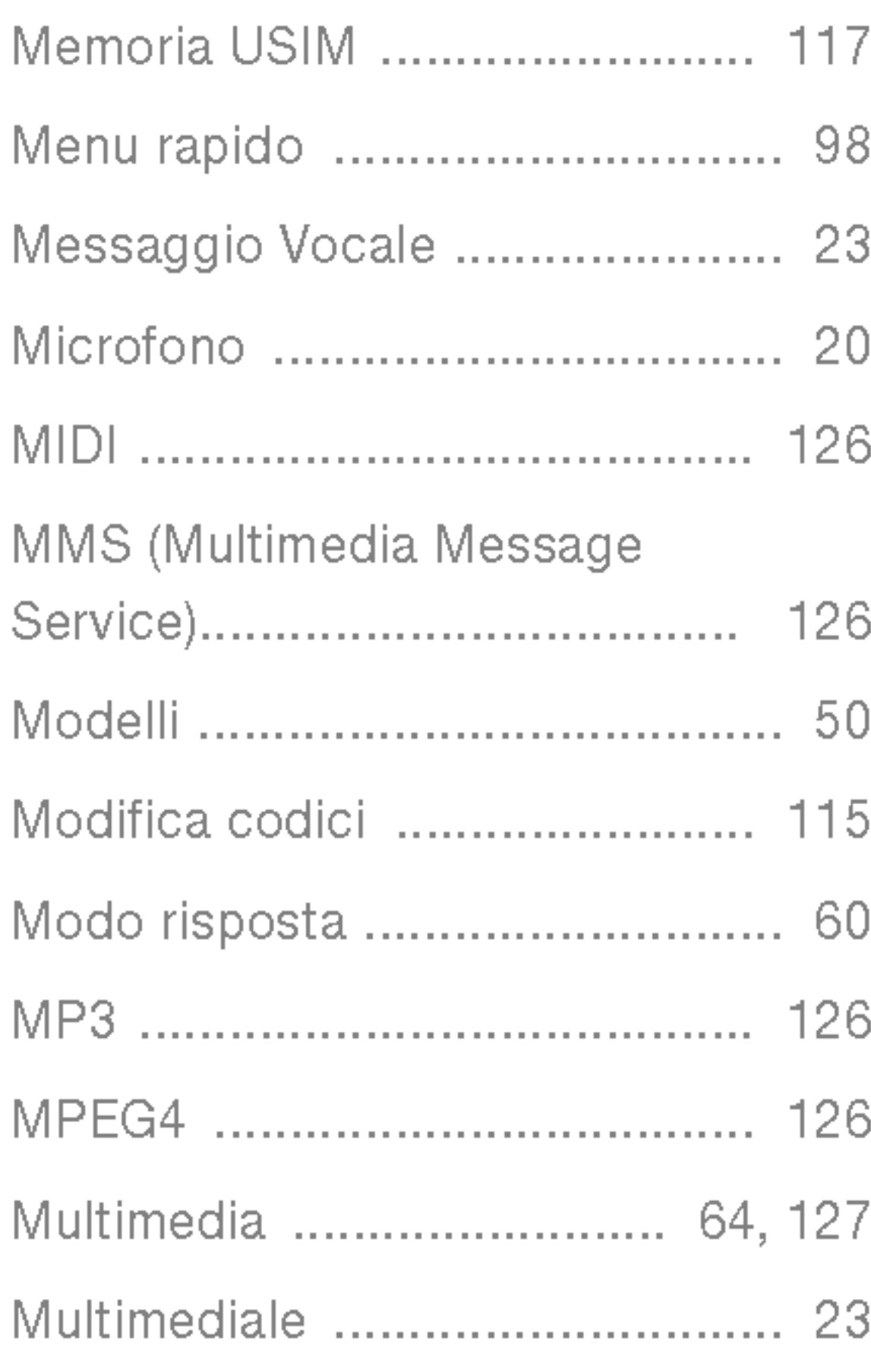

## N

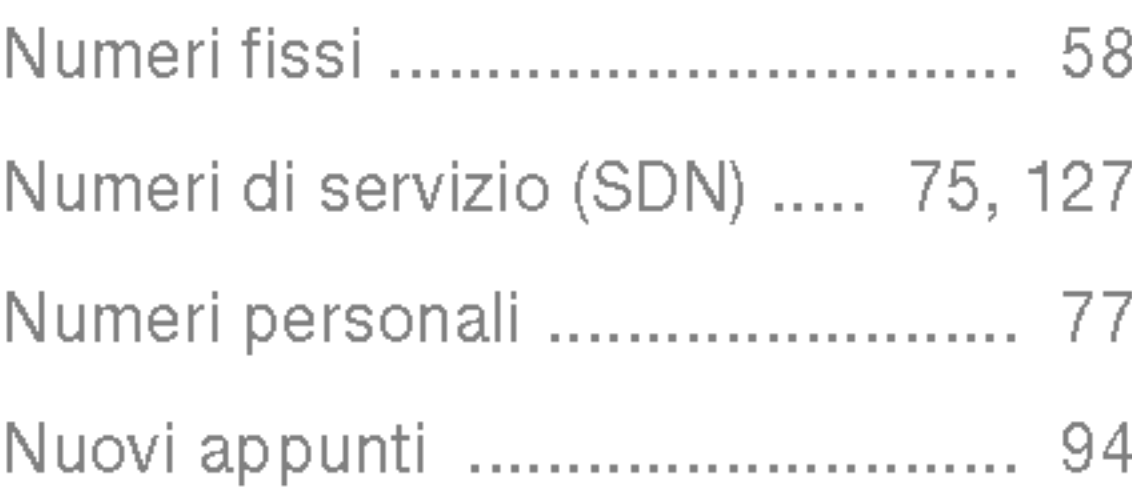

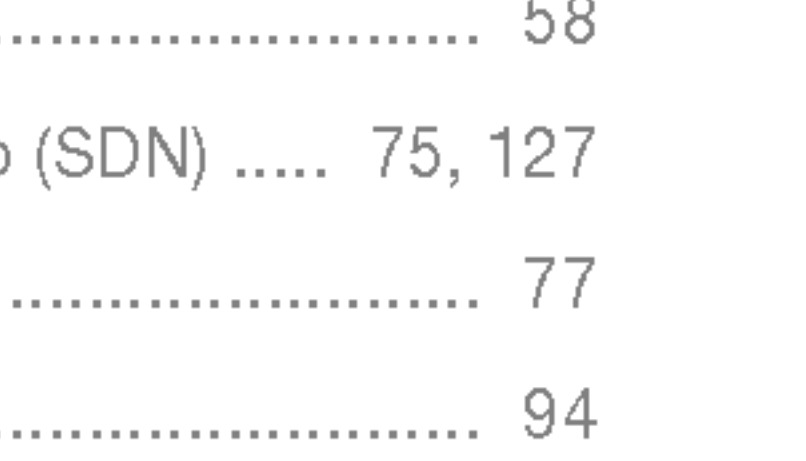

### P

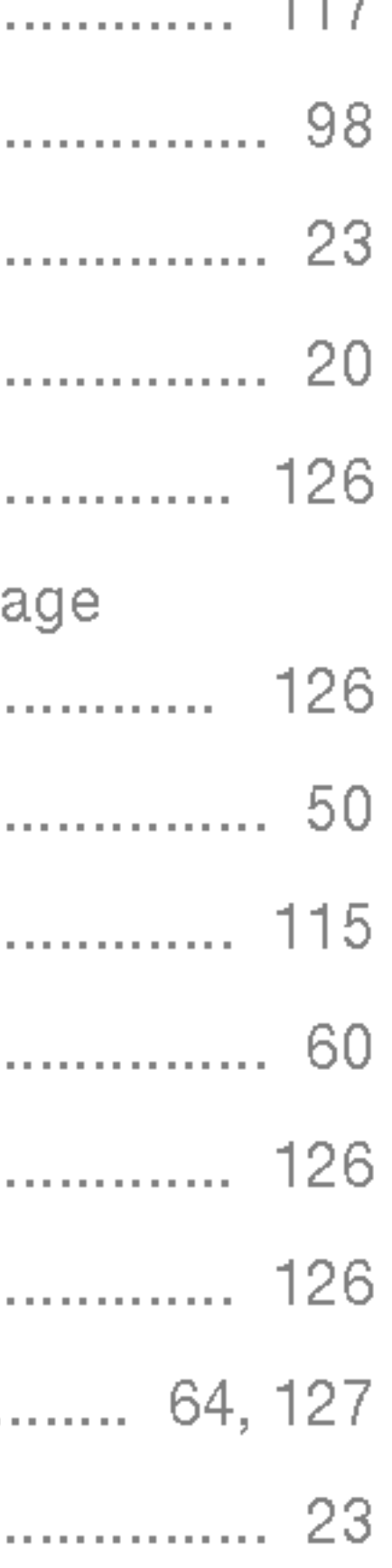

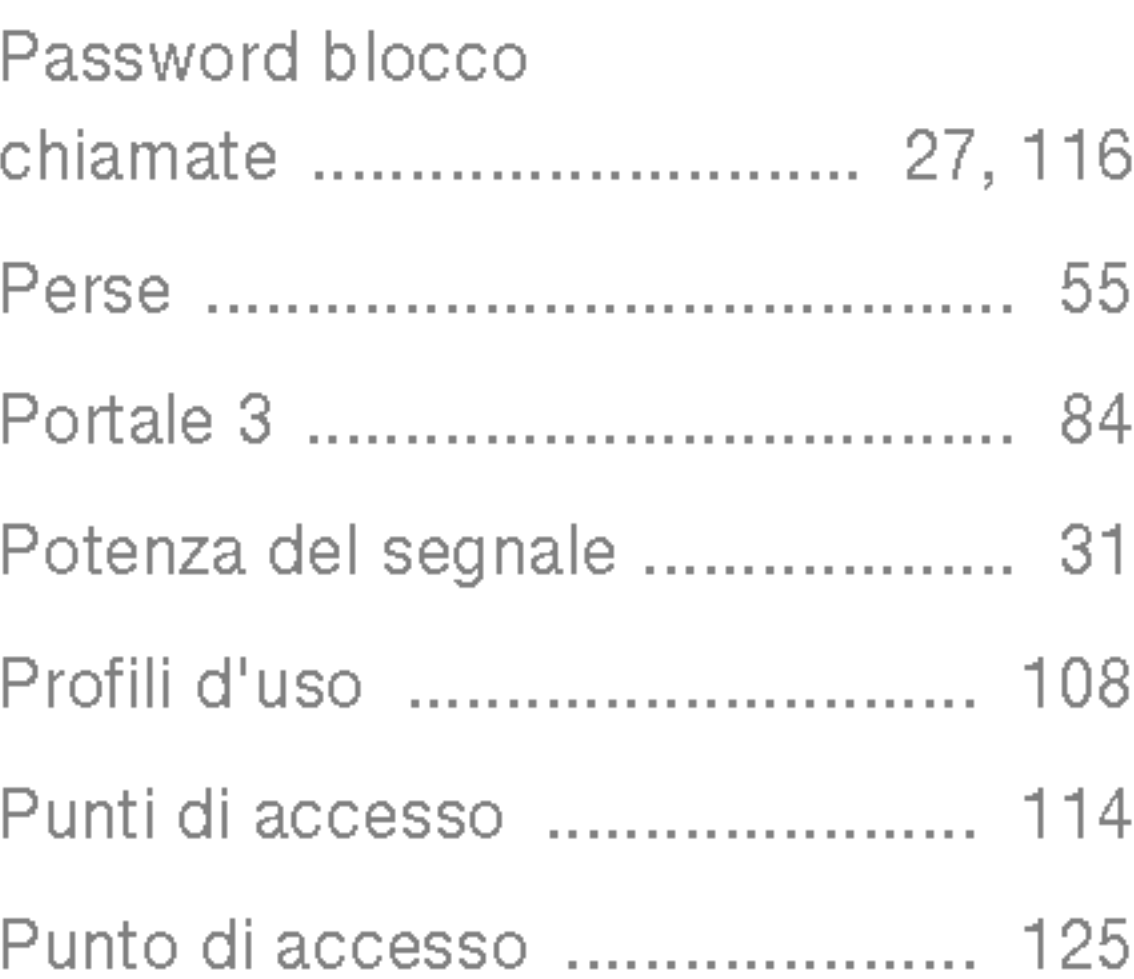

### Q

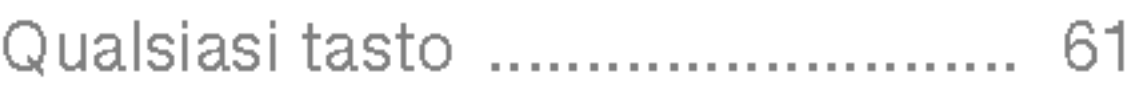

### R

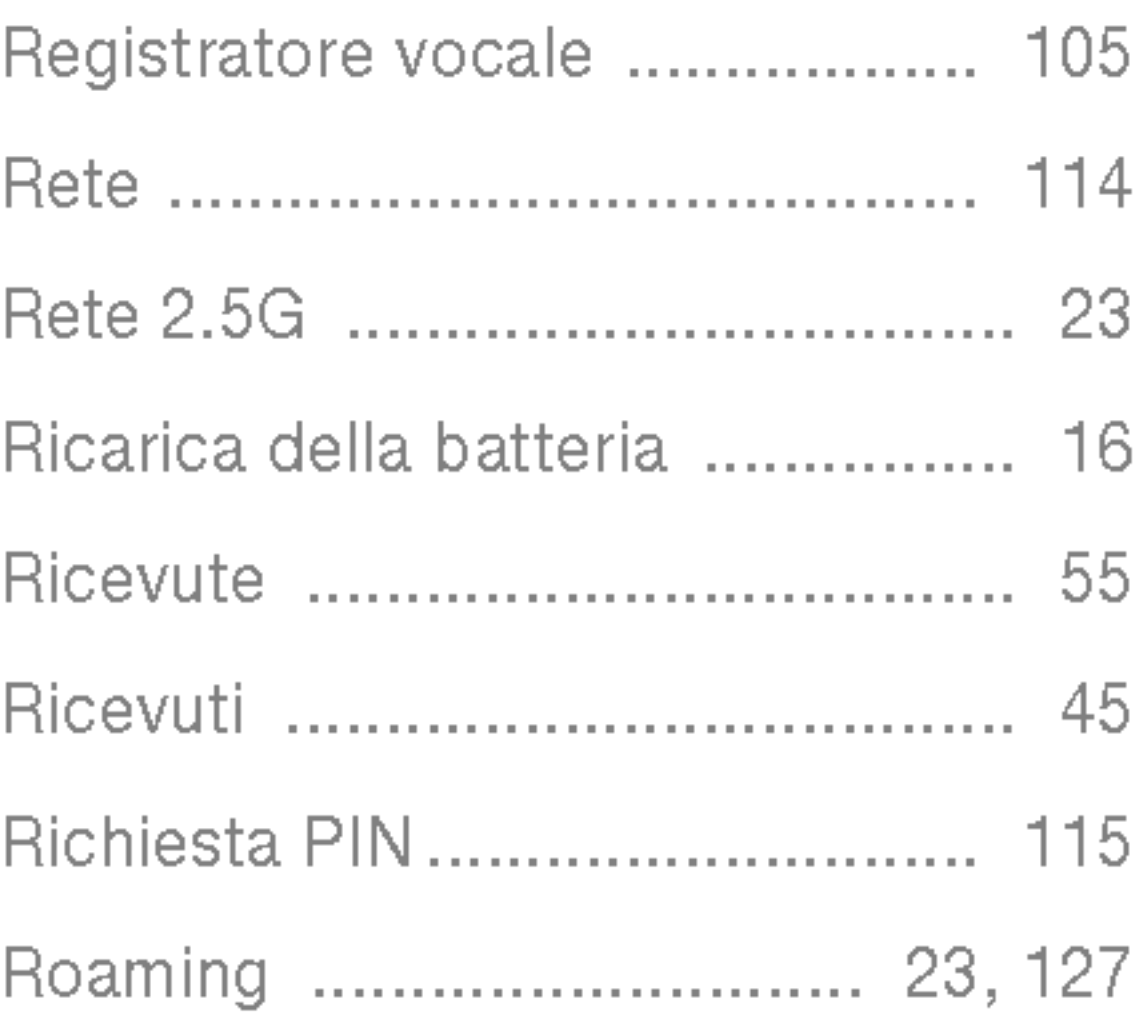

### S

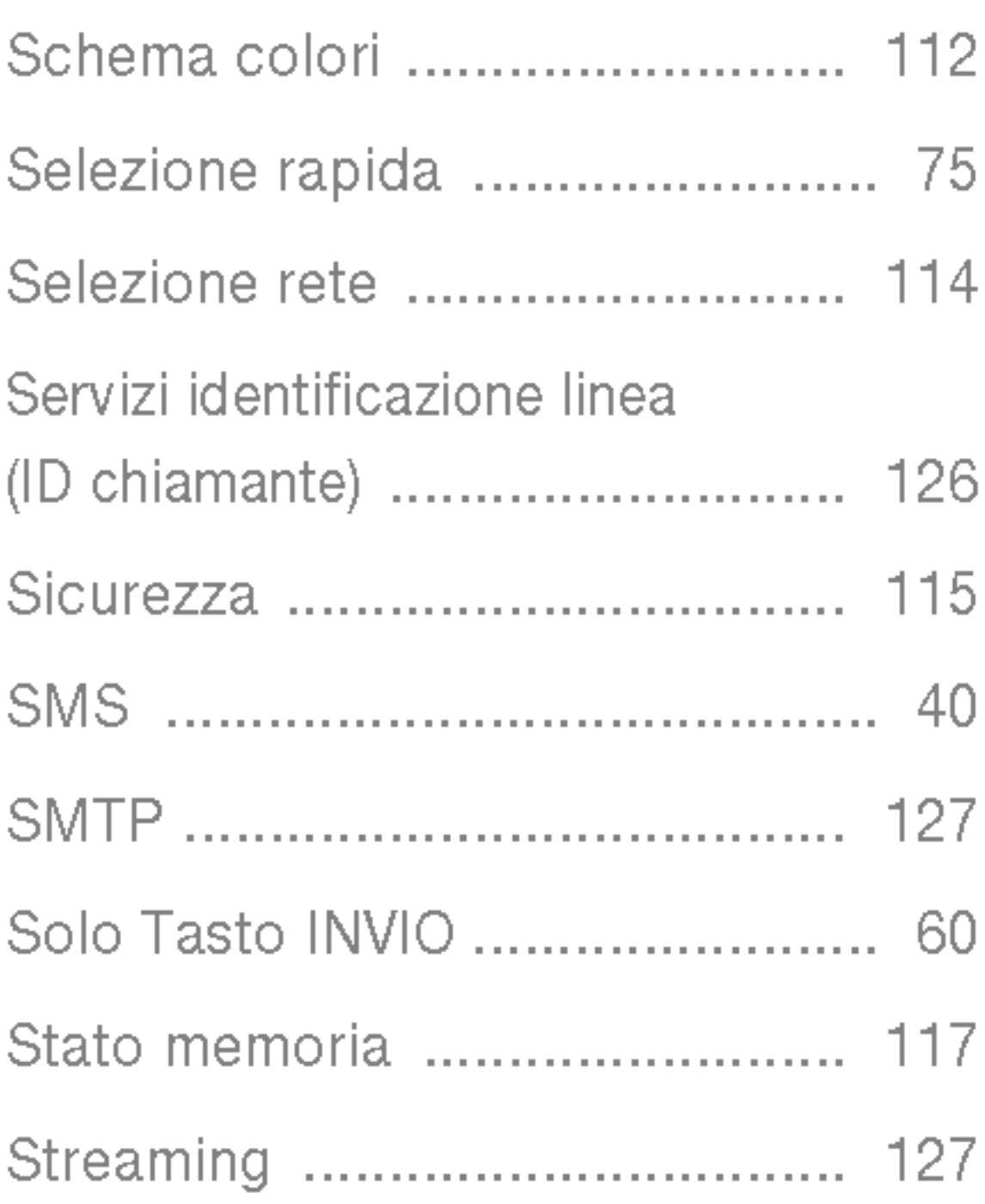

Suoneria chiamate .... Suoneria VideoChiama Suono accensione .... Suono folder ............. Suono spegnimento ...

### T

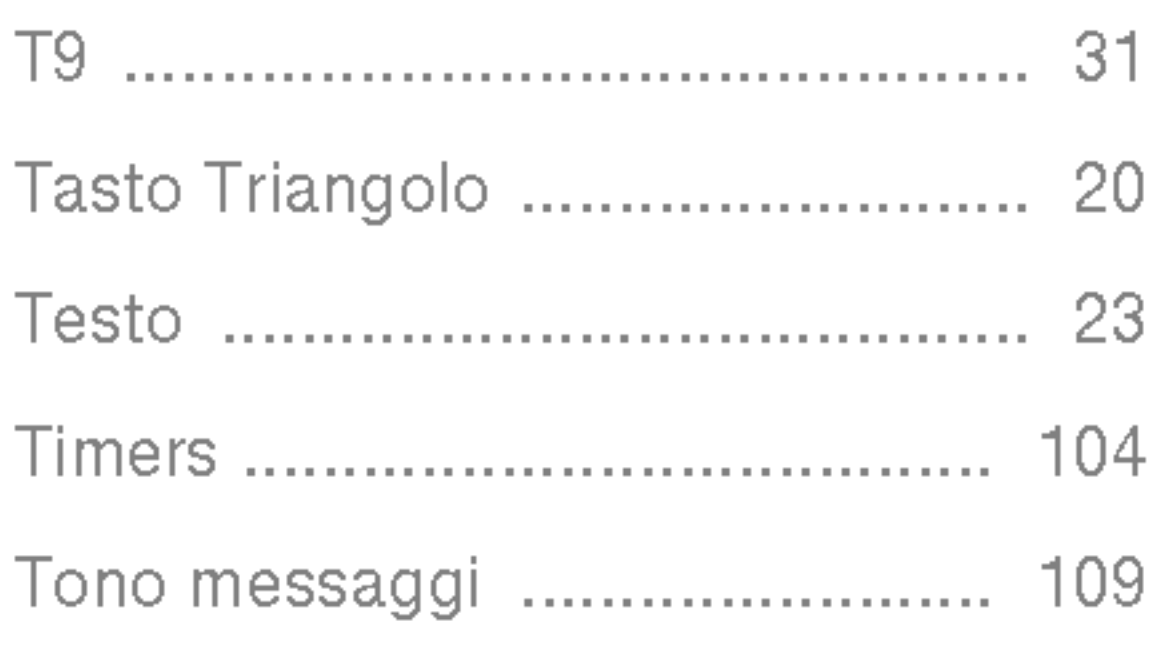

### U

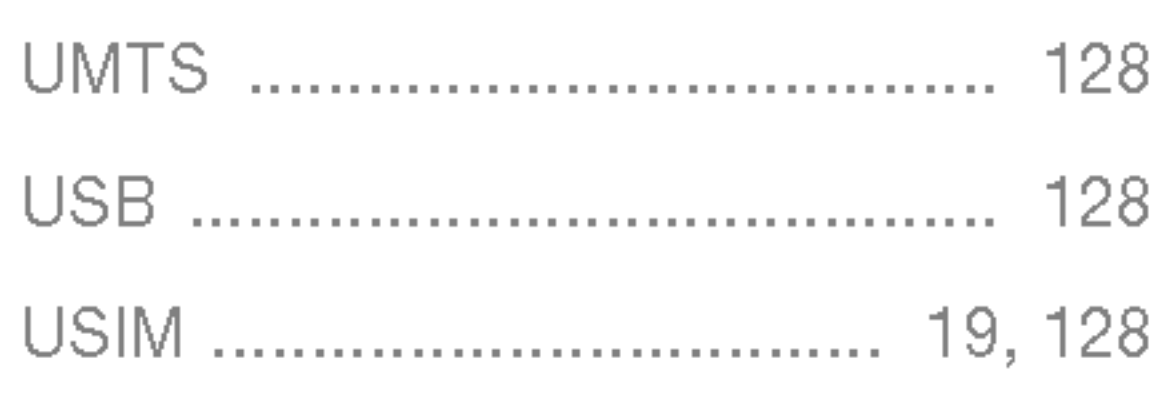

## V

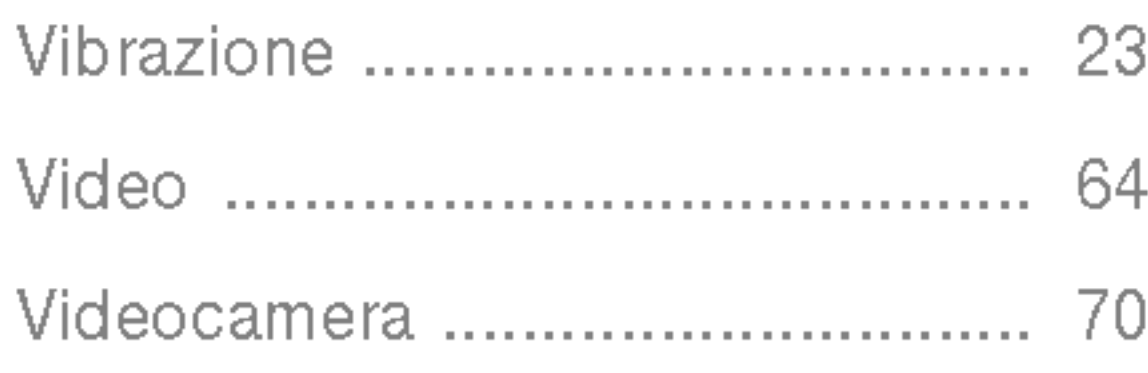

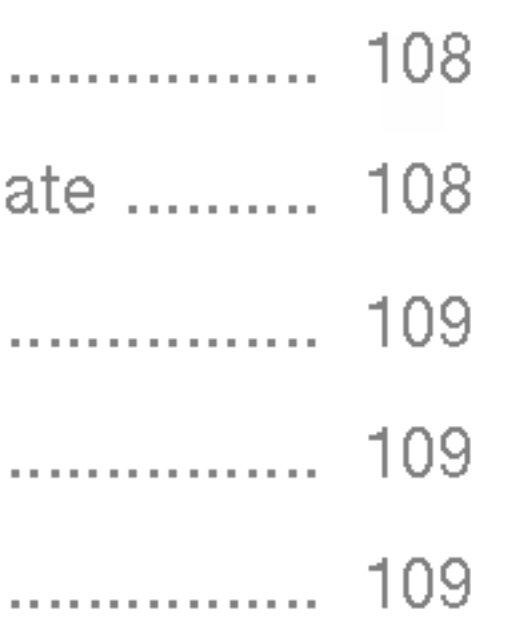

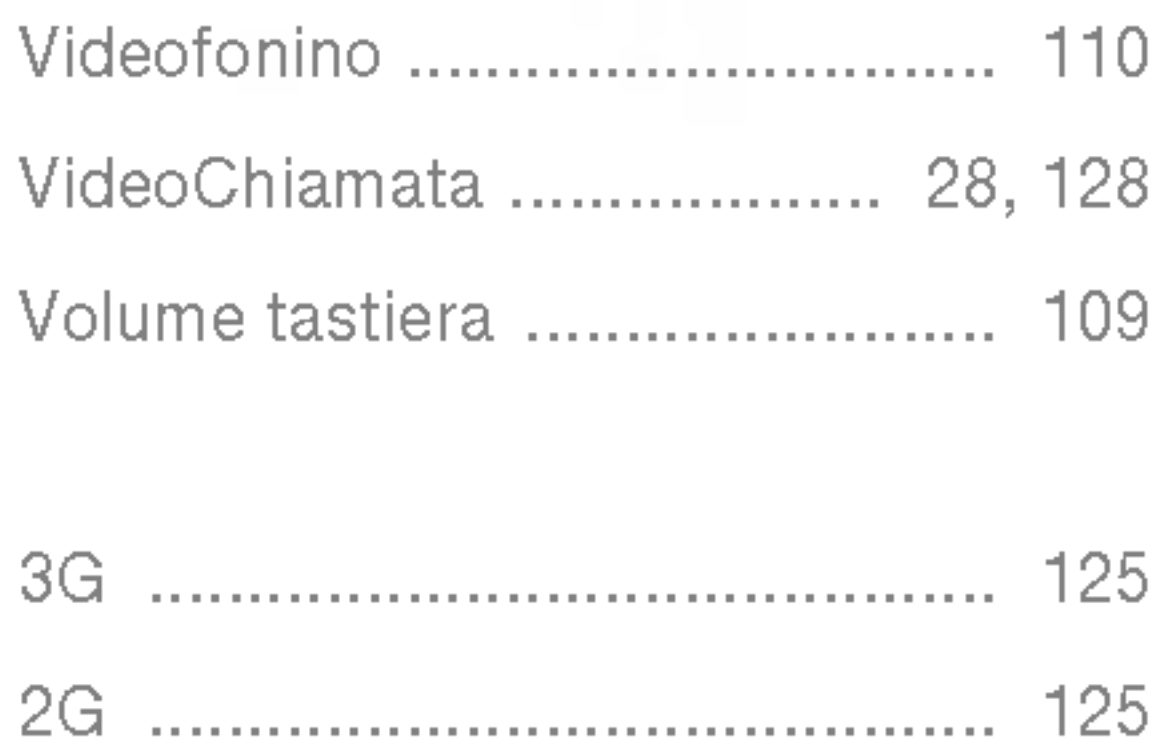

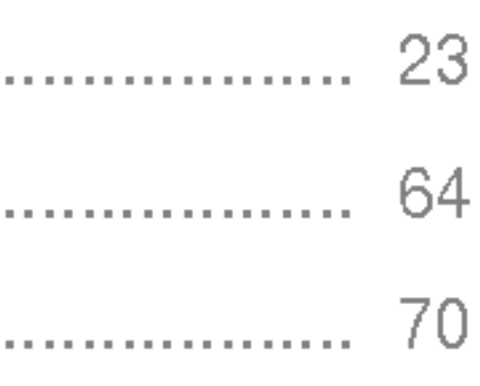

# **Declaration of Confo**

#### Name

LG Electronics Inc

**Address** 

LG Electronics Inc. LG Kang-nam Tower 679, Yoksam-dong, Kangnam-gu, Seoul, Korea

#### **Product Name**

E-GSM 900 / GSM 1800 / W-CDMA Terminal Equipment

Model Name

U8180

**Trade Name** 

 $LG$ 

#### R&TTE Directive 1999/5/EC

EN 301 489-1/7/24 : 2002 EN 301 908 1/2 : 2002 EN 60950: 2001 EN 50360/361 : 2001 EN 301 511

The conformity to above standards is verified by 7 Layers with

I hereby declare under our sole responsibility<br>that the product mentioned above to which this declaration relates complies with the above mentioned standards and Directives

LG Electronics inc. Amsterdam Office Veluwezoom 15, 1327 AE Almere, The Netherlands Tel: +31 - 36- 547 - 8940, e-mail: seokim @ lge.com

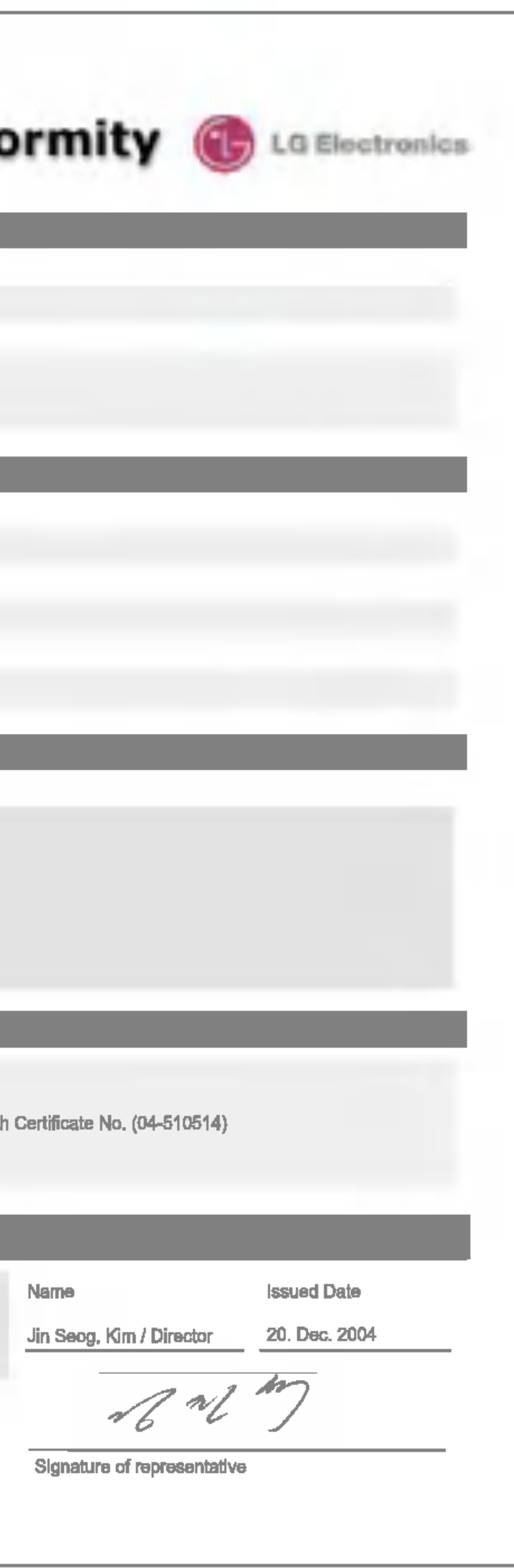

### Memo

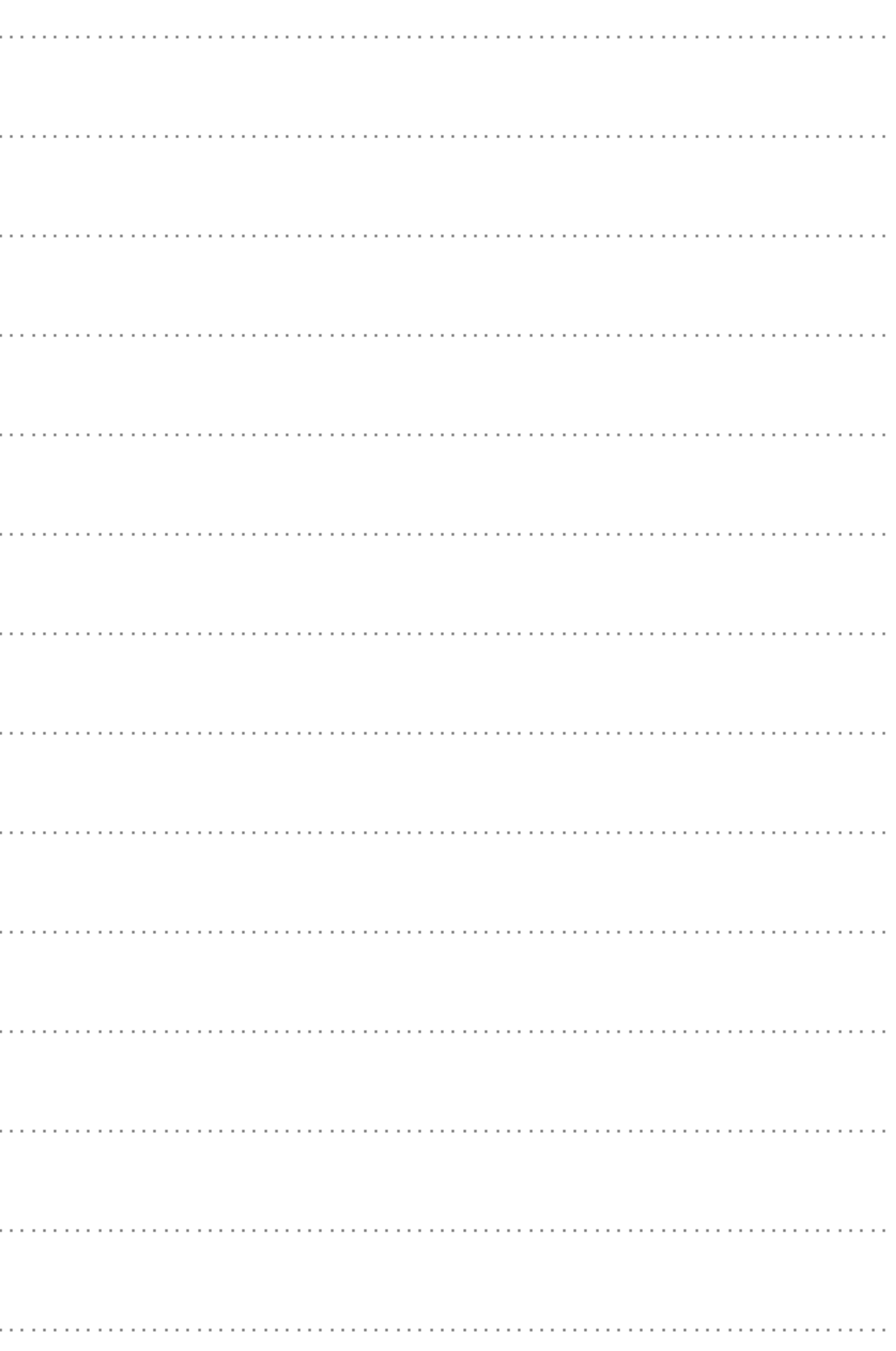

### Memo

### Memo

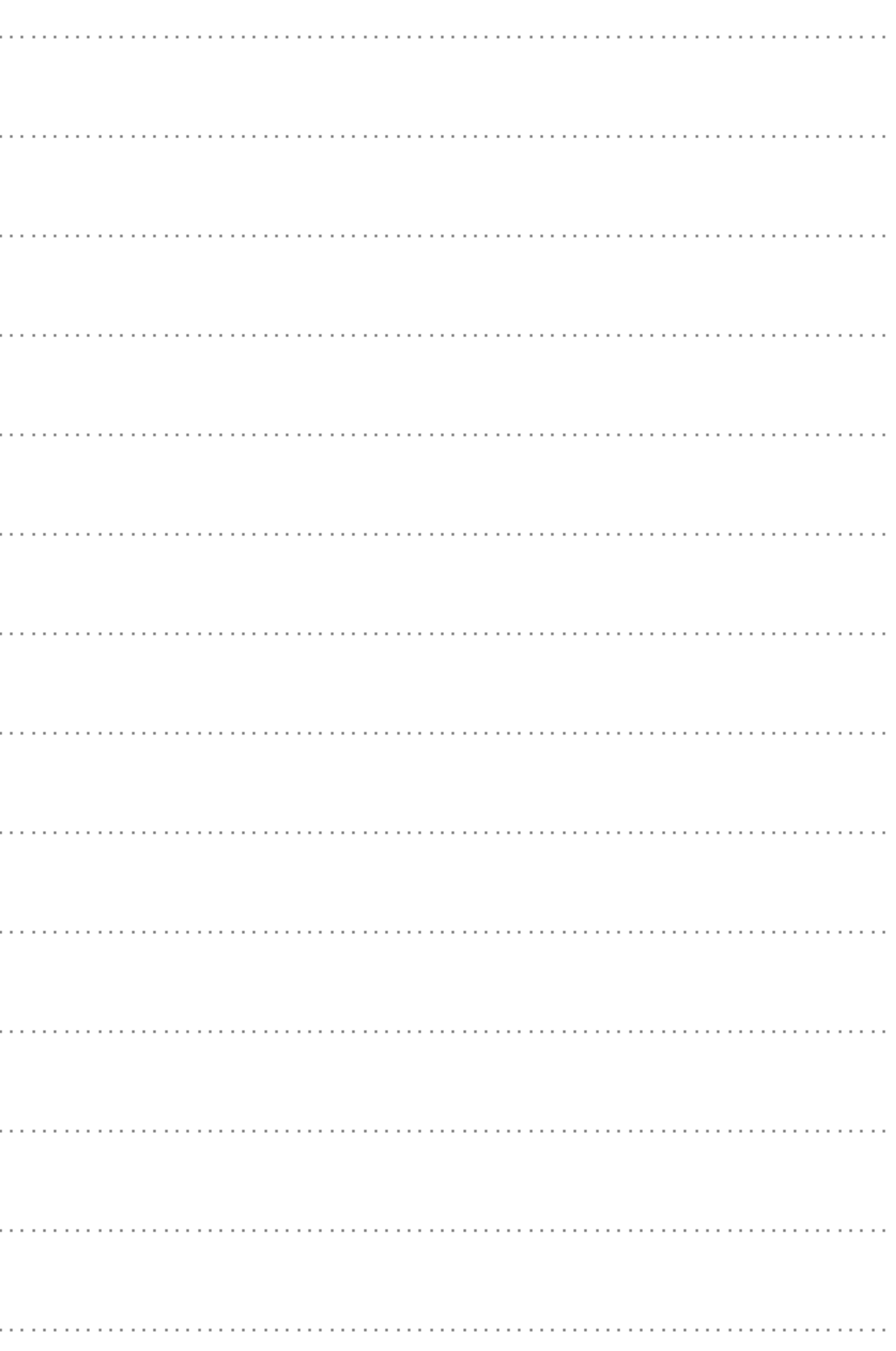

### Memo